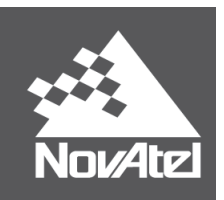

# SPAN® on OEM6<sup>®</sup> Firmware Reference Manual

OM-20000144 Rev 8 December 2016

# SPAN on OEM6 Firmware Reference Manual

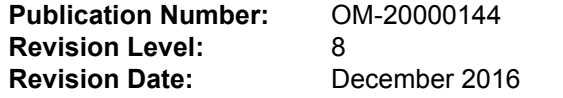

This manual reflects firmware version 6.63 / OEM060630RN0000.

# Proprietary Notice

Information in this document is subject to change without notice and does not represent a commitment on the part of NovAtel Inc. The software described in this document is furnished under a license agreement or nondisclosure agreement. The software may be used or copied only in accordance with the terms of the agreement. It is against the law to copy the software on any medium except as specifically allowed in the license or non-disclosure agreement.

The information contained within this manual is believed to be true and correct at the time of publication.

NovAtel, SPAN, OEM6, ALIGN, Inertial Explorer and Waypoint are registered trademarks of NovAtel Inc.

FlexPak6, SPAN-IGM and IMU-IGM are trademarks of NovAtel Inc.

All other product or brand names are trademarks of their respective holders.

Manufactured and protected under U.S. Patents:

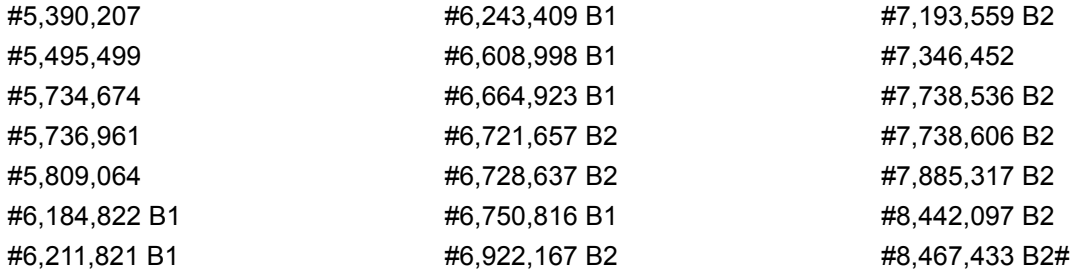

© Copyright 2016 NovAtel Inc. All rights reserved. Unpublished rights reserved under International copyright laws.

# **Table of Contents**

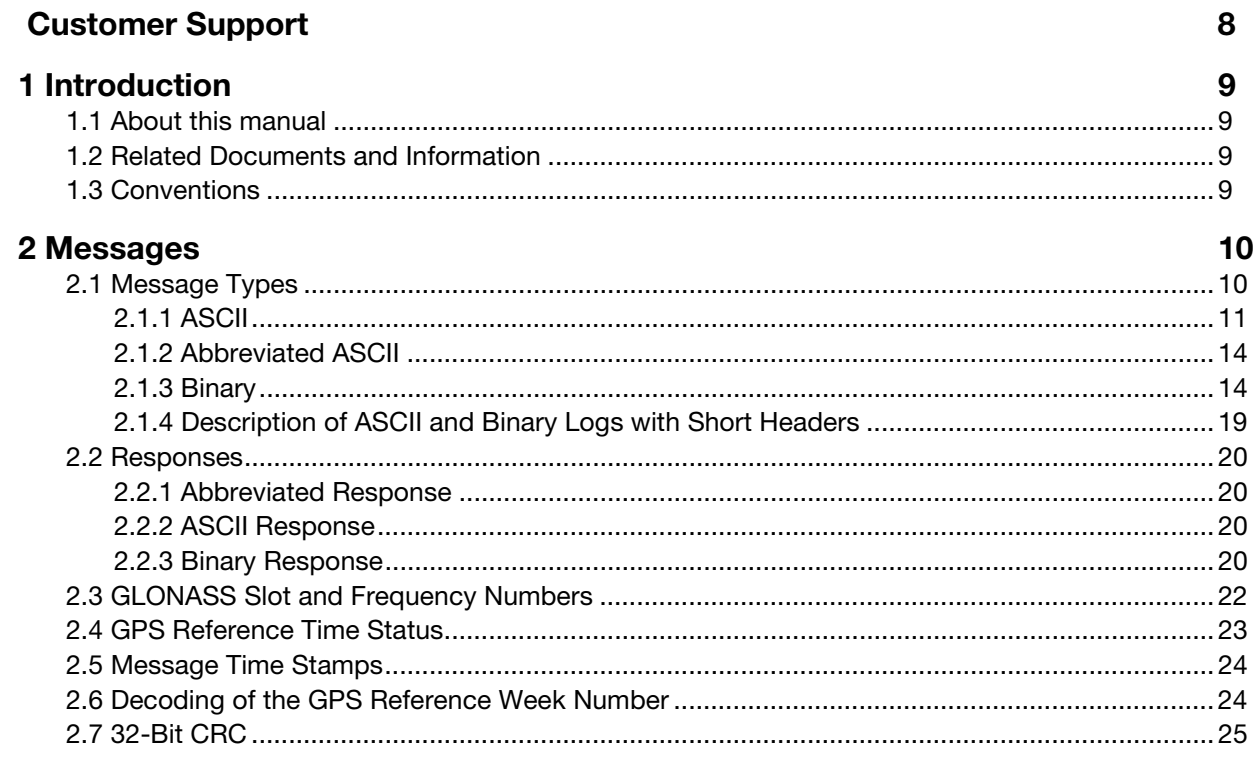

## 3 Responses

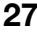

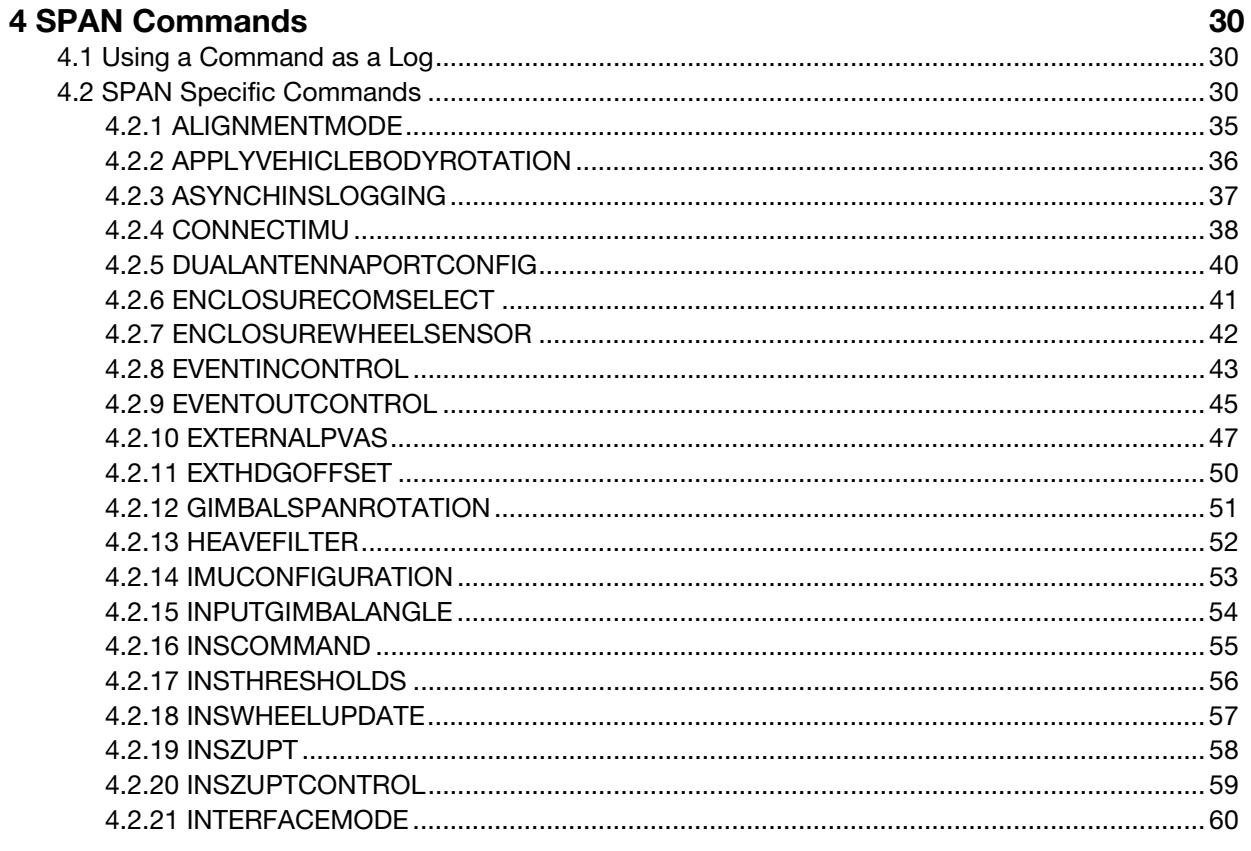

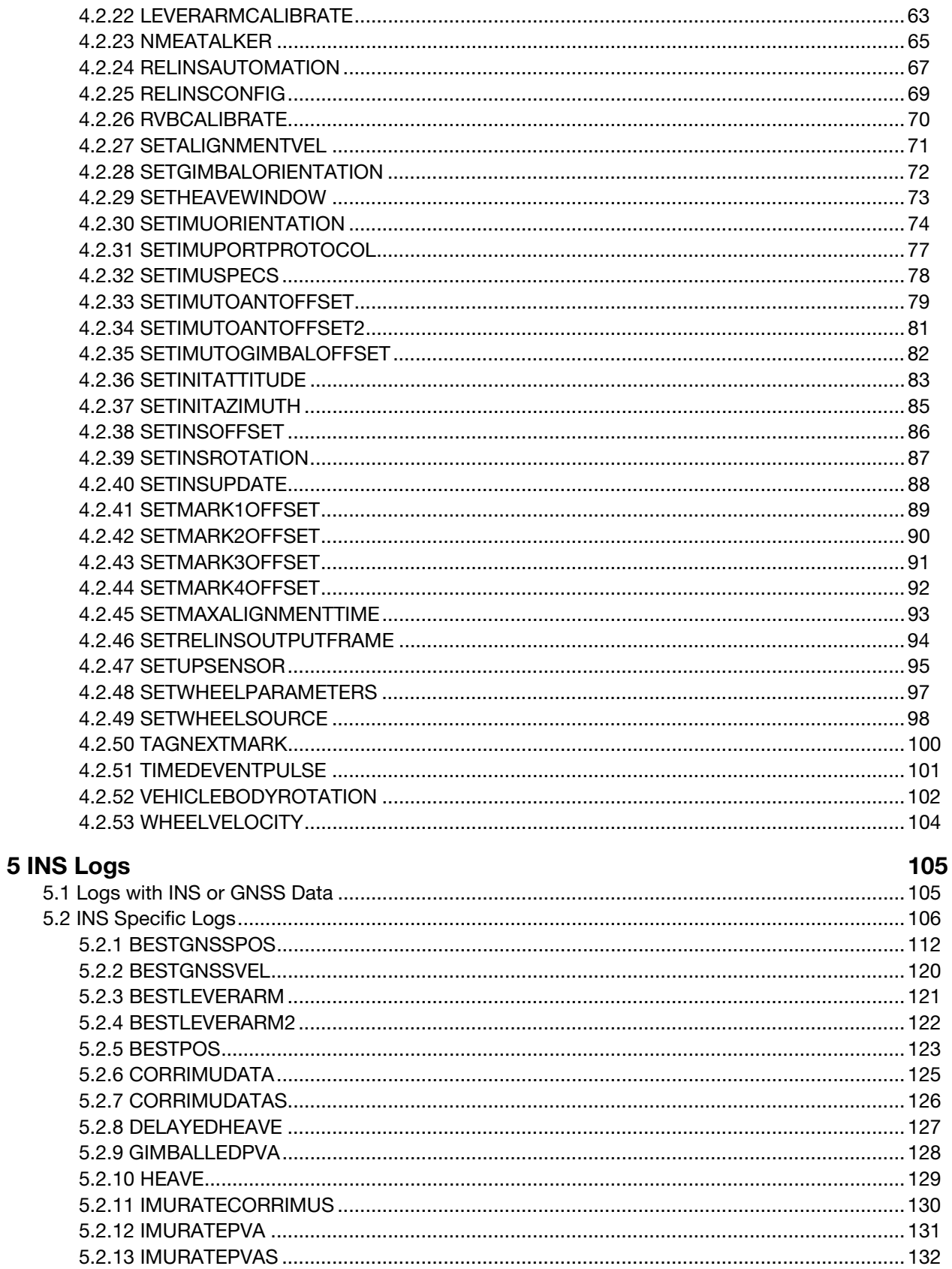

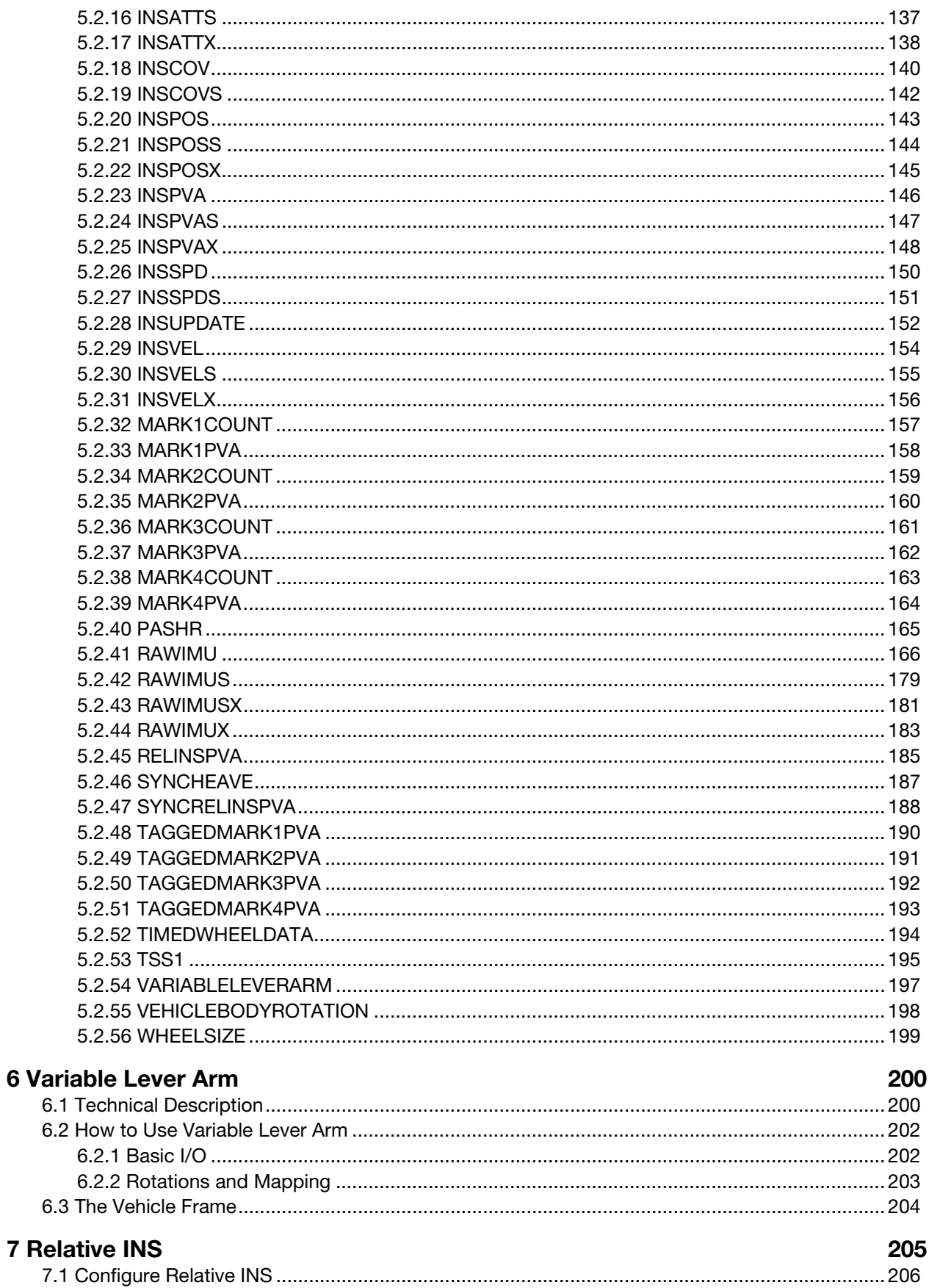

# **Figures**

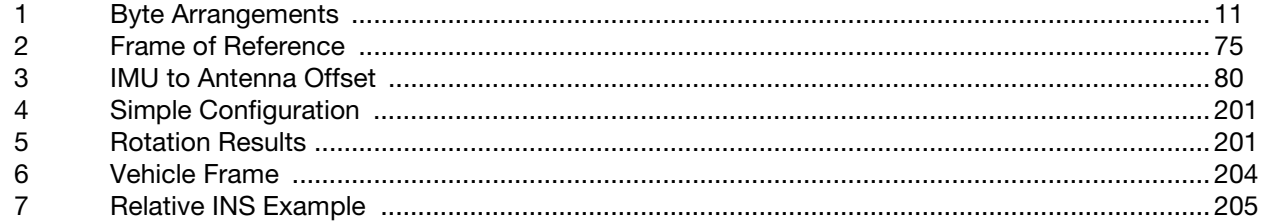

# **Tables**

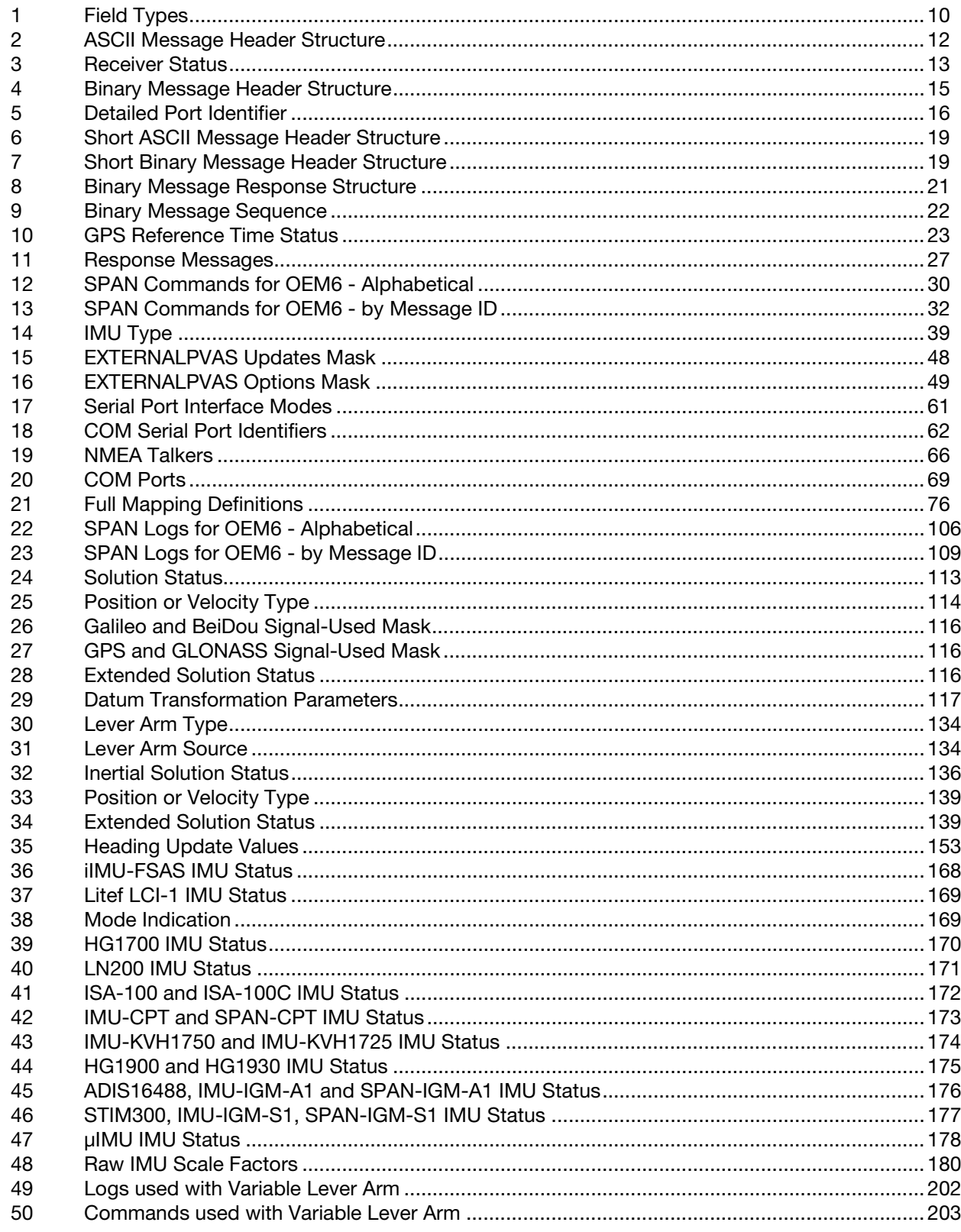

### <span id="page-7-0"></span>NovAtel Knowledge Base

If a technical issue is encountered, browse to the NovAtel Web site at [www.novatel.com/support](http://www.novatel.com/support/)*.* Use this page to search for general information about GNSS and other technologies, information about NovAtel hardware and software and installation and operation issues.

### Before Contacting Customer Support

Before contacting NovAtel Customer Support about a software problem perform the following steps:

1. Log the following data to a file on your computer for 15 minutes.

RXSTATUSB once RAWEPHEMB onchanged GLORAWEPHEMB onchanged RANGECMPB ontime 1 BESTPOSB ontime 1 RXCONFIGA once VERSIONA once RAWIMUSXB onnew INSPVAXB ontime 1 INSUPDATEB onchanged IMUTOANTOFFSETSB onchanged VEHICLEBODYROTATIONA once

- 2. Send the file containing the log to NovAtel Customer Support, using either the NovAtel FTP site at [ftp://anonymous@ftp.novatel.com/incoming]((ftp://anonymous@ftp.novatel.com/incoming) or through the support@novatel.com e-mail address. If a file is sent using the FTP site, please contact Customer Support using one of the methods below.
- 3. A FRESET command can also be issued to the receiver to clear any unknown settings.

 The FRESET command will erase all user settings. You should know your configuration and be able to reconfigure the receiver before you send the FRESET command.

If a hardware problem is encountered, send a list of the troubleshooting steps taken and results.

### Contact Information

Log a support request with NovAtel Customer Support using one of the following methods:

#### **Log a Case and Search Knowledge:**

Website: [www.novatel.com/support](http://www.novatel.com/support)

**Log a Case, Search Knowledge and View Your Case History:** (login access required) Web Portal: <https://novatelsupport.force.com/community/login>

#### **E-mail:**

[support@novatel.com](mailto:support@novatel.ca)

#### **Telephone:**

U.S. and Canada: 1-800-NOVATEL (1-800-668-2835)

International: +1-403-295-4900

# <span id="page-8-0"></span>Chapter 1 Introduction

NovAtel's SPAN technology brings together two different but complementary positioning and navigation systems: Global Navigation Satellite System (GNSS) and Inertial Navigation System (INS). By combining the best aspects of GNSS and INS into one system, SPAN technology offers a solution that is more accurate and reliable than either GNSS or INS alone. The combined GNSS/INS solution has the advantage of the absolute accuracy available from GNSS and the continuity of INS through traditionally difficult GNSS conditions.

### <span id="page-8-1"></span>1.1 About this manual

The SPAN receiver utilizes a comprehensive user-interface command structure, which requires communication through its communications ports.This manual describes the SPAN commands and logs the OEM6 family of receivers are capable of accepting or generating. Sufficient detail is provided to understand the purpose, syntax and structure of each command or log.

### <span id="page-8-2"></span>1.2 Related Documents and Information

This manual describes the SPAN specific commands and logs. For descriptions of the other commands and logs available with OEM6 family products, refer to the [OEM6 Family Firmware Reference Manual](http://www.novatel.com/assets/Documents/Manuals/om-20000129.pdf) (OM-20000129) available on the NovAtel website [\(www.novatel.com/support/manuals/](http://www.novatel.com/support/manuals/)).

For information about the installation and operation of the SPAN system, refer to the relevant SPAN User Manual available on the NovAtel website [\(www.novatel.com/support/manuals/](http://www.novatel.com/support/manuals/)).

- SPAN on OEM6 User Manual (OM-20000139)
- SPAN-CPT User Manual (OM-20000122) (Rev 7 or greater)
- SPAN-IGM User Manual (OM-20000141)

SPAN system output is compatible with post-processing software from NovAtel's Waypoint® Products Group. Visit our web site at [www.novatel.com/products/software/](http://www.novatel.com/products/software/) for details.

### <span id="page-8-3"></span>1.3 Conventions

The following conventions are used in this manual:

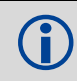

Information that supplements or clarifies text.

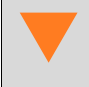

 A caution that actions, operation or configuration may lead to incorrect or improper use of the hardware.

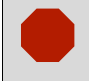

 A warning that actions, operation or configuration may result in regulatory noncompliance, safety issues or equipment damage.

## <span id="page-9-0"></span>Chapter 2 Messages

### <span id="page-9-1"></span>2.1 Message Types

The receiver handles incoming and outgoing NovAtel data in three different message formats: Abbreviated ASCII, ASCII and binary. This allows for a great deal of versatility in the way the OEM6 family of receivers can be used. All NovAtel commands and logs can be entered, transmitted, output or received in any of the three formats. The receiver also supports RTCA, RTCMV3, RTCM, CMR, CMRPLUS, NOVATELX and NMEA format messaging.

When entering an ASCII or abbreviated ASCII command to request an output log, the message type is indicated by the character appended to the end of the message name. 'A' indicates the message is ASCII and 'B' indicates binary. No character means the message is Abbreviated ASCII. When issuing binary commands, the output message type is dependent on the bit format in the message's binary header (refer to *Binary* [on page 14](#page-13-1)*)*.

<span id="page-9-2"></span>*[Table 1, Field Types](#page-9-2)* describes the field types used in the description of messages.

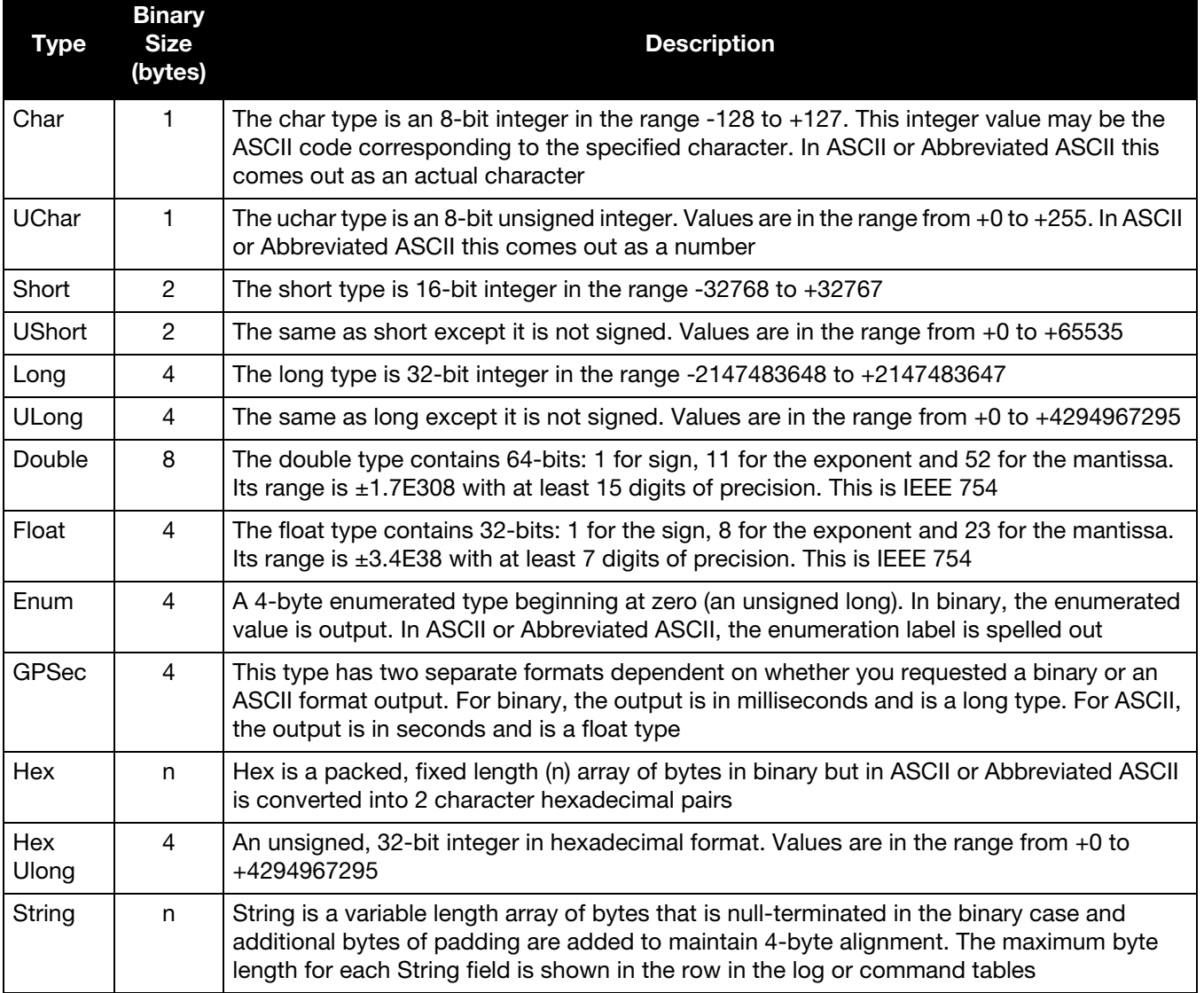

### Table 1: Field Types

#### Figure 1: Byte Arrangements

<span id="page-10-1"></span>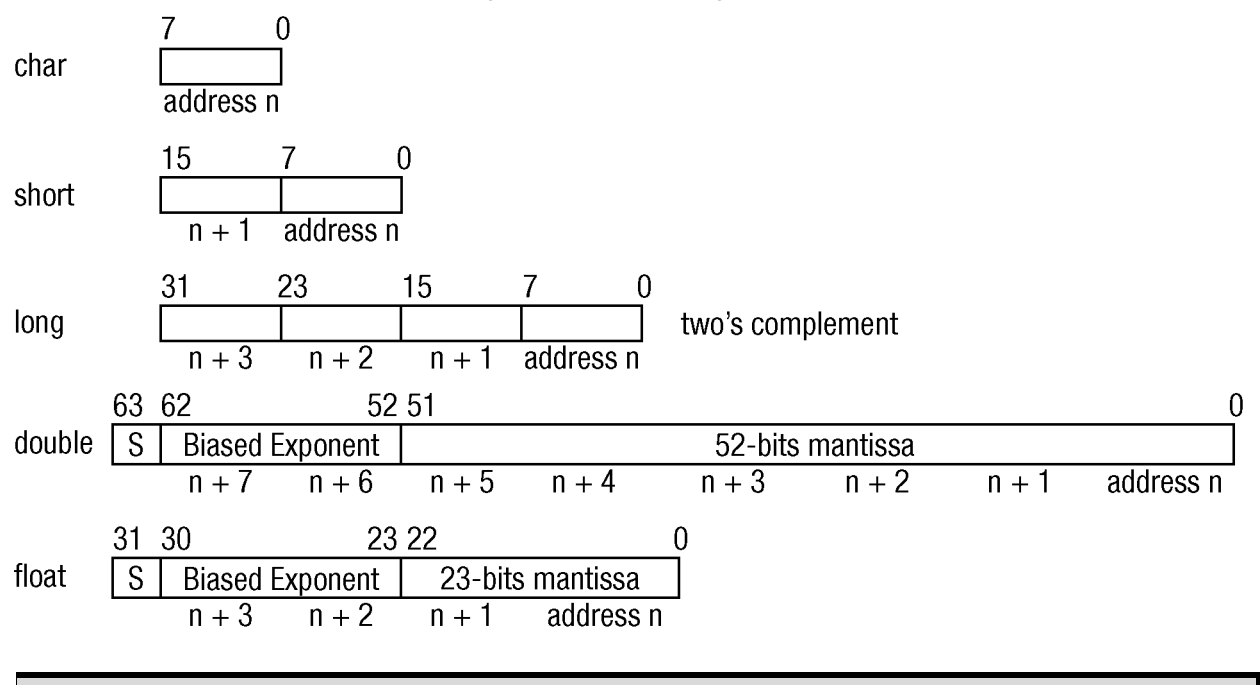

*[Figure 1, Byte Arrangements](#page-10-1)* shows the arrangement of bytes, within each field type, when used by PC computers. All data sent to or from the OEM6 family of receivers, however, is read least significant bit (LSB) first, opposite to what is shown in *[Figure 1, Byte Arrangements](#page-10-1)*. Data is then stored in the receiver LSB first. For example, in char type data, the LSB is bit 0 and the most significant bit (MSB) is bit 7.

### <span id="page-10-0"></span>2.1.1 ASCII

V

ASCII messages are readable by both the user and a computer. The structures of all ASCII messages follow the general conventions as noted here:

- 1. The lead code identifier for each record is '#'.
- 2. Each log or command is of variable length depending on amount of data and formats.
- 3. All data fields are delimited by a comma ',' with two exceptions:
	- The first exception is the last header field which is followed by a ';' to denote the start of the data message.
	- The second exception is the last data field, which is followed by a \* to indicate end of message data.
- 4. Each log ends with a hexadecimal number preceded by an asterisk and followed by a line termination using the carriage return and line feed characters. For example:

\*1234ABCD[CR][LF]. This value is a 32-bit CRC of all bytes in the log, excluding the '#' identifier and the asterisk preceding the four checksum digits.

See *32-Bit CRC* [on page 25](#page-24-0) for the algorithm used to generate the CRC.

5. An ASCII string is one field and is surrounded by double quotation marks. For example:

"ASCII string". If separators are surrounded by quotation marks then the string is still one field and the separator will be ignored (example, "xxx,xxx" is one field). Double quotation marks within a string are not allowed.

6. If the receiver detects an error parsing an input message, it returns an error response message. See *[Chapter 3, Responses](#page-26-2)* on page 27 for a list of response messages from the receiver.

#### **Message Structure:**

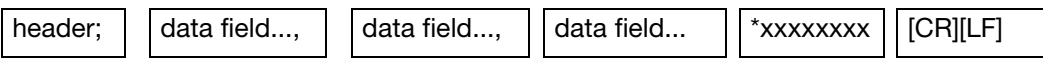

The ASCII message header structure is described in *[Table 2, ASCII Message Header Structure](#page-11-0)*.

#### Table 2: ASCII Message Header Structure

<span id="page-11-0"></span>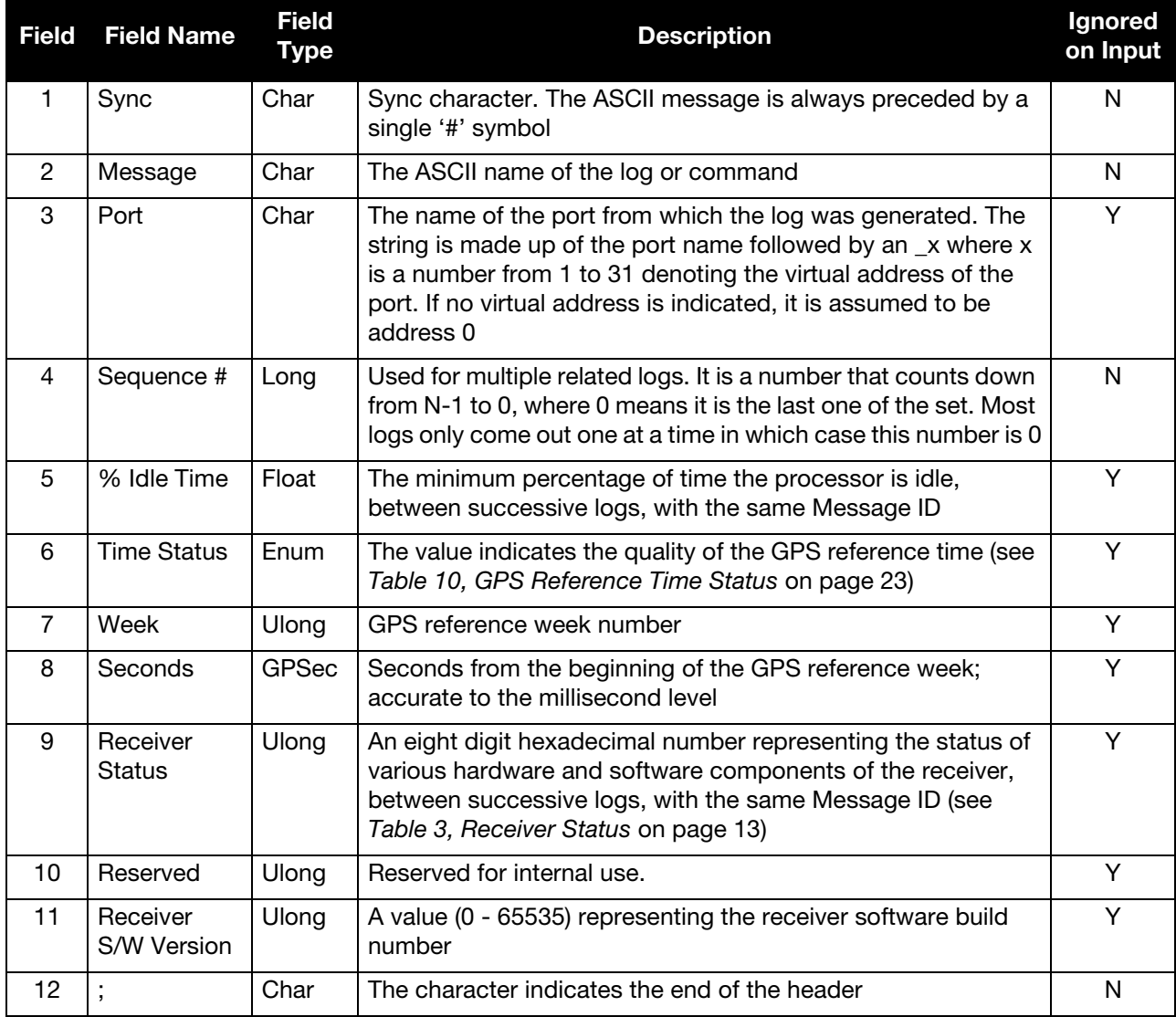

**Example Log:**

#RAWEPHEMA,COM1,0,35.0,SATTIME,1364,496230.000,00100000,97b7,2310;

30,1364,496800,8b0550a1892755100275e6a09382232523a9dc04ee6f794a0000090394ee,8b05 50a189aa6ff925386228f97eabf9c8047e34a70ec5a10e486e794a7a,8b0550a18a2effc2f80061c 2fffc267cd09f1d5034d3537affa28b6ff0eb\*7a22f279

<span id="page-12-0"></span>

| Nibble #       | Bit #          | <b>Mask</b> | <b>Description</b>              | $Bit = 0$             | $Bit = 1$               |
|----------------|----------------|-------------|---------------------------------|-----------------------|-------------------------|
| N <sub>0</sub> | 0              | 0x00000001  | Error flag                      | No error              | Error                   |
|                | 1              | 0x00000002  | Temperature status              | Within specifications | Warning                 |
|                | $\overline{c}$ | 0x00000004  | Voltage supply status           | OK                    | Warning                 |
|                | 3              | 0x00000008  | Antenna power status            | Powered               | Not powered             |
| N <sub>1</sub> | 4              | 0x00000010  | <b>LNA Failure</b>              |                       |                         |
|                | 5              | 0x00000020  | Antenna open flag a             | OK                    | Open                    |
|                | 6              | 0x00000040  | Antenna shorted flag a          | <b>OK</b>             | Shorted                 |
|                | $\overline{7}$ | 0x00000080  | CPU overload flag <sup>a</sup>  | No overload           | Overload                |
| N <sub>2</sub> | 8              | 0x00000100  | COM1 buffer overrun flag        | No overrun            | Overrun                 |
|                | 9              | 0x00000200  | COM2 buffer overrun flag        | No overrun            | Overrun                 |
|                | 10             | 0x00000400  | COM3 buffer overrun flag        | No overrun            | Overrun                 |
|                | 11             | 0x00000800  | Link overrun flag               | No overrun            | Overrun                 |
| N <sub>3</sub> | 12             | 0x00001000  | Reserved                        |                       |                         |
|                | 13             | 0x00002000  | Aux transmit overrun flag       | No overrun            | Overrun                 |
|                | 14             | 0x00004000  | AGC out of range                |                       |                         |
|                | 15             | 0x00008000  | Reserved                        |                       |                         |
| N <sub>4</sub> | 16             | 0x00010000  | <b>INS Reset</b>                | No Reset              | INS filter has<br>reset |
|                | 17             | 0x00020000  | Reserved                        |                       |                         |
|                | 18             | 0x00040000  | Almanac flag/UTC known          | Valid                 | Invalid                 |
|                | 19             | 0x00080000  | Position solution flag          | Valid                 | Invalid                 |
| N <sub>5</sub> | 20             | 0x00100000  | Position fixed flag             | Not fixed             | Fixed                   |
|                | 21             | 0x00200000  | Clock steering status           | Enabled               | Disabled                |
|                | 22             | 0x00400000  | Clock model flag                | Valid                 | Invalid                 |
|                | 23             | 0x00800000  | External oscillator locked flag | Unlocked              | Locked                  |
| N <sub>6</sub> | 24             | 0x01000000  | Software resource               | OK                    | Warning                 |
|                | 25             | 0x02000000  | Reserved                        |                       |                         |
|                | 26             | 0x04000000  |                                 |                       |                         |
|                | 27             | 0x08000000  |                                 |                       |                         |
| N7             | 28             | 0x10000000  |                                 |                       |                         |
|                | 29             | 0x20000000  | Auxiliary 3 status event flag   | No event              | Event                   |
|                | 30             | 0x40000000  | Auxiliary 2 status event flag   | No event              | Event                   |
|                | 31             | 0x80000000  | Auxiliary 1 status event flag   | No event              | Event                   |

Table 3: Receiver Status

a. This flag is only available on certain products.

### <span id="page-13-0"></span>2.1.2 Abbreviated ASCII

This message format is designed to make entering and viewing commands and logs simple. The data is represented as simple ASCII characters, separated by spaces or commas and arranged in an easy to understand format. There is also no 32-bit CRC for error detection because it is meant for viewing by the user.

#### **Example Command:**

log com1 loglist

### **Resultant Log:**

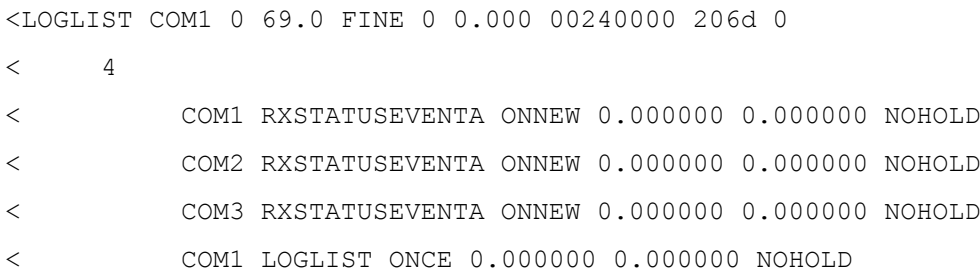

The array of 4 logs are offset from the left hand side and start with '<'.

### <span id="page-13-1"></span>2.1.3 Binary

Binary messages are strictly machine readable format. They are ideal for applications where the amount of data transmitted is fairly high. Due to the inherent compactness of binary as opposed to ASCII data, messages are much smaller. The smaller message size allows a larger amount of data to be transmitted and received by the receiver's communication ports. The structure of all binary messages follows the general conventions as noted here:

- 1. Basic format of:
	- Header 3 Sync bytes plus 25-bytes of header information. The header length is variable as fields may be appended in the future. Always check the header length.

Data variable

CRC 4 bytes

2. The 3 Sync bytes will always be:

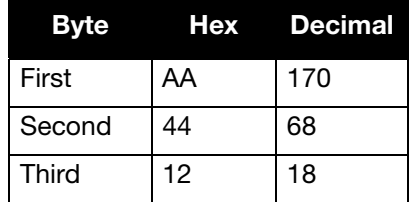

- 3. The CRC is a 32-bit CRC (see *32-Bit CRC* [on page 25](#page-24-0) for the CRC algorithm) performed on all data including the header.
- 4. The header is in the format shown in *[Table 4, Binary Message Header Structure](#page-14-0)* on page 15*.*

<span id="page-14-0"></span>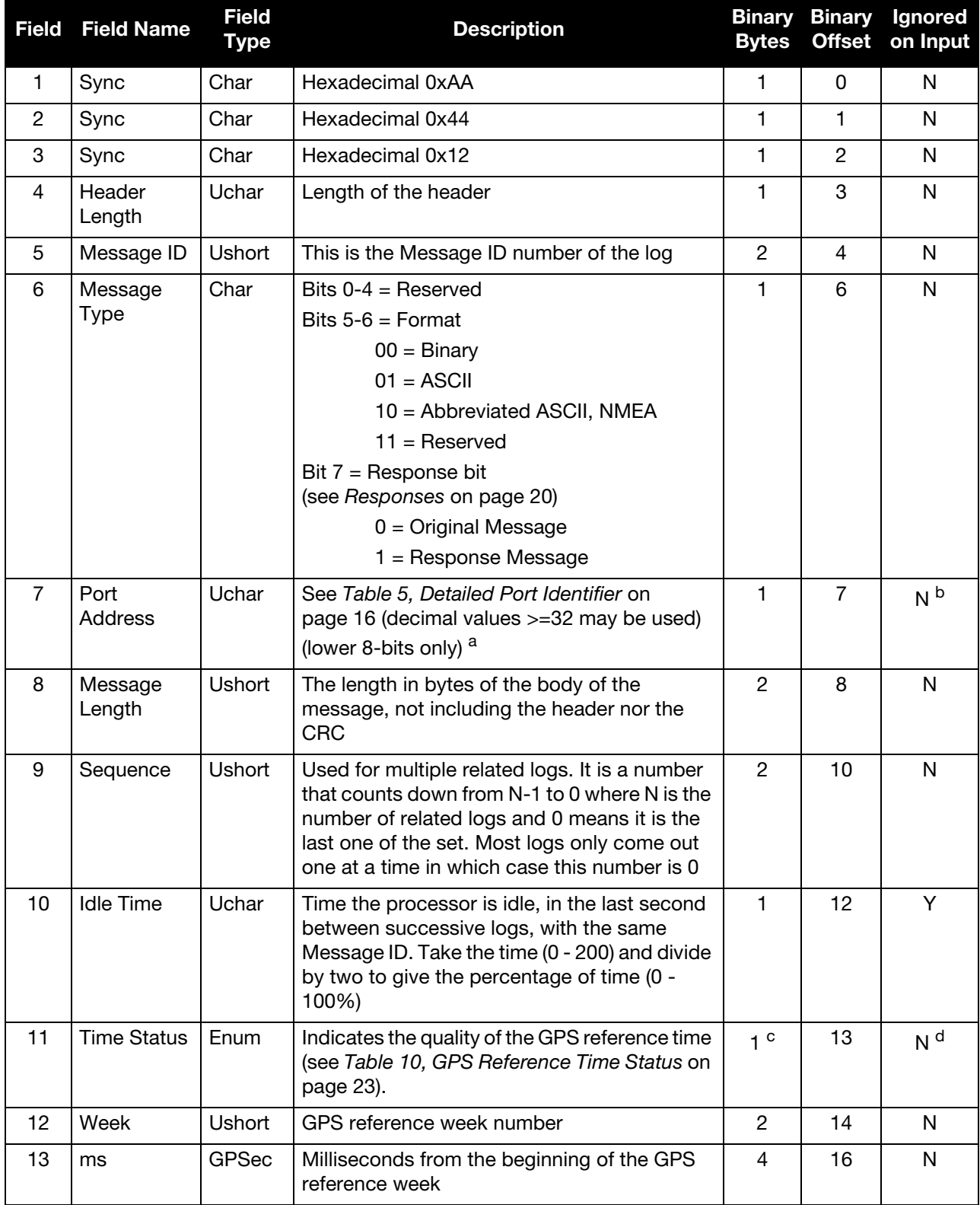

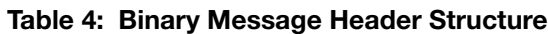

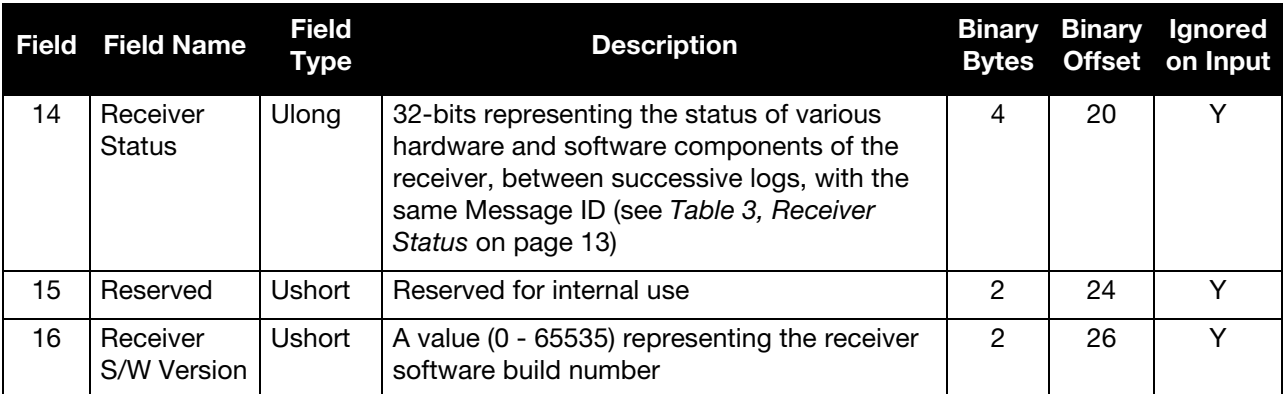

a. The 8-bit size means you will only see 0xA0 to 0xBF when the top bits are dropped from a port value greater than 8-bits. For example, ASCII port USB1 will be seen as 0xA0 in the binary output.

- b. Recommended value is THISPORT (binary 192).
- c. This ENUM is not 4-bytes long but, as indicated in the table, is only 1-byte.
- <span id="page-15-0"></span>d. Fields 12 and 13 (Week and ms) are ignored if Field 11 (Time Status) is invalid. In this case, the current receiver time is used. The recommended values for the three time fields are 0, 0, 0.

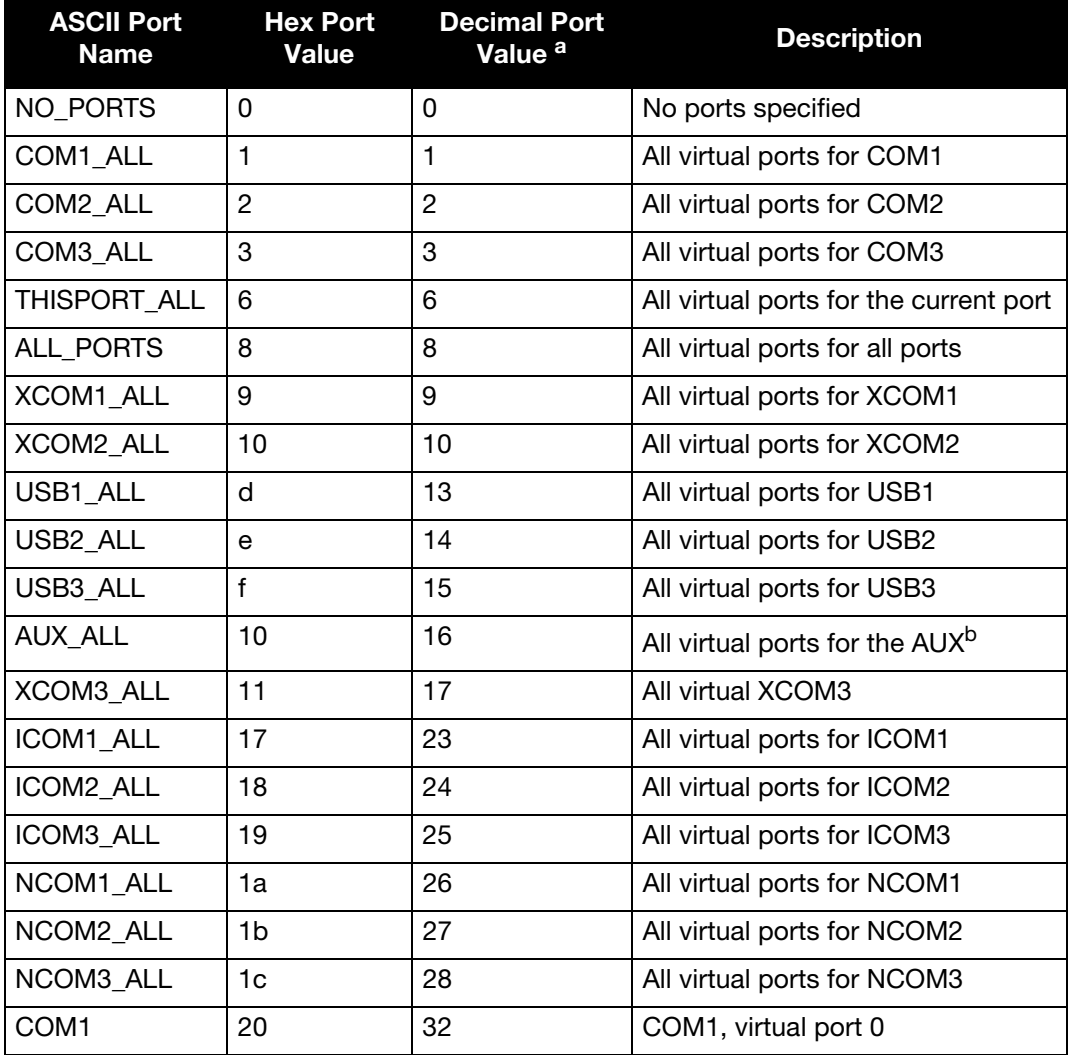

#### Table 5: Detailed Port Identifier

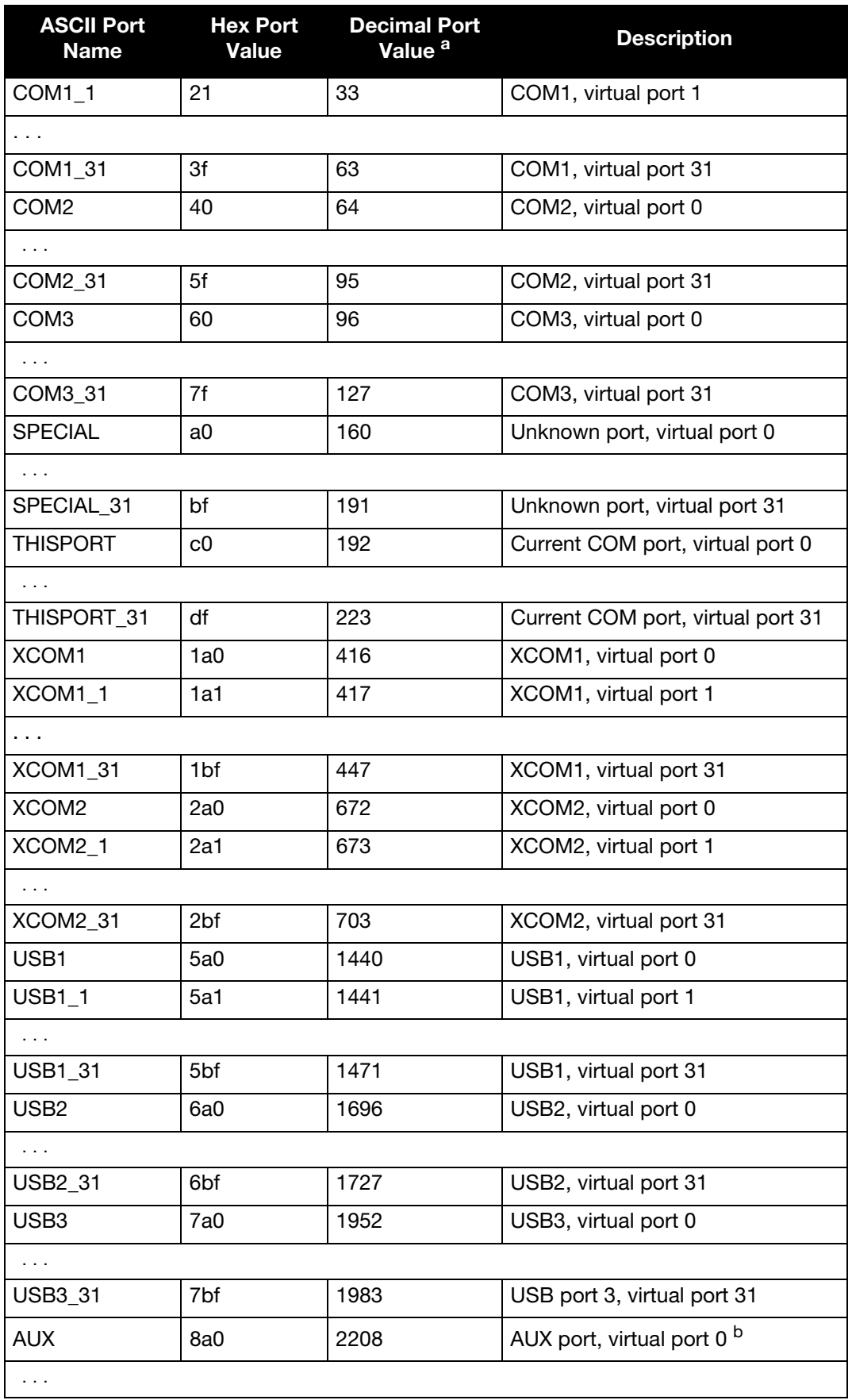

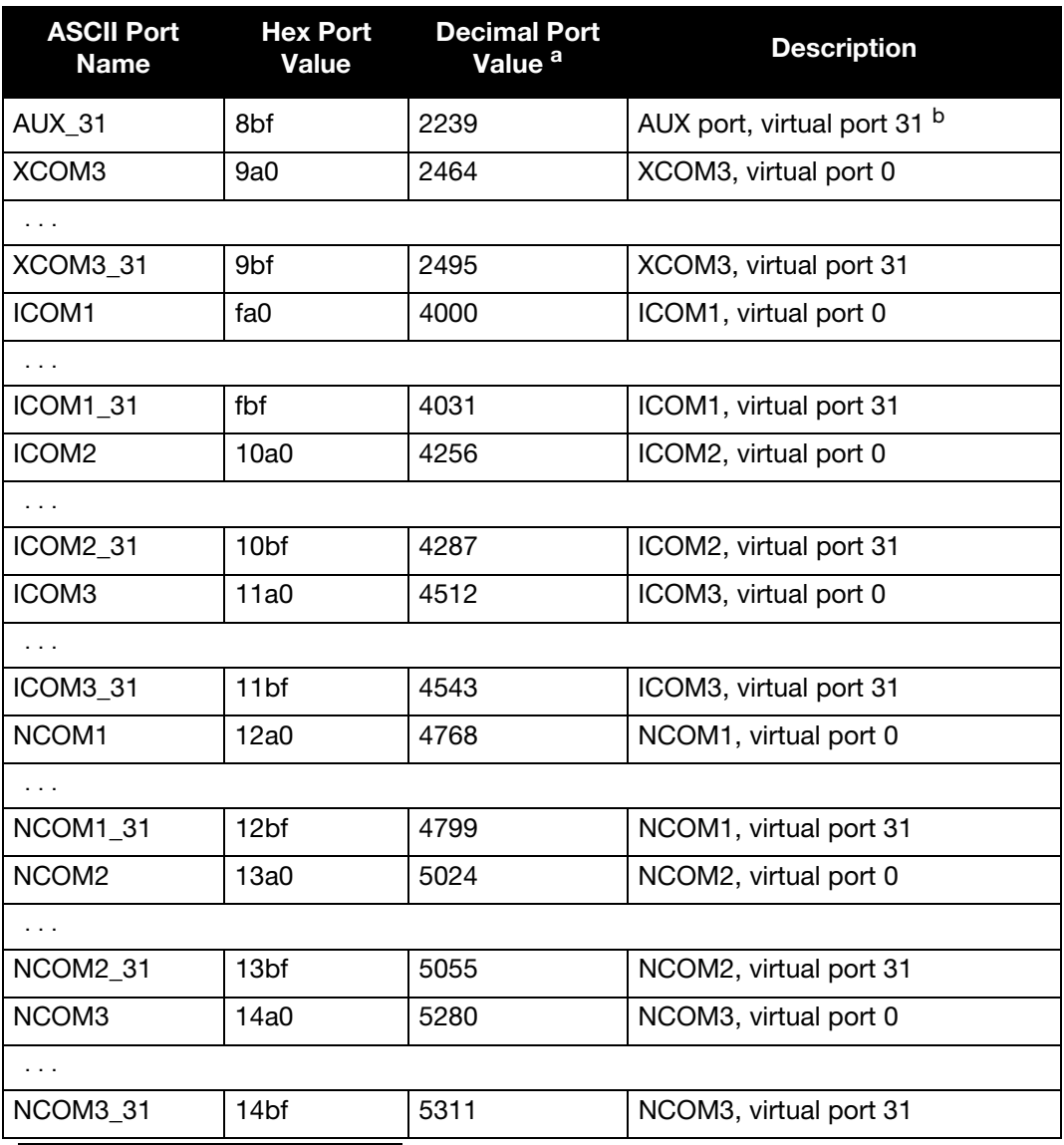

a. Decimal port values 0 through 16 are only available to the UNLOGALL command and cannot be used in the UNLOG command or in the binary message header (see Table 4, Binary [Message Header Structure](#page-14-0) on page 15).

b. The AUX port is only available on specific products.

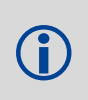

COM1\_ALL, COM2\_ALL, COM3\_ALL, THISPORT\_ALL, ALL\_PORTS, USB1\_ALL, USB2\_ALL, USB3\_ALL, AUX\_ALL, ICOM1\_ALL, ICOM2\_ALL, ICOM3\_ALL, NCOM1\_ALL, NCOM2\_ALL, XCOM1\_ALL, XCOM2\_ALL, XCOM3\_ALL and NCOM3\_ALL are only valid for the UNLOGALL command.

### <span id="page-18-0"></span>2.1.4 Description of ASCII and Binary Logs with Short Headers

These logs are set up in the same way as normal ASCII or binary logs except a normal ASCII or binary header is replaced with a short header (see *[Table 6, Short ASCII Message Header Structure](#page-18-1)* on page 19 and *[Table 7, Short Binary Message Header Structure](#page-18-2)* on page 19).

<span id="page-18-1"></span>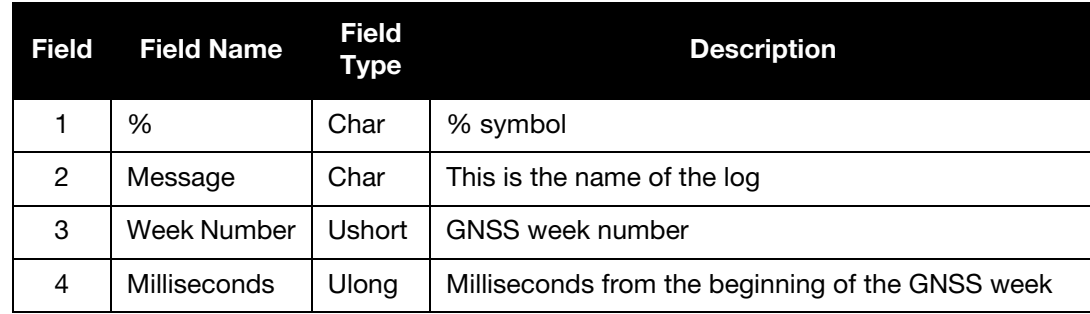

### Table 6: Short ASCII Message Header Structure

### Table 7: Short Binary Message Header Structure

<span id="page-18-2"></span>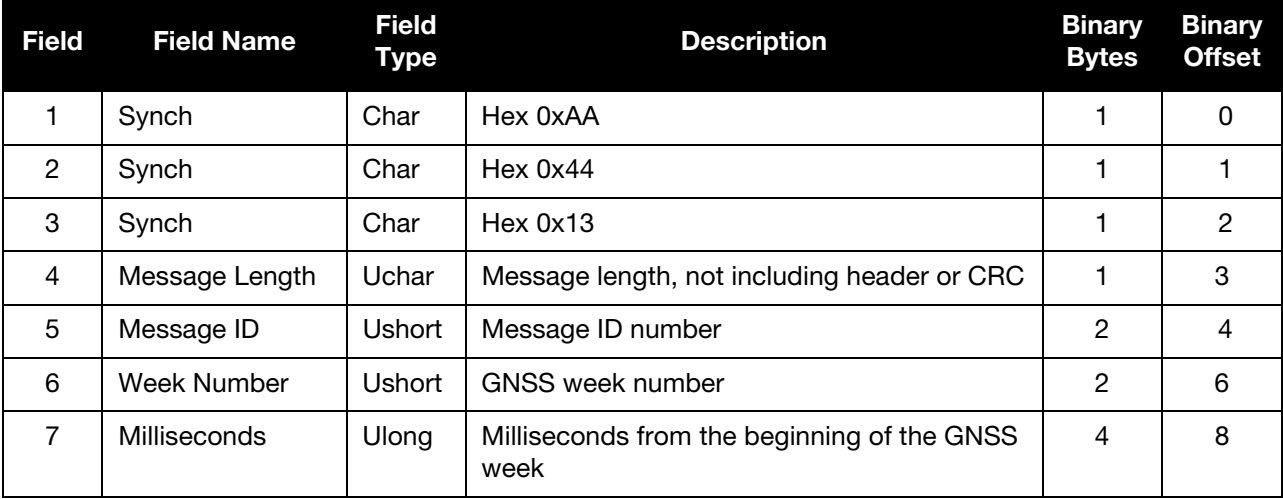

### <span id="page-19-0"></span>2.2 Responses

By default, if you input a message you get back a response. If desired, the INTERFACEMODE command can be used to disable response messages (see *[INTERFACEMODE](#page-59-1)* on page 60). The response will be in the exact format you entered the message (that is, binary input = binary response).

### <span id="page-19-1"></span>2.2.1 Abbreviated Response

Just the leading '<' followed by the response string, for example: <OK.

### <span id="page-19-2"></span>2.2.2 ASCII Response

Full header with the message name being identical except ending in an 'R' (for response). The body of the message consists of a 40 character string for the response string. For example:

#BESTPOSR,COM1,0,67.0,FINE,1028,422060.400,00000000,a31b,0;"OK" \*b867caad

### <span id="page-19-3"></span>2.2.3 Binary Response

Similar to an ASCII response except that it follows the binary protocols, see *[Table 8, Binary Message](#page-20-0)  [Response Structure](#page-20-0)* on page 21.

*[Table 9, Binary Message Sequence](#page-21-1)* on page 22 is an example of the sequence for requesting and then receiving BESTPOSB. The example is in hex format. When you enter a hex command, you may need to add a '\x' or '0x' before each hex pair, depending on your code. For example:

0xAA0x440x120x1C0x010x000x02 (and so on).

<span id="page-20-0"></span>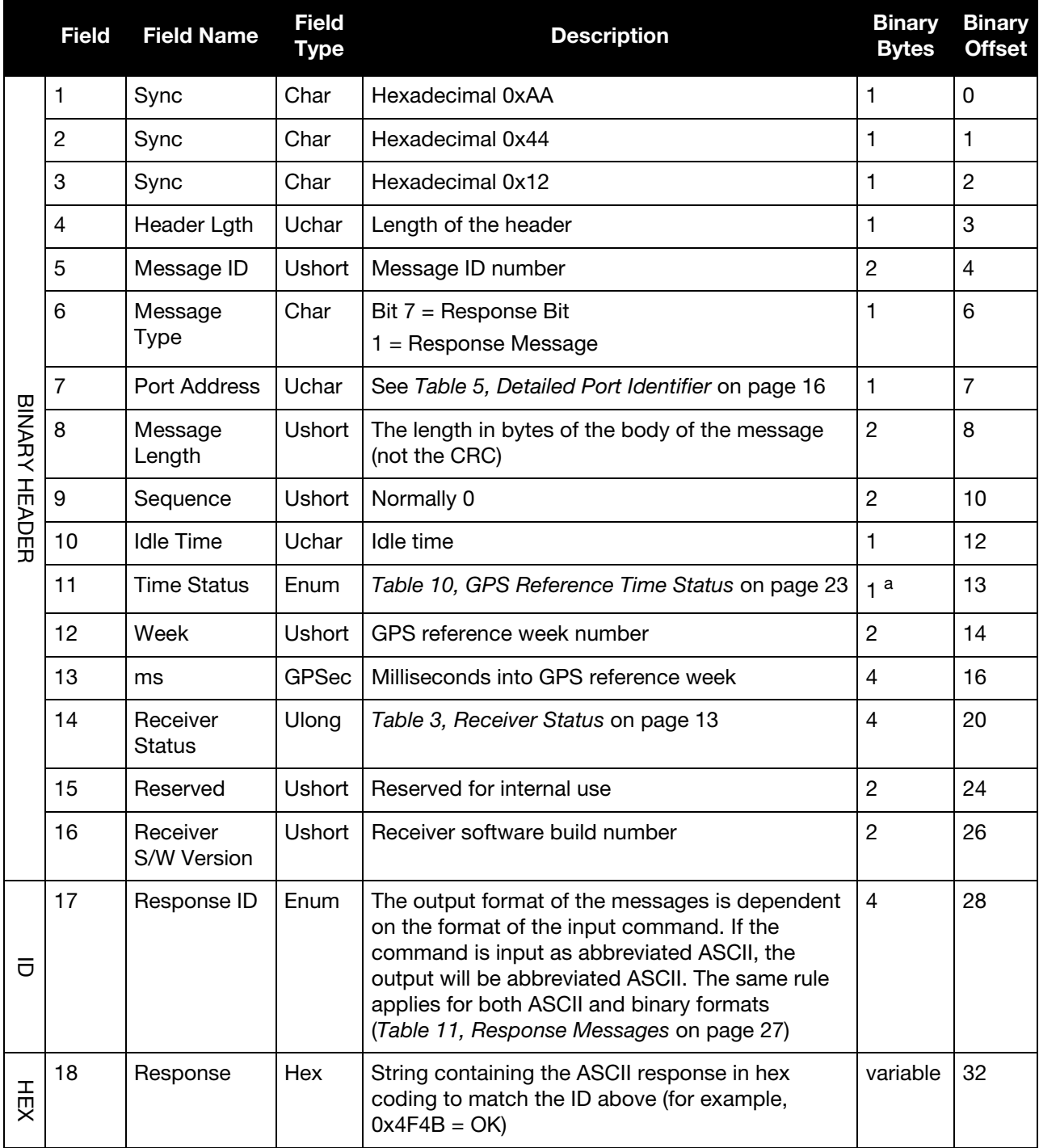

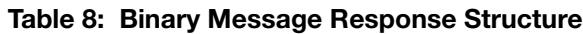

a. This ENUM is not 4-bytes long but as indicated in the table is only 1 byte.

<span id="page-21-1"></span>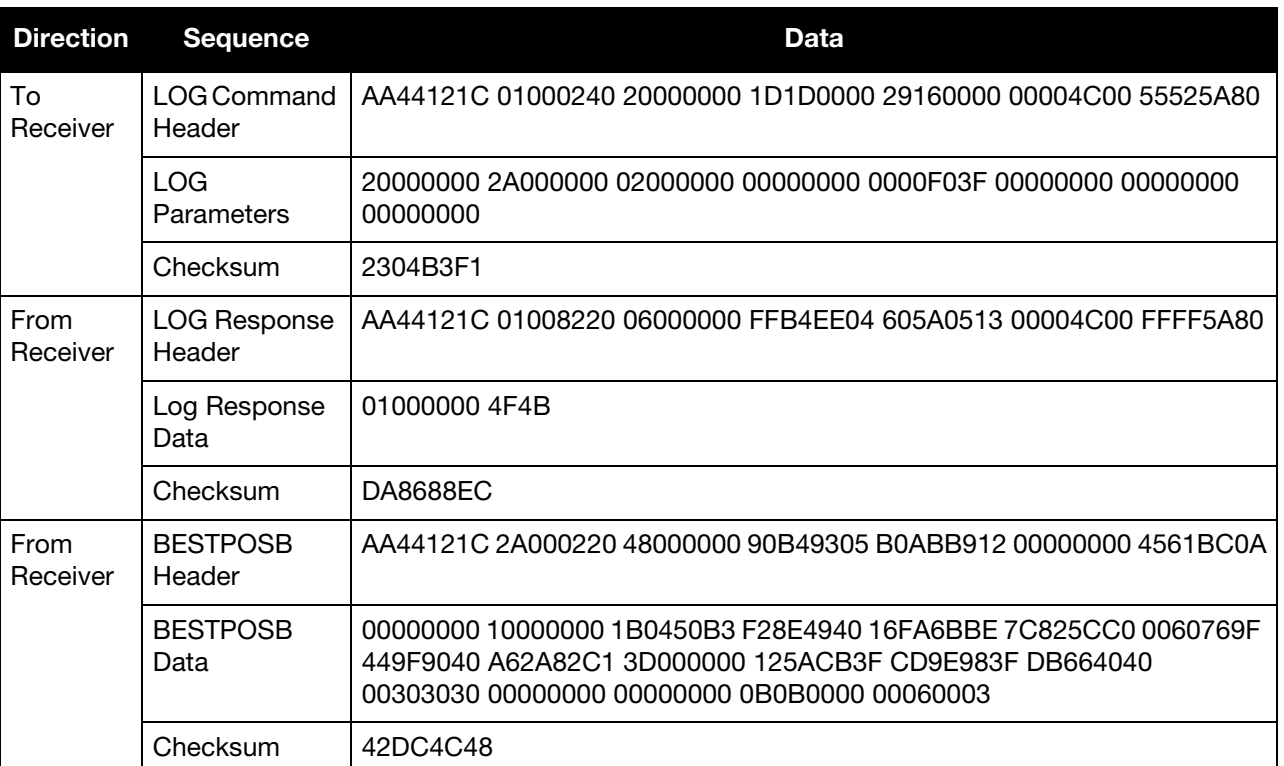

### Table 9: Binary Message Sequence

### <span id="page-21-0"></span>2.3 GLONASS Slot and Frequency Numbers

When a PRN in a log is in the range 38 to 61, then that PRN represents a GLONASS Slot where the Slot shown is the actual GLONASS Slot Number plus 37.

Similarly, the GLONASS Frequency shown in logs is the actual GLONASS Frequency plus 7.

For example:

```
#SATVISA,COM1,0,53.5,FINESTEERING,1363,234894.000,00000000,0947,2277;
TRUE, TRUE, 46,
2,0,0,73.3,159.8,934.926,934.770,
...
43,8,0,-0.4,163.7,4528.085,4527.929,
...
3,0,0,-79.9,264.3,716.934,716.778*b94813d3
```
where 2 and 3 are GPS satellites and 43 is a GLONASS satellite. It's actual GLONASS Slot Number is 6. The SATVIS log shows 43 (6+37). It's actual GLONASS frequency is 1. The SATVIS log shows 8 (1+7).

Refer to *An Introduction to GNSS*, available on our website at [www.novatel.com/an-introduction-to-gnss/](http://www.novatel.com/an-introduction-to-gnss/) for more information.

## <span id="page-22-0"></span>2.4 GPS Reference Time Status

All reported receiver times are subject to a qualifying time status. The status indicates how well a time is known (see *[Table 10, GPS Reference Time Status](#page-22-1)* on page 23).

<span id="page-22-1"></span>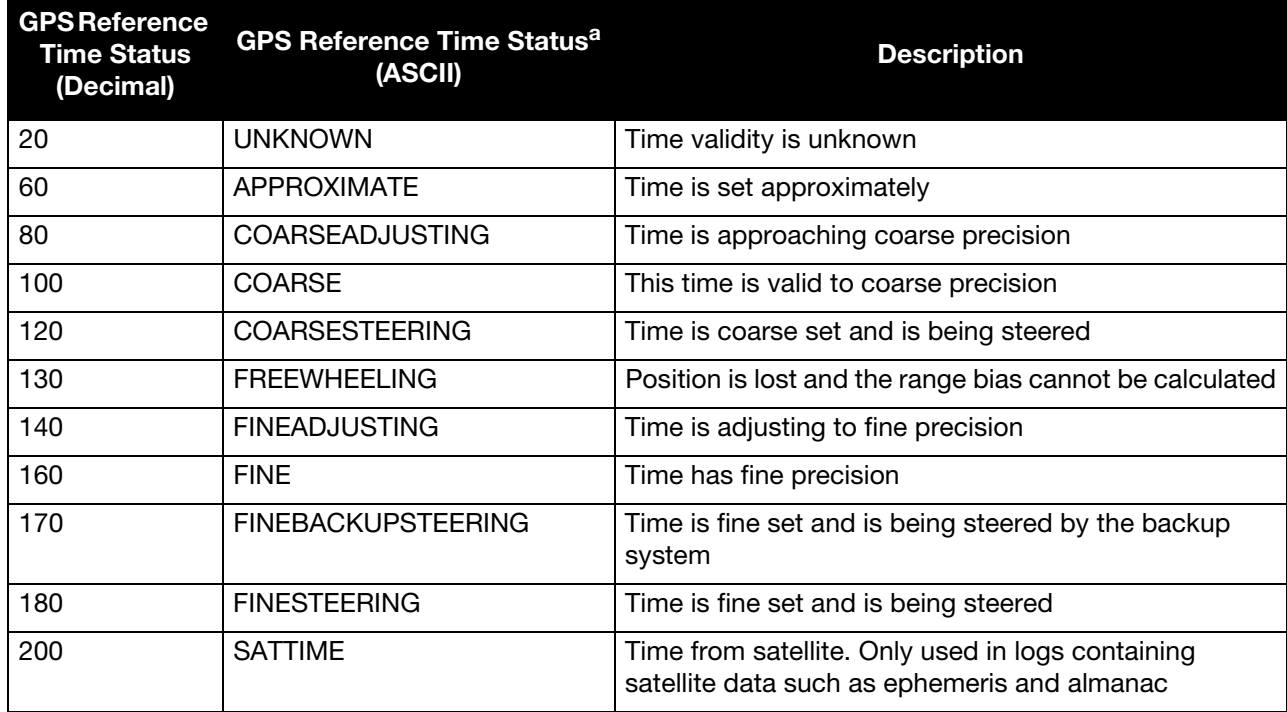

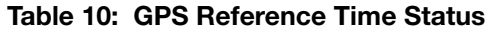

a. See also [Message Time Stamps](#page-23-0) on page 24.

There are several distinct states the receiver goes through when CLOCKADJUST is enabled:

- UNKNOWN (initial state)
- COARSESTEERING (initial coarse time set)
- FINESTEERING (normal operating state)
- FINEBACKUPSTEERING (when the backup system is used for time)
- FREEWHEELING (when range bias becomes unknown)

and when the CLOCKADJUST is disabled:

- UNKNOWN (initial state)
- COARSE (initial coarse time set)
- FINE (normal operating state)

On start up and before any satellites are being tracked, the receiver can not possibly know the current time. As such, the receiver time starts counting at GPS reference week 0 and second 0.0. The time status flag is set to UNKNOWN.

If time is input to the receiver using the SETAPPROXTIME command or on receipt of an RTCAEPHEM message the time status will be APPROXIMATE.

After the first ephemeris is decoded, the receiver time is set to a resolution of  $\pm$ 10 milliseconds. This state is qualified by the COARSE or COARSESTEERING time status flag depending on the state of the CLOCKADJUST switch.

Once a position is known and range biases are being calculated, the internal clock model will begin modeling the position range biases and the receiver clock offset.

Modelling will continue until the model is a good estimation of the actual receiver clock behavior. At this time, the receiver time will again be adjusted, this time to an accuracy of  $\pm$ 1 microsecond. This state is qualified by the FINE time status flag.

The final logical time status flag depends on whether CLOCKADJUST is enabled or not. If CLOCKADJUST is disabled, the time status flag will never improve on FINE. The time will only be adjusted again to within  $\pm 1$ microsecond if the range bias gets larger than  $\pm 250$  milliseconds. If CLOCKADJUST is enabled, the time status flag is set to FINESTEERING and the receiver time is continuously updated (steered) to minimize the receiver range bias.

When the backup system is used, the time status is set to FINEBACKUPSTEERING. If, for some reason, the position is lost and the range bias cannot be calculated, the time status is degraded to FREEWHEELING.

### <span id="page-23-0"></span>2.5 Message Time Stamps

All NovAtel format messages generated by the OEM6 family of receivers have a GPS reference time stamp in their header. GPS reference time is referenced to UTC with zero point defined as midnight on the night of January 5, 1980. The time stamp consists of the number of weeks since that zero point and the number of seconds since the last week number change (0 to 604,799). GPS reference time differs from UTC time since leap seconds are occasionally inserted into UTC and GPS reference time is continuous. In addition, a small error (less than 1 microsecond) can exist in synchronization between UTC and GPS reference time. The TIME log reports both GNSS and UTC time and the offset between the two.

The data in synchronous logs (for example, RANGE, BESTPOS, TIME) are based on a periodic measurement of satellite pseudoranges. The time stamp on these logs is the receiver estimate of GPS reference time at the time of the measurement. When setting time in external equipment, a small synchronous log with a high baud rate will be accurate to a fraction of a second. A synchronous log with trigger ONTIME 1 can be used in conjunction with the 1PPS signal to provide relative accuracy better than 250 ns.

Other log types (asynchronous and polled) are triggered by an external event and the time in the header may not be synchronized to the current GPS reference time. Logs that contain satellite broadcast data (for example, ALMANAC, GPSEPHEM) have the transmit time of their last subframe in the header. In the header of differential time matched logs (for example, MATCHEDPOS) is the time of the matched reference and local observation that they are based on. Logs triggered by a mark event (for example, MARKEDPOS, MARKTIME) have the estimated GPS reference time of the mark event in their header. In the header of polled logs (for example, LOGLIST, PORTSTATS, VERSION) is the approximate GPS reference time when their data was generated. However, when asynchronous logs are triggered ONTIME, the time stamp will represent the time the log was generated and not the time given in the data.

### <span id="page-23-1"></span>2.6 Decoding of the GPS Reference Week Number

The GPS reference week number provided in the raw satellite data is the 10 least significant bits (or 8 least significant bits in the case of the almanac data) of the full week number. When the receiver processes the satellite data, the week number is decoded in the context of the current era and therefore is computed as the full week number starting from week 0 or January 6, 1980. Therefore, in all log headers and decoded week number fields, the full week number is given. Only in raw data, such as the *data* field of the RAWALM log or the *subframe* field of the RAWEPHEM log, will the week number remain as the 10 (or 8) least significant bits.

## <span id="page-24-0"></span>2.7 32-Bit CRC

The ASCII and Binary OEM6 family message formats all contain a 32-bit CRC for data verification. This allows the user to ensure the data received (or transmitted) is valid with a high level of certainty. This CRC can be generated using the following C algorithm:

```
#define CRC32_POLYNOMIAL 0xEDB88320L
/* --------------------------------------------------------------------------
Calculate a CRC value to be used by CRC calculation functions. 
   -------------------------------------------------------------------------- */
unsigned long CRC32Value(int i)
{
    int j;
    unsigned long ulCRC;
   ulCRC = i;for ( j = 8 ; j > 0; j = -1)
    {
       if ( ulCRC & 1 )
         ulCRC = ( ulCRC >> 1 ) \land CRC32 POLYNOMIAL;
       else
         ulCRC \gg= 1; }
    return ulCRC;
}
/* --------------------------------------------------------------------------
Calculates the CRC-32 of a block of data all at once
   -------------------------------------------------------------------------- */
unsigned long CalculateBlockCRC32(
   unsigned long ulCount, \hspace{0.5cm} /* Number of bytes in the data block */
    unsigned char *ucBuffer ) /* Data block */
{
    unsigned long ulTemp1;
    unsigned long ulTemp2;
    unsigned long ulCRC = 0;
 while ( ulCount-- != 0 )
    {
      ulTemp1 = ( ulCRC >> 8 ) & 0x00FFFFFFL;
      ulTemp2 = CRC32Value ((int) ulCRC ^* *ucBuffer++ ) & 0xff );
      ulCRC = ulTemp1 \land ulTemp2;
    }
    return( ulCRC );
}
```
 The NMEA checksum is an XOR of all the bytes (including delimiters such as ',' but excluding the \* and \$) in the message output. It is therefore an 8-bit and not a 32-bit checksum.

Not all logs may be available. Every effort is made to ensure examples are correct, however, a checksum may be created for promptness in publication. In this case it will appear as '9999'.

#### **Example:**

BESTPOSA and BESTPOSB from an OEM6 family receiver.

#### **ASCII:**

```
#BESTPOSA,COM1,0,78.0,FINESTEERING,1427,325298.000,00000000,6145,2748;
SOL_COMPUTED,SINGLE,51.11678928753,-114.03886216575,1064.3470,-16.2708,
WGS84,2.3434,1.3043,4.7300,"",0.000,0.000,7,7,0,0,0,06,0,03*9c9a92bb
```
#### **BINARY:**

0xAA, 0x44, 0x12, 0x1C 0x2A, 0x00, 0x02, 0x20, 0x48, 0x00, 0x00, 0x00, 0x90, 0xB4, 0x93, 0x05, 0xB0, 0xAB, 0xB9, 0x12, 0x00, 0x00, 0x00, 0x00, 0x45, 0x61, 0xBC, 0x0A, 0x00, 0x00, 0x00, 0x00, 0x10, 0x00, 0x00, 0x00, 0x1B, 0x04, 0x50, 0xB3, 0xF2, 0x8E, 0x49, 0x40, 0x16, 0xFA, 0x6B, 0xBE, 0x7C, 0x82, 0x5C, 0xC0, 0x00, 0x60, 0x76, 0x9F, 0x44, 0x9F, 0x90, 0x40, 0xA6, 0x2A, 0x82, 0xC1, 0x3D, 0x00, 0x00, 0x00, 0x12, 0x5A, 0xCB, 0x3F, 0xCD, 0x9E, 0x98, 0x3F, 0xDB, 0x66, 0x40, 0x40, 0x00, 0x30, 0x30, 0x30, 0x00, 0x00, 0x00, 0x00, 0x00, 0x00, 0x00, 0x00, 0x0B, 0x0B, 0x00, 0x00, 0x00, 0x06, 0x00, 0x03, 0x42, 0xdc, 0x4c, 0x48

Below is a demonstration of how to generate the CRC from both ASCII and BINARY messages using the function described above.

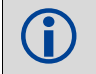

 When you pass the data into the code that follows, exclude the checksum shown in *bold italics* above.

#### **ASCII:**

```
#include <iostream.h>
      #include <string.h>
      void main()
      {
      char *_i = "BESTPOSA,COM2,0,77.5, FINESTEERING,1285,160578.000,00000020,5941,1164;
      SOL_COMPUTED,SINGLE,51.11640941570,-114.03830951024,1062.6963,-16.2712,
      WGS84,1.6890,1.2564,2.7826,\"\",0.000,0.000,10,10,0,0,0,0,0,0";
      unsigned long iLen = strlen(i);
      unsigned long CRC = CalculateBlockCRC32(iLen, (unsigned char*)i);
      cout << hex << CRC <<endl;
       }
BINARY:
      #include <iostream.h>
      #include <string.h>
```

```
int main()
{
unsigned char buffer[] = {0xAA, 0x44, 0x12, 0x1C, 0x2A, 0x00, 0x02, 0x20, 0x48, 
0x00, 0x00, 0x00, 0x90, 0xB4, 0x93, 0x05, 0xB0, 0xAB, 0xB9, 0x12, 0x00, 0x00, 0x00, 
0x00, 0x45, 0x61, 0xBC, 0x0A, 0x00, 0x00, 0x00, 0x00, 0x10, 0x00, 0x00, 0x00, 0x1B, 
0x04, 0x50, 0xB3, 0xF2, 0x8E, 0x49, 0x40, 0x16, 0xFA, 0x6B, 0xBE, 0x7C, 0x82, 0x5C, 
0xC0, 0x00, 0x60, 0x76, 0x9F, 0x44, 0x9F, 0x90, 0x40, 0xA6, 0x2A, 0x82, 0xC1, 0x3D, 
0x00, 0x00, 0x00, 0x12, 0x5A, 0xCB, 0x3F, 0xCD, 0x9E, 0x98, 0x3F, 0xDB, 0x66, 0x40, 
0x40, 0x00, 0x30, 0x30, 0x30, 0x00, 0x00, 0x00, 0x00, 0x00, 0x00, 0x00, 0x00, 0x0B, 
0x0B, 0x00, 0x00, 0x00, 0x06, 0x00, 0x03};
unsigned long crc = CalculateBlockCRC32(sizeof(buffer)buffer);
cout << hex << crc <<endl;
//Please note that this hex needs to be reversed due to Big Endian order where the 
most significant value in the sequence is stored first (at the lowest storage 
address). For example, the two bytes required for the hex number 4F52 is stored as 
524F.
}
```
# <span id="page-26-0"></span>Chapter 3 Responses

<span id="page-26-2"></span>The receiver is capable of outputting several responses for various conditions. Most responses are error messages to indicate when something is not correct.

The output format of the messages is dependent on the format of the input command. If the command is input as abbreviated ASCII, the output will be abbreviated ASCII. The same rule applies for both ASCII and binary formats.

<span id="page-26-1"></span>

| <b>ASCII Message</b>                            | <b>Binary</b><br><b>Message</b><br>ID | <b>Meaning</b>                                                                                               |
|-------------------------------------------------|---------------------------------------|----------------------------------------------------------------------------------------------------|
| OK                                              | 1                                     | Command was received correctly                                                                               |
| REQUESTED LOG DOES NOT EXIST                    | $\overline{c}$                        | The log requested does not exist                                                                             |
| NOT ENOUGH RESOURCES IN<br><b>SYSTEM</b>        | 3                                     | The request has exceeded a limit (for example, the<br>maximum number of logs are being generated)            |
| DATA PACKET DOESN'T VERIFY                      | $\overline{4}$                        | Data packet is not verified                                                                                  |
| COMMAND FAILED ON RECEIVER                      | 5                                     | Command did not succeed in accomplishing requested<br>task                                                   |
| <b>INVALID MESSAGE ID</b>                       | 6                                     | The input message ID is not valid                                                                            |
| INVALID MESSAGE. FIELD = $X$                    | $\overline{7}$                        | Field x of the input message is not correct                                                                  |
| <b>INVALID CHECKSUM</b>                         | 8                                     | The checksum of the input message is not correct. Only<br>applies to ASCII and binary format messages.       |
| <b>MESSAGE MISSING FIELD</b>                    | 9                                     | A field is missing from the input message                                                                    |
| ARRAY SIZE FOR FIELD X EXCEEDS<br><b>MAX</b>    | 10                                    | Field x contains more array elements than allowed                                                            |
| PARAMETER X IS OUT OF RANGE                     | 11                                    | Field x of the input message is outside the acceptable<br>limits                                             |
| TRIGGER X NOT VALID FOR THIS<br>LOG             | 14                                    | Trigger type x is not valid for this type of log                                                             |
| AUTHCODE TABLE FULL - RELOAD<br><b>SOFTWARE</b> | 15                                    | Too many authcodes are stored in the receiver. The<br>receiver firmware must be reloaded                     |
| <b>INVALID DATE FORMAT</b>                      | 16                                    | This error is related to the inputting of authcodes.<br>Indicates the date attached to the code is not valid |
| <b>INVALID AUTHCODE ENTERED</b>                 | 17                                    | The authcode entered is not valid                                                                            |
| NO MATCHING MODEL TO REMOVE                     | 18                                    | The model requested for removal does not exist                                                               |
| NOT VALID AUTH CODE FOR THAT<br><b>MODEL</b>    | 19                                    | The model attached to the authcode is not valid                                                              |
| <b>CHANNEL IS INVALID</b>                       | 20                                    | The selected channel is invalid                                                                              |
| <b>REQUESTED RATE IS INVALID</b>                | 21                                    | The requested rate is invalid                                                                                |

<span id="page-26-3"></span>Table 11: Response Messages

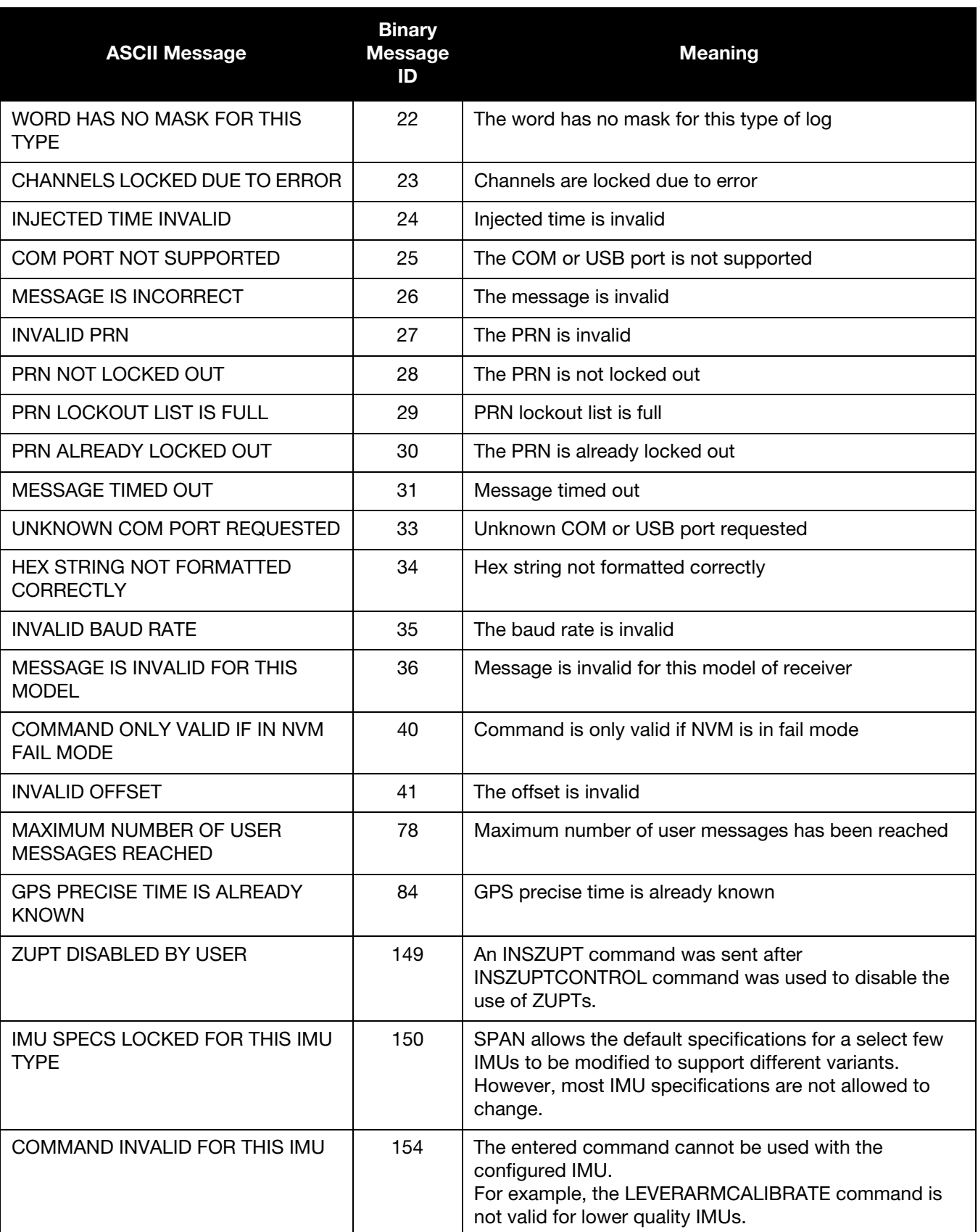

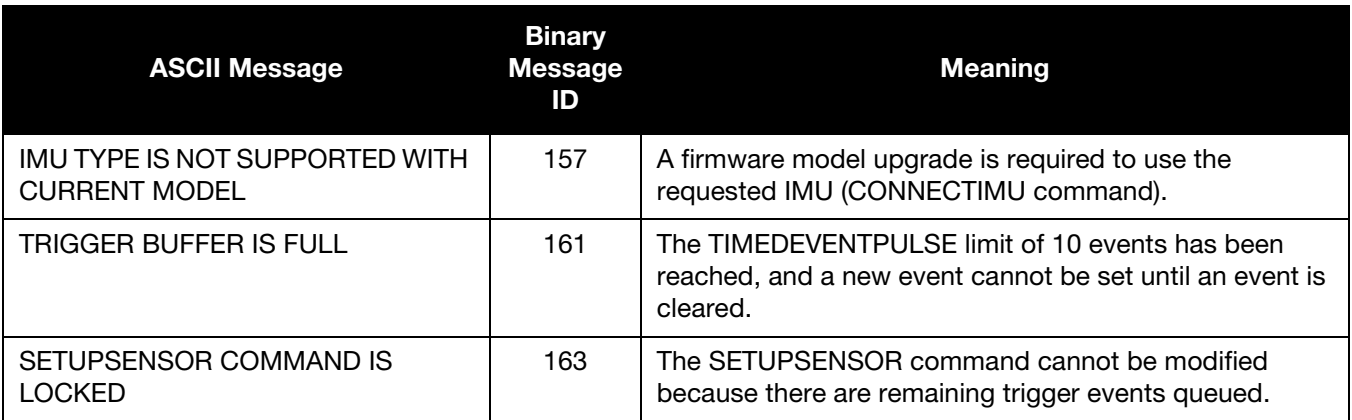

# <span id="page-29-0"></span>Chapter 4 SPAN Commands

The SPAN specific commands are described in this chapter.

For information about other available commands, refer to the **OEM6 Family Firmware Reference Manual** (OM-20000129).

### <span id="page-29-1"></span>4.1 Using a Command as a Log

All NovAtel commands may be used for data input or used to request data output. INS specific commands can be in Abbreviated ASCII, ASCII or Binary format.

Consider the lockout command with the syntax:

lockout prn

You can put this command into the receiver to de-weight an undesirable satellite in the solution, or use the lockout command as a log to see if there is a satellite PRN already locked out. In ASCII, this might be:

log com1 lockouta once

Notice the 'a' after lockout to signify you are looking for ASCII output.

 Ensure all windows, other than the Console, are closed in NovAtel Connect and then use the SAVECONFIG command to save settings in NVM. Otherwise, unnecessary data logging occurs and may overload the system.

## <span id="page-29-2"></span>4.2 SPAN Specific Commands

#### **Table 12: SPAN Commands for OEM6 - Alphabetical**

<span id="page-29-3"></span>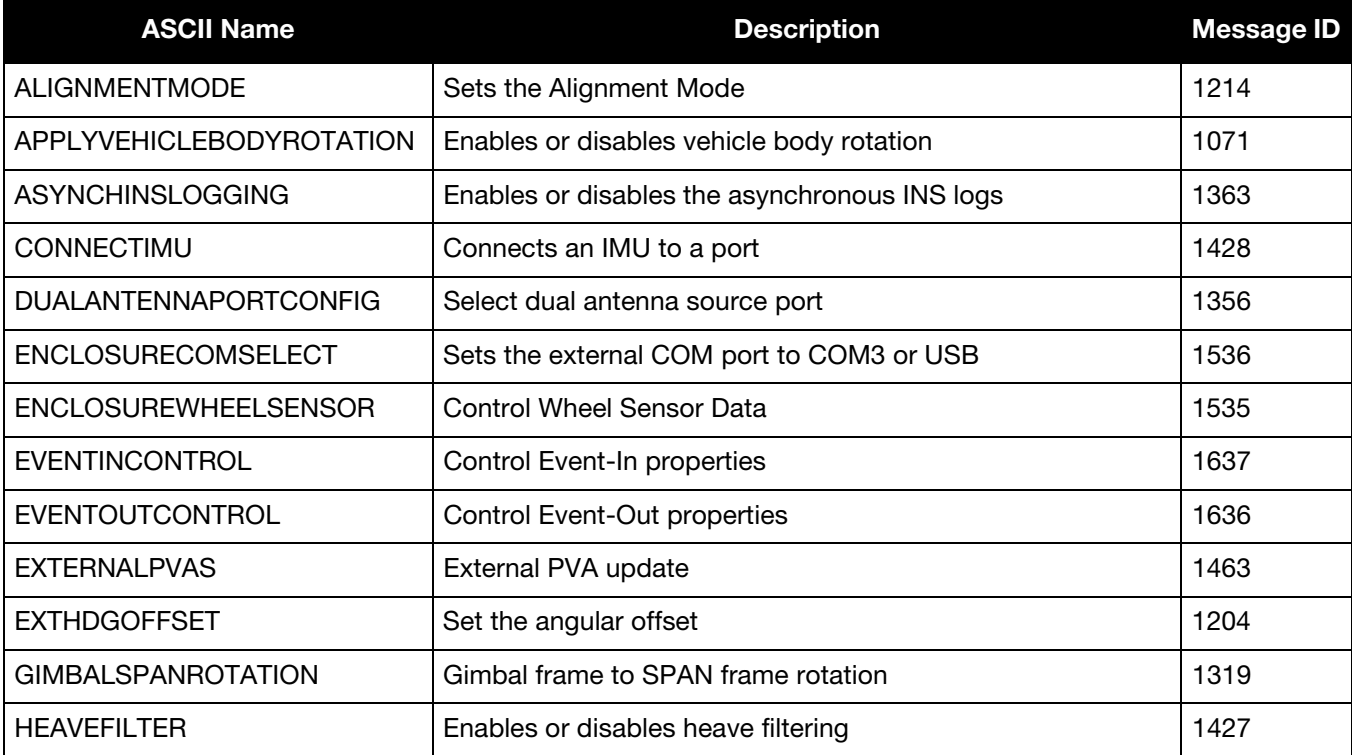

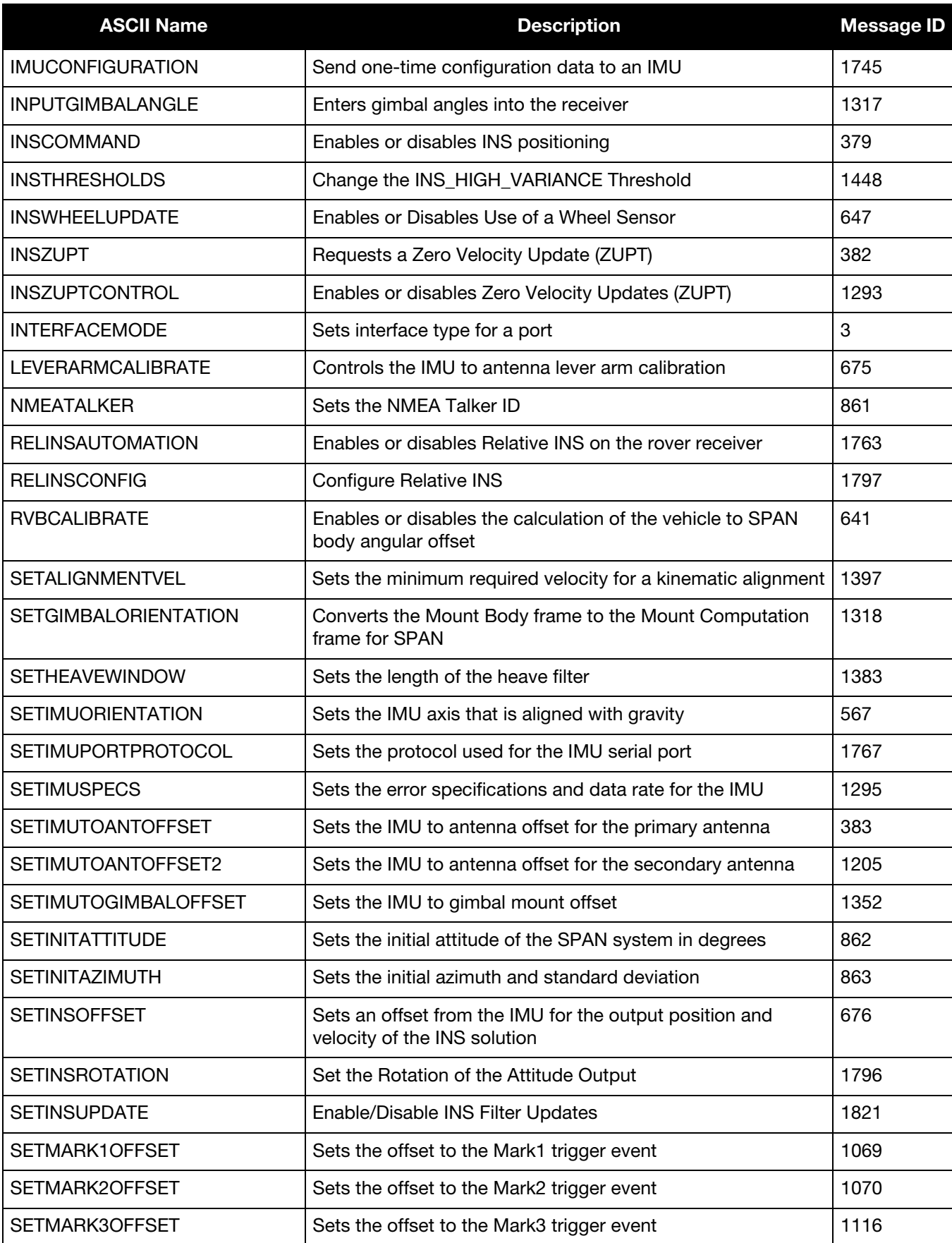

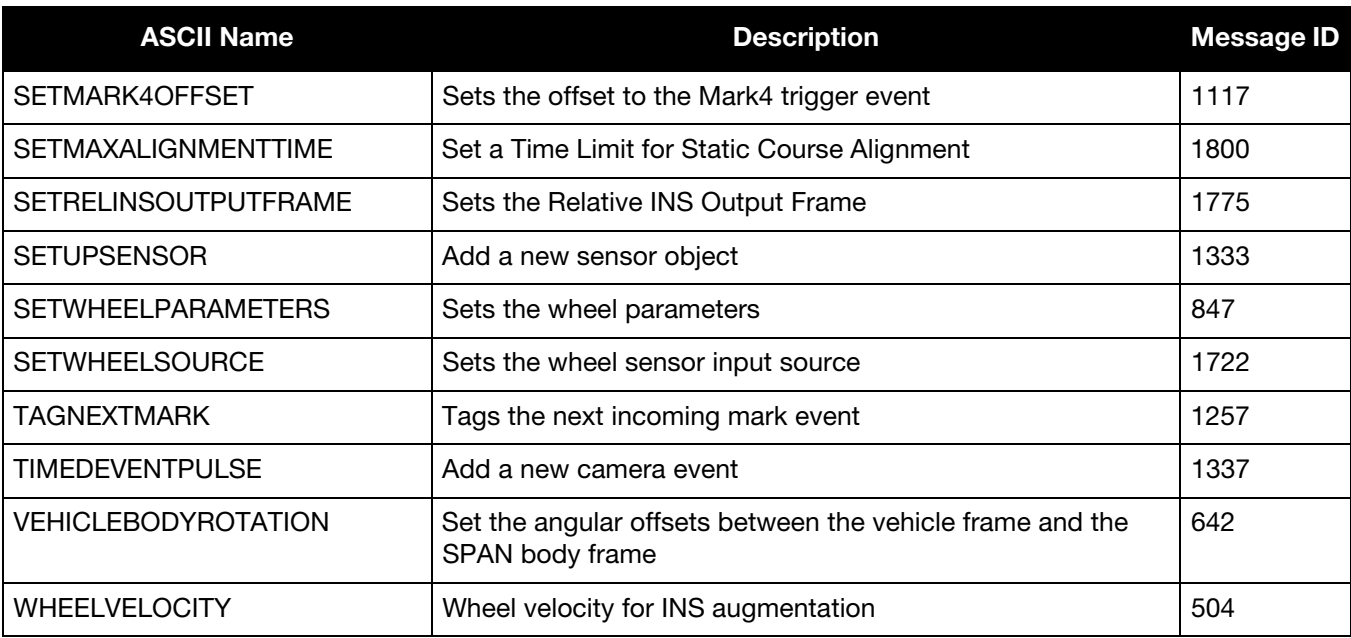

### **Table 13: SPAN Commands for OEM6 - by Message ID**

<span id="page-31-0"></span>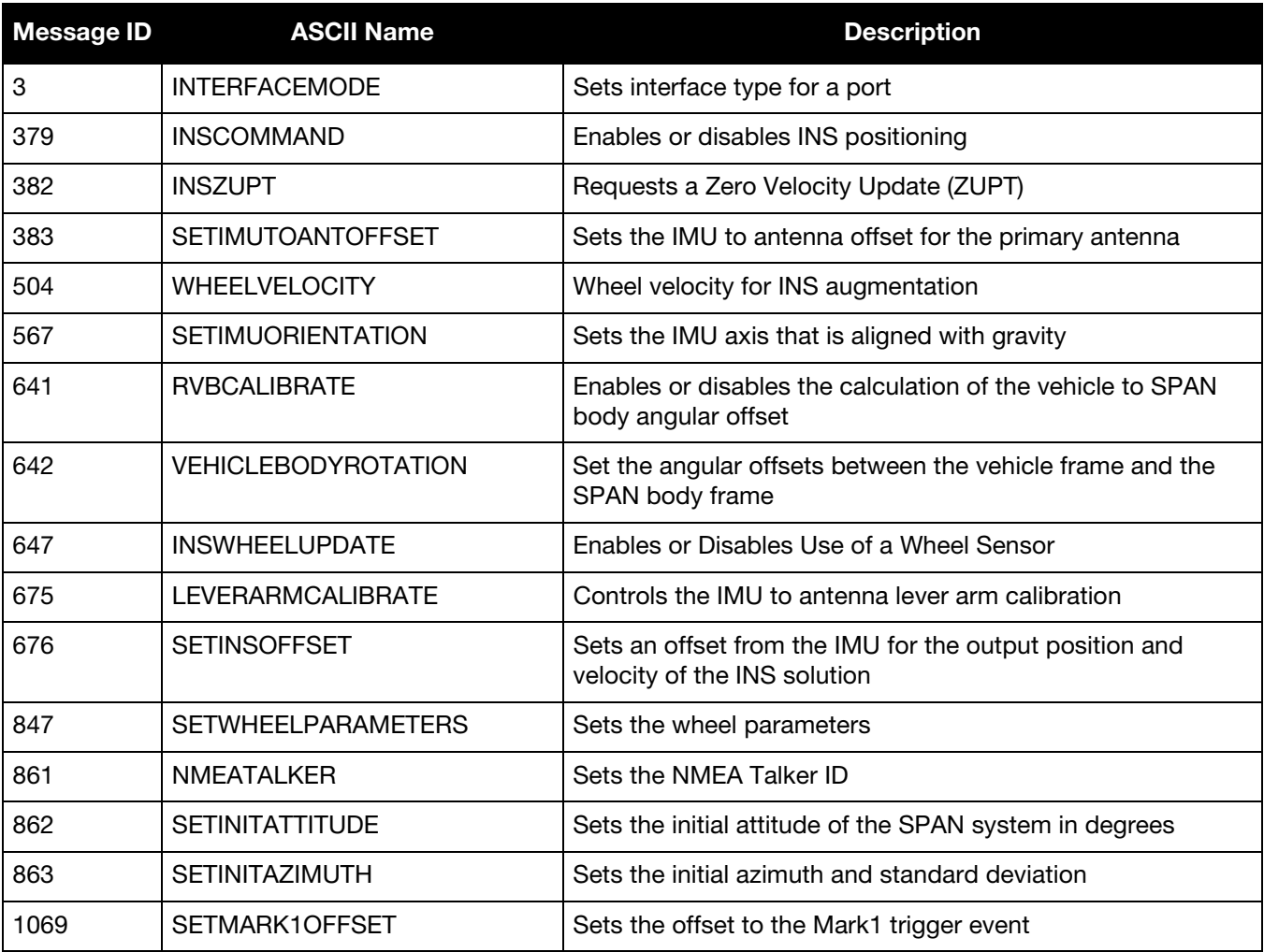

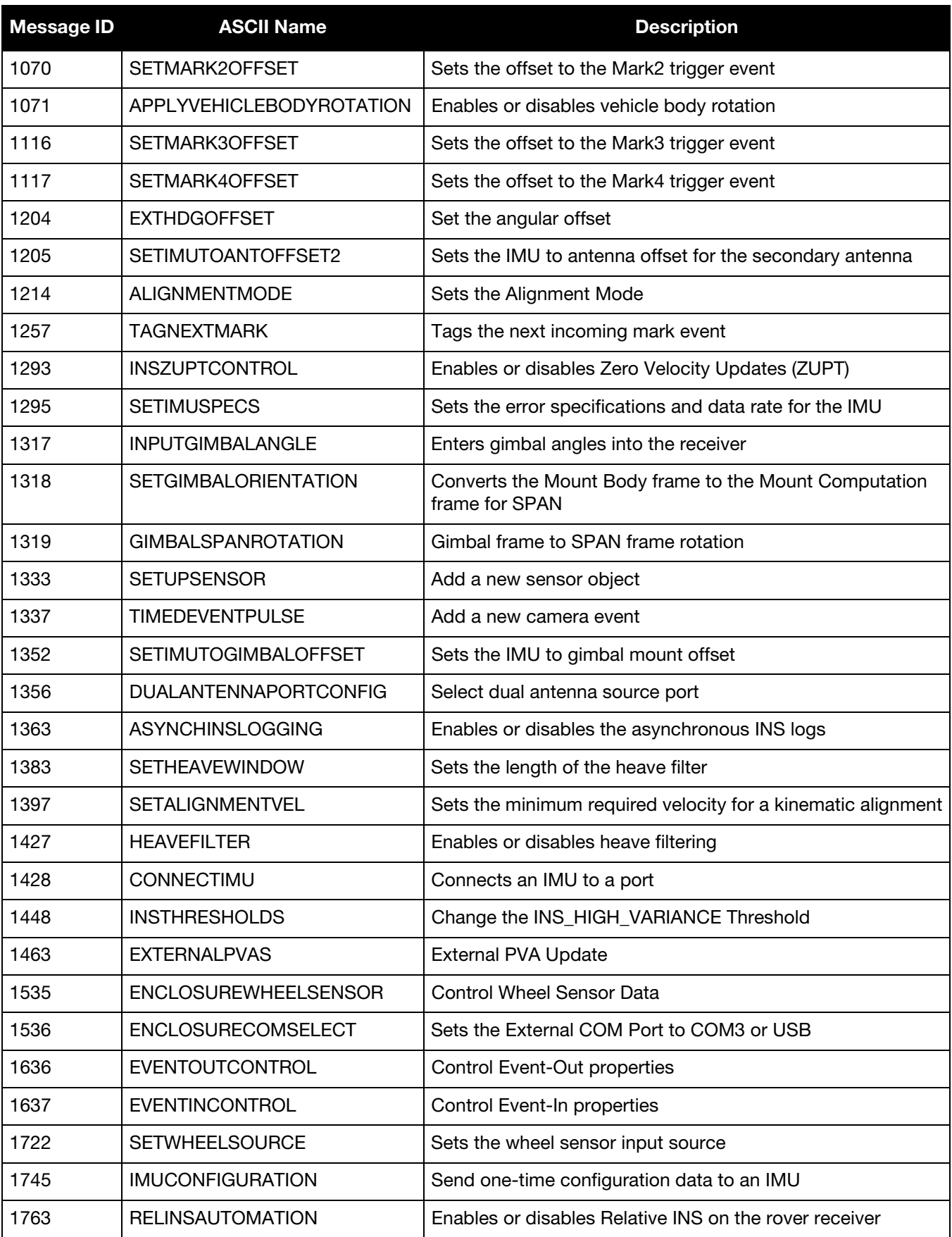

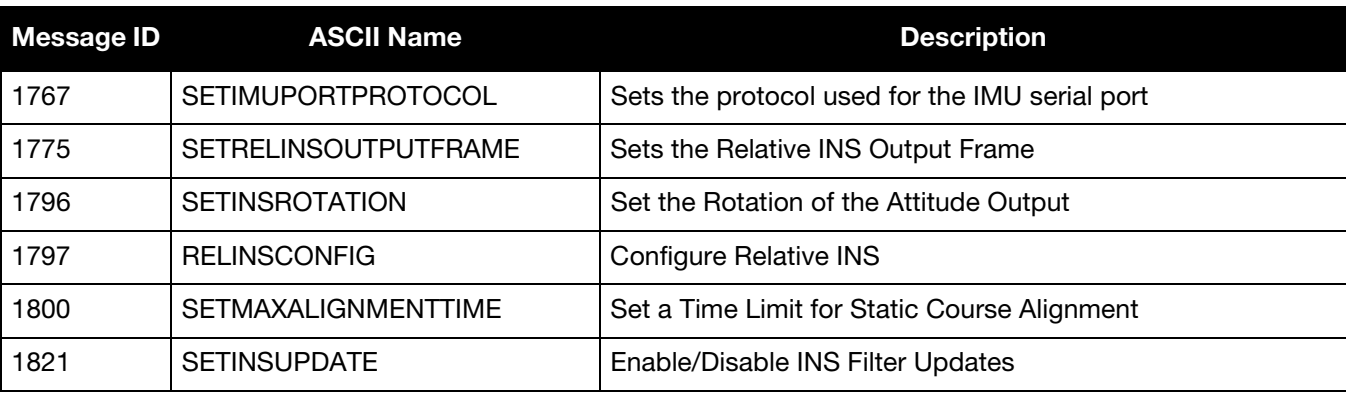

### <span id="page-34-0"></span>4.2.1 ALIGNMENTMODE Set the Alignment Mode

Use this command to set the alignment method used by the SPAN system.

The default ALIGNMENTMODE is AUTOMATIC. In this mode, the first available method to align is used. If the receiver is in single antenna operation only the UNAIDED option is available.

Sending the ALIGNMENTMODE command manually overrides the AUTOMATIC setting and allows a specific method to be used.

#### <span id="page-34-1"></span>**Message ID: 1214**

#### **Abbreviated ASCII Syntax:**

ALIGNMENTMODE mode

#### **Abbreviated ASCII Example:**

ALIGNMENTMODE AIDED\_TRANSFER

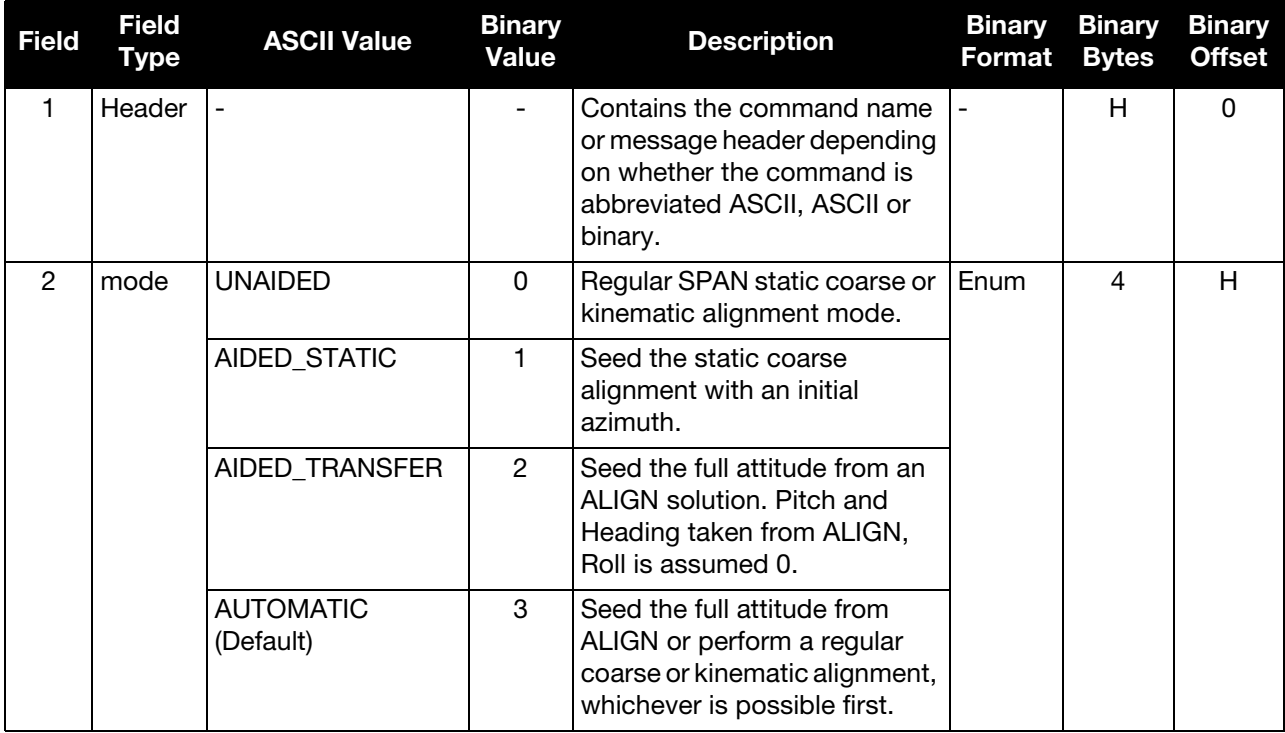

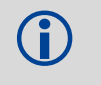

If the ALIGNMENTMODE selected can use a kinematic alignment (UNAIDED or AUTOMATIC),<br>the settimine invariant in and verticle booyeotation commands must be sent to the the SETIMUORIENTATION and VEHICLEBODYROTATION commands must be sent to the receiver regardless of system configuration and IMU orientation.

### <span id="page-35-0"></span>4.2.2 APPLYVEHICLEBODYROTATION Enable Vehicle to Body Rotation

Use this command to apply the vehicle to body rotation to the output attitude (that was entered using the VEHICLEBODYROTATION command, see [page 102\)](#page-101-0). This rotates the SPAN body frame output in the INSPVA, INSPVAS, INSPVAX, INSATT, INSATTS and INSATTX logs to the vehicle frame. APPLYVEHICLEBODYROTATION is disabled by default.

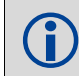

The VEHICLEBODYROTATION command will always be used for Kinematic Alignment<br>
procedures regardless of the appr viruing Eponypomation state procedures regardless of the APPLYVEHICLEBODYROTATION state.

### <span id="page-35-1"></span>**Message ID: 1071**

#### **Abbreviated ASCII Syntax:**

APPLYVEHICLEBODYROTATION switch

#### **Input Example:**

APPLYVEHICLEBODYROTATION ENABLE

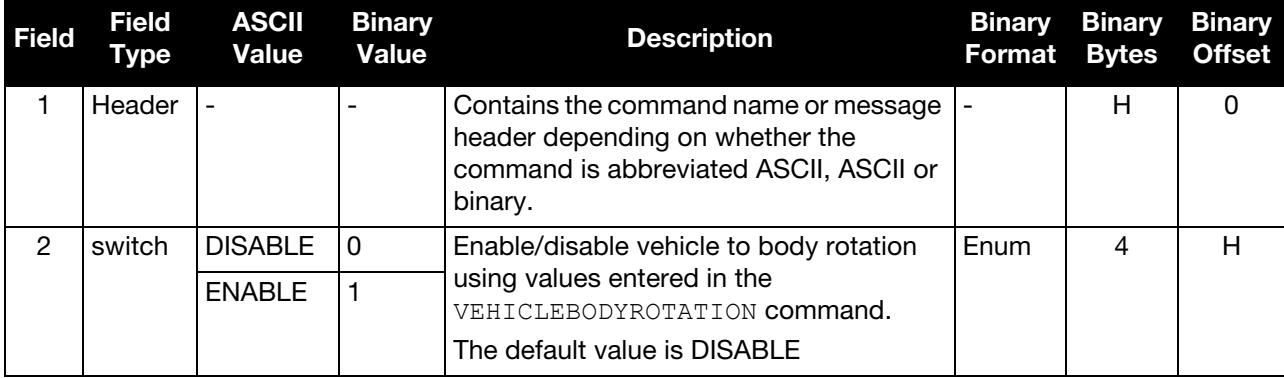
# 4.2.3 ASYNCHINSLOGGING Enable Asynchronous INS Logs

Use this command to enable or disable the asynchronous INS logs (IMURATECORRIMUS and IMURATEPVAS).

The asynchronous INS logs are highly advanced logs for users of SPAN on OEM6. The rate controls that limit the output of logs are not applicable to these logs, allowing the user to drive the idle time to zero.

Users of the IMURATECORRIMUS or IMURATEPVAS logs should be limited to those who must have full rate INS solution data, or full rate corrected IMU data, without possible shifts in log time that are present in the synchronous version of these logs.

The asynchronous INS logs are only available at the full rate of the IMU.

## **Message ID: 1363**

## **Abbreviated ASCII Syntax:**

ASYNCHINSLOGGING switch

## **Abbreviated ASCII Example:**

ASYNCHINSLOGGING ENABLE

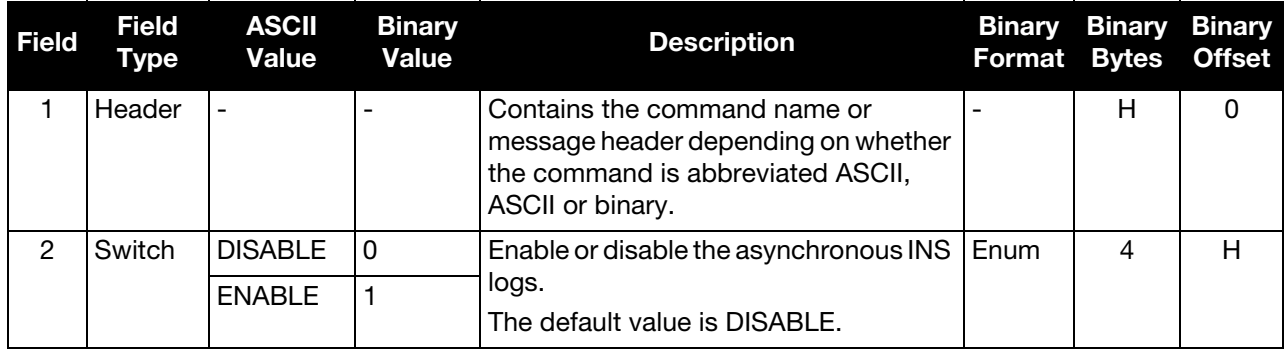

# <span id="page-37-0"></span>4.2.4 CONNECTIMU Connects an IMU to a Port

Use this command to specify the type of IMU connected to the receiver and the receiver port used by the IMU.

**Do not use this command for SPAN-CPT or SPAN-IGM receivers**.<br>These receivers have the correct IMU type and IMU port configured by default. Using this command to change these settings will cause the receiver to lose SPAN functionality. If the IMU port or IMU type are inadvertently changed on a SPAN-CPT or SPAN-IGM, use the FRESET command to change the values back to the default values.

## **Message ID: 1428**

## **Abbreviated ASCII Syntax:**

CONNECTIMU IMUPort IMUType

## **Abbreviated ASCII Example:**

CONNECTIMU COM2 IMU\_LN200

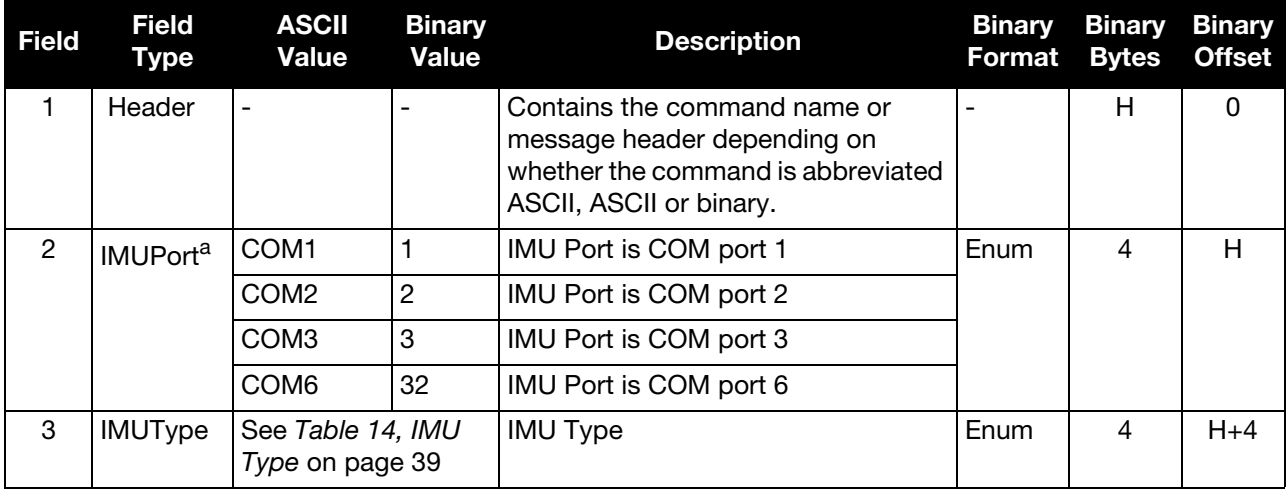

a. The IMU-ISA-100, IMU-ISA-100C, IMU-FSAS, IMU-HG1900, IMU-LN200, IMU-μIMU, IMU-CPT and IMU-KVH1750 use RS-422 protocol and must be connected to a receiver port that is configured to use RS-422. Refer to the [OEM6 Family Installation and Operation User Manual](http://www.novatel.com/assets/Documents/Manuals/om-20000128.pdf) (OM-20000129) for information about which receiver ports support RS-422 and instructions for enabling RS-422.

For systems with a ProPak6 receiver, the COM3/IMU port must be used.

For systems with an OEM638 receiver, the COM6 port must be used.

<span id="page-38-0"></span>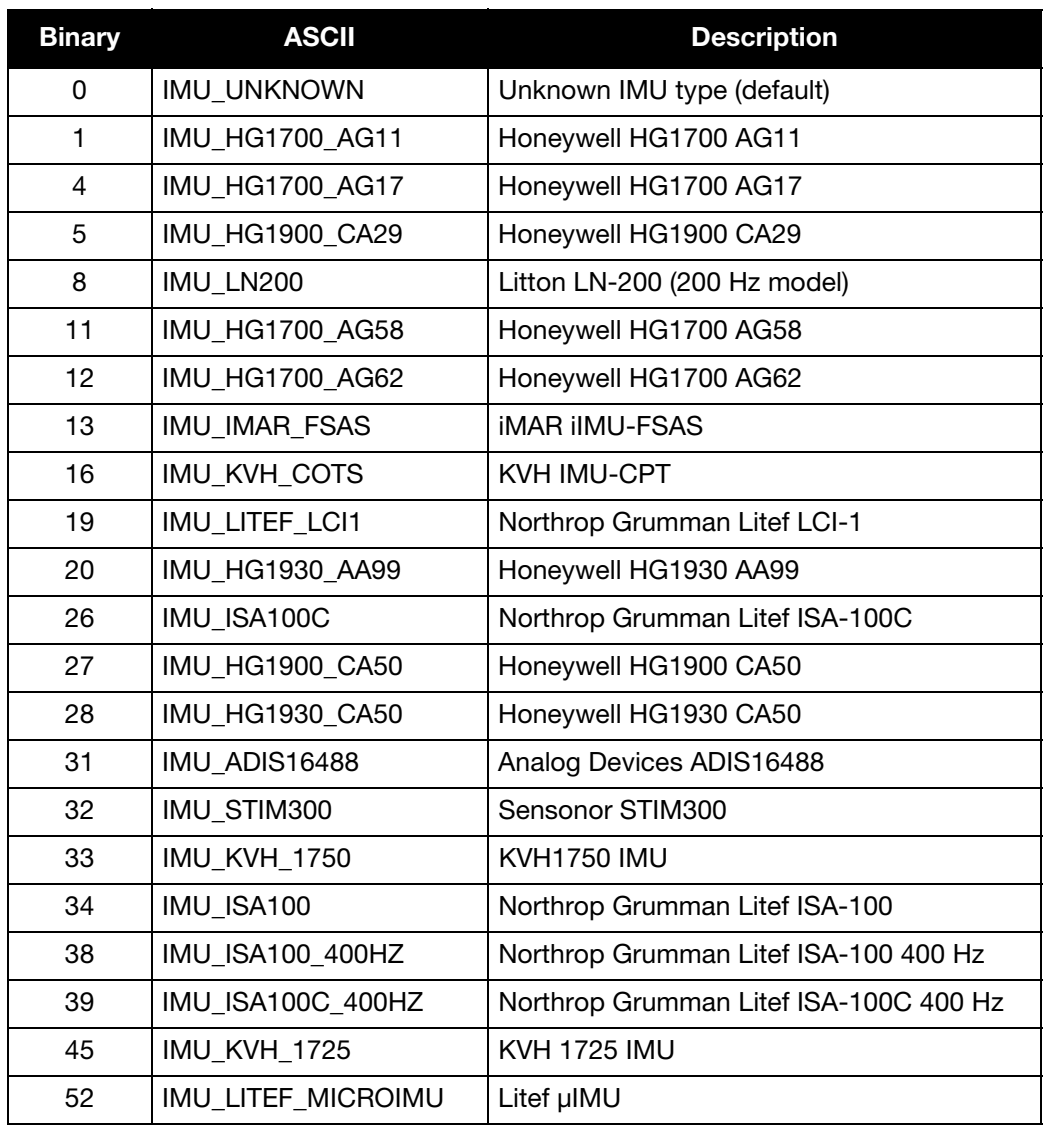

## Table 14: IMU Type

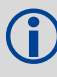

Values not shown on this table are reserved.

# 4.2.5 DUALANTENNAPORTCONFIG Select Dual Antenna Source Port

When the SPAN system is configured for dual antenna, it automatically attempts to connect to an ALIGN capable rover to establish dual antenna corrections. It also attempts to re-establish these corrections should they stop.

For ProPak6 receivers with the Dual Antenna feature, the secondary internal receiver card is used as the ALIGN rover. For other receivers, the default port for connecting to the ALIGN rover is COM2. If an IMU is connected to COM2, COM1 is used instead.

This command is used to designate a different serial port to be used for dual antenna positioning, or to disable this automatic configuration altogether. If automatic configuration is disabled, dual antenna corrections can still be used, but ALIGN corrections must be manually configured.

 Before using this command on a ProPak6 with the Dual Antenna feature, disable the internal dual antenna corrections by sending the command DUALANTENNACONFIG DISABLE.

## **Message ID: 1356**

## **Abbreviated ASCII Syntax:**

DUALANTENNAPORTCONFIG Port\_Selection

## **Abbreviated ASCII Example:**

DUALANTENNAPORTCONFIG COM3

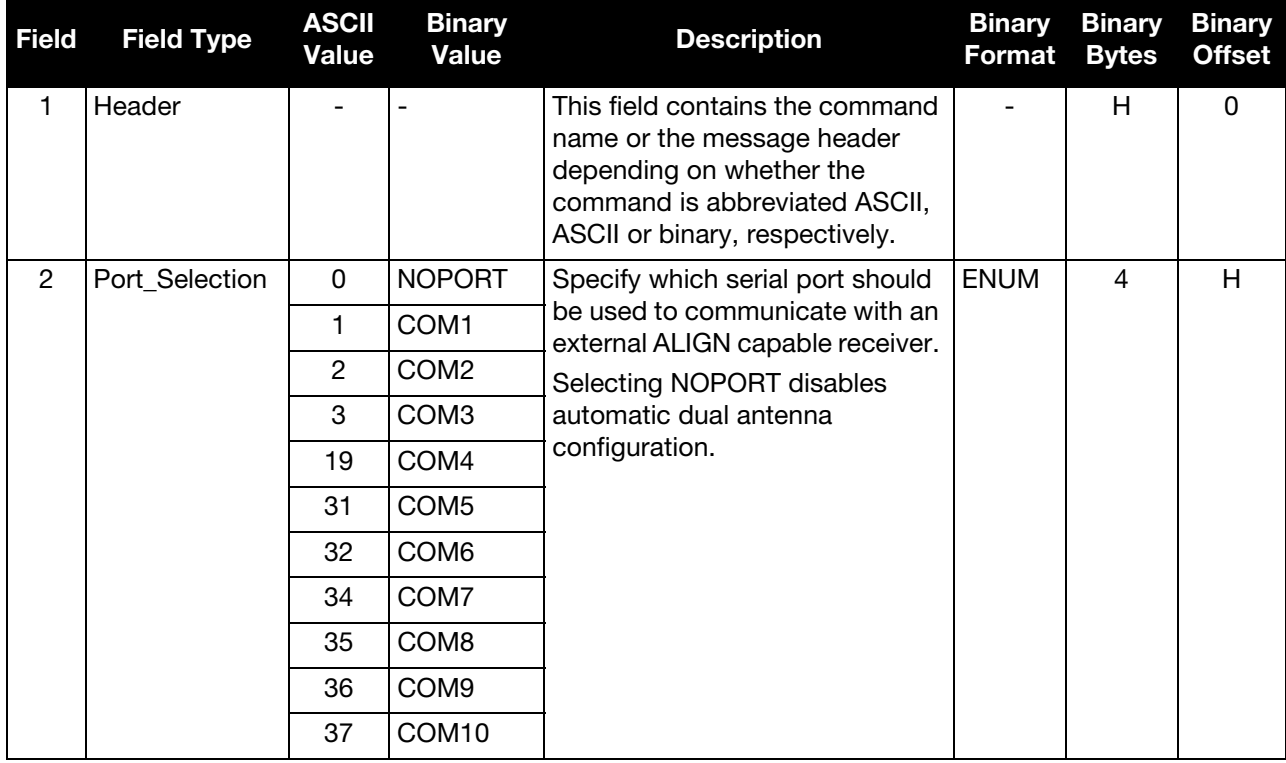

# 4.2.6 ENCLOSURECOMSELECT Sets the External COM Port to COM3 or USB

This command enables either COM3 or USB communications on a SPAN-IGM enclosure.

The ENCLOSURECOMSELECT command is for use with only the SPAN-IGM enclosure. Do not use this command on other SPAN receivers.

**Message ID: 1536**

#### **Abbreviated ASCII Syntax:**

ENCLOSURECOMSELECT ComSelect

## **Abbreviated ASCII Example:**

ENCLOSURECOMSELECT USB

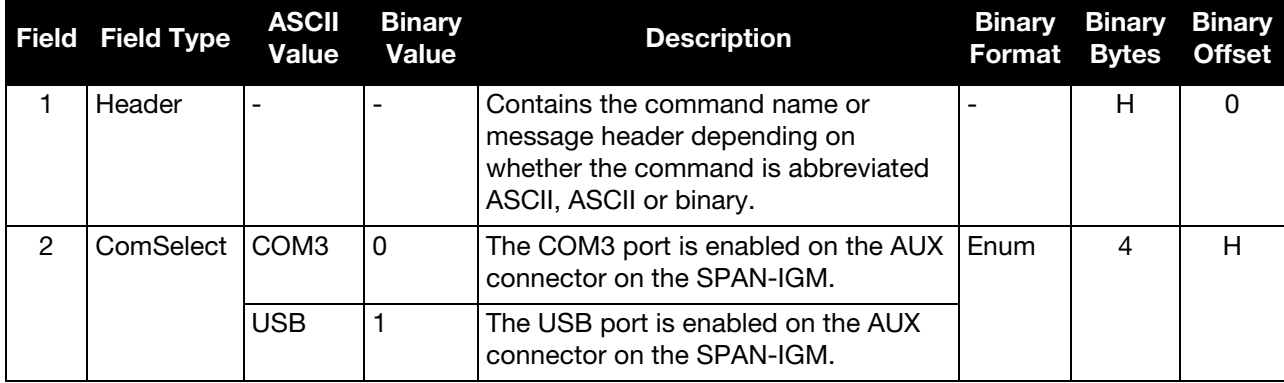

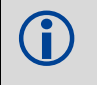

**COMPUTER ISSUING**<br>IS are the OFM6 Equity Installation and Operation User Manual (OM 20000128) for See the [OEM6 Family Installation and Operation User Manual](http://www.novatel.com/assets/Documents/Manuals/om-20000128.pdf) (OM-20000128) for more information about user selectable port configurations.

# 4.2.7 ENCLOSUREWHEELSENSOR Control Wheel Sensor Data

Use this command to enable or disable wheel sensor data from a SPAN-IGM-S1, a SPAN system with an IMU that uses a UIC card, or a SPAN system with an IMU in an IMU Enclosure (IMU-ISA-100C, IMU-ISA100, IMU-HG1900, IMU-LN200 or IMU-µIMU).

This command must be disabled if the wheel sensor information is received from a source other than the MIC or UIC. For example, the wheel sensor is connected directly to the IMU.

**Message ID: 1535**

## **Abbreviated ASCII Syntax:**

ENCLOSUREWHEELSENSOR switch [Reserved]

## **Abbreviated ASCII Example:**

ENCLOSUREWHEELSENSOR ENABLE

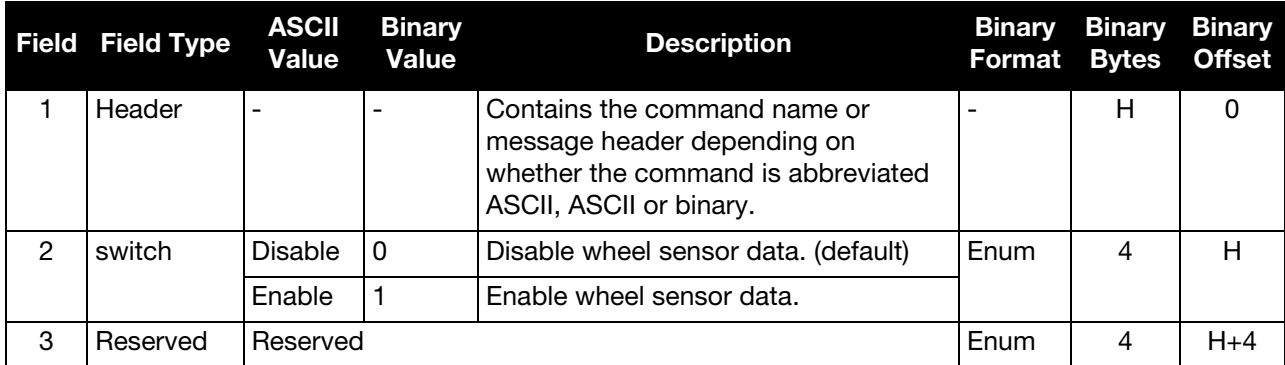

# 4.2.8 EVENTINCONTROL Control Event-In Properties

This command controls up to four Event-In input triggers. Each input can be used as either an event strobe or a pulse counter.

When used as an event strobe, an accurate GPS time or position is applied to the rising or falling edge of the input event pulse (See the MARKxTIME or MARKxPOS logs in the **OEM6 Family Firmware Reference** [Manual](http://www.novatel.com/assets/Documents/Manuals/om-20000129.pdf) (OM-20000129) and the MARKxPVA logs in *INS Logs* chapter of this manual). Each input strobe is usually associated with a separate device, therefore different solution output lever arm offsets can be applied to each strobe.

When used as a pulse counter, an internal accumulator is incremented with each input pulse. The accumulated count is output each second using the MARKxCOUNT logs and coordinated with 1PPS. The accumulator begins counting from zero with each new second.

In some cases a pin on the connector may have more than one function. The function is chosen<br>Insing the TOCONETG command (see the OFM6 Family Firmware Reference Manual using the IOCONFIG command (see the **OEM6 Family Firmware Reference Manual** (OM-200000129)).

## **Message ID: 1637**

## **Abbreviated ASCII Syntax:**

EVENTINCONTROL mark switch [polarity] [t\_bias] [t\_guard]

## **ASCII Example:**

EVENTINCONTROL MARK1 ENABLE

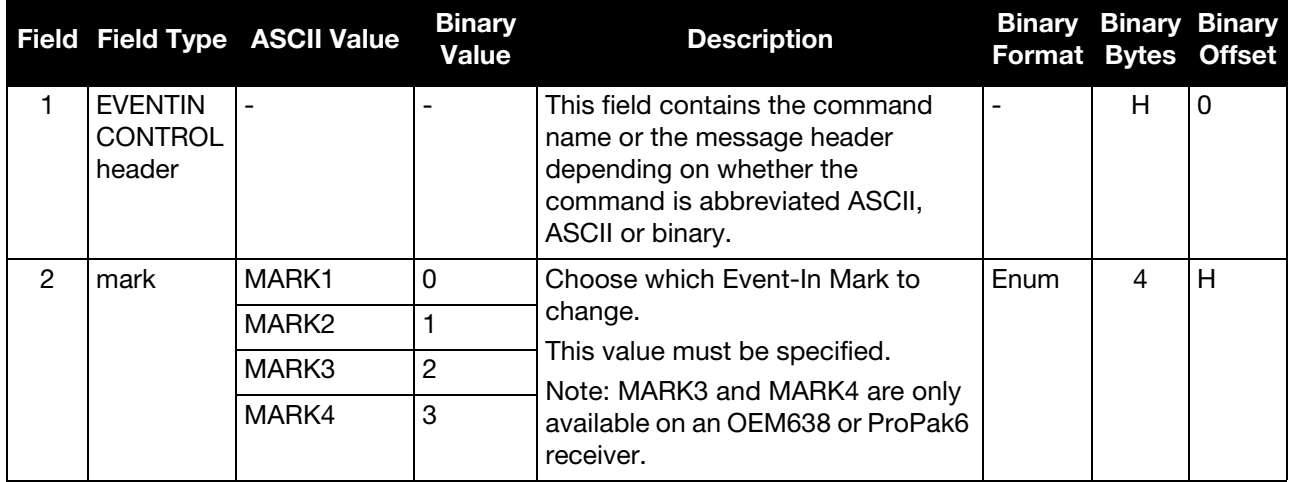

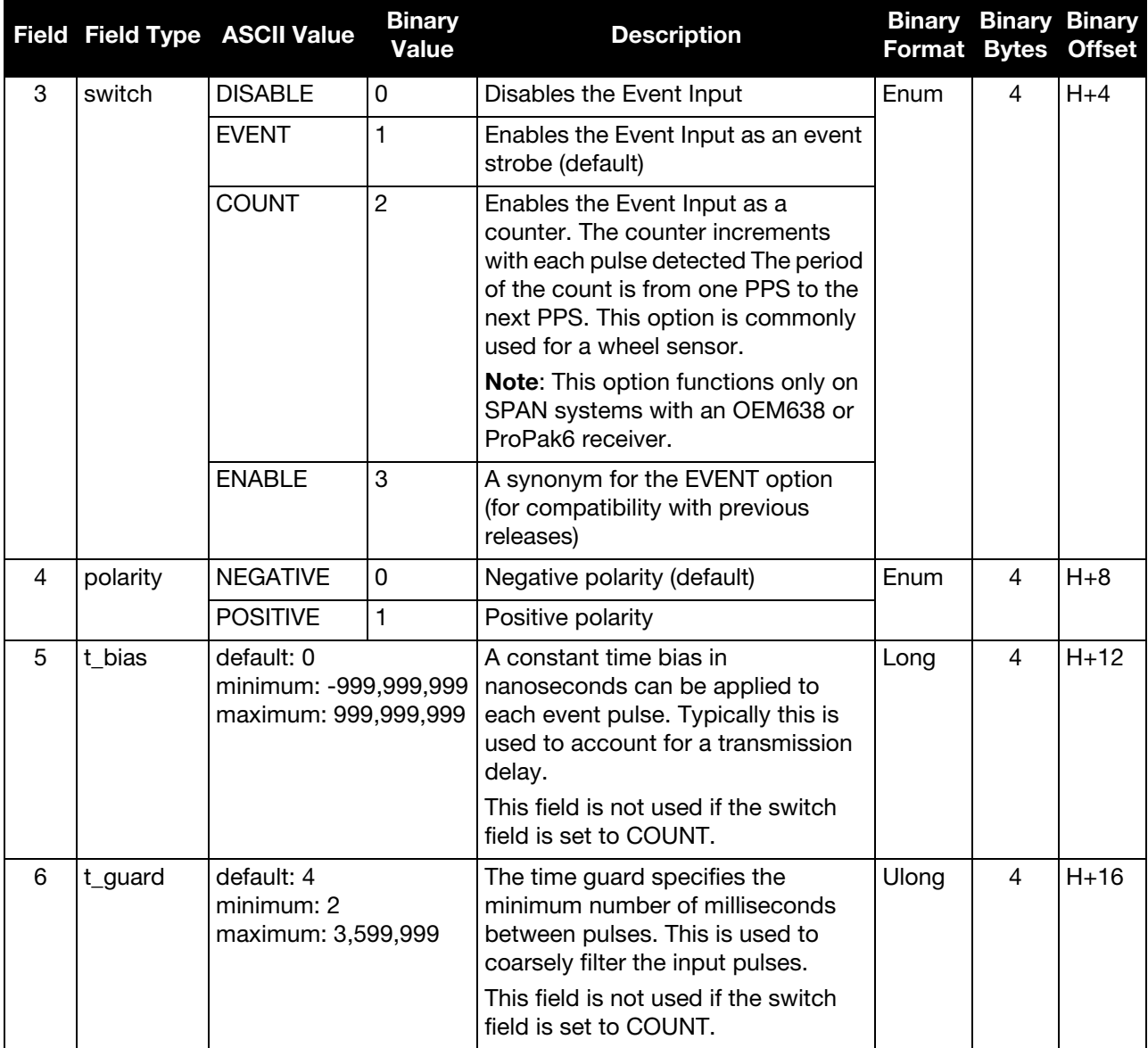

# 4.2.9 EVENTOUTCONTROL Control Event-Out Properties

This command is for use with only OEM638 and ProPak6 receivers.

This command configures up to seven Event-Out output strobes. The event strobes toggle between 3.3 V and 0 V. The pulse consists of two periods: one active period followed by a not active period. The start of the active period is synchronized with the top of the GNSS time second and the signal polarity determines whether the active level is 3.3 V or 0 V. The not active period immediately follows the active period and has the alternate voltage.

The outputs that are available vary according to the platform. In some cases, a pin on the<br>Connector may have more than one function. The function is chosen using the IOCONFIG connector may have more than one function. The function is chosen using the IOCONFIG command (see the **OEM6 Family Firmware Reference Manual** (OM-20000129)). On the OEM638, MARK1 through MARK7 are available. On the ProPak6 only MARK1 through MARK3 are available on the Personality Port.

## **Message ID: 1636**

## **Abbreviated ASCII Syntax:**

EVENTOUTCONTROL mark switch [polarity] [active\_period] [non\_active\_period]

## **ASCII Example:**

eventoutcontrol mark3 enable

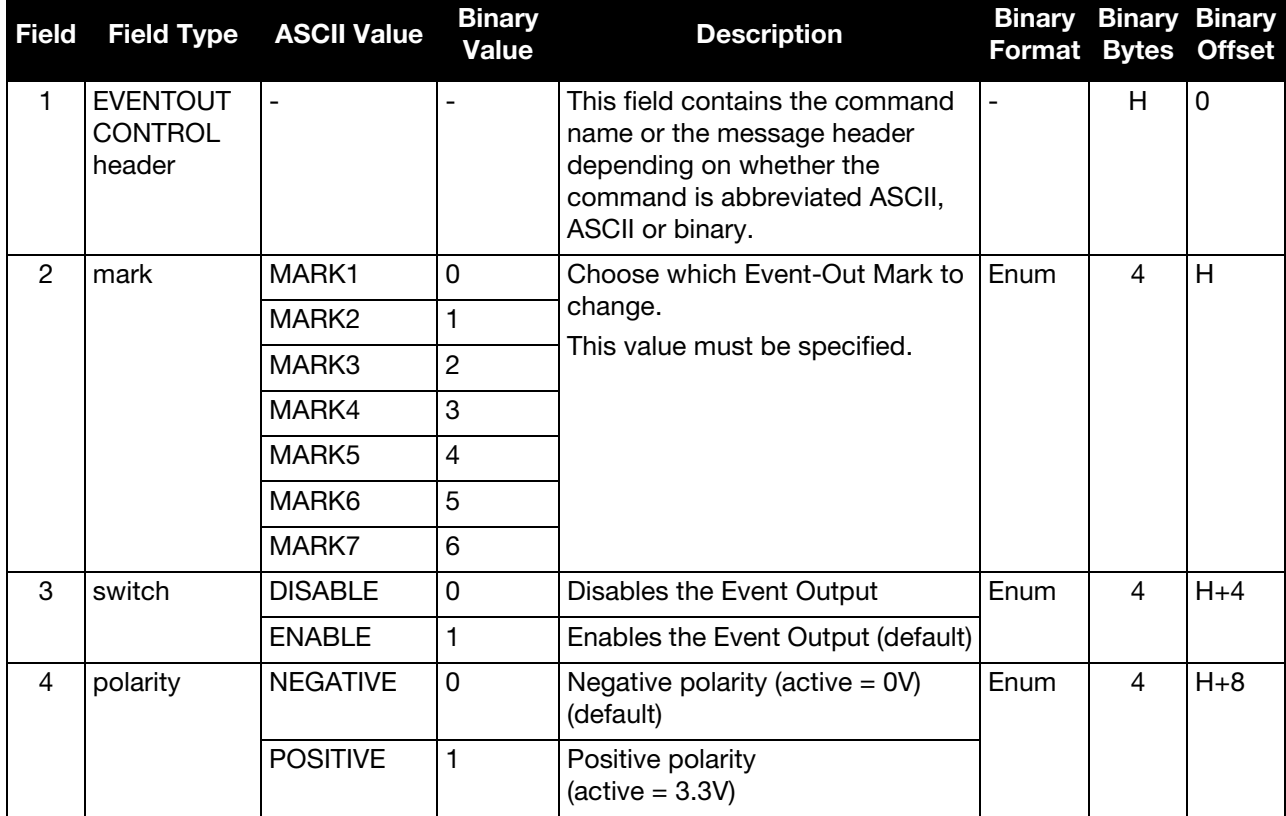

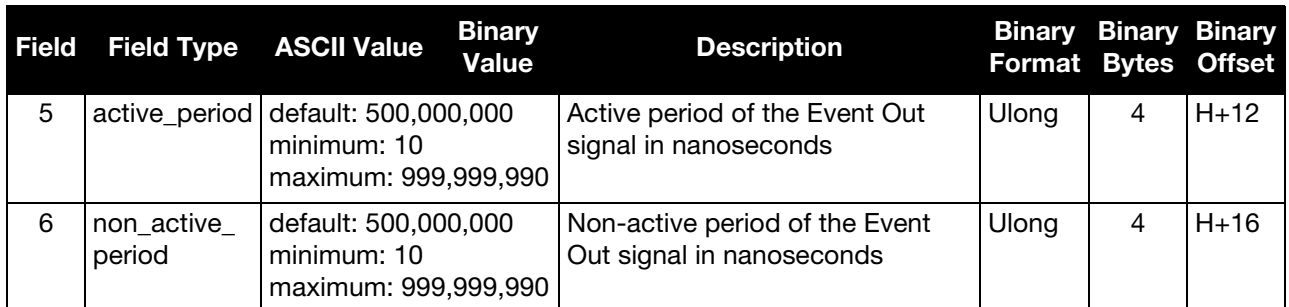

# 4.2.10 EXTERNALPVAS Enter PVA Update

This command should only be used by advanced users of GNSS+INS.

This command allows a user to provide full position, velocity and attitude updates, in any combination, to the INS. The user can also provide height or attitude only updates, along with Zero Velocity Updates (ZUPTs). These position and velocity updates are entered in local level frame or ECEF.

## **Message ID: 1463**

## **Abbreviated ASCII Syntax:**

```
EXTERNALPVAS Position1 Position2 Position3 Velocity1 Velocity2 Velocity3 
Attitude1 Attitude2 Attitude3 PosStdDev1 PosStdDev2 PosStdDev3 
VelStdDev1 VelStdDev2 VelStdDev3 AttStdDev1 AttStdDev2 AttStdDev3 
UpdateMask OptionsMask
```
#### **Abbreviated ASCII Example:**

EXTERNALPVAS 51.13495816 -114.03232307 1064.5895 -10.4502 0.2485 -0.09598 1.3152366 -3.6474718 179.5885212 0.01 0.01 0.01 0.01 0.01 0.01 0.1 0.1 0.1 C020 1

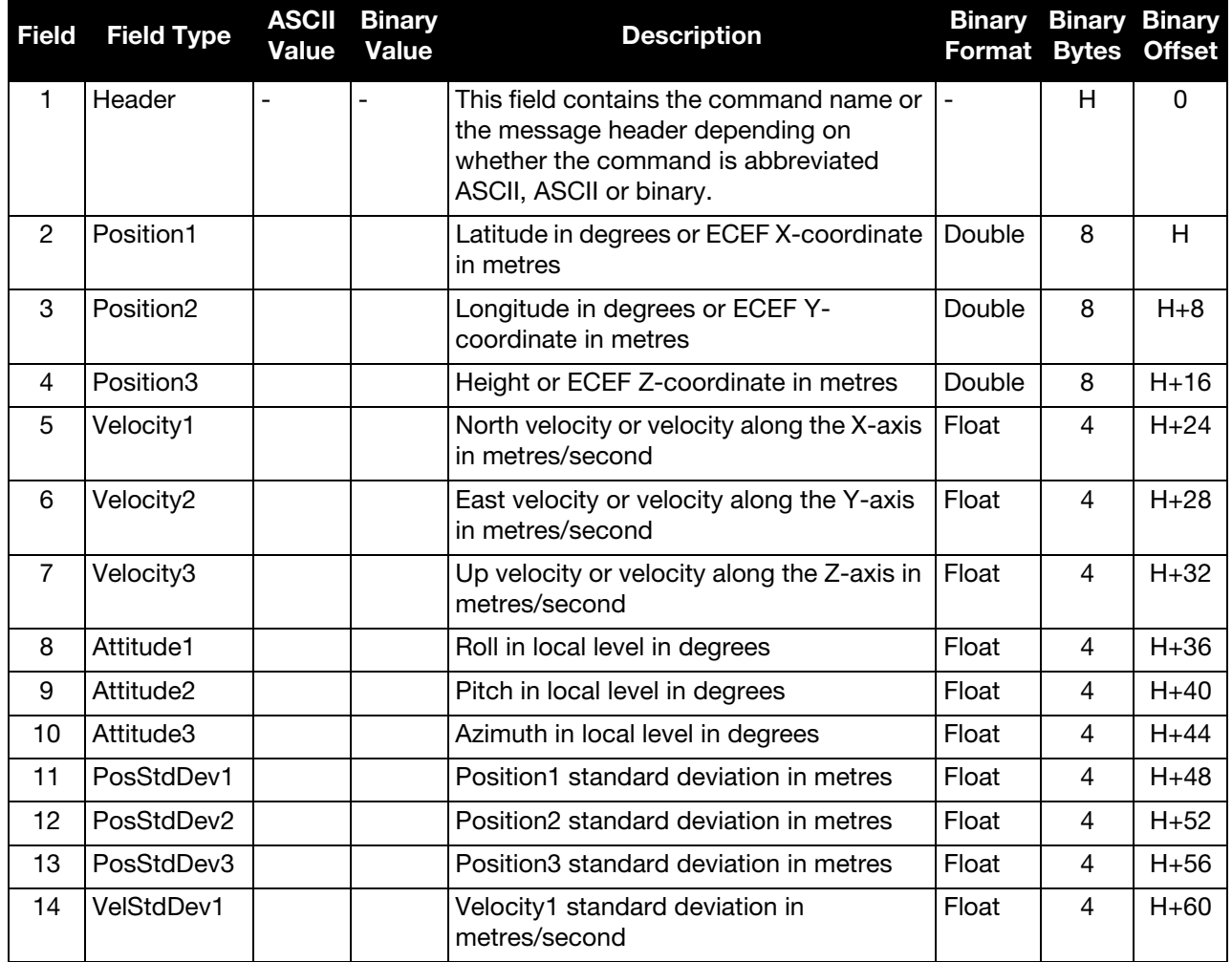

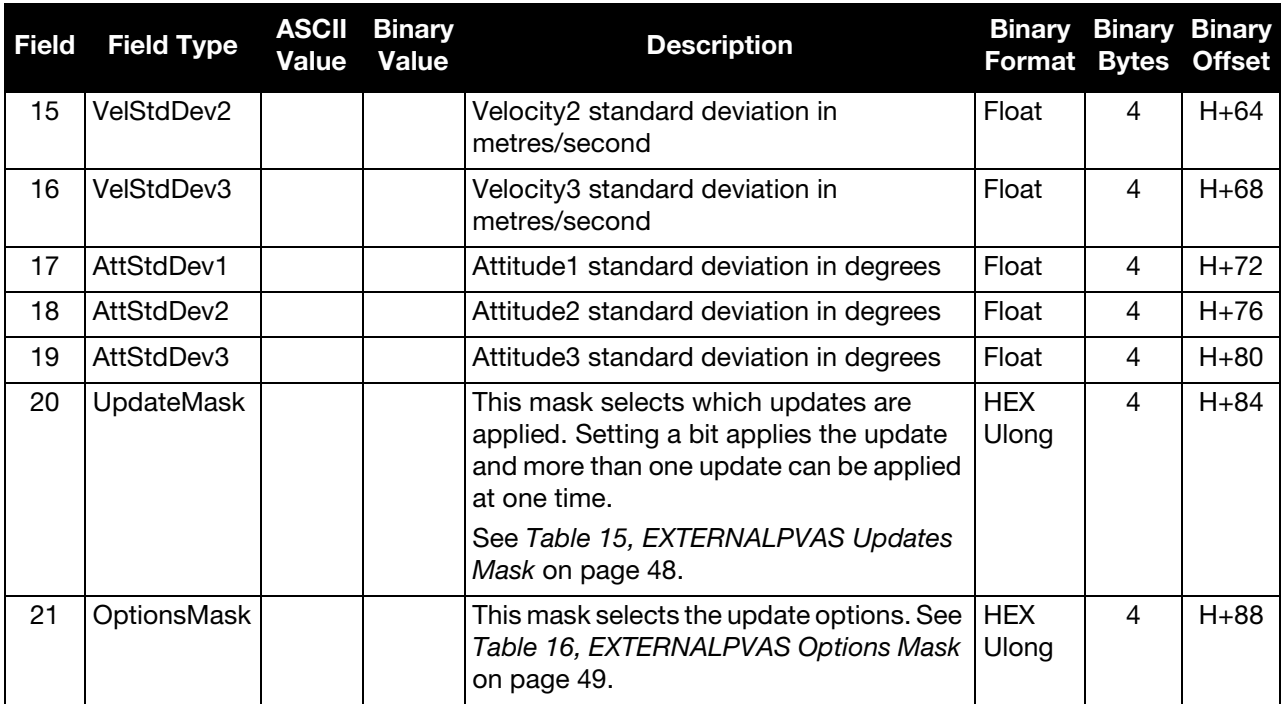

# Table 15: EXTERNALPVAS Updates Mask

<span id="page-47-0"></span>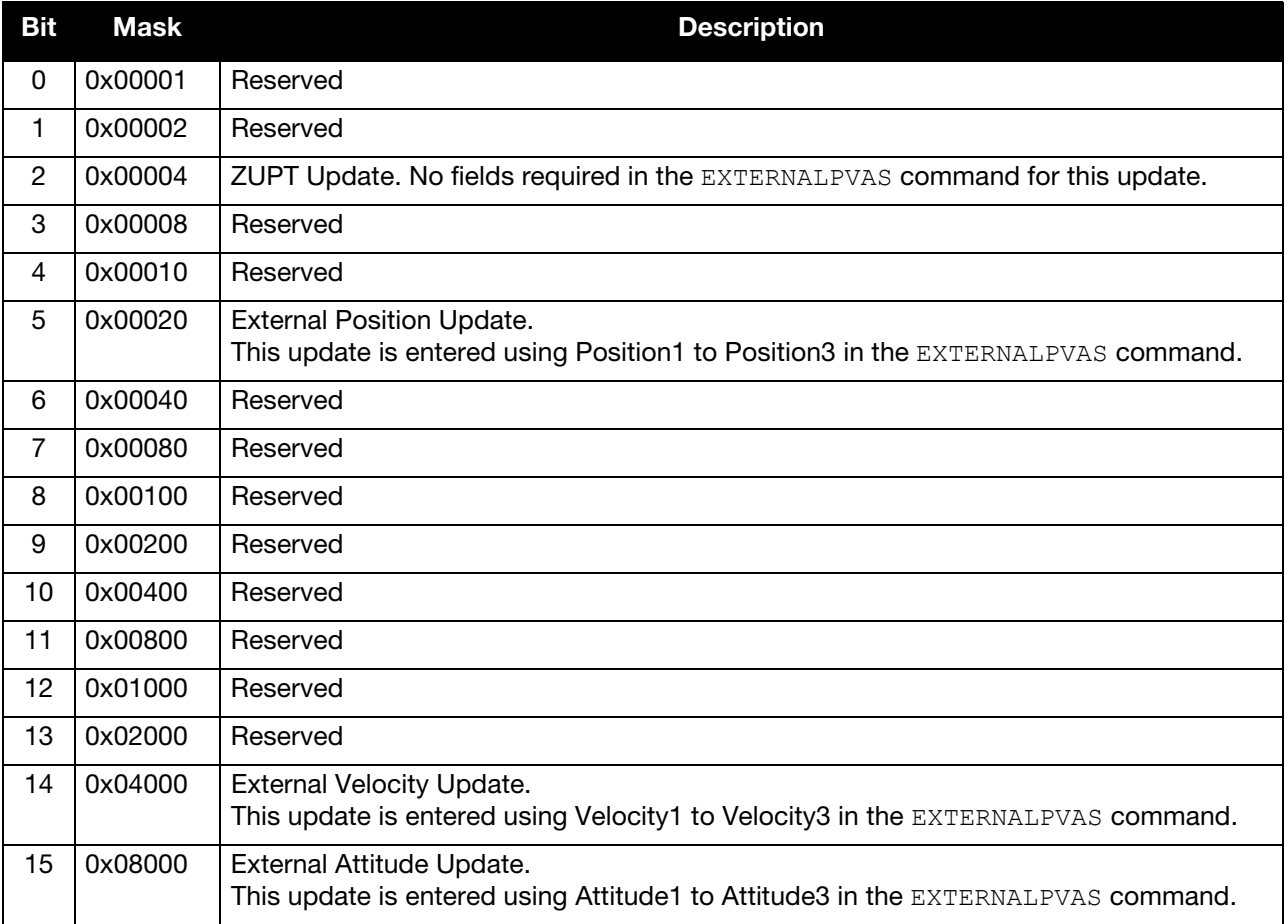

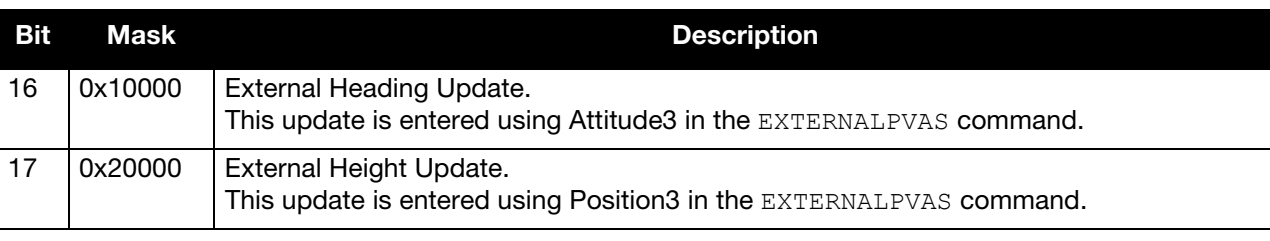

If both the External Position Update and External Height Update bits are set, only the External<br>Position Update will be applied. Position Update will be applied.

If both the External Attitude Update and External Heading Update bits are set, only the External Attitude Update will be applied.

Table 16: EXTERNALPVAS Options Mask

<span id="page-48-0"></span>

| Bit | Mask | <b>Description</b>                                                               |  |
|-----|------|----------------------------------------------------------------------------------|--|
| 0   | 0x1  | If this bit is set, the position and velocity input frame is set to local level. |  |
|     |      | If cleared, the input frame is ECEF.                                             |  |
|     | 0x2  | If this bit is set, the heading update is set relative.                          |  |
|     |      | If cleared, the heading update is absolute.                                      |  |

# 4.2.11 EXTHDGOFFSET Set the Angular Offset

The EXTHDGOFFSET command is used to specify the angular offset from the dual antenna baseline to the SPAN computation frame. It is highly recommended that these offsets be entered by entering a lever arm to both antennas as the measurement errors will be lower. However this command can be used to enter the offsets directly if necessary.

Typically, EXTHDGOFFSET is used as a log. The angular offsets between the dual antenna<br>haseline and the SPAN computation frame are computed internally and can be viewed by baseline and the SPAN computation frame are computed internally and can be viewed by logging the EXTHDGOFFSET command (e.g. log exthdgoffset once). The message structure of the log is the same as the structure of the command.

## **Message ID: 1204**

## **Abbreviated ASCII Syntax:**

EXTHDGOFFSET Heading HeadingSTD [Pitch] [PitchSTD]

## **Abbreviated ASCII Examples:**

EXTHDGOFFSET 0.5 1.0 -0.23 1.0

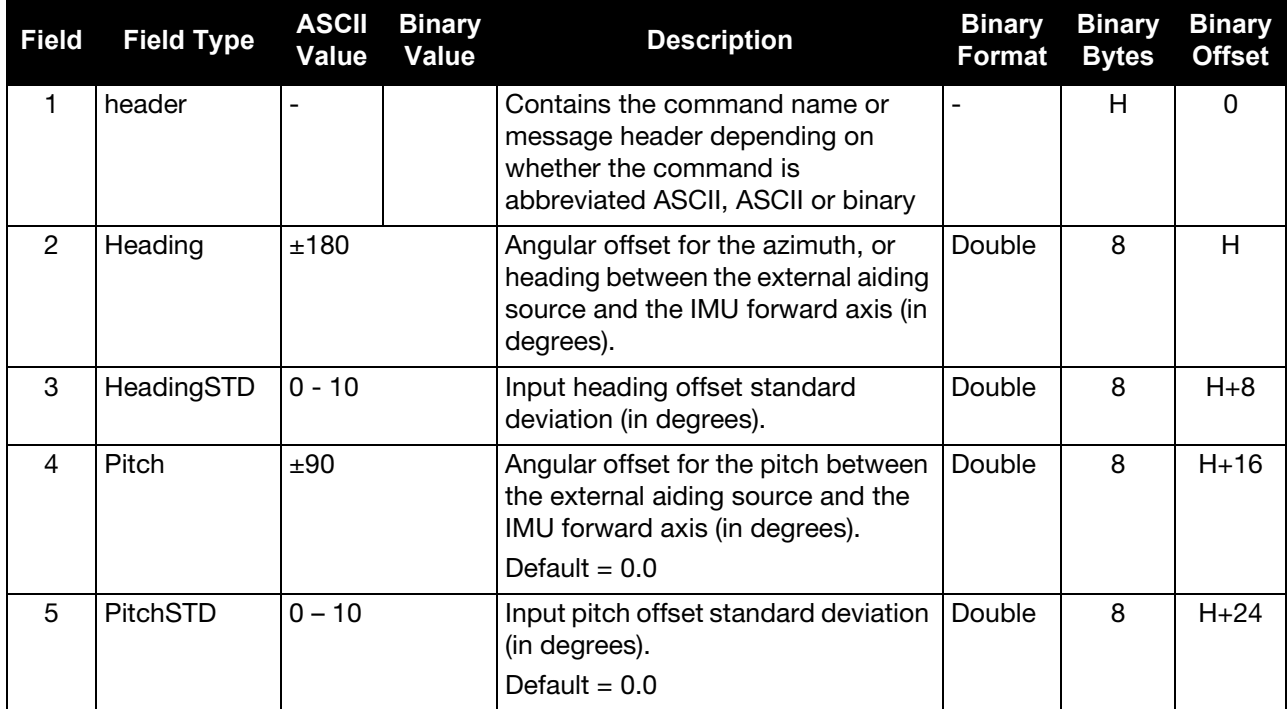

# 4.2.12 GIMBALSPANROTATION Gimbal Frame to SPAN Frame Rotation

Use this command to specify a rotational offset between a gimbal mount and the SPAN computation frame. This command must be used if the mount frame and SPAN computation frame do not match after the mapping from SETGIMBALORIENTATION is applied to the mount. See *[Chapter 6, Variable Lever Arm](#page-199-0)* on [page 200](#page-199-0) for details on frame definitions.

The message format and definitions are identical to those in the VEHICLEBODYROTATION command. The angles must be entered in the SPAN computation frame and the direction of the angles is from the mount to the SPAN computation frame.

**Message ID: 1319**

## **Abbreviated ASCII Syntax:**

GIMBALSPANROTATION XAngle YAngle ZAngle [XUncert] [YUncert] [ZUncert]

## **Abbreviated ASCII Examples:**

GIMBALSPANROTATION 0 0 90

GIMBALSPANROTATION 0 0 90 0.1 0.1 1.0

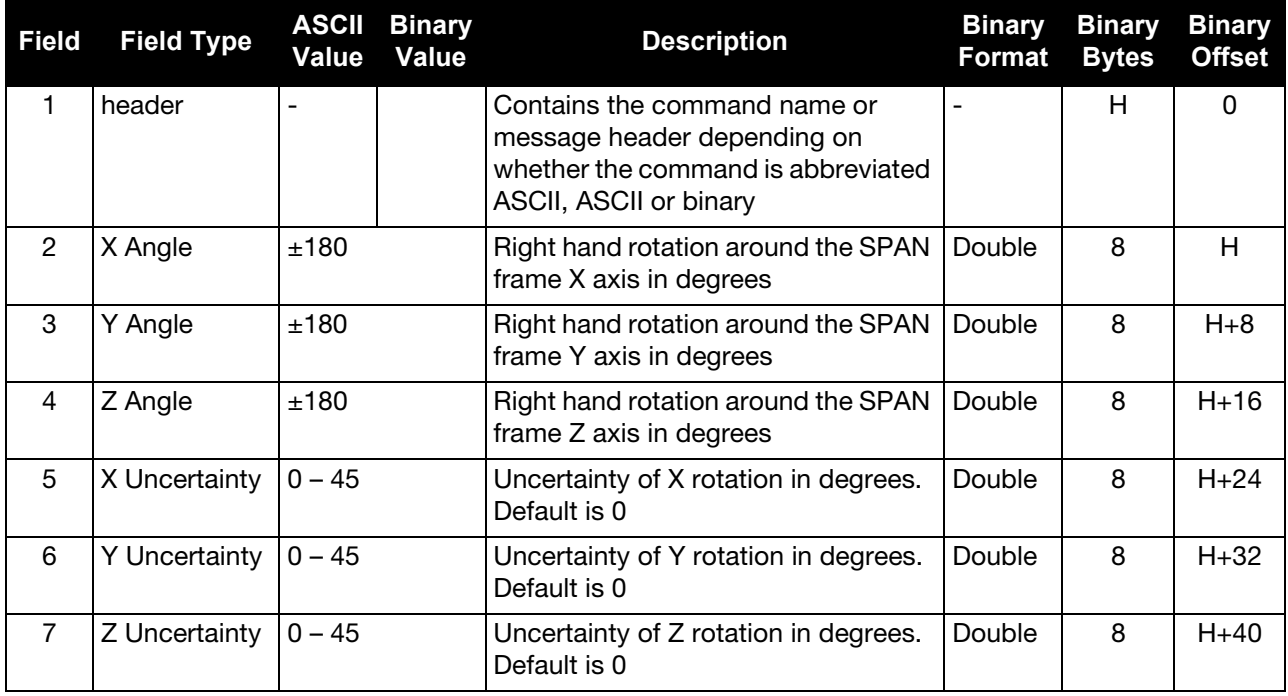

# 4.2.13 HEAVEFILTER Enables or Disables Heave Filtering

Use this command to enable or disable the filter used for heave processing.

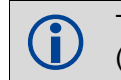

To configure the length of the heave filter, use the SETHEAVEWINDOW command (see *[SETHEAVEWINDOW](#page-72-0)* on page 73).

## **Message ID: 1427**

## **Abbreviated ASCII Syntax:**

HEAVEFILTER switch

## **Abbreviated ASCII Example:**

HEAVEFILTER ENABLE

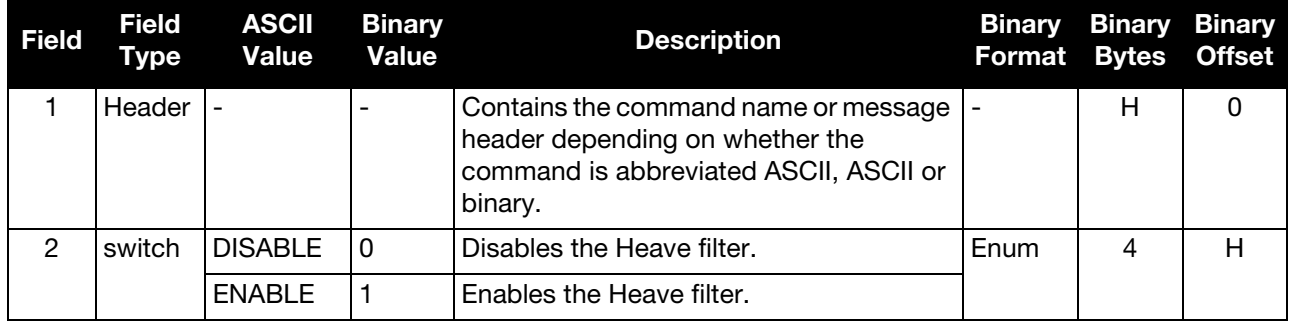

# 4.2.14 IMUCONFIGURATION

# Send one-time configuration data to an IMU

Certain IMUs have a factory default configuration that is incompatible with SPAN. Use this command to have the receiver configure the IMU settings to the values required for SPAN.

Use this command only with the IMU-KVH1750 and IMU-KVH1725.<br>Most SPAN-supported IMUs are factory configured to work correctly with SPAN, including KVH 17xx series IMUs ordered from NovAtel. If you ordered a KVH 17xx series IMU directly from KVH, or if you have manually reset the configuration on your KVH 17xx series IMU, you must use this command before the IMU will work with SPAN.

If ordering an IMU-KVH-1750 directly from KVH, you must specify commercial part number 01-0349-02.

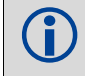

The IMU type and IMU port must already be configured before sending this command. See<br>CONNECTIMU on page 38 *[CONNECTIMU](#page-37-0)* on page 38.

IMUs configured in this way only require configuration once; this command does not need to be sent each time the receiver is reset.

## **Message ID: 1745**

## **Abbreviated ASCII Syntax:**

IMUCONFIGURATION IMUType [Config Options] [Reserved]

## **Abbreviated ASCII Example:**

IMUCONFIGURATION IMU\_KVH\_1750 0

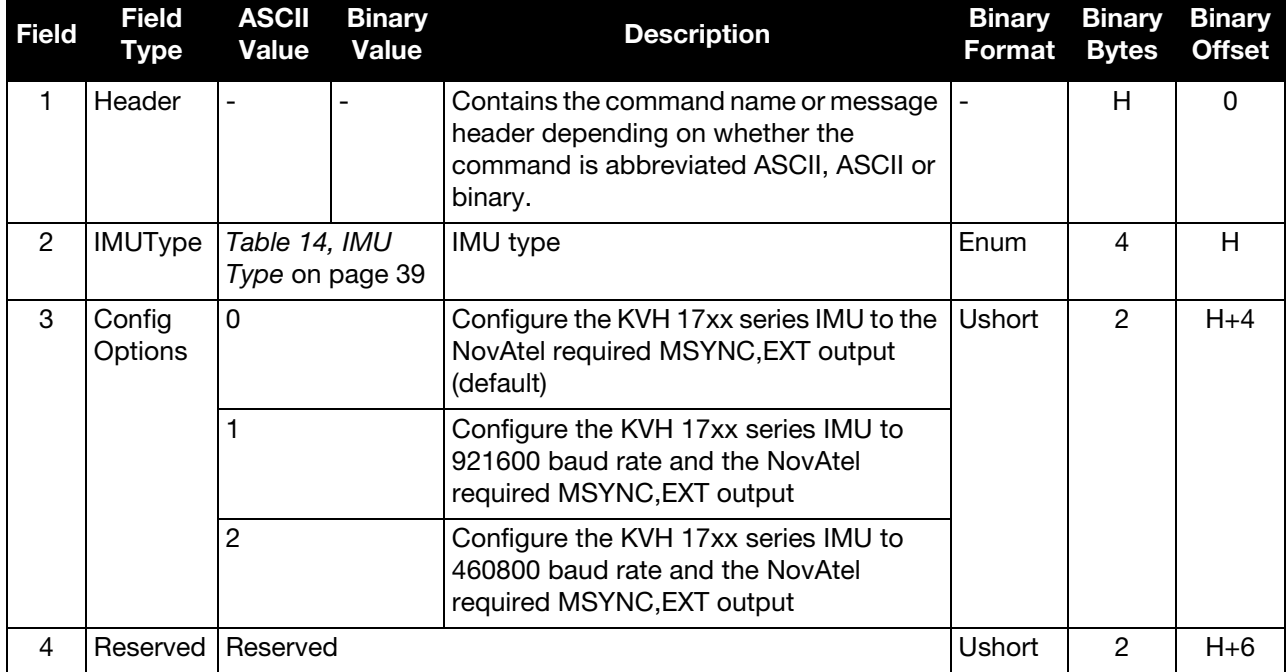

# 4.2.15 INPUTGIMBALANGLE

## Input Gimbal Angles into the Receiver

Use this command to input information about the current mount gimbal angles. Gimbal angles are the angle from the locked mount frame to the current gimbal location. They are input in the mount body frame. See *[Chapter 6, Variable Lever Arm](#page-199-0)* on page 200 for details on frame definitions.

## **Message ID: 1317**

#### **Abbreviated ASCII Syntax:**

INPUTGIMBALANGLE XAngle YAngle ZAngle [XUncert] [YUncert] [ZUncert]

## **Abbreviated ASCII Examples:**

INPUTGIMBALANGLE 0.003 -0.1234 12.837

INPUTGIMBALANGLE 0.003 -0.1234 12.837 0.001 0.001 0.005

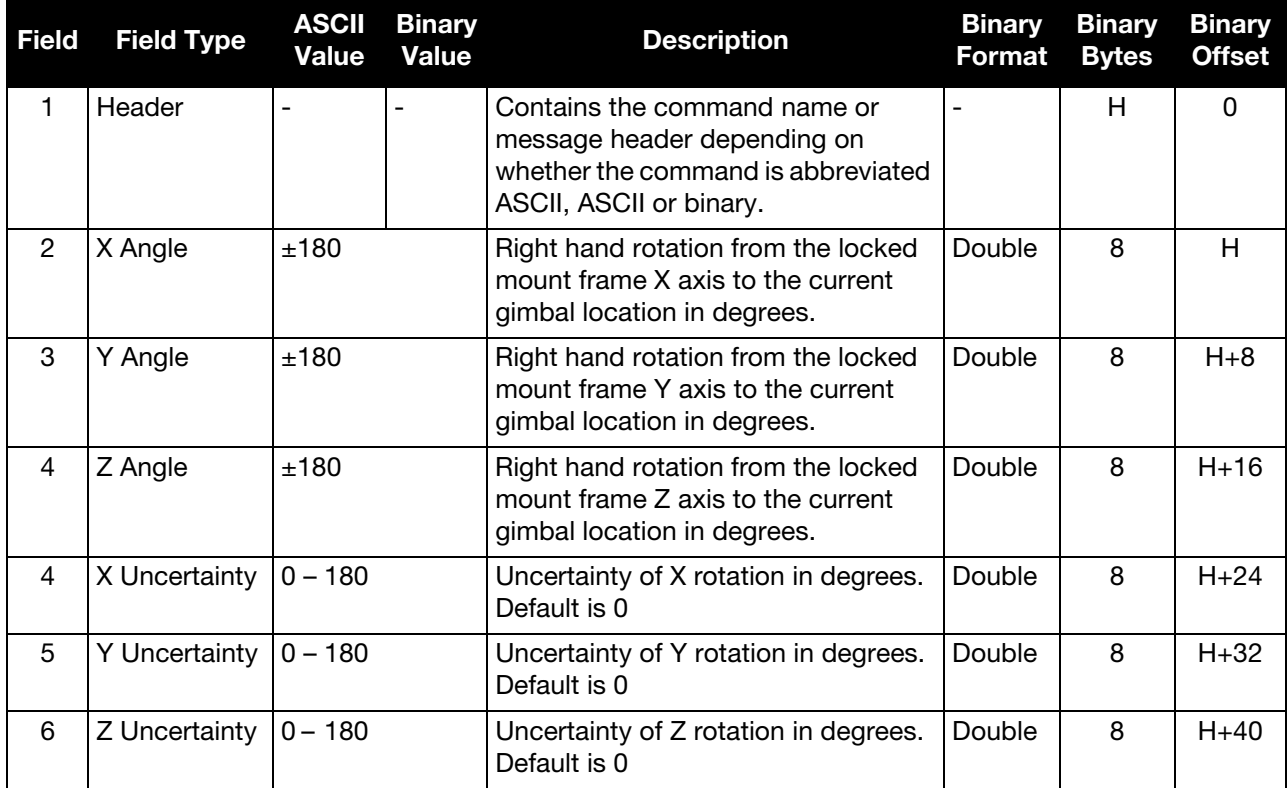

# 4.2.16 INSCOMMAND INS Control Command

Use this command to enable or disable INS. When INS is disabled, no INS position, velocity or attitude is output (however IMU data is still available). Also, INS aiding of tracking reacquisition is disabled. If the command is used to disable INS and then re-enable it, the INS system has to go through its alignment procedure (equivalent to issuing a RESET command). See the relevant SPAN User Manual for information about the SPAN alignment procedures.

## **Message ID: 379**

## **Abbreviated ASCII Syntax:**

INSCOMMAND action

## **Abbreviated ASCII Example:**

INSCOMMAND ENABLE

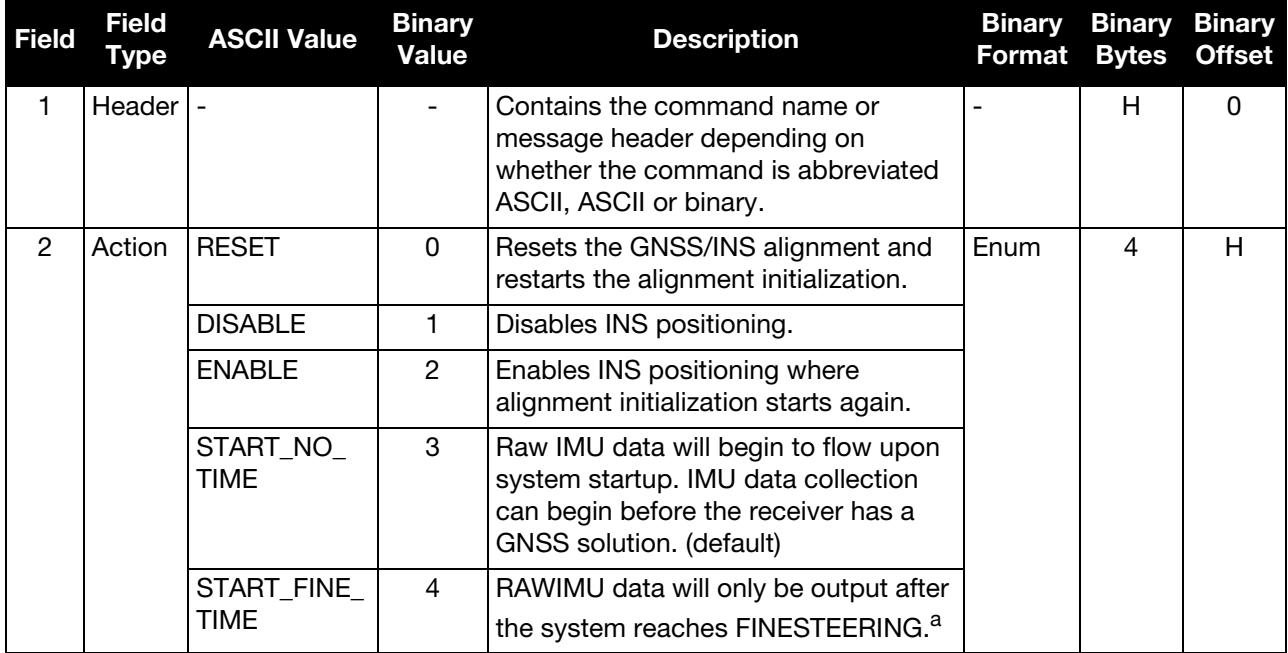

a. For firmware versions prior to 6.600, this is the default behavior.

# 4.2.17 INSTHRESHOLDS Change the INS\_HIGH\_VARIANCE Threshold

The INSTHRESHOLDS command allows you to customize the criteria by which the system reports the inertial solution status. This criteria is used to determine whether the solution status is reported as INS\_SOLUTION\_GOOD or INS\_HIGH\_VARIANCE.

This command is especially useful in situations where the system dynamics are known to be challenging or the SPAN system is using a lower grade IMU.

## **Message ID: 1448**

## **Abbreviated ASCII Syntax:**

INSTHRESHOLDS ThresholdConfiguration

## **Abbreviated ASCII Example:**

INSTHRESHOLDS DEFAULT

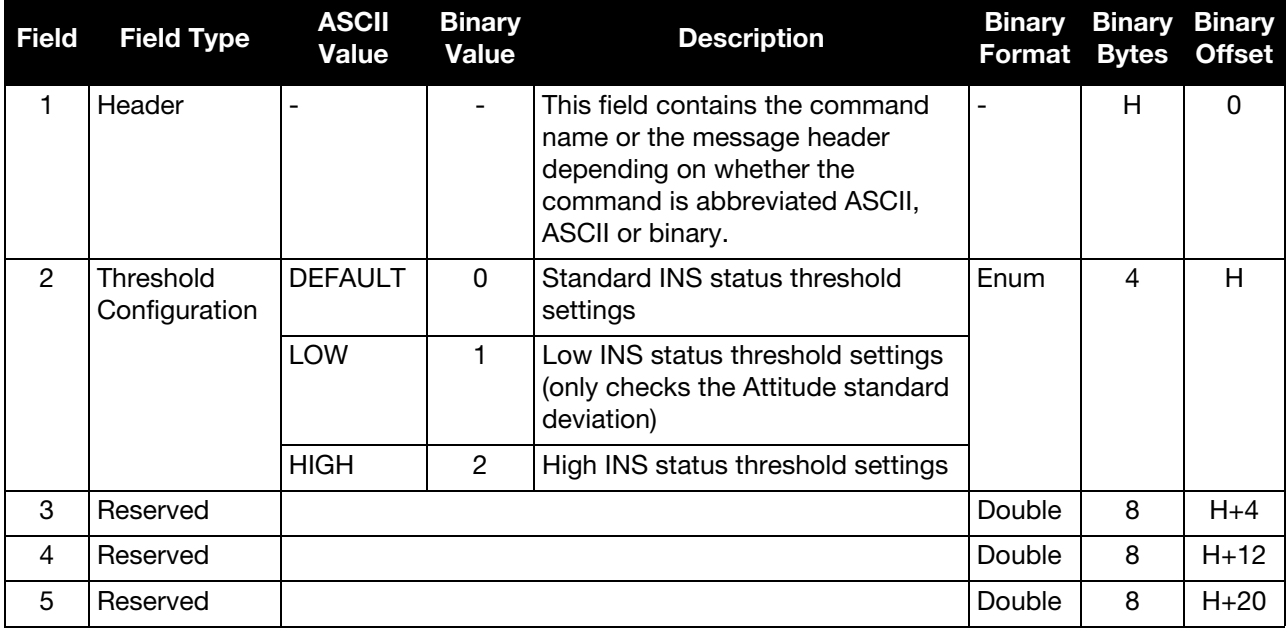

# 4.2.18 INSWHEELUPDATE

# Enables or Disables Use of a Wheel Sensor

Use this command to enable or disable wheel sensor functionality. When enabled, measurements from an attached wheel sensor are included in the SPAN solution.

## **Message ID: 647**

## **Abbreviated ASCII Syntax:**

INSWHEELUPDATE trigger

## **Abbreviated ASCII Example:**

INSWHEELUPDATE ENABLE

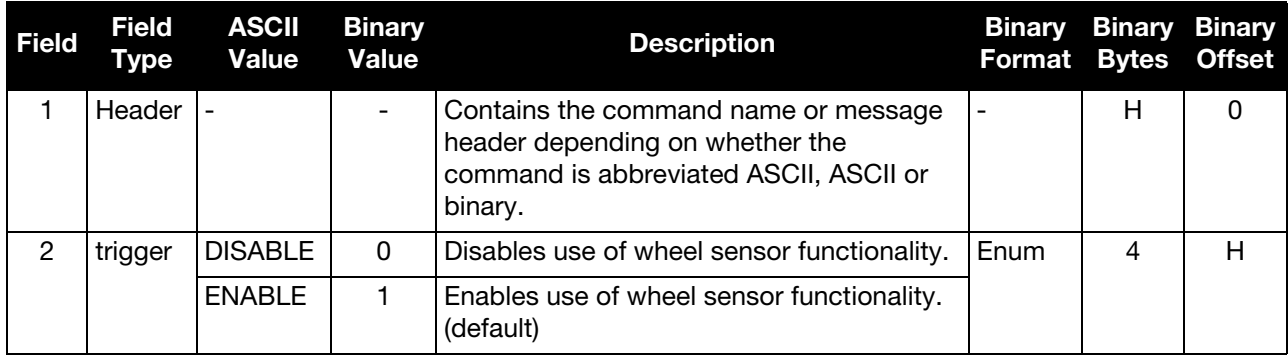

# 4.2.19 INSZUPT Request Zero Velocity Update

Use this command to manually perform a Zero Velocity Update (ZUPT).

NovAtel's SPAN Technology System does ZUPTs automatically. It is not necessary to use this command under normal circumstances.

 This command should only be used by advanced users of GNSS/INS and only when the system is truly stationary.

Applying a ZUPT while moving will result in severe instability of the solution.

## **Message ID: 382**

## **Abbreviated ASCII Syntax:**

INSZUPT

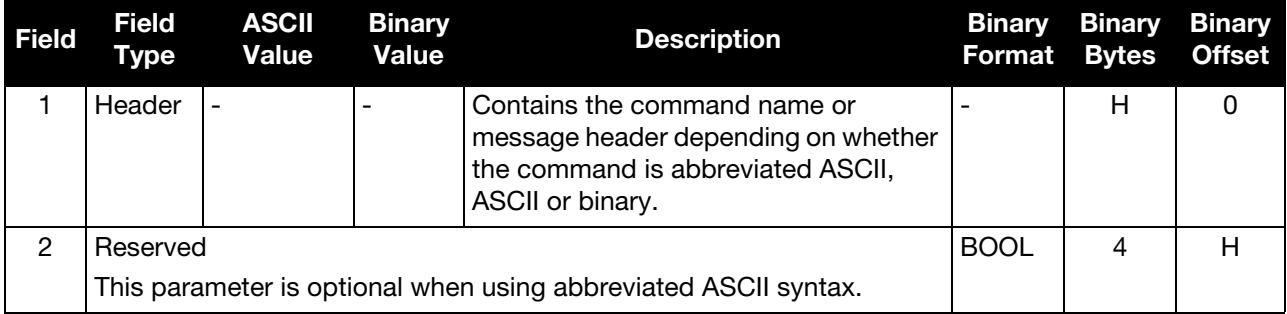

# 4.2.20 INSZUPTCONTROL INS Zero Velocity Update Control

Use this command to control whether ZUPTs are performed by the system.

When enabled, ZUPTs allow the INS to reduce its accumulated errors. Typically, the system automatically detects when it is stationary and applies a ZUPT. For certain applications where it is known the system will never be stationary, such as marine or airborne applications, ZUPTs can be disabled altogether.

## **Message ID: 1293**

#### **Abbreviated ASCII Syntax:**

INSZUPTCONTROL switch

## **Abbreviated ASCII Example:**

INSZUPTCONTROL DISABLE

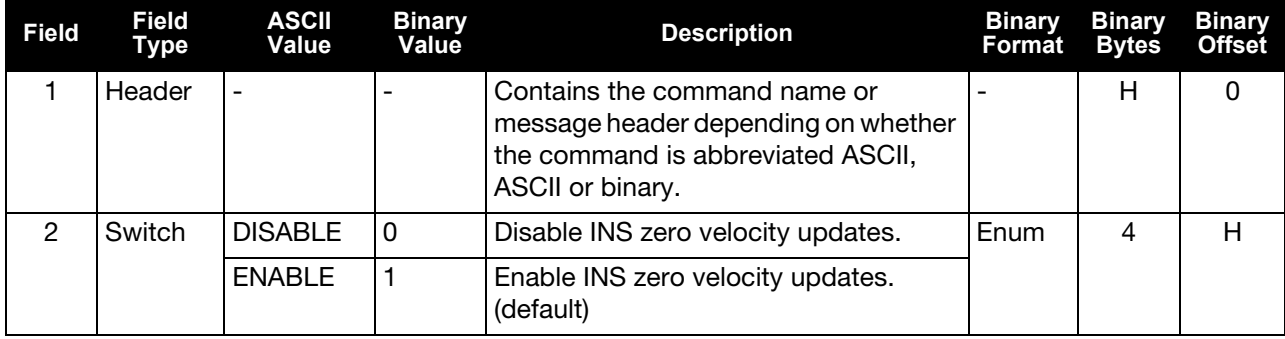

# 4.2.21 INTERFACEMODE Set Interface Type for a Port

Use this command to specify what type of data a particular port on the receiver can transmit and receive. The receive type tells the receiver what type of data to accept on the specified port. The transmit type tells the receiver what kind of data it can generate.

As an example, you could set the receive type on a port to RTCA in order to accept RTCA differential corrections.

It is also possible to disable or enable the generation or transmission of command responses for a particular port. Disabling of responses is important for applications where data is required in a specific form and the introduction of extra bytes may cause problems, for example RTCA, RTCM, RTCMV3 or CMR. Disabling a port prompt is also useful when the port is connected to a modem or other device that will respond with data the receiver does not recognize.

When INTERFACEMODE *port* NONE NONE OFF is set, the specified port is disabled from interpreting any input or output data. Therefore, no commands or differential corrections are decoded by the specified port. Data can be passed through the disabled port and be output from an alternative port using the pass-through logs PASSCOM, PASSXCOM, PASSAUX and PASSUSB. Refer to the **OEM6 Family Firmware Reference** [Manual](http://www.novatel.com/assets/Documents/Manuals/om-20000129.pdf) (OM-20000129) for information on pass-through logging and the COMCONFIG log.

The INTERFACEMODE of the receiver is also configured for the serial port dedicated to the IMU. This mode changes automatically upon sending a CONNECTIMU command and the change is reflected when logging this command. This is normal operation.

 When the CONNECTIMU command (see [page 38](#page-37-0)) is used to configure the IMU connected to the receiver, the correct interface mode for the IMU port is automatically set. The IMU port should not be altered using the INTERFACEMODE command in normal operation. Doing so may result in the loss of IMU communication.

## **Message ID: 3**

## **Abbreviated ASCII Syntax:**

INTERFACEMODE [port] rxtype txtype [responses]

## **ASCII Example:**

INTERFACEMODE COM1 RTCA NOVATEL ON

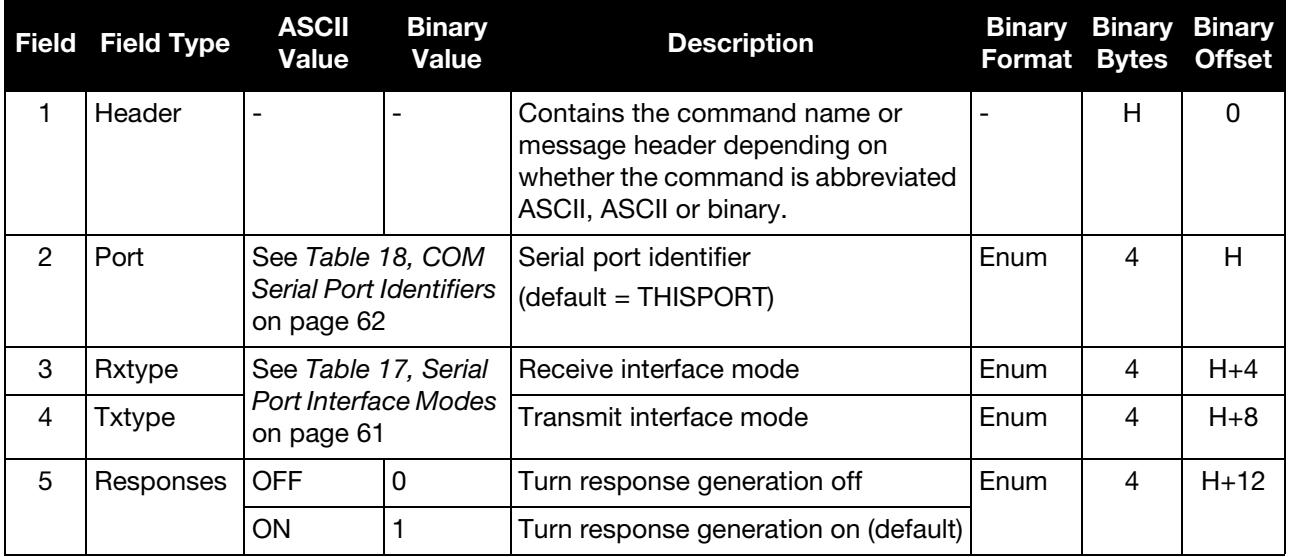

<span id="page-60-0"></span>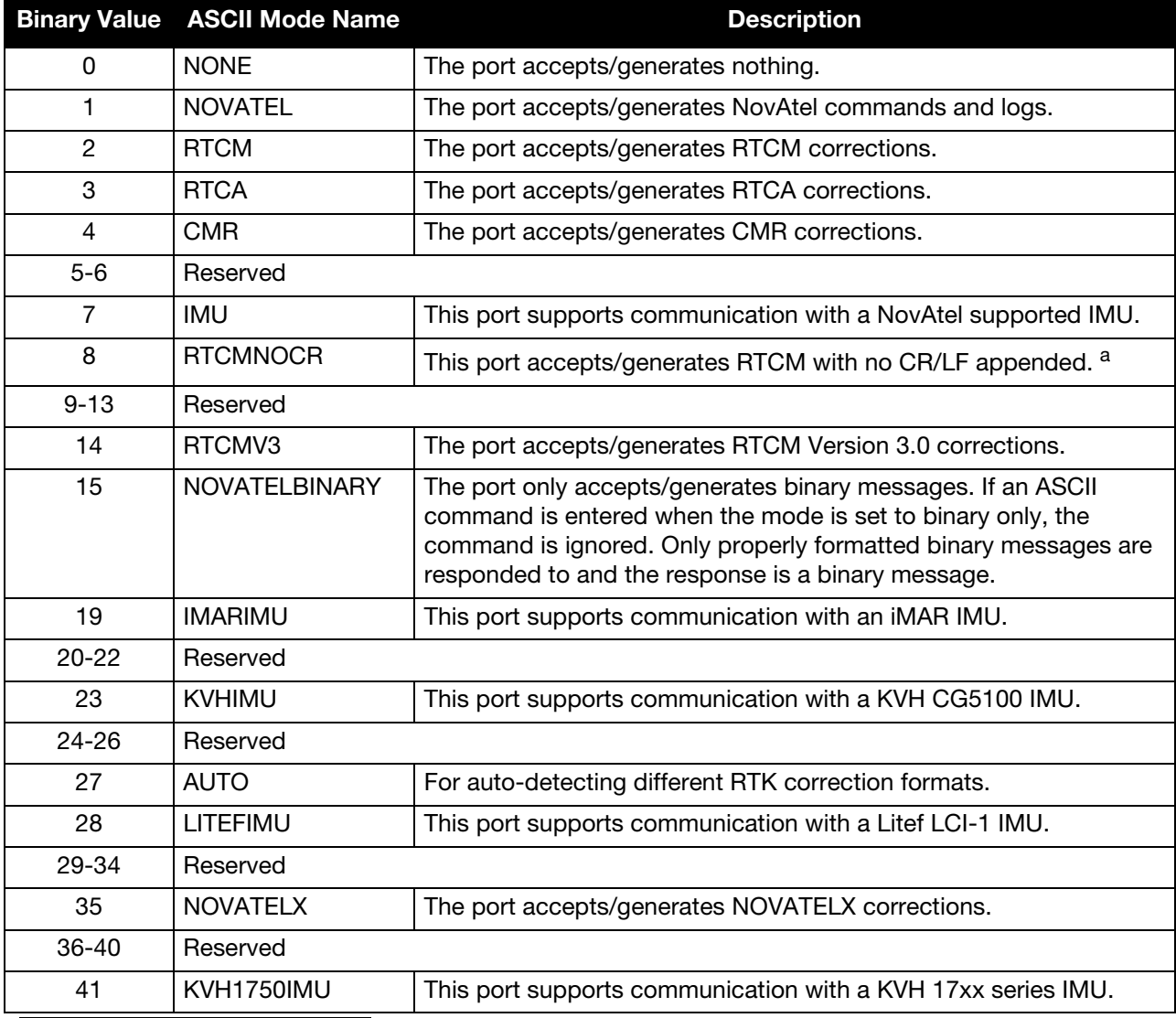

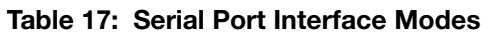

a. An output interfacemode of RTCMNOCR is identical to RTCM but with the CR/LF appended. An input interfacemode of RTCMNOCR is identical to RTCM and functions with or without the CR/LF.

<span id="page-61-0"></span>

| <b>Binary</b>  | <b>ASCII</b>                   | <b>Description</b>    |
|----------------|--------------------------------|-----------------------|
| 1              | COM1                           | COM port 1            |
| $\overline{c}$ | COM <sub>2</sub>               | COM port 2            |
| 3              | COM <sub>3</sub>               | COM port 3            |
| 6              | <b>THISPORT</b>                | The current COM port  |
| 8              | <b>ALL</b>                     | All COM ports         |
| 9              | XCOM <sub>1</sub> <sup>a</sup> | Virtual COM1 port     |
| 10             | XCOM <sub>2</sub> <sup>a</sup> | Virtual COM2 port     |
| 13             | USB1 <sup>b</sup>              | USB port 1            |
| 14             | USB <sub>2</sub> b             | USB port 2            |
| 15             | USB3 <sup>b</sup>              | USB port 3            |
| 16             | <b>AUX</b>                     | AUX port              |
| 19             | COM4                           | COM port 4            |
| 23             | ICOM1                          | IP virtual COM port 1 |
| 24             | ICOM <sub>2</sub>              | IP virtual COM port 2 |
| 25             | ICOM3                          | IP virtual COM port 3 |
| 31             | COM <sub>5</sub>               | COM port 5            |
| 32             | COM <sub>6</sub>               | COM port 6            |
| 34             | COM7                           | COM port 7            |
| 35             | COM <sub>8</sub>               | COM port 8            |
| 36             | COM <sub>9</sub>               | COM port 9            |
| 37             | COM10                          | COM port 10           |

Table 18: COM Serial Port Identifiers

a. The XCOM1 and XCOM2 identifiers are not available with the COM command but may be used with other commands. For example, INTERFACEMODE and LOG.

b. The only other field that applies when a USB port is selected is the echo field. Place holders must be inserted for all other fields to use the echo field in this case.

# 4.2.22 LEVERARMCALIBRATE INS Calibration Command

Use the LEVERARMCALIBRATE command to control the IMU to antenna lever arm calibration.

 LEVERARMCALIBRATE is not available for the IMU-CPT, HG-1930, ADIS-16488, IMU-IGM or STIM300.

The IMU to antenna lever arm is the distance from the center of navigation of the IMU to the phase center of the antenna. For information about the IMU center of navigation, refer to the labels on the IMU enclosure or the IMU drawings in the relevant SPAN User Manual. See also *[SETIMUTOANTOFFSET](#page-78-0)* on page 79 and the lever arm calibration routine in the relevant SPAN User Manual.

The calibration runs for the time specified or until the specified uncertainty is met. The BESTLEVERARM log outputs the lever arm once the calibration is complete, see also *[BESTLEVERARM](#page-120-0)* on page 121.

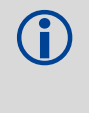

 If a SETIMUANTENNAOFFSET command is already entered (or there is a previously saved lever arm in NVM), before the LEVERARMCALIBRATE is sent, the calibration starts using initial values from SETIMUTOANTOFFSET (or NVM). Ensure the initial standard deviations are representative of the initial lever arm values.

## **Message ID: 675**

## **Abbreviated ASCII Syntax:**

LEVERARMCALIBRATE [switch] [maxtime] [maxstd]

## **Abbreviated ASCII Example 1:**

LEVERARMCALIBRATE ON 600

Given this command, the lever arm calibration runs for 600 seconds. The final standard deviation of the estimated lever arm is output in the BESTLEVERARM log.

The calibration starts when the SPAN solution has converged to an acceptable level. This occurs shortly after the SPAN solution displays INS\_SOLUTION\_GOOD. The example's 600 second duration is from when calibration begins and not from when you issue the command.

#### **Abbreviated ASCII Example 2:**

LEVERARMCALIBRATE ON 600 0.05

Given this command, the lever arm calibration runs for 600 seconds or until the estimated lever arm standard deviation is  $\leq$  0.05 m in each direction  $(x, y, z)$ , whichever happens first.

## **Abbreviated ASCII Example 3:**

LEVERARMCALIBRATE OFF

This command stops the calibration. The current estimate, when the command was received, is output in the BESTLEVERARM log, and used in the SPAN computations.

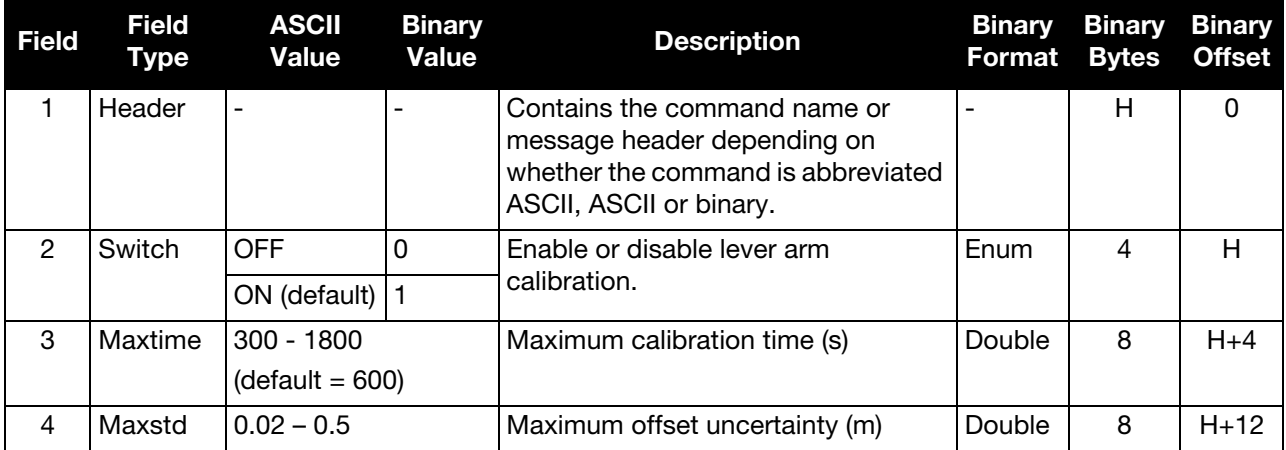

# 4.2.23 NMEATALKER Set the NMEA Talker ID

Use this command to alter the behavior of the NMEA talker ID. The talker is the first 2 characters after the \$ sign in the log header of the GPGLL, GPGRS, GPGSA, GPGST, GPGSV, GPRMB, GPRMC and GPVTG log outputs. The other NMEA logs are not affected by the NMEATALKER command.

 The GPGGA position is always based on the position solution from the BESTPOS log which incorporate GNSS + INS solutions as well.

The default GPS NMEA message (NMEATALKER GP) outputs GP as the talker ID regardless of the position type given in position logs such as BESTPOS. The NMEATALKER auto command switches the talker ID between GP, GN and IN according to the position type given in position logs.

If nmeatalker is set to auto and there are both GPS and GLONASS satellites in the solution, two sentences with the GN talker ID are output. The first sentence contains information about the GPS satellites in the solution and the second sentence contains information about the GLONASS satellites in the solution.

If nmeatalker is set to auto and there are only GLONASS satellites in the solution, the talker ID of this message is GL.

If the solution comes from SPAN, the talker ID is IN.

## **Message ID: 861**

## **Abbreviated ASCII Syntax:**

NMEATALKER ID

## **Factory Default:**

NMEATALKER gp

#### **ASCII Example:**

NMEATALKER auto

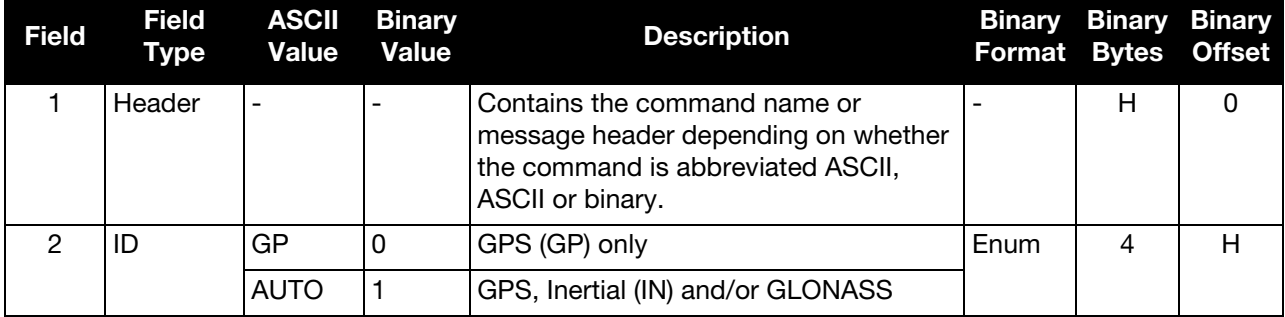

This command only affects NMEA logs capable of a GNSS position output. For example, GPGSV is for information on GNSS satellites and its output always uses the GP ID. Table 19, *[NMEA Talkers](#page-65-0)* shows the NMEA logs and whether they use GP/GN or GP/GN/IN IDs with NMEATALKER auto.

<span id="page-65-0"></span>

| Log          | <b>Talker IDs</b> |
|--------------|-------------------|
| GLMLA        | GL                |
| GPALM        | GP                |
| GPGGA        | GP                |
| GPGLL        | GP/GN/IN          |
| GPGRS        | GP/GN             |
| GPGSA        | GP/GN             |
| GPGST        | GP/GN/IN          |
| GPGSV        | GP/GL             |
| <b>GPRMB</b> | GP/GN/IN          |
| <b>GPRMC</b> | GP/GN/IN          |
| GPVTG        | GP/GN/IN          |
| GPZDA        | GP                |

 **Table 19:** NMEA Talkers

# 4.2.24 RELINSAUTOMATION Enables Relative INS on the Rover

Use this command to configure the Relative INS plug and play feature on the rover receiver. RELINSAUTOMATION enables/disables the plug and play feature, sets the rover COM port the master receiver is connected to, sets the baud rate for communication, sets the correction transfer rate and enables/ disables sending the HEADINGEXTB/HEADINGEXT2B log back to the master receiver.

On issuing this command at the rover receiver, the rover will automatically sync with the master receiver and configure it to send corrections at the specified baud rate and specified data rate.

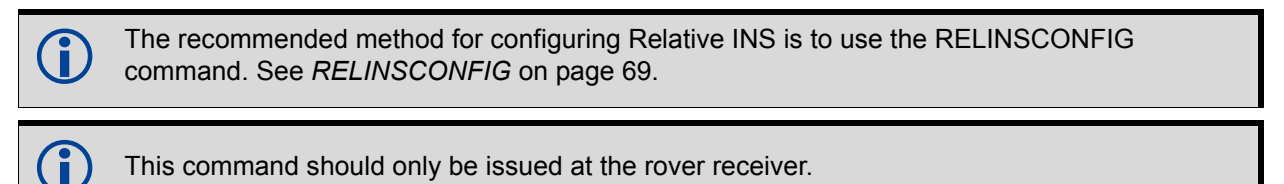

 If the rover receiver is not connected to the master receiver using a serial COM port, use the RELINCONFIC command (see *[RELINSCONFIG](#page-68-0)* on page 69).

## **Message ID: 1763**

## **Abbreviated ASCII Syntax:**

```
RELINSAUTOMATION option [comport] [baudrate] [datarate] 
[headingextboption]
```
## **Abbreviated ASCII Example:**

```
RELINSAUTOMATION enable com2 230400 10 on
```
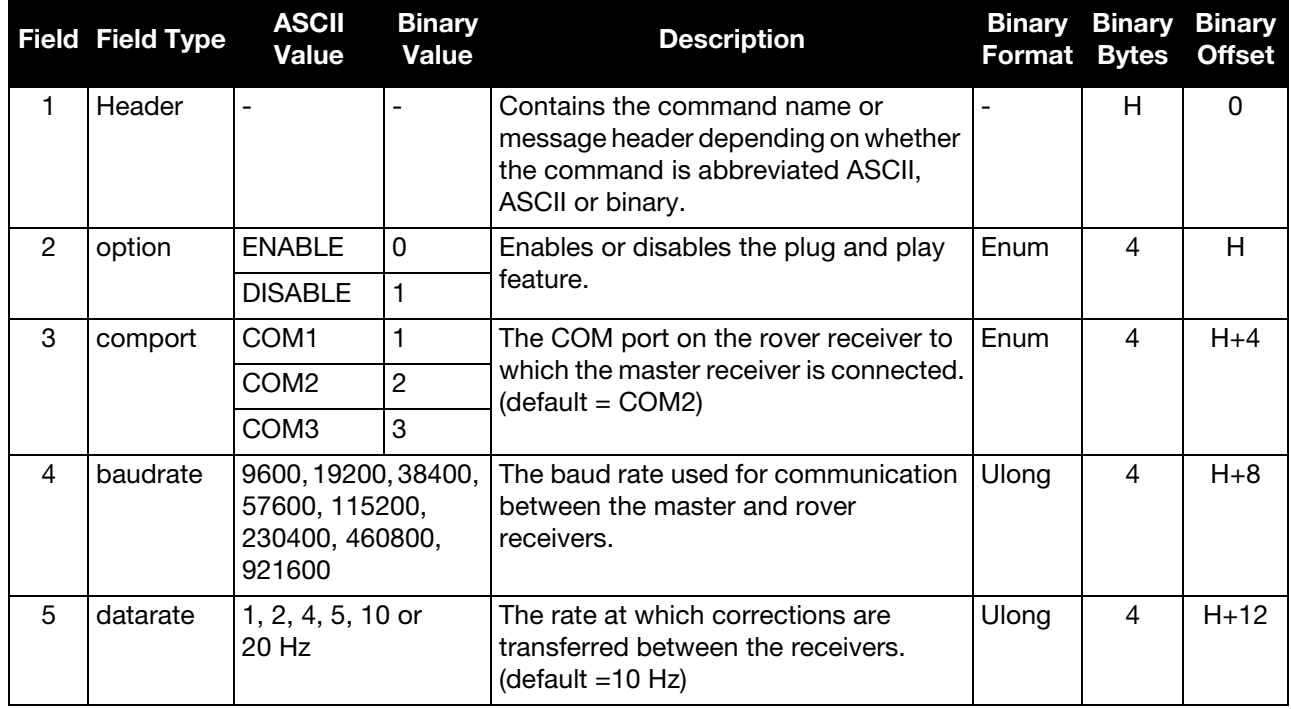

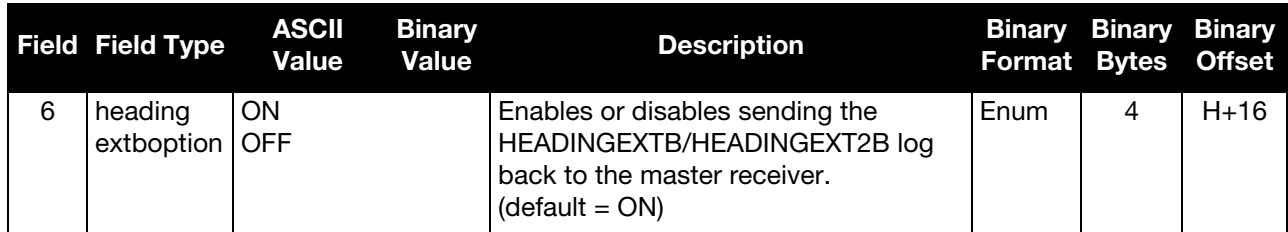

# <span id="page-68-0"></span>4.2.25 RELINSCONFIG Configure Relative INS

Use this command to configure Relative INS on this receiver.

## **Message ID: 1797**

## **Abbreviated ASCII Syntax:**

RELINSCONFIG enable rxtype [port] [baud] [rateinhz]

## **Abbreviated ASCII Example:**

RELINSCONFIG ENABLE ROVER COM2 230400 10

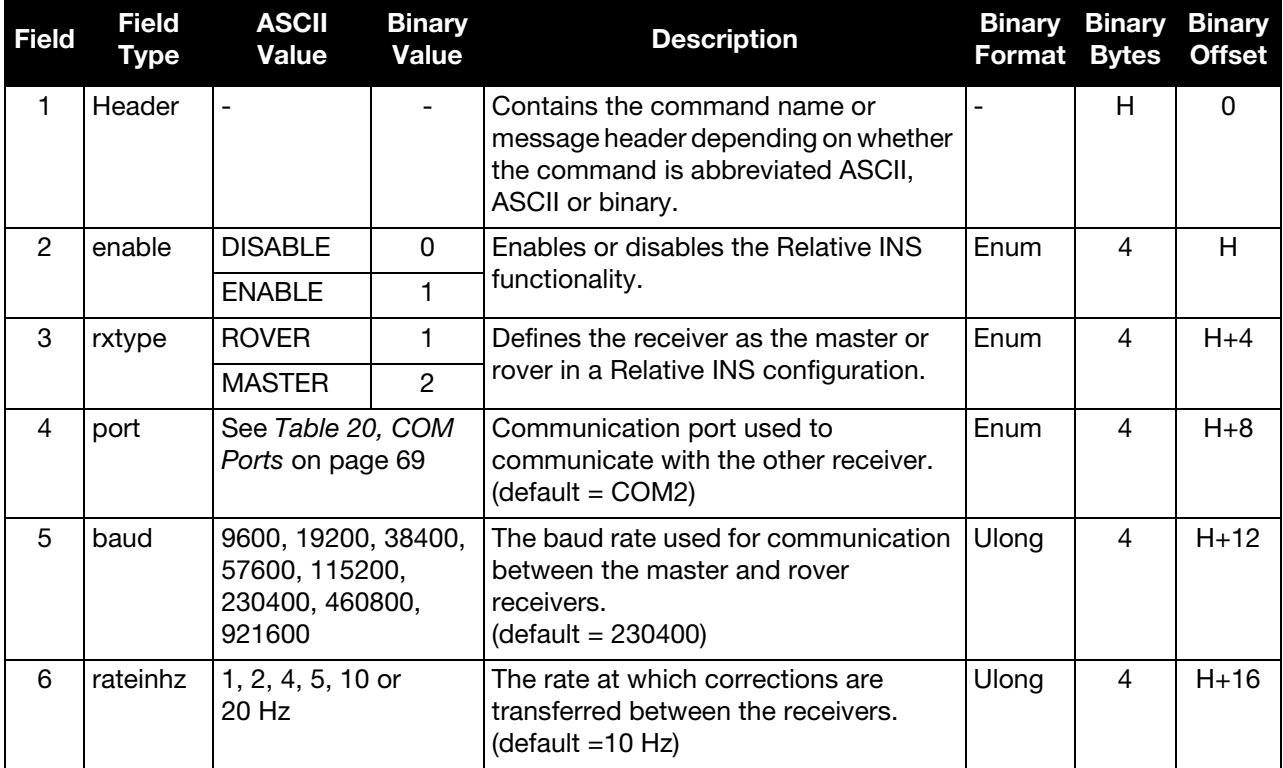

## Table 20: COM Ports

<span id="page-68-1"></span>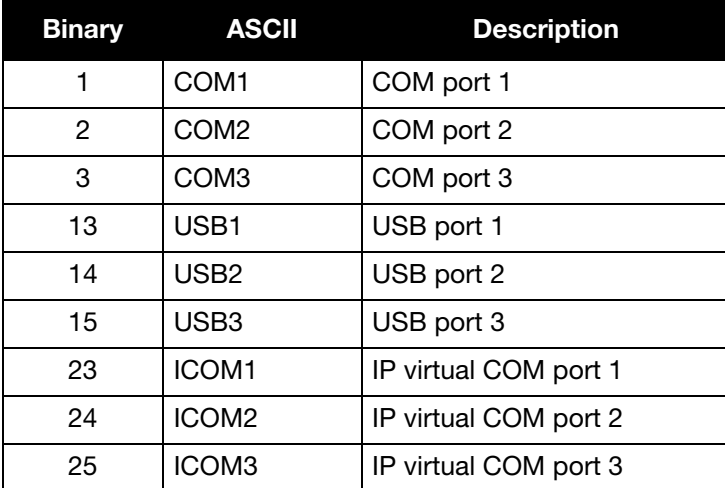

# 4.2.26 RVBCALIBRATE Vehicle to Body Rotation Control

Use the RVBCALIBRATE command to enable or disable the calculation of the vehicle to body angular offset. This command should be entered when the IMU is re-mounted in the vehicle or if the rotation angles available are known to be incorrect.

After the RVBCALIBRATE ENABLE command is entered, there are no vehicle body rotation parameters present and a kinematic alignment is NOT possible. Therefore this command should only be entered after the system has performe should only be entered after the system has performed either a static or kinematic alignment and has a valid INS solution.

A good INS solution and vehicle movement are required for the SPAN system to solve the vehicle-body offset. The solved vehicle body rotation parameters are output in the VEHICLEBODYROTATION log when the calibration is complete, see *[page 198](#page-197-0)*. When the calibration is done, the rotation values are fixed until the calibration is re-run by entering the RVBCALIBRATE command again.

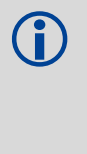

The solved rotation values are used only for a rough estimate of the angular offsets between the<br>IMLL and vehicle frames. The offsets are used when aligning the system while in motion (see the IMU and vehicle frames. The offsets are used when aligning the system while in motion (see the start up and alignment technique in the relevant SPAN User Manual). The angular offset values are not applied to the attitude output, unless the APPLYVEHICLEBODYROTATION command is enabled.

## **Message ID: 641**

## **Abbreviated ASCII Syntax:**

RVBCALIBRATE switch

## **Abbreviated ASCII Example:**

RVBCALIBRATE enable

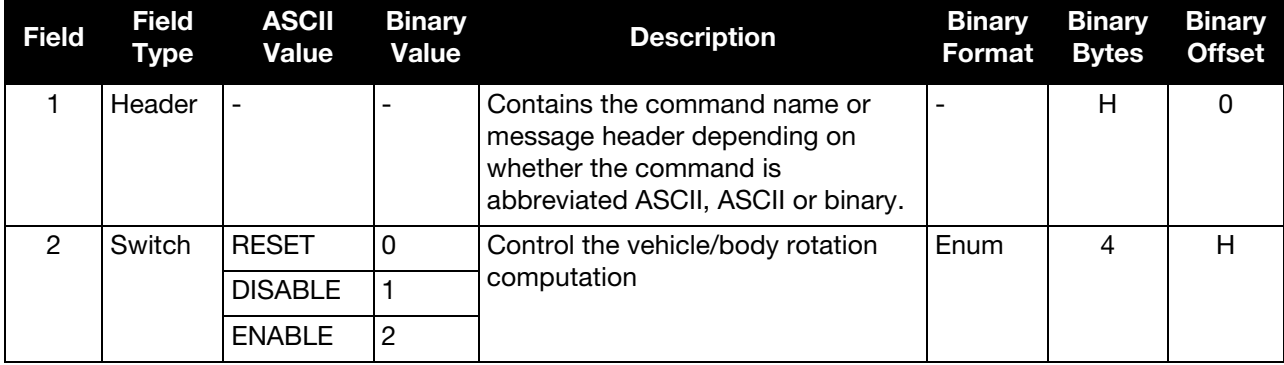

# 4.2.27 SETALIGNMENTVEL Set the Minimum Kinematic Alignment Velocity

Use the SETALIGNMENTVEL command to adjust the minimum required velocity for a kinematic alignment.

Useful in such cases as helicopters, where the alignment velocity should be increased to prevent a poor alignment at low speed.

## **Message ID: 1397**

## **Abbreviated ASCII Syntax:**

SETALIGNMENTVEL velocity

## **Abbreviated ASCII Example**

SETALIGNMENTVEL 5.0

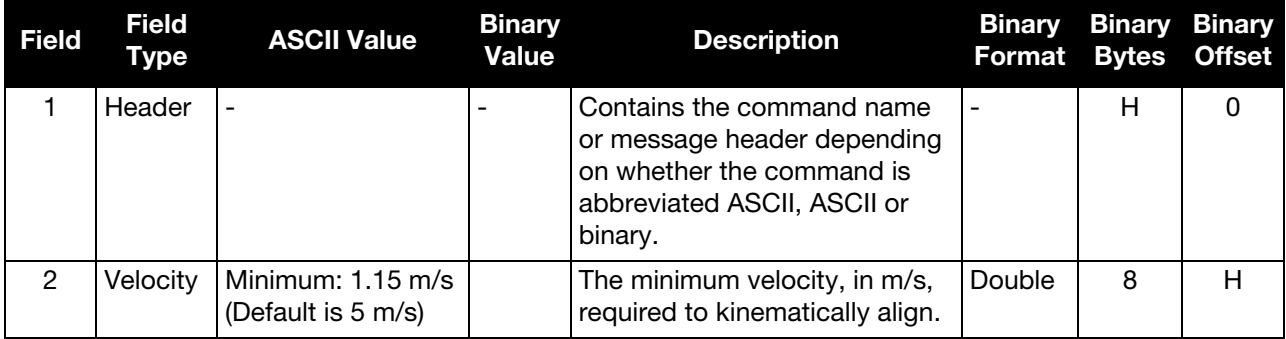

# 4.2.28 SETGIMBALORIENTATION Set the Gimbal Orientation

Use this command to convert Mount Body frame to Mount Computation frame for SPAN. This is done in the same manner as for the IMU. The mapping definitions for SETGIMBALORIENTATION are the same as they are for the SETIMUORIENTATION command (see *[Chapter 6, Variable Lever Arm](#page-199-0)* on page 200 for details on frame definitions). However, unlike an IMU, SPAN is not be able to auto-detect the orientation of the mount used, so this command must be sent to SPAN. If the command is not sent, SPAN will assume a default mapping of 5. If 5 is not the correct mapping, the SPAN system produces bad results.

## **Message ID: 1318**

## **Abbreviated ASCII Syntax:**

SETGIMBALORIENTATION mapping

## **Abbreviated ASCII Example:**

SETGIMBALORIENTATION 6

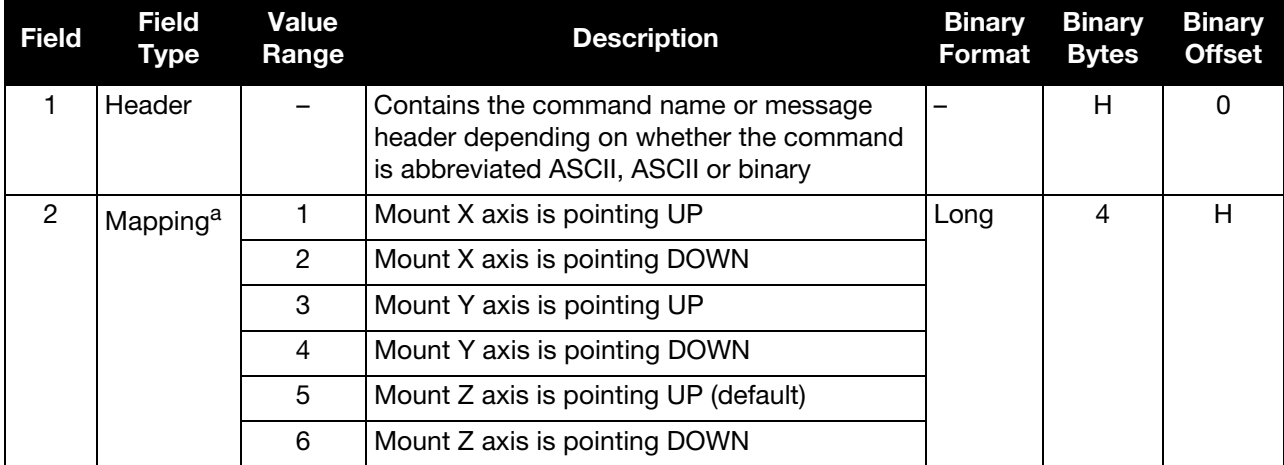

a. See [Table 21, Full Mapping Definitions](#page-75-0) on page 76 for details
# 4.2.29 SETHEAVEWINDOW Set Heave Filter Length

Use this command to control the length of the heave filter. This filter determines the heave (vertical displacement) of the IMU, relative to a long term level surface.

#### **Message ID: 1383**

#### **Abbreviated ASCII Syntax:**

SETHEAVEWINDOW filterlength

#### **Abbreviated ASCII Example:**

SETHEAVEWINDOW 35

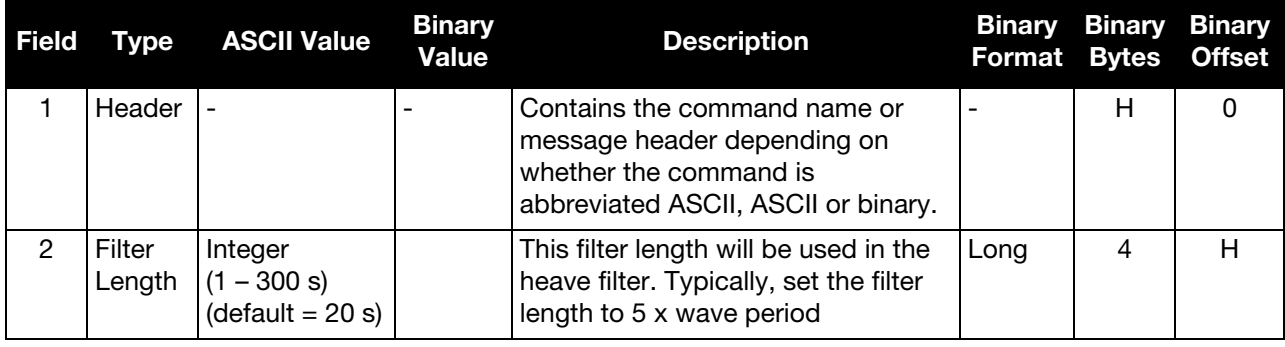

# <span id="page-73-0"></span>4.2.30 SETIMUORIENTATION Set IMU Orientation

Use this command to specify which of the IMU axis is aligned with gravity. The IMU orientation can be saved using the SAVECONFIG command so that on start-up, the SPAN system does not have to detect the orientation of the IMU with respect to gravity. This is particularly useful for situations where the receiver is powered while in motion.

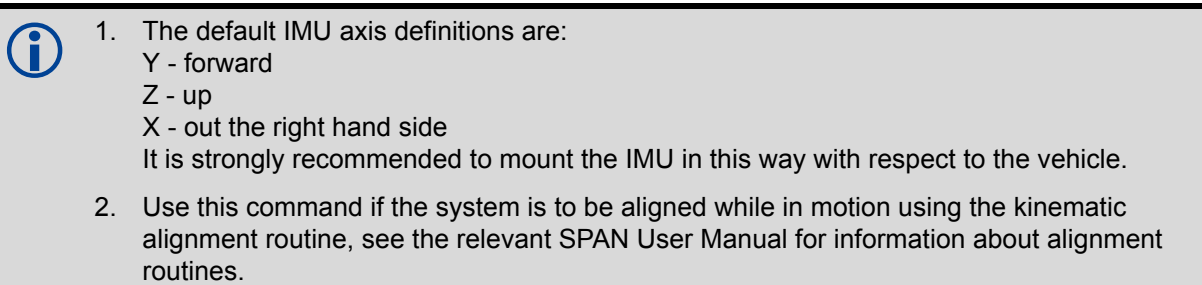

Regardless of system configuration and IMU orientation, the SETIMUORIENTATION and VEHICLEBODYROTATION commands must be sent to the receiver before attempting a kinematic alignment.

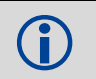

 The INS filter is reset anytime the SETIMUORIENTATION command is sent, regardless of whether the orientation is changed.

 Ensure that all windows, other than the Console, are closed in NovAtel Connect and then use the SAVECONFIG command to save settings in NVM. Otherwise, unnecessary data logging occurs and may overload the system.

This orientation command serves to transform the incoming IMU signals in such a way that a 5 mapping is achieved (see *[Table 21, Full Mapping Definitions](#page-75-0)* on page 76*)*. For example, if the IMU is mounted with the X axis pointing up and a mapping of 1 is specified then this transformation of the raw IMU data is done:

 $X \Rightarrow Z$ ,  $Y \Rightarrow X$ ,  $Z \Rightarrow Y$  (where the default is  $X \Rightarrow X$ ,  $Y \Rightarrow Y$ ,  $Z \Rightarrow Z$ )

Notice that the X-axis observations are transformed into the Z axis, resulting in Z being aligned with gravity and a 5 mapping. The SPAN frame is defined so that Z is always pointing up along the gravity vector. If the IMU mapping is set to 1, the X axis of the IMU enclosure is mapped to the SPAN frame Z axis (pointing up), its Y axis to SPAN frame X and its Z axis to SPAN frame Y.

The X (pitch), Y (roll) and Z (azimuth) directions of the inertial enclosure frame are clearly marked on the IMU. See the relevant SPAN User Manual for the IMU choices and their technical specifications*.* The example from the LN-200 is shown in *[Figure 2, Frame of Reference](#page-74-0)*.

#### Figure 2: Frame of Reference

<span id="page-74-0"></span>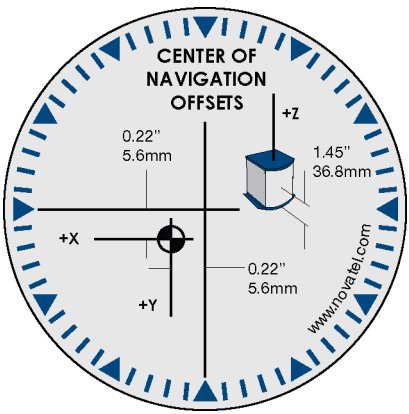

- 1. Azimuth is positive in a clockwise direction while yaw is positive in a counter-clockwise<br>direction when looking down the axis center. Yaw follows the right-handed system direction when looking down the axis center. Yaw follows the right-handed system convention where as azimuth follows the surveying convention.
	- 2. The data in the RAWIMU logs is never mapped. The axes referenced in the RAWIMU log descriptions form the IMU enclosure frame (as marked on the enclosure).

#### **Message ID: 567**

#### **Abbreviated ASCII Syntax:**

SETIMUORIENTATION switch

#### **Abbreviated ASCII Example:**

SETIMUORIENTATION 1

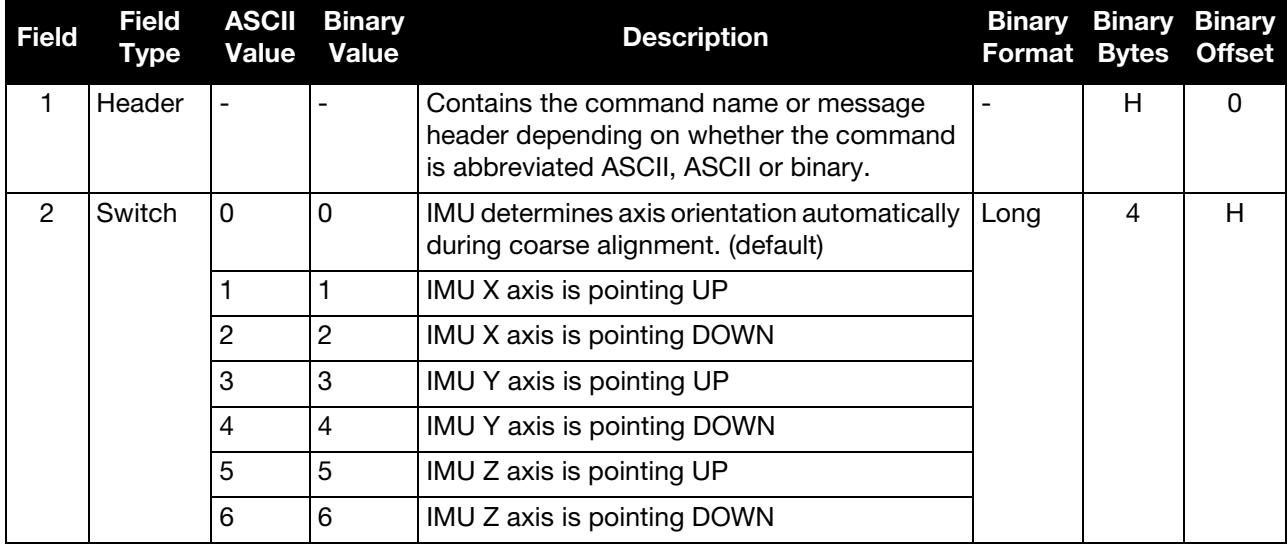

<span id="page-75-0"></span>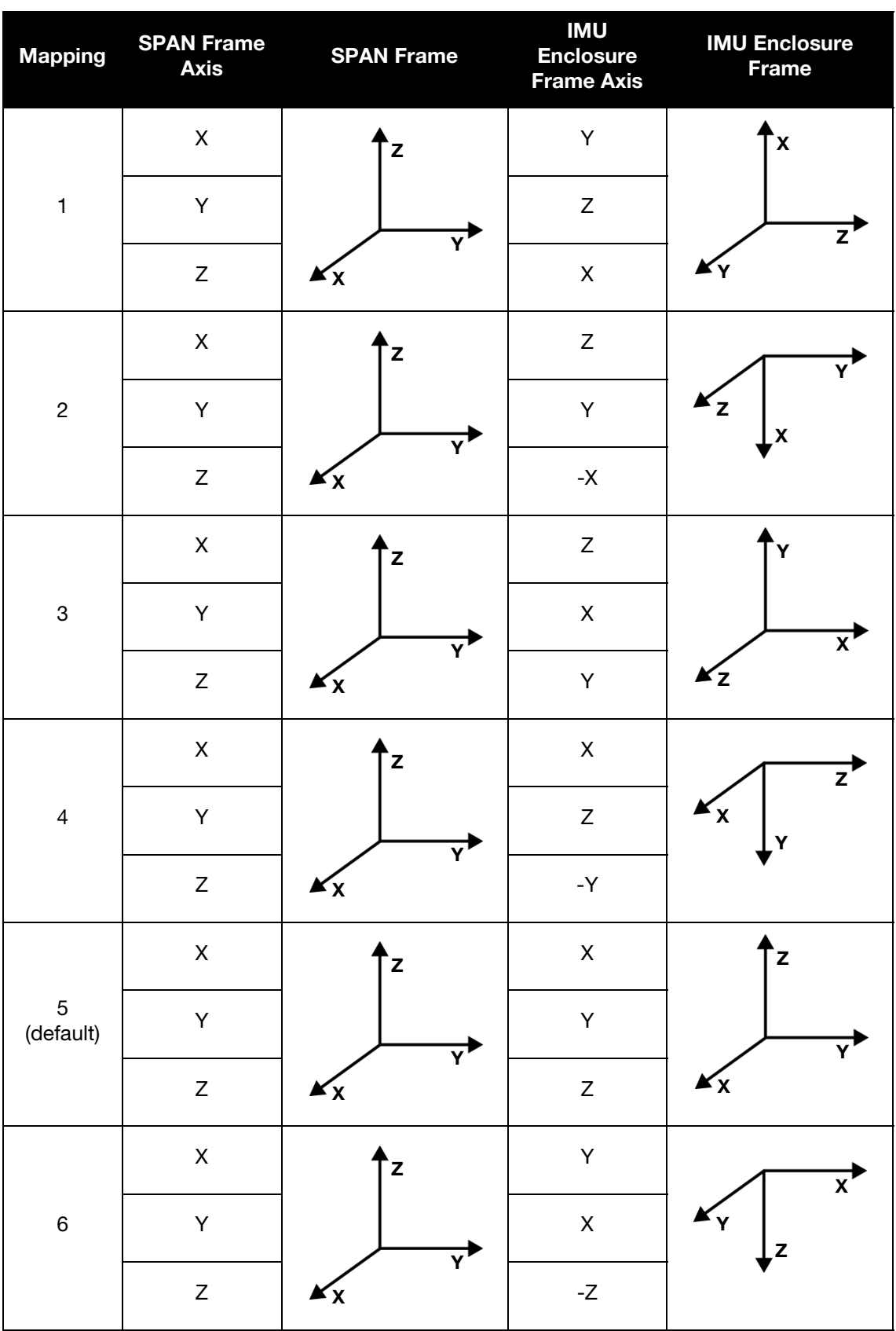

Table 21: Full Mapping Definitions

# 4.2.31 SETIMUPORTPROTOCOL Sets the Protocol Used for the IMU Serial Port

Use the SETIMUPORTPROTOCOL command to force the IMU serial port to use either RS-232 or RS-422 protocol. This overrides the default configured internally when the CONNECTIMU command is sent.

Before changing the IMU serial port protocol to RS-422, make sure the receiver port connected<br>to the IMU is canable of RS-422 protocol. Refer to the OEM6 Family Installation and Operation to the IMU is capable of RS-422 protocol. Refer to the **OEM6 Family Installation and Operation** [User Manual](http://www.novatel.com/assets/Documents/Manuals/om-20000128.pdf) (OM-20000128) or [ProPak6 User Manual](http://www.novatel.com/assets/Documents/Manuals/OM-20000148.pdf) (OM-20000148) for information about the receiver serial ports.

#### **Message ID: 1767**

#### **Abbreviated ASCII Syntax:**

SETIMUPORTPROTOCOL SerialProtocol

#### **Abbreviated ASCII Example:**

SETIMUPORTPROTOCOL RS422

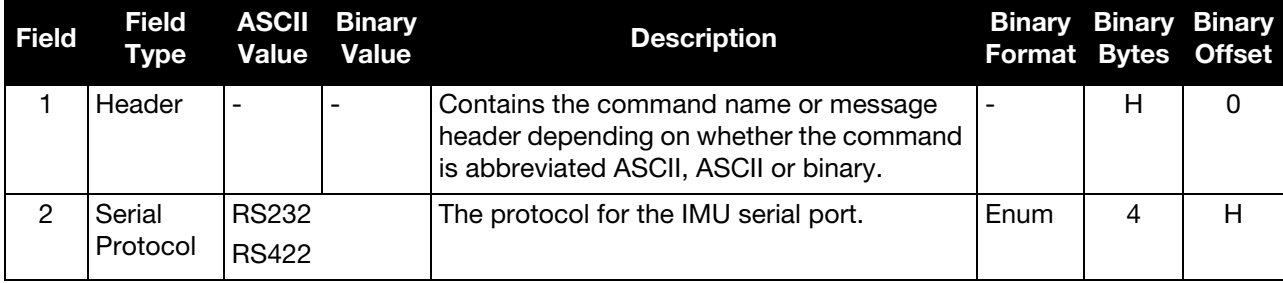

# 4.2.32 SETIMUSPECS

# Specify Error Specifications and Data Rate

Use the SETIMUSPECS command to specify the error specifications and data rate for the desired IMU. If the default specs for the supported models are different than the unit used then this command can be used to override the default values.

This command is only available for the following IMUs:

- Honeywell HG1930 (default specifications are for the AA99/CA50 model)
- Honeywell HG1900 (default specifications are for the CA29/CA50 model)

#### **Message ID: 1295**

#### **Abbreviated ASCII Syntax:**

```
SETIMUSPECS DataRate AccelBias AccelVRW GyroBias GyroARW 
AccelSFError GyroSFError [DataLatency]
```
#### **Abbreviated ASCII Example: (iMAR-FSAS Specs)**

SETIMUSPECS 200 1 .0198 0.75 0.0028 300 300 2.5

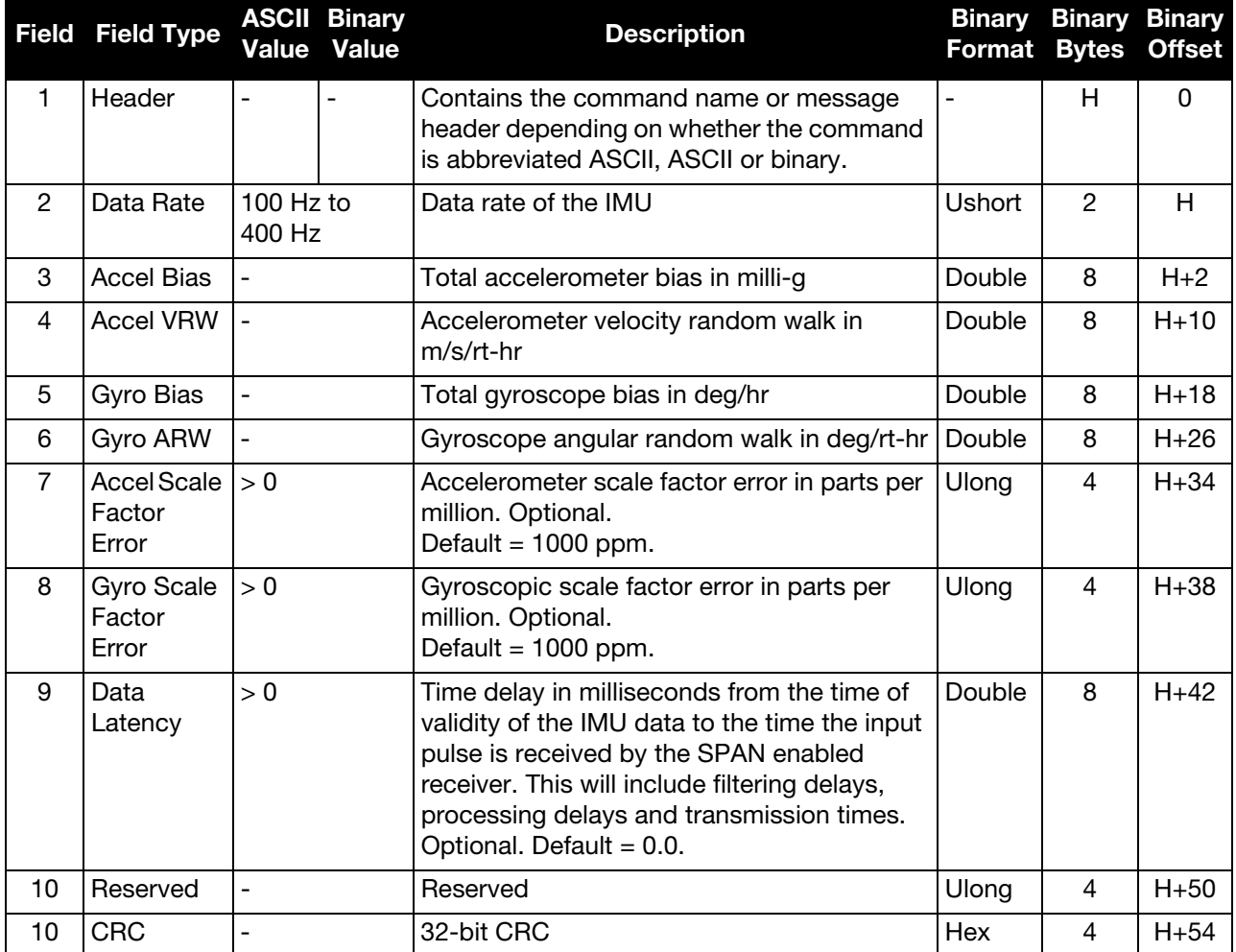

# 4.2.33 SETIMUTOANTOFFSET Set IMU to Antenna Offset

Use this command to enter the offset between the IMU and the GNSS antenna. The measurement should be done as accurately as possible, preferably to within millimeters especially for RTK operation. Any error in the lever arm will translate directly into an error in the INS position.

The x, y and z fields represent the vector from the IMU to the antenna phase center in the IMU enclosure frame. The a, b and c fields are used to enter any possible errors in the measurements. For example, if the 'x' offset measurement accuracy is a centimeter, enter 0.01 in the 'a' field.

Mount the IMU as close as possible to the GNSS antenna, particularly in the horizontal plane.

The X (pitch), Y (roll) and Z (azimuth) directions of the inertial frame are clearly marked on the IMU.

This command should be entered before or during the INS alignment (not after).

After changing the IMU to antenna offset, use the *SAVECONFIG* command to save the changes to nonvolatile memory. For information about the SAVECONFIG command, see the **OEM6 Family Firmware** [Reference Manual](http://www.novatel.com/assets/Documents/Manuals/om-20000129.pdf) (OM-20000129).

 If you are uncertain of the standard deviation values for the antenna offset, err on the side of a larger standard deviation.

#### **Message ID: 383**

#### **Abbreviated ASCII Syntax:**

SETIMUTOANTOFFSET x y z [a] [b] [c]

#### **Abbreviated ASCII Example:**

SETIMUTOANTOFFSET 0.54 0.32 1.20 0.03 0.03 0.05

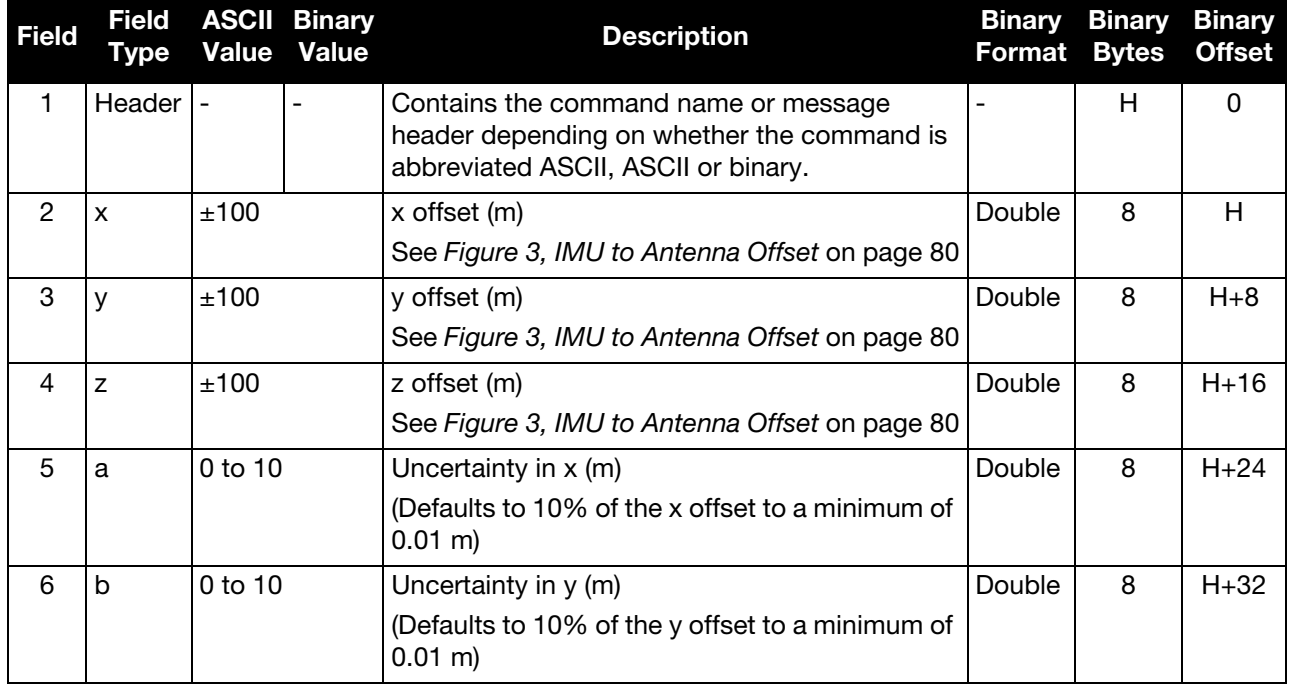

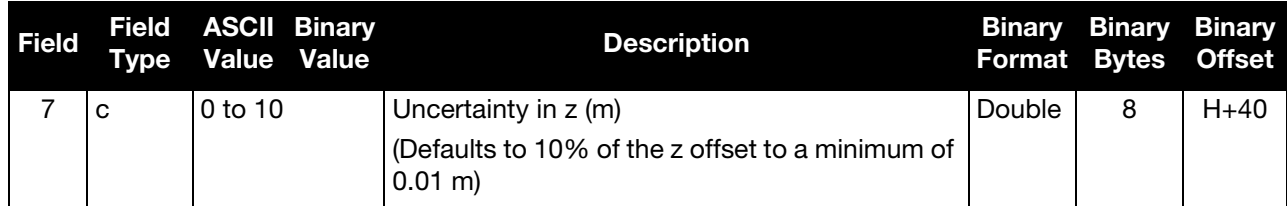

#### Figure 3: IMU to Antenna Offset

<span id="page-79-0"></span>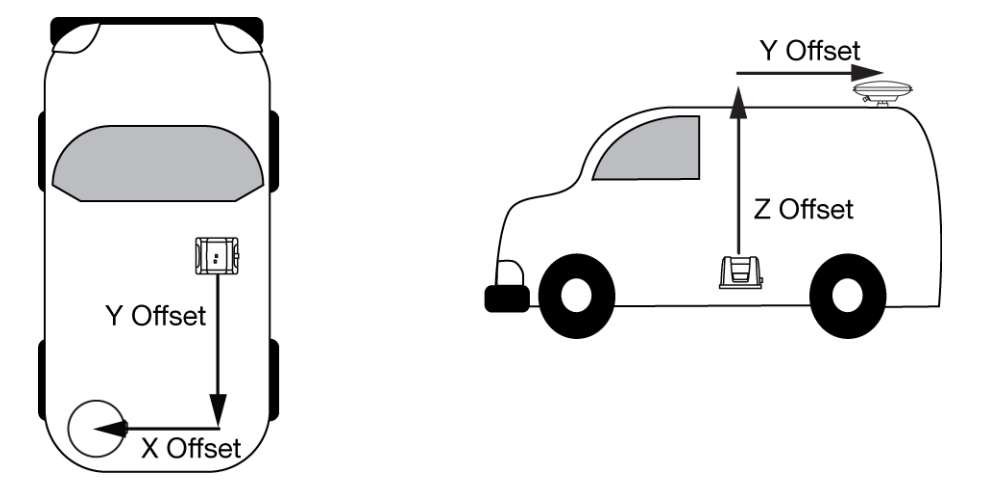

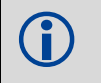

This example assumes a default mounting configuration and shows a -X offset, -Y offset and +Z<br>offset. offset.

# 4.2.34 SETIMUTOANTOFFSET2 Set IMU to GNSS2 Antenna Offset

Use the SETIMUTOANTOFFSET2 command to set the lever arm for the secondary GNSS antenna. Preferably, the primary GNSS antenna is set up behind the IMU forward axis and the secondary GNSS antenna is set up ahead of the IMU forward axis. Entering both lever arms will automatically compute the angular offset between the ALIGN antennas and the IMU axes.

The format of this command is identical to the SETIMUTOANTOFFSET command.

#### **Message ID: 1205**

#### **Abbreviated ASCII Syntax:**

SETIMUTOANTOFFSET2 x y z [a] [b] [c]

#### **Abbreviated ASCII Example:**

SETIMUTOANTOFFSET2 0.24 0.32 1.20 0.03 0.03 0.05

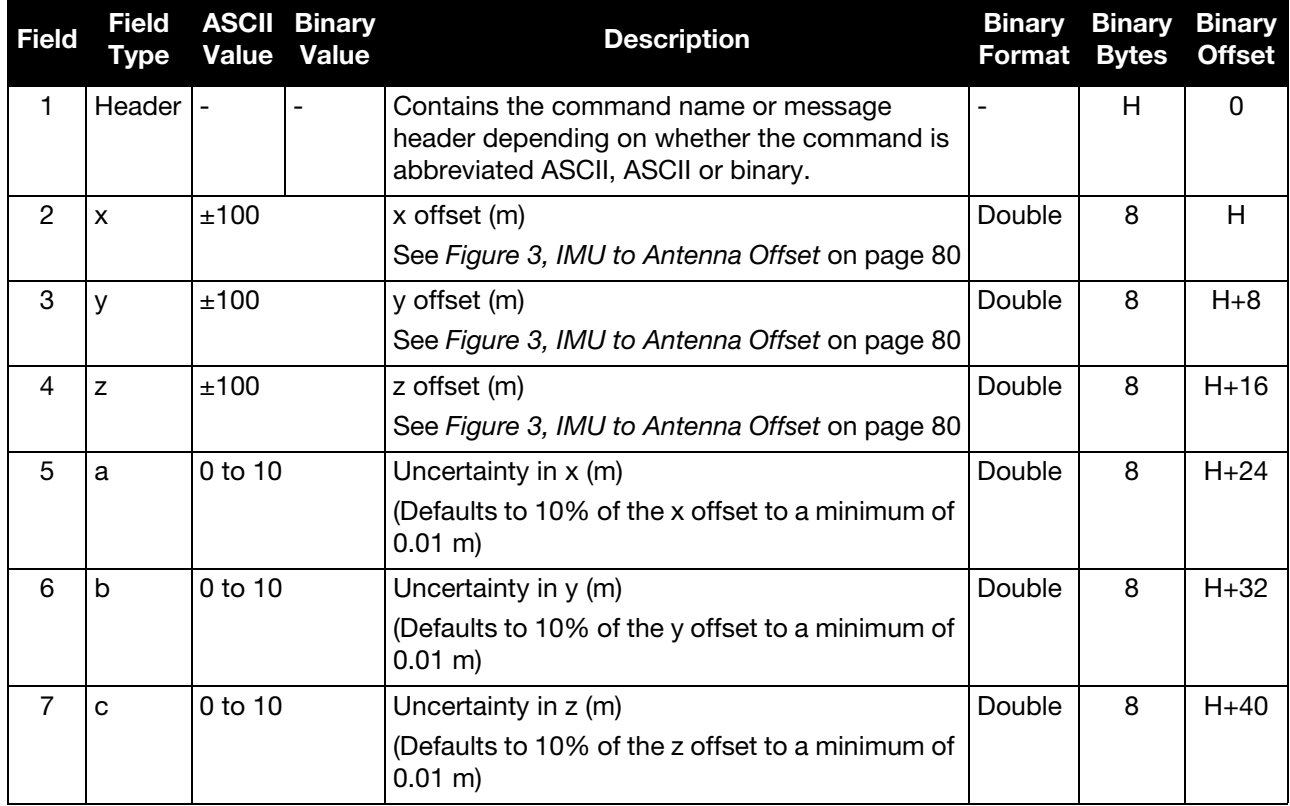

# 4.2.35 SETIMUTOGIMBALOFFSET Set IMU to Gimbal Mount Offset

Use this command to enter the offset between the IMU and the gimbal mount. The measurement should be done as accurately as possible, preferably to within millimeters, especially for RTK operation. The x, y and z fields represent the vector from the IMU to the gimbal center of navigation. The X Std Dev, Y Std Dev and Z Std Dev fields allow you to enter any possible errors in your measurements. This command is entered in the IMU Body Frame (IMU Enclosure axis frame).

#### **Message ID: Message ID: 1352**

#### **Abbreviated ASCII Syntax:**

SETIMUTOGIMBALOFFSET X Y Z <X Std Dev> <Y Std Dev> <Z Std Dev>

#### **Abbreviated ASCII Example:**

SETIMUTOGIMBALOFFSET 0.5 -0.3 -0.7 0.01 0.01 0.01

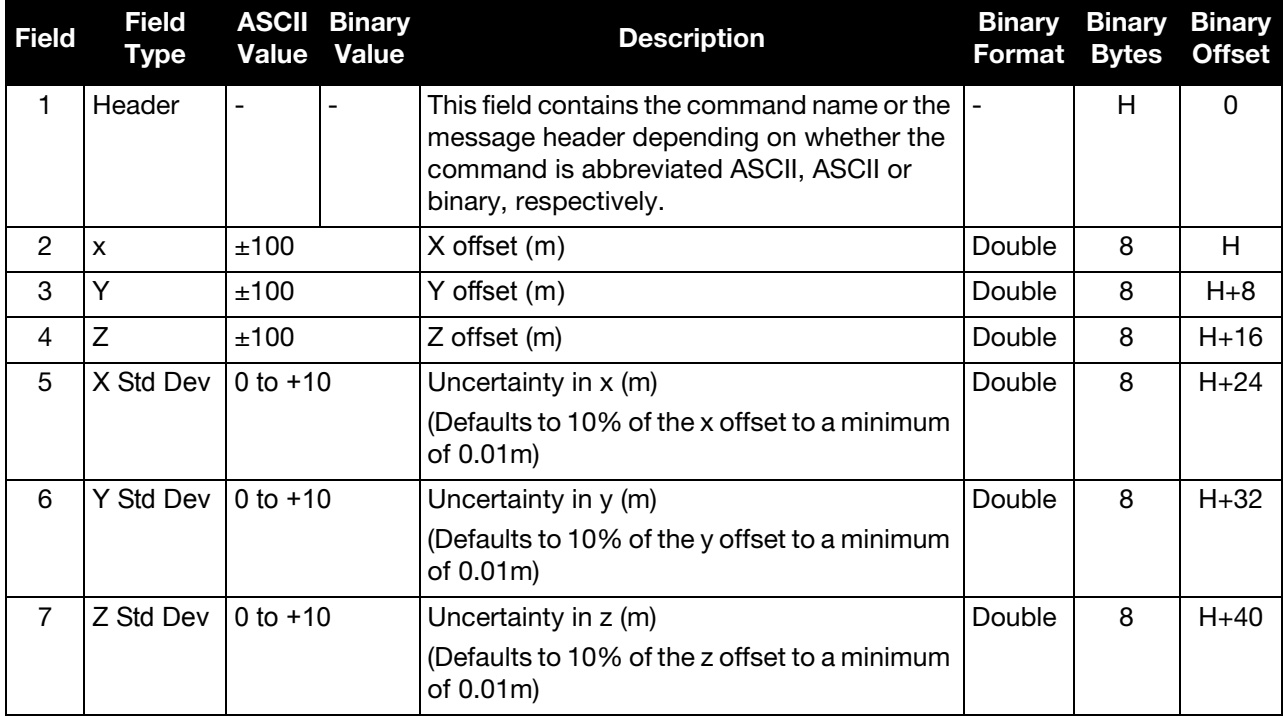

# 4.2.36 SETINITATTITUDE

# Set Initial Attitude of SPAN in Degrees

Use this command to input a known attitude to start SPAN operation, rather than the usual coarse alignment process. The caveats and special conditions of this command are listed below:

- This alignment is instantaneous based on the user input. This allows for faster system startup however, the input values must be accurate or SPAN does not perform well.
- If uncertain about the standard deviation of the angles to enter, err on the side of a larger standard deviation.
- Sending SETINITATTITUDE resets the SPAN filter. The alignment is instantaneous, but some time and vehicle dynamics are required for the SPAN filter to converge. Bridging performance is poor before filter convergence.
- The roll (about the Y-axis), pitch (about the X-axis) and azimuth (about the Z-axis) are with respect to the SPAN frame. If the IMU enclosure is mounted with the z-axis pointing upward, the SPAN frame is the same as the markings on the enclosure. If the IMU is mounted in another way, SPAN transforms the SPAN frame axes such that Z points up for SPAN computations. You must enter the angles in SETINITATTITUDE with respect to the transformed axis. See *[SETIMUORIENTATION](#page-73-0)* on page 74 for a description of the axes mapping that occurs when the IMU is mounted differently from Z up.
- This command is not save configurable and, if needed, must be entered after the system reports INS\_ALIGNING.
	- 1. Azimuth is positive in a clockwise direction when looking towards the Z-axis origin.
		- 2. Use the SETIMUORIENTATION command if the IMU is mounted with the Z-axis not pointing up. Then use the tables in *[SETIMUORIENTATION](#page-73-0)* on page 74 to determine the azimuth axis that SPAN is using.

#### **Message ID: 862**

#### **Abbreviated ASCII Syntax:**

SETINITATTITUDE pitch roll azimuth pitchSTD rollSTD azSTD

#### **Abbreviated ASCII Example:**

SETINITATTITUDE 0 0 90 5 5 5

In this example, the initial roll and pitch is set to zero degrees, with a standard deviation of 5 degrees for both. This means that the SPAN system is very close to level with respect to the local gravity field. The azimuth is 90 degrees, also with a 5 degree standard deviation.

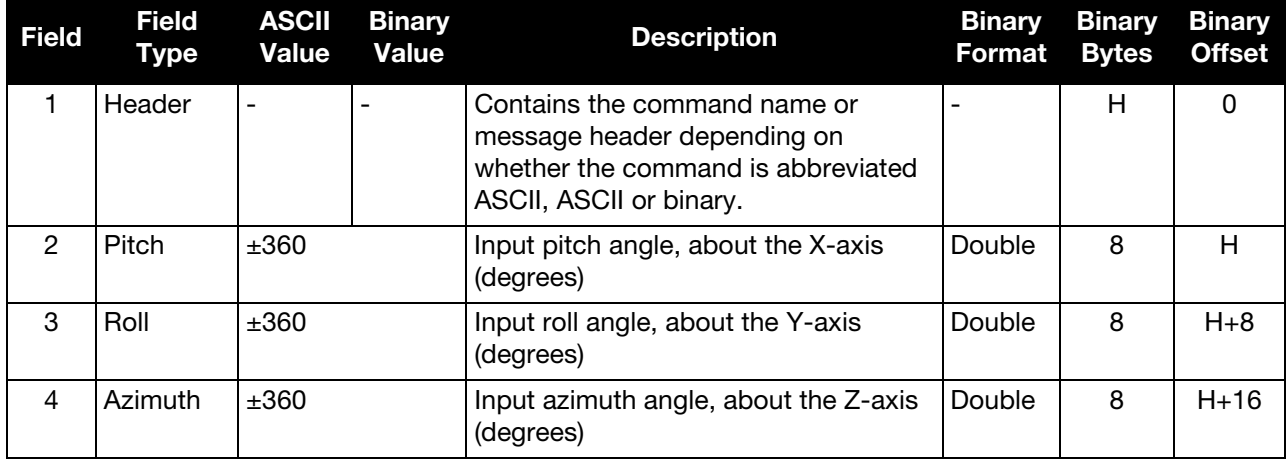

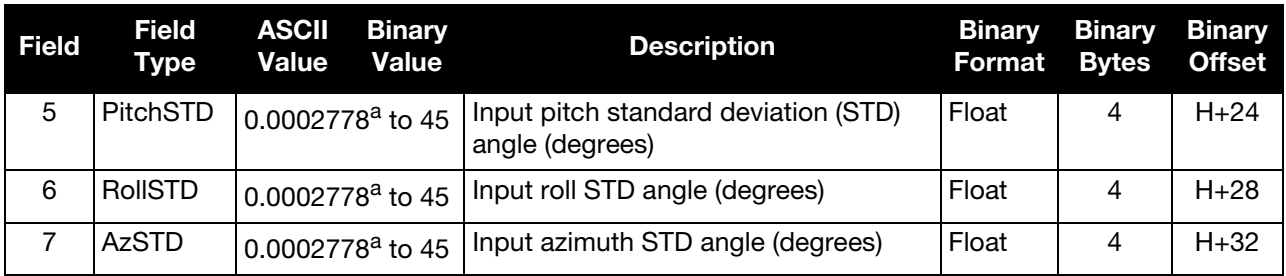

a. 0.0002778° is equal to 1 arc second.

# 4.2.37 SETINITAZIMUTH

# Set Initial Azimuth and Standard Deviation

Use this command to start SPAN operation with a previously known azimuth. Azimuth is the weakest component of a coarse alignment and is also the easiest to know from an external source (i.e., like the azimuth of roadway). When using this command, SPAN operation through alignment will appear the same as with a usual coarse alignment. Roll and pitch is determined using averaged gyro and accelerometer measurements. The input azimuth is used rather than what is computed by the normal coarse alignment routine.

- This alignment takes the same amount of time as the usual coarse alignment (30 s nominally).
- Input azimuth values must be accurate for good system performance.
- Sending SETINITAZIMUTH resets the SPAN filter. The re-alignment may take up to 30 seconds, after which some time and vehicle dynamics are still required for the SPAN filter to converge. Bridging performance is poor before filter convergence.
- The azimuth angle is with respect to the SPAN frame. If the IMU enclosure is mounted with the Z-axis pointing upward, the SPAN frame is the same as what is marked on the enclosure. If the IMU is mounted in another way, SPAN transforms the SPAN frame axes such that Z points up for SPAN computations. Enter the azimuth with respect to the transformed axis. See *[SETIMUORIENTATION](#page-73-0)* on page 74 for a description of the axes mapping that occurs when the IMU is mounted differently from Z pointing up.
- This command is not save configurable and, if needed, must be entered after the system reports INS\_ALIGNING.
	- 1. Azimuth is positive in a clockwise direction when looking towards the z-axis origin.
		- 2. You do not have to use the SETIMUORIENTATION command, see [page 74](#page-73-0)*,* unless you have your IMU mounted with the Z-axis not pointing up. Then, use the tables in the SETIMUORIENTATION command to determine the azimuth axis that SPAN is using.

### **Message ID: 863**

### **Abbreviated ASCII Syntax:**

SETINITAZIMUTH azimuth azSTD

### **Abbreviated ASCII Example:**

#### SETINITAZIMUTH 90 5

In this example, the initial azimuth has been set to 90 degrees. This means that the SPAN system Y-axis is pointing due East, within a standard deviation of 5 degrees. Note, if the SPAN system is mounted with the positive Z-axis (as marked on the enclosure) in a direction that is not up, refer to the SETIMUORIENTATION command to determine the SPAN computation frame axes mapping that SPAN automatically applies.

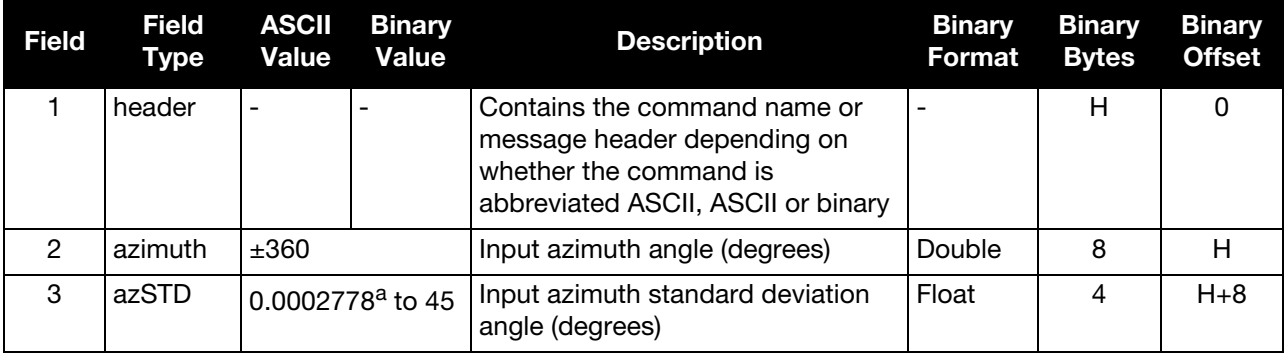

a. 0.0002778 degrees is equal to 1 arc second.

### 4.2.38 SETINSOFFSET Set INS Offset

Use the SETINSOFFSET command to specify an offset from the IMU for the output position and velocity of the INS solution. This command shifts the position and velocity in the INSPOS, INSPOSS, INSPOSX, INSVEL, INSVELS, INSVELX, INSSPD, INSSPDS, INSPVA, INSPVAS and INSPVAX logs by the amount specified in metres with respect to the IMU enclosure frame axis.

#### **Message ID: 676**

#### **Abbreviated ASCII Syntax:**

SETINSOFFSET xoffset yoffset zoffset

#### **Abbreviated ASCII Example:**

SETINSOFFSET 0.15 0.15 0.25

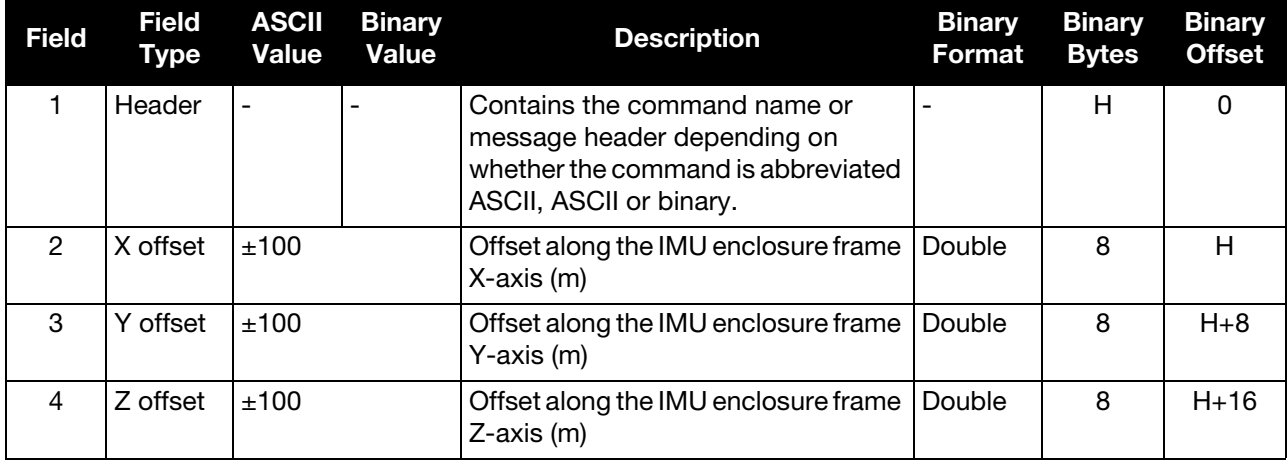

# 4.2.39 SETINSROTATION Set the Rotation of the Attitude Output

Use this command to rotate the attitude output of the INS solution independently from any kinematic alignment requirements.

The body frame is nominally the frame as marked on the IMU enclosure. If the IMU is not mounted with the Z-axis approximately up, check the new computational axis orientation that SPAN automatically uses, called the SPAN computational frame. SPAN forces the Z-axis to be up in the SPAN computational frame. Output attitude (in logs such as INSPVA and INSATT) is with respect to the SPAN computational frame. Refer to the *[SETIMUORIENTATION](#page-73-0)* on page 74 to see which mapping definition applies, depending on which IMU axis most closely aligns to gravity. Essentially, this means that if the IMU is not mounted with the Z-axis approximately up (as marked on the enclosure), a new IMU frame defines which mapping applies. This new computational frame will not match what is marked on the IMU enclosure and needs to be determined by checking *[Table 21, Full Mapping Definitions](#page-75-0)* on page 76.

With the default mapping and no angular offset between the output frame and SPAN computational frame, the output roll is the angle of rotation about the Y-axis, the output pitch is about the X-axis and the output azimuth is about the Z-axis and is measured to the Y-axis. Note that azimuth is positive in the clockwise direction when looking towards the origin. However, the input vehicle to body rotation about the Z-axis follows the right hand rule convention and a positive rotation is in the counterclockwise direction when looking towards the origin. For further information about extracting the vehicle's attitude with respect to the local level frame, refer to NovAtel application note *APN-037 Application Note on Vehicle Body Rotations*, available from the NovAtel Web site at [www.novatel.com/support/search/items/Application%20Note](http://www.novatel.com/support/search/items/Application%20Note).

This command overrides the output rotation caused by a VEHICLEBODYROTATION/ APPLYVEHICLEBODYROTATION command set.

Unlike the VEHICLEBODYROTATION command which is specified as the rotation from the vehicle frame to the SPAN frame, this command rotates from the SPAN frame to the desired output frame, thus the sign convention is reversed between the two commands.

#### **Message ID: 1796**

#### **Abbreviated ASCII Syntax:**

SETINSROTATION alpha beta gamma

#### **Abbreviated ASCII Example:**

SETINSROTATION 0 0 90

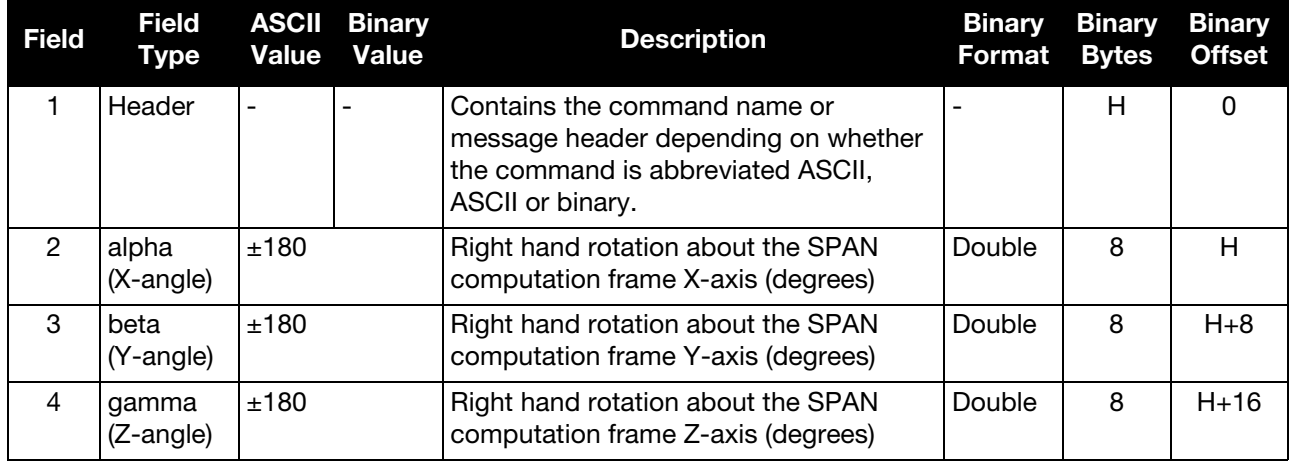

# 4.2.40 SETINSUPDATE

# Enable/Disable INS Filter Updates

This command should only be used by advanced users of GNSS+INS.

Use this command to enable or disable the available INS filter updates.

#### **Message ID: 1821**

#### **Abbreviated ASCII Syntax:**

SETINSUPDATE INSUpdate Trigger

#### **Abbreviated ASCII Example:**

SETINSUPDATE ZUPT DISABLE

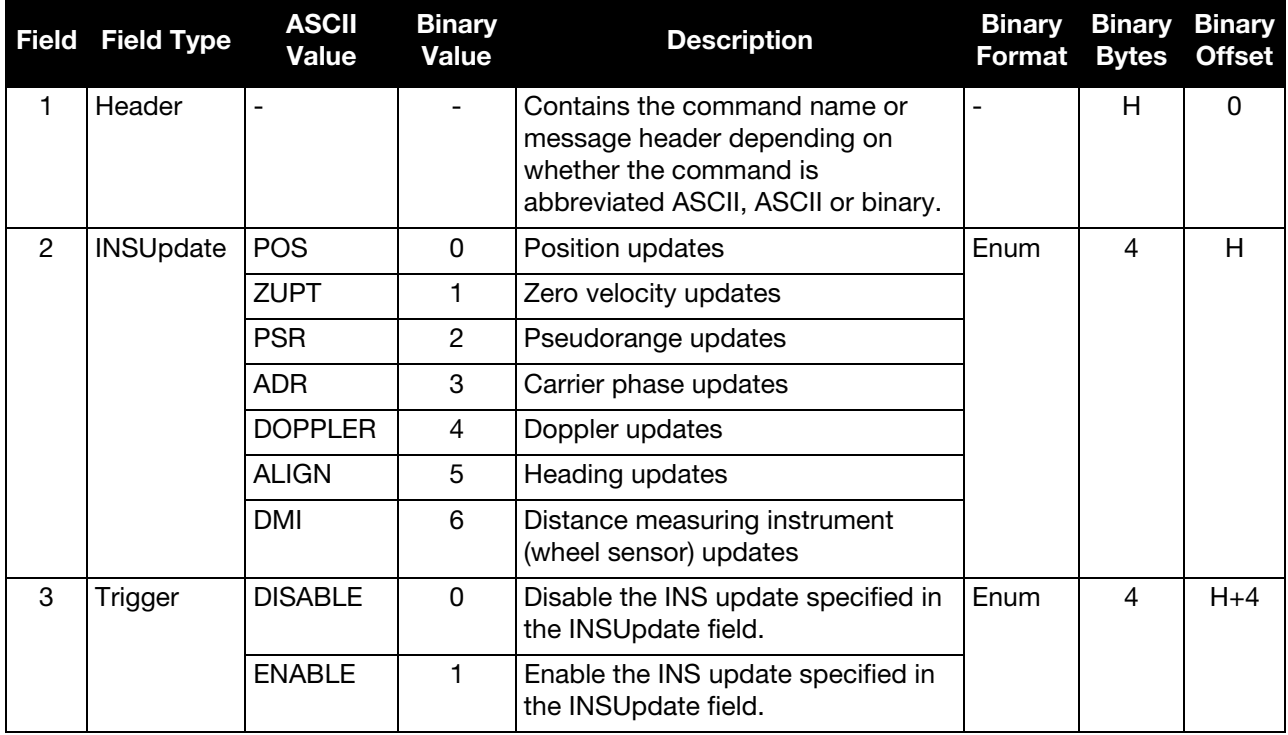

### 4.2.41 SETMARK1OFFSET Set Mark1 Offset

Use this command to set the offset to the Mark1 trigger event.

#### **Message ID: 1069**

#### **Abbreviated ASCII Syntax:**

SETMARK1OFFSET xoffset yoffset zoffset  $\alpha$ offset  $\beta$ offset  $\gamma$ offset

#### **Abbreviated ASCII Example:**

SETMARK1OFFSET -0.324 0.106 1.325 0 0 0

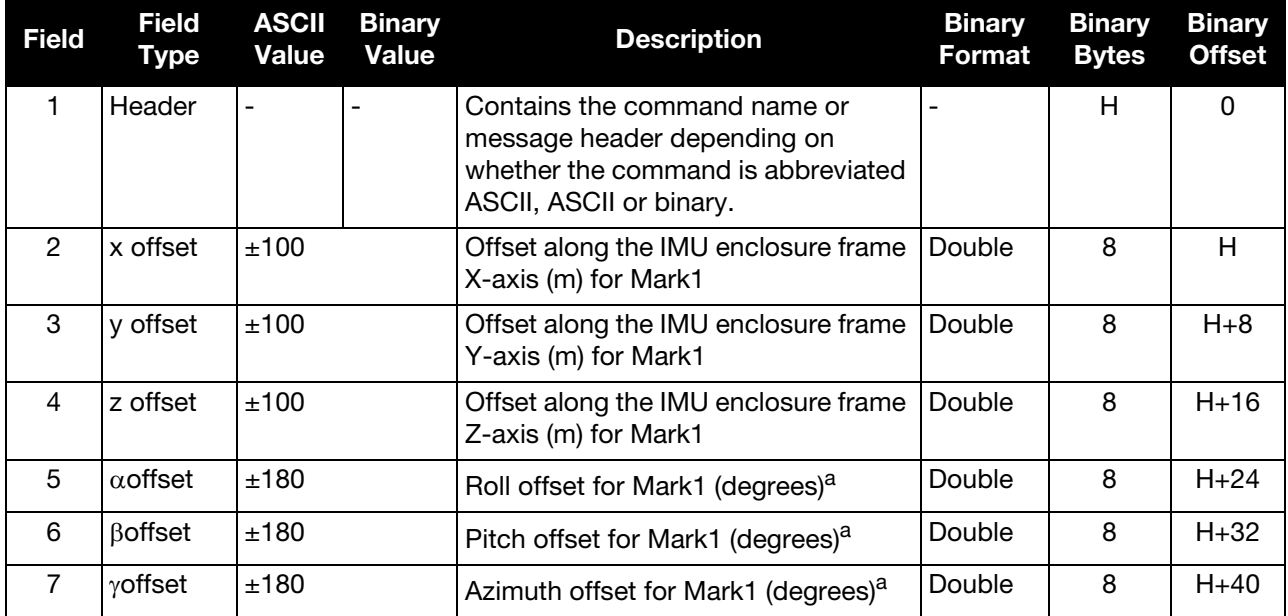

### 4.2.42 SETMARK2OFFSET Set Mark2 Offset

Use this command to set the offset to the Mark2 trigger event.

 $\left( \begin{array}{c} \bullet \\ \bullet \end{array} \right)$  This command is not available for the SPAN-CPT.

#### **Message ID: 1070**

#### **Abbreviated ASCII Syntax:**

SETMARK2OFFSET xoffset yoffset zoffset aoffset  $\beta$ offset  $\gamma$ offset

#### **Abbreviated ASCII Example:**

SETMARK2OFFSET -0.324 0.106 1.325 0 0 0

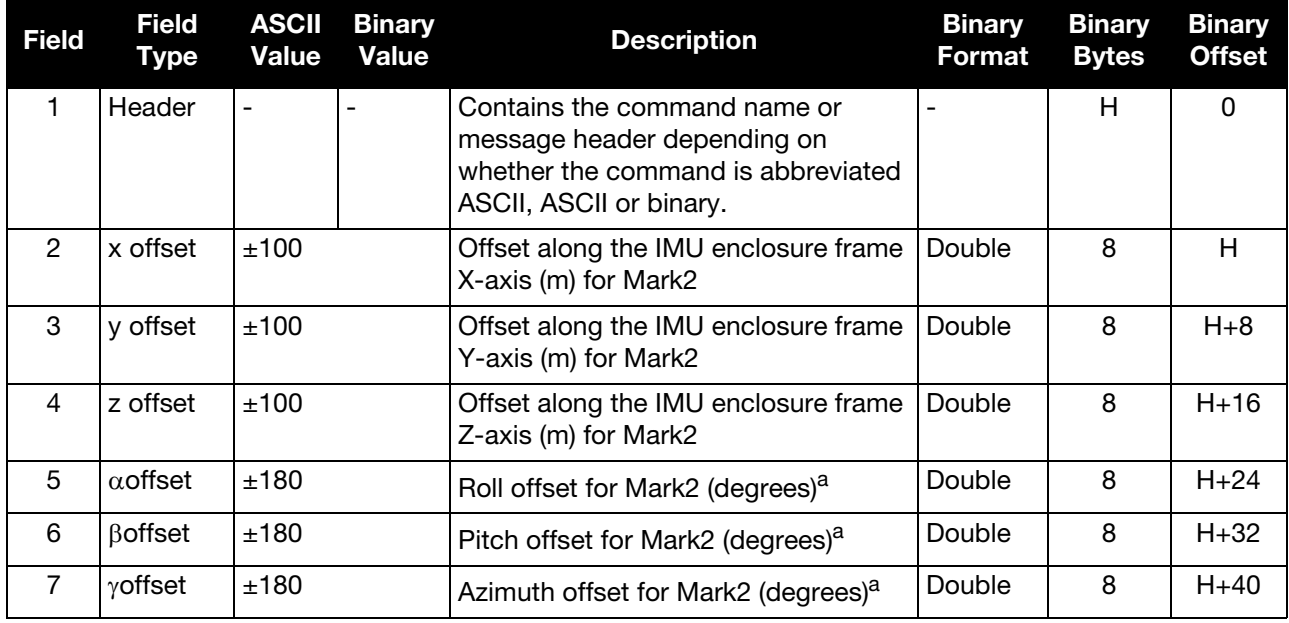

### 4.2.43 SETMARK3OFFSET Set Mark3 Offset

Use this command to set the offset to the Mark3 trigger event.

This command is only available for SPAN systems with an OEM638 or ProPak6 receiver.

#### **Message ID: 1116**

#### **Abbreviated ASCII Syntax:**

SETMARK3OFFSET xoffset yoffset zoffset aoffset  $\beta$ offset  $\gamma$ offset

#### **Abbreviated ASCII Example:**

SETMARK3OFFSET -0.324 0.106 1.325 0 0 0

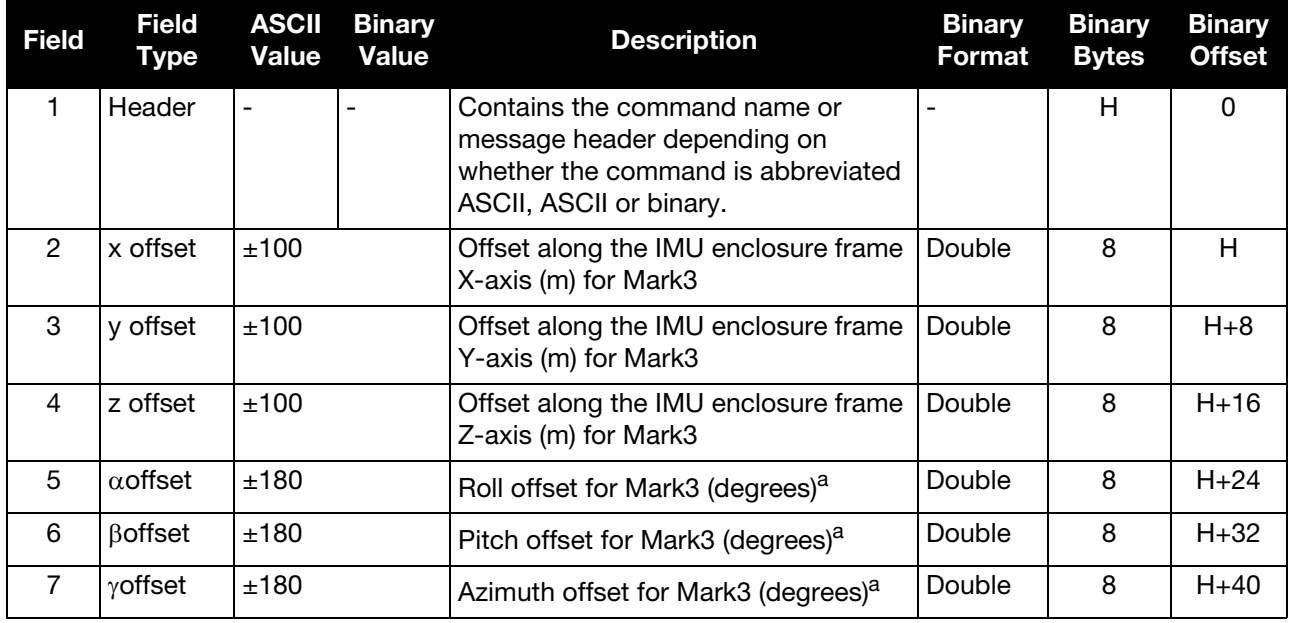

### 4.2.44 SETMARK4OFFSET Set Mark4 Offset

Use this command to set the offset to the Mark4 trigger event.

This command is only available for SPAN systems with an OEM638 or ProPak6 receiver.

#### **Message ID: 1117**

#### **Abbreviated ASCII Syntax:**

SETMARK4OFFSET xoffset yoffset zoffset aoffset  $\beta$ offset  $\gamma$ offset

#### **Abbreviated ASCII Example:**

SETMARK4OFFSET -0.324 0.106 1.325 0 0 0

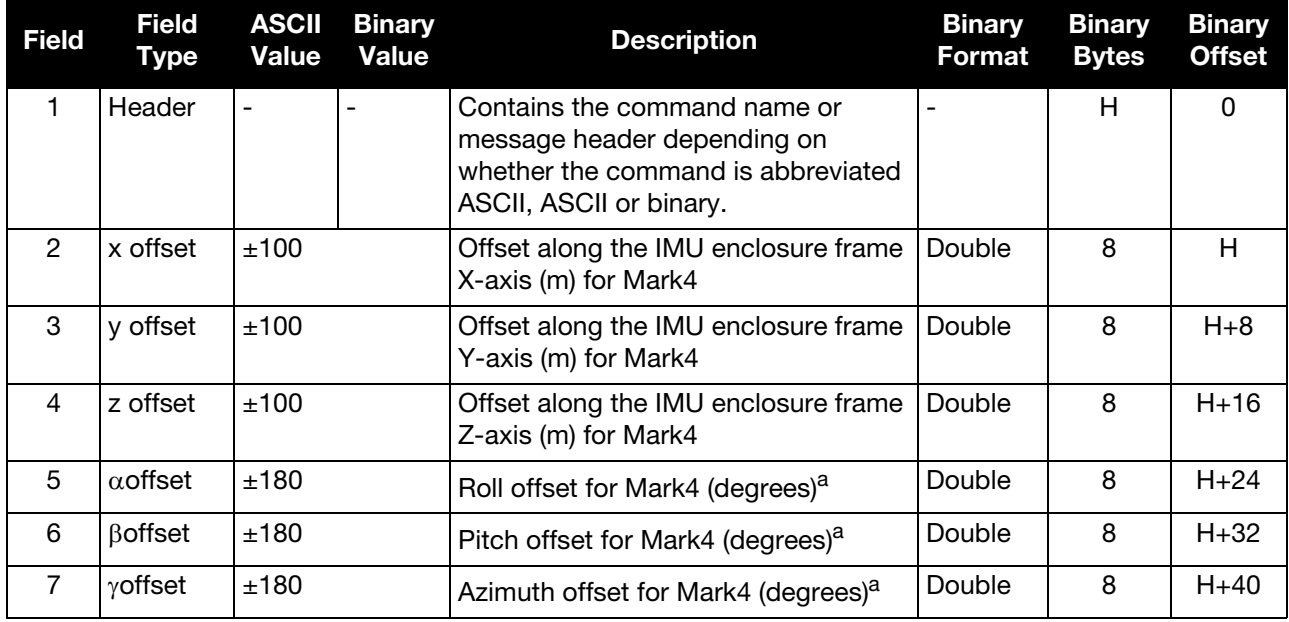

# 4.2.45 SETMAXALIGNMENTTIME Set a Time Limit for Static Course Alignment

Use this command to set a maximum time limit allowed for static coarse alignments. Coarse alignments typically take under 60 seconds, but in heavy vibration conditions they can take much longer trying to compensate for the vibration induced noise. This command is used to cap the time to a specific length.

This command is for advanced users only.<br>Alignment accuracy cannot be guaranteed if the alignment time is capped using this command.

**Message ID: 1800**

#### **Abbreviated ASCII Syntax:**

SETMAXALIGNMENTTIME switch [duration]

#### **Abbreviated ASCII Example:**

SETMAXALIGNMENTTIME ENABLE 90

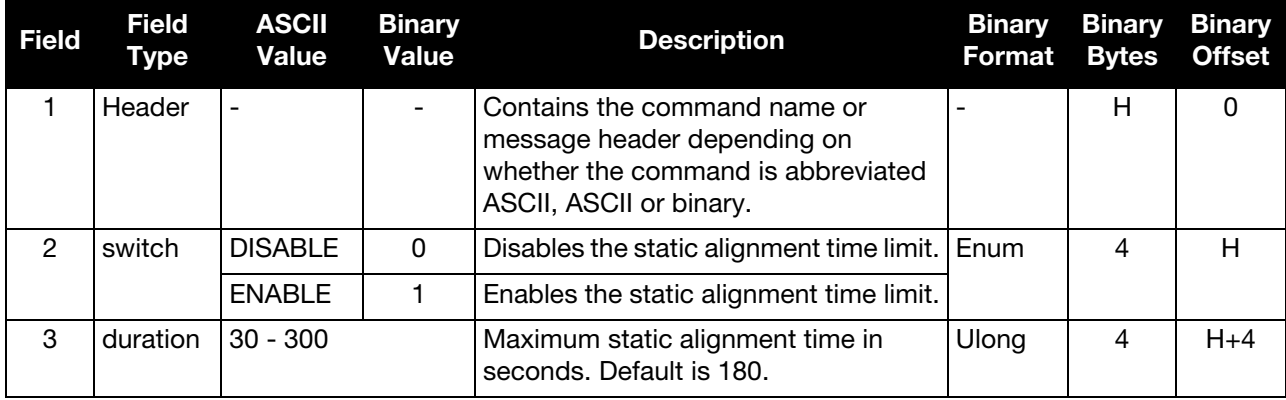

### 4.2.46 SETRELINSOUTPUTFRAME Sets the Relative INS Output Frame

Use this command to change the frame of the output solution provided in the RELINSPVA and SYNCRELINSPVA logs. See *[Section 5.2.45, RELINSPVA](#page-184-0)* on page 185 and *[Section 5.2.47,](#page-187-0)  [SYNCRELINSPVA](#page-187-0)* on page 188 for information about these logs.

See *[Chapter 7, Relative INS](#page-204-0)* on page 205 for information about the Relative INS functionality.

#### **Message ID: 1775**

 $\mathbf{r}$ 

#### **Abbreviated ASCII Syntax:**

SETRELINSOUTPUTFRAME OutputFrame [DiffCriteria]

#### **Abbreviated ASCII Example:**

SETRELINSOUTPUTFRAME ECEF TRUE

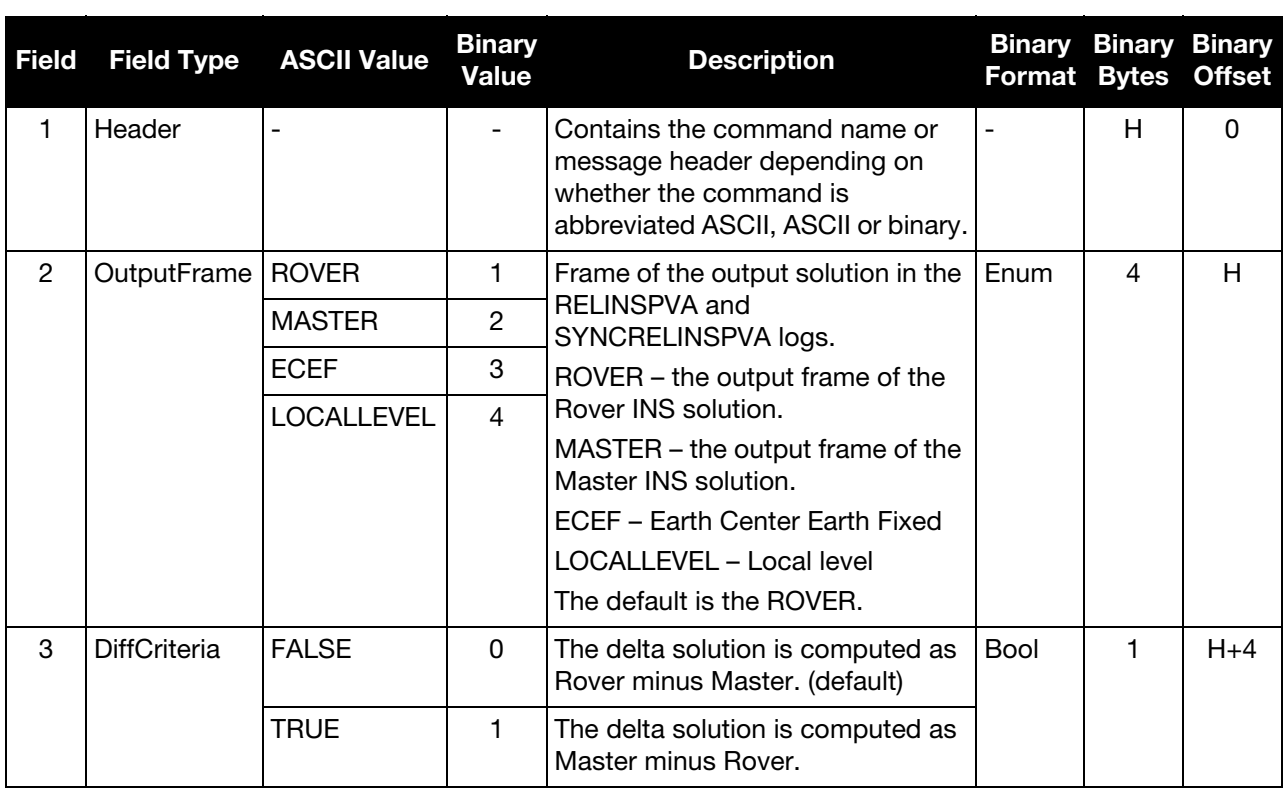

# <span id="page-94-0"></span>4.2.47 SETUPSENSOR

### Add a new sensor object

Use this command to add a new sensor object to the system. A sensor object consists of an ID, an Event\_Out line and an Event\_In line. This is an intended as a simplified way to set up triggering to and from a sensor rather than configuring all connections independently. It also allows for event pulses to be sent to a sensor at specific GPS times (see the TIMEDEVENTPULSE command on [page 101\)](#page-100-0).

#### **Message ID: 1333**

#### **Abbreviated ASCII Syntax:**

SETUPSENSOR SensorID EventOut OPP OAP EventIn EIC IPP ITB MITG

#### **Abbreviated ASCII Example:**

SETUPSENSOR SENSOR3 MARK1 POSITIVE 2 MARK4 EVENT POSITIVE 0 2

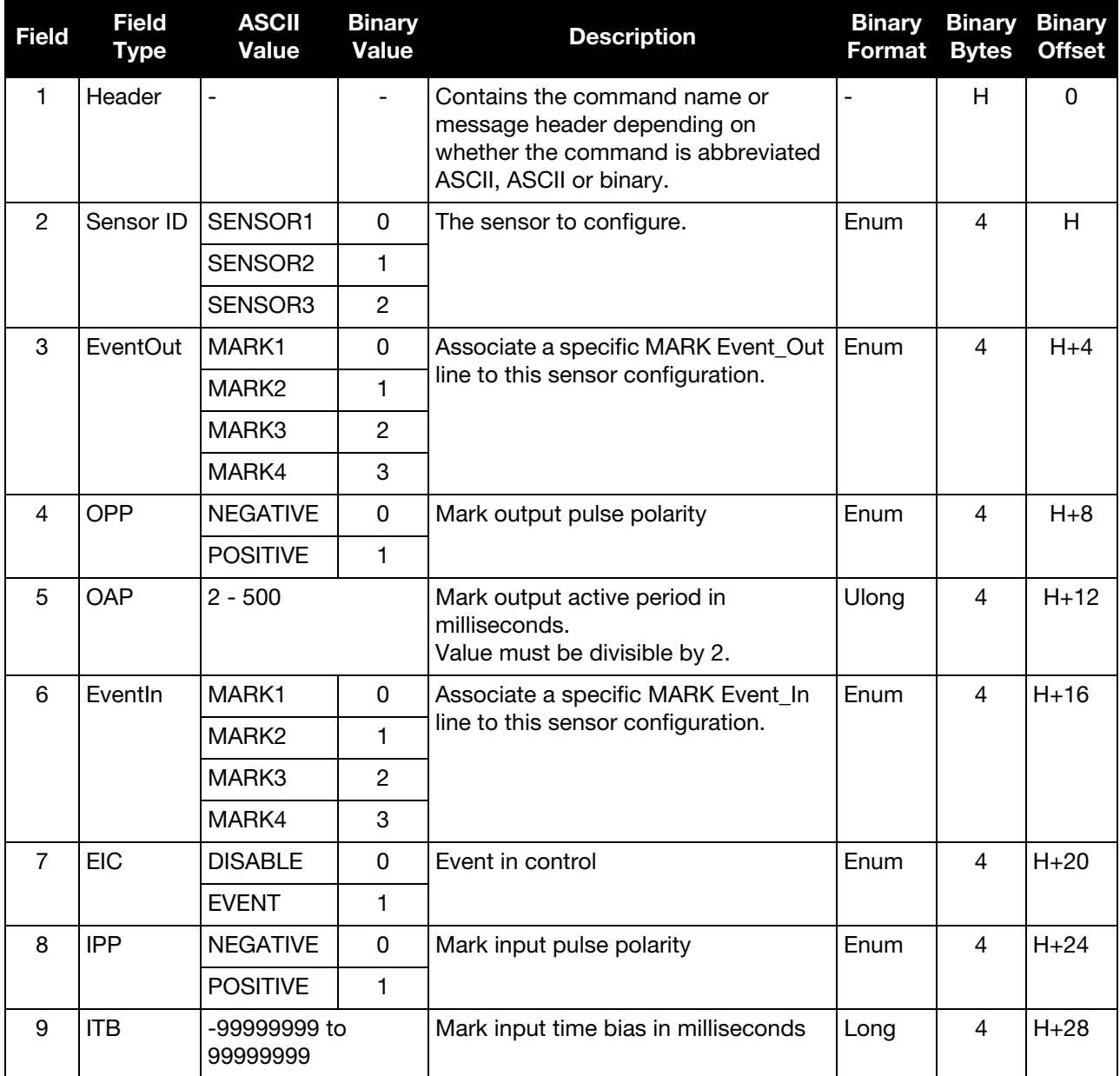

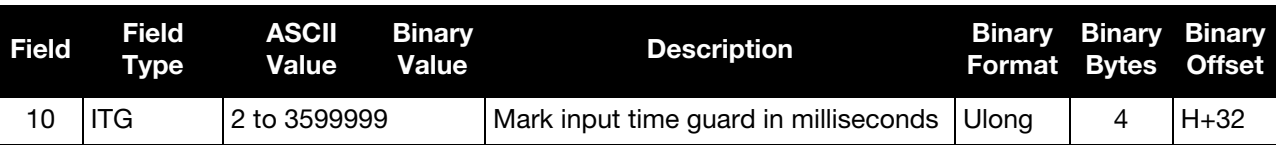

Only MARK1 is available for the SPAN-CPT.<br>MARK3 and MARK4 are available only on SPAN systems with an OEM638 or ProPak6 receiver.

### 4.2.48 SETWHEELPARAMETERS Set Wheel Parameters

The SETWHEELPARAMETERS command can be used when wheel sensor data is available. It gives the filter a good starting point for the wheel size scale factor. It also gives the SPAN filter an indication of the expected accuracy of the wheel data.

#### **Message ID: 847**

#### **Abbreviated ASCII Syntax:**

SETWHEELPARAMETERS ticks circ spacing

#### **Abbreviated ASCII Example:**

SETWHEELPARAMETERS 58 1.96 0.025

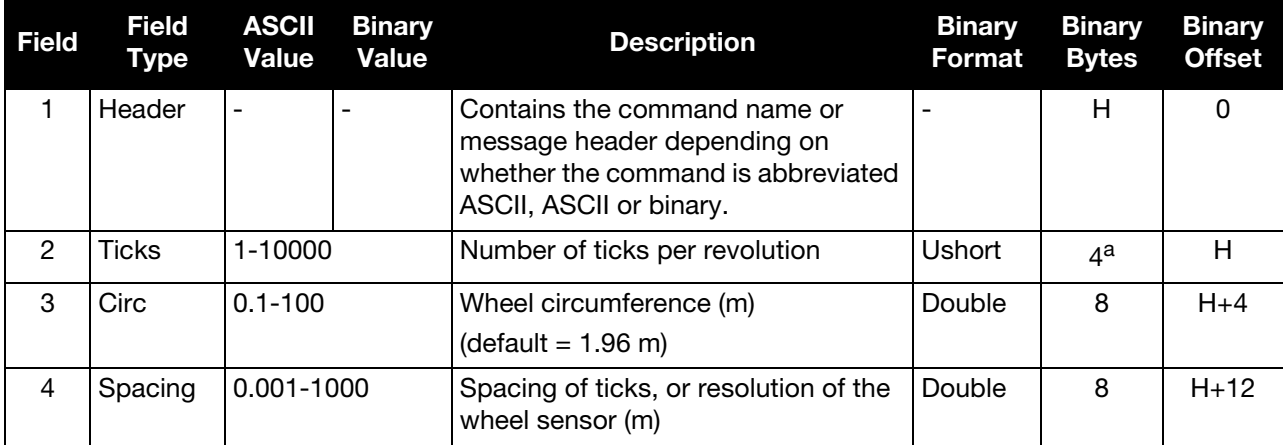

a. In the binary log case, an additional 2 bytes of padding are added to maintain 4 byte alignment.

Fields 2, 3 and 4 do not have to 'add up'. Field 4 is used to weight the wheel sensor<br>measurement. Fields 2 and 3 are used with the estimated scale factor to determine the measurement. Fields 2 and 3 are used with the estimated scale factor to determine the distance travelled.

# 4.2.49 SETWHEELSOURCE Set Wheel Sensor Input Source

This command is only available for SPAN systems with an OEM638 or ProPak6 receiver.

Use the SETWHEELSOURCE command to specify how the wheel sensor is connected to the SPAN system.

If the wheel sensor is connected externally using an EVENT line, the MARK option is used. For example, if the wheel sensor is connected to the EVENT3 line with a negative polarity tick:

SETWHEELSOURCE MARK3 NEGATIVE

If the wheel sensor is connected directly to the IMU, the IMU option is used.

SETWHEELSOURCE IMU

The wheel sensor can be connected directly to:<br>an IMLI that uses the LIIC card

- an IMU that uses the UIC card
	- an IMU in an IMU Enclosure (IMU-ISA-100C, IMU-ISA100, IMU-HG1900, IMU-LN200 or IMU-µIMU)
	- an iMAR IMU-FSAS
	- a SPAN-IGM
	- an IMU-IGM

# **Message ID: 1722**

# **Abbreviated ASCII Syntax:**

SETWHEELSOURCE input polarity

# **Abbreviated ASCII Example:**

# SETWHEELSOURCE MARK1 POSITIVE

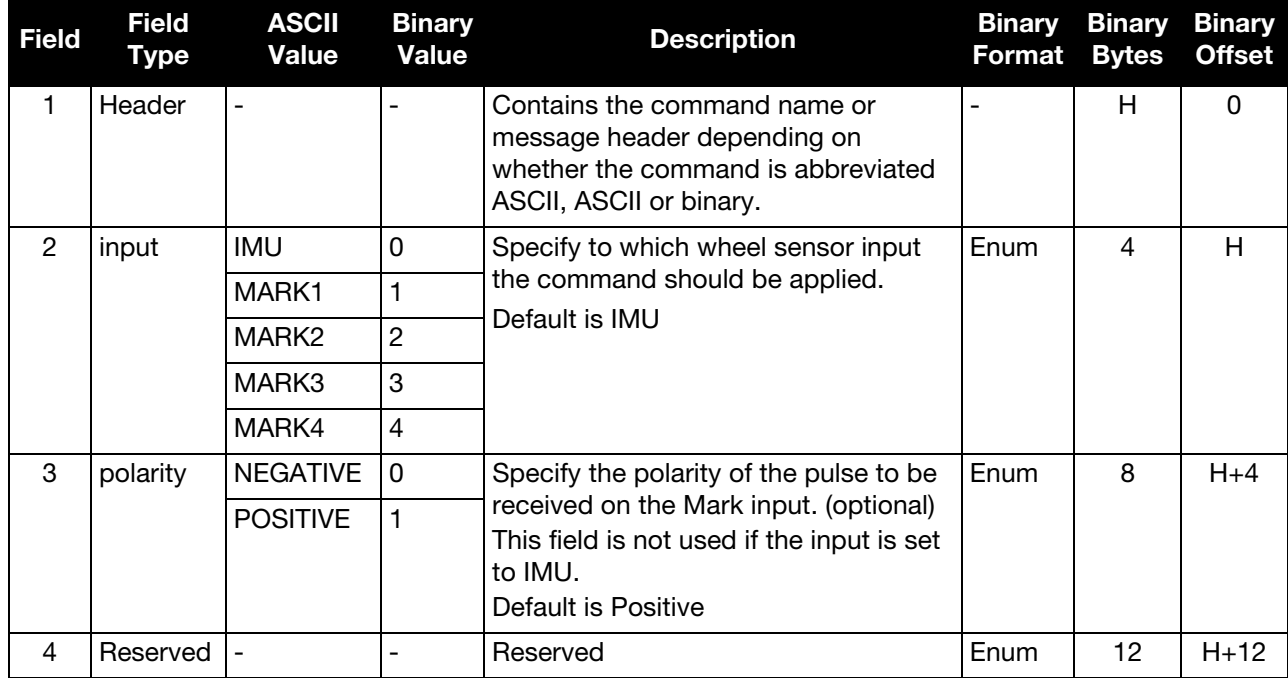

Only MARK1 is available for the SPAN-CPT.<br>MARK3 and MARK4 are available only on SPAN systems with an OEM638 or ProPak6 receiver.

# 4.2.50 TAGNEXTMARK Tags the Next Incoming Mark Event

Use this command to tag the next incoming mark event on the selected mark with a 32-bit number. This is available in the TAGGEDMARKxPVA log (see [page 190](#page-189-0) to [page 193](#page-192-0)) to easily associate the PVA log with a supplied event.

#### **Message ID: 1257**

#### **Abbreviated ASCII Syntax:**

TAGNEXTMARK Mark Tag

#### **Abbreviated ASCII Example:**

TAGNEXTMARK MARK1 1234

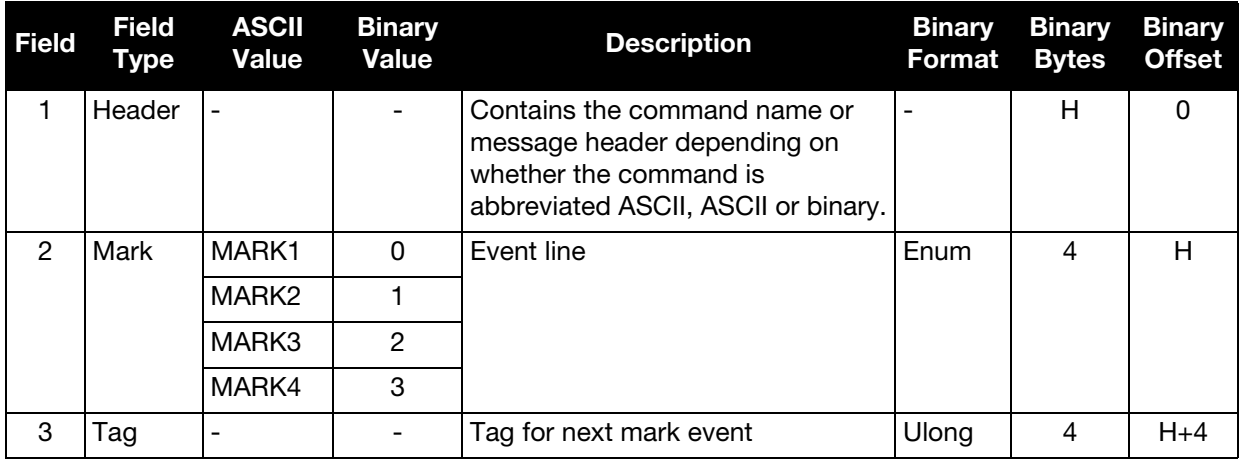

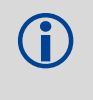

Only MARK1 is available for the SPAN-CPT.<br>MARK3 and MARK4 are available only on SPAN systems with an OEM638 or ProPak6 receiver.

### <span id="page-100-0"></span>4.2.51 TIMEDEVENTPULSE Add a new camera event

Use this command to add a new camera event to the system. TIMEDEVENTPULSE sends a pulse on the sensor MARK output at the selected GPS time and sets the trigger on the sensor MARK input to be tagged with an event ID (see TAGGEDMARK1PVA on [page 190](#page-189-0) through TAGGEDMARK4PVA on [page 193](#page-192-0)). The lines connected to each sensor are configured using the SETUPSENSOR command (see [page 95\)](#page-94-0).

 A maximum of 10 unprocessed events can be buffered into the system. A TIMEDEVENTPULSE command must be entered at least 1 second prior to the requested event time.

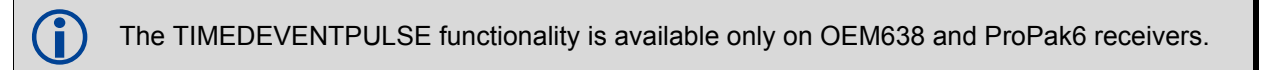

#### **Message ID: 1337**

#### **Abbreviated ASCII Syntax:**

TIMEDEVENTPULSE SensorID GPSWeek GPSSeconds [Event ID]

#### **Abbreviated ASCII Example:**

TIMEDEVENTPULSE -1 1617 418838 100

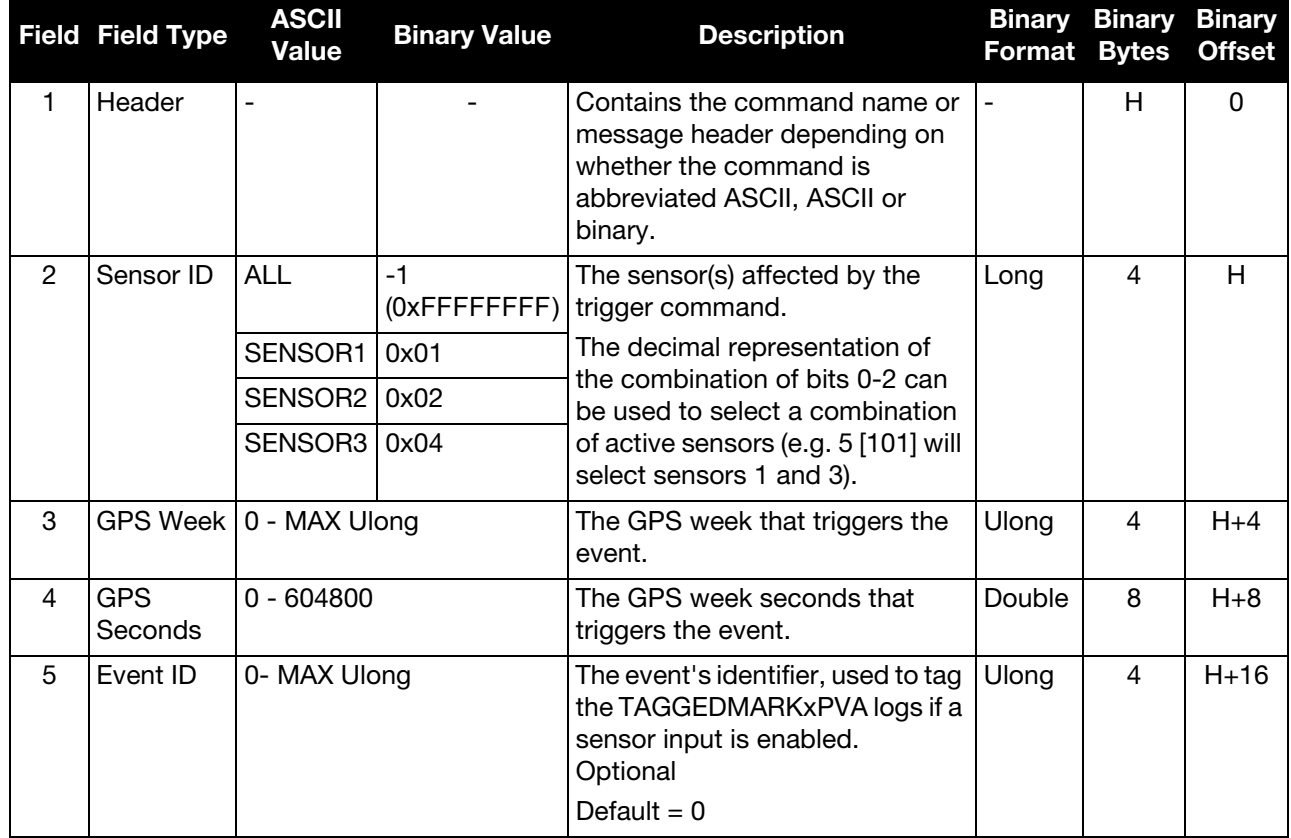

# 4.2.52 VEHICLEBODYROTATION Vehicle to SPAN Frame Rotation

Use the VEHICLEBODYROTATION command to set angular offsets between the vehicle frame (direction of travel) and the SPAN body frame (direction that the IMU computational frame is pointing). If the angular offsets are estimated using the RVBCALIBRATE command, the VEHICLEBODYROTATION command values are used as the initial values. The uncertainty values are optional (defaults = 0.0). See the relevant SPAN User Manual for information about reference frames within SPAN and vehicle to SPAN frame angular offset calibration routines. See *[RVBCALIBRATE](#page-69-0)* on page 70 for more information.

The body frame is nominally the frame as marked on the IMU enclosure. If the IMU is not mounted with the Z-axis approximately up, check the new computational axis orientation that SPAN automatically uses, called the SPAN computational frame. SPAN forces Z to be up in the SPAN computational frame. Output attitude (in INSPVA, INSATT, etc.) is with respect to the SPAN computational frame. Refer to the SETIMUORIENTATION command description to see what mapping definition applies, depending on which IMU axis most closely aligns to gravity. Essentially, this means that if the IMU is not mounted with the Z-axis approximately up (as marked on the enclosure), a new IMU frame defines what mapping applies. This new computational frame will not match what is marked on the IMU enclosure and will need to be determined by checking *[Full Mapping Definitions](#page-75-0)* on page 76.

With the default mapping and with no angular offset between the vehicle frame and SPAN computational frame, the output roll is the angle of rotation about the Y-axis, the output pitch is about the X-axis and the output azimuth is about the Z-axis and is measured to the Y-axis. Note that azimuth is positive in the clockwise direction when looking towards the origin. However, the input vehicle to body rotation about the Z-axis follows the right hand rule convention and a positive rotation is in the counterclockwise direction when looking towards the origin.

For further information about extracting the vehicle's attitude with respect to the local level frame, refer to NovAtel application note [APN-037 Application Note on Vehicle Body Rotations](http://www.novatel.com/assets/Documents/Bulletins/apn037.pdf), available from the NovAtel Web site at [www.novatel.com/support/search/](http://www.novatel.com/support/search/).

 Regardless of system configuration and IMU orientation, the VEHICLEBODYROTATION and SETIMUORIENTATION commands must be sent to the receiver before attempting a kinematic alignment.

The rotation values are used during kinematic alignment. The rotation is used to transform the vehicle frame attitude estimates from GNSS into the SPAN frame of the IMU during the kinematic alignment. If you use the APPLYVEHICLEBODYROTATION command on [page 36](#page-35-0), the reported attitude is in the vehicle frame; otherwise, the reported attitude is in the SPAN frame. The uncertainty values report the accuracy of the angular offsets.

The VEHICLEBODYROTATION command sets the initial estimates for the angular offset. The uncertainty values are optional.

 Enter rotation angles in degrees. NovAtel recommends entering SETIMUORIENTATION first then VEHICLEBODYROTATION.

#### **Message ID: 642**

#### **Abbreviated ASCII Syntax:**

VEHICLEBODYROTATION alpha beta gamma  $[\delta$ alpha]  $[\delta$ beta]  $[\delta]$ gamma]

#### **Abbreviated ASCII Example:**

VEHICLEBODYROTATION 0 0 90 0 0 5

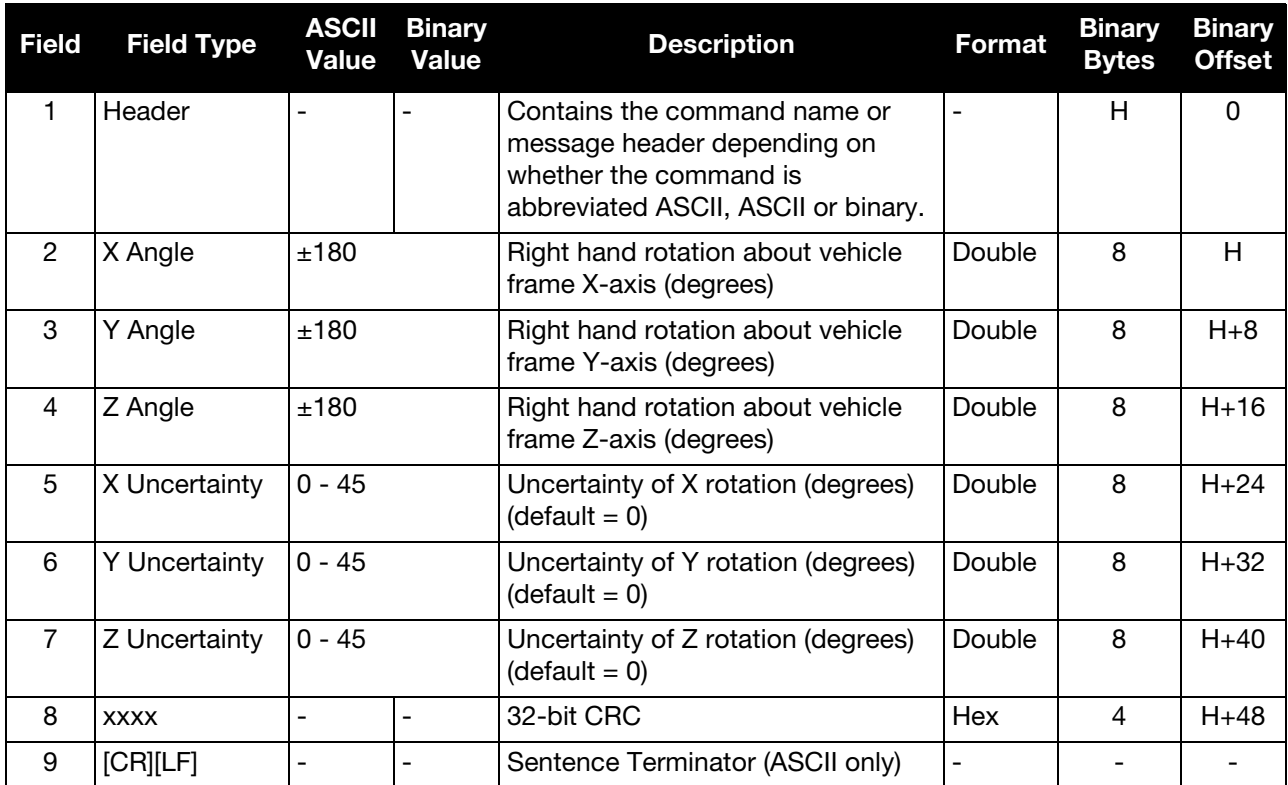

# 4.2.53 WHEELVELOCITY Wheel Velocity for INS Augmentation

Use the WHEELVELOCITY command to input wheel sensor data into the OEM6 receiver.

This command should be used only if the wheel sensor cannot be directly connected to an adometer port in the SPAN system odometer port in the SPAN system.

When wheel sensor data is entered using this command, only the *Cumulative Ticks/s* value is used by the system. Values entered for *Wheel Velocity* and *Float Wheel Velocity* are not used at this time.

#### **Message ID: 504**

#### **Abbreviated ASCII Example:**

WHEELVELOCITY 123 8 10 0 0 0 0 40 WHEELVELOCITY 123 8 10 0 0 0 0 80 WHEELVELOCITY 123 8 10 0 0 0 0 120

The examples above are for a vehicle traveling at a constant velocity with these wheel sensor characteristics:

- Wheel Circumference = 2 m
- Vehicle Velocity (assumed constant for this example) = 10 m/s
- Ticks Per Revolution = 8
- Cumulative Ticks Per Second = (10 m/s)\*(8 ticks/rev)/(2 m/rev) = 40
- Latency between 1PPS and measurement from wheel sensor hardware = 123 ms

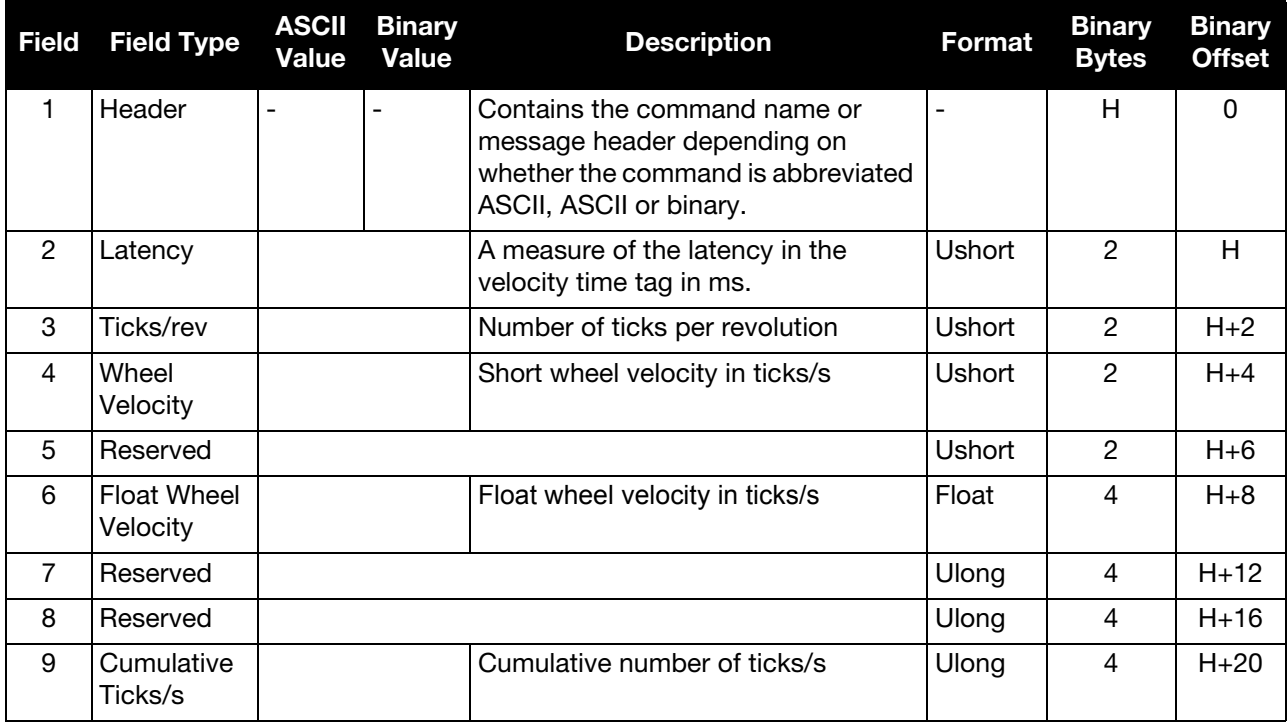

# Chapter 5 INS Logs

The INS specific logs follow the same general logging scheme as normal OEM6 Family logs. They are available in ASCII or binary formats and are defined as being either synchronous or asynchronous. All the logs in this chapter are used only with the SPAN system.

For information on other available logs and output logging, refer to the **OEM6 Family Firmware Reference** [Manual](http://www.novatel.com/assets/Documents/Manuals/om-20000129.pdf) (OM-20000129).

One difference from the standard OEM6 Family logs is there are two possible headers for the ASCII and binary versions of the logs. Which header is used for a given log is described in the log definitions in this chapter. The reason for the alternate short headers is that the normal OEM6 binary header is quite long at 28 bytes. This is nearly as long as the data portion of many of the INS logs and creates excess storage and baud rate requirements. Note that the INS related logs contain a time tag within the data block in addition to the time tag in the header. The time tag in the data block should be considered the exact time of applicability of the data. All the described INS logs except the INSCOV and INSUPDATE can be obtained at rates up to 100, 125 or 200 Hz depending on your IMU, subject to the limits of the output baud rate. The covariance and update logs are available once per second.

 Each ASCII log ends with a hexadecimal number preceded by an asterisk and followed by a line termination using the carriage return and line feed characters, for example, \*1234ABCD[CR][LF]. This value is a 32-bit CRC of all bytes in the log, excluding the '#' or '%' identifier and the asterisk preceding the four checksum digits. See also *[Description of ASCII](#page-18-0)  [and Binary Logs with Short Headers](#page-18-0)* on page 19.

*[Table 32, Inertial Solution Status](#page-135-0)* on page 136 shows the status values included in the INS position, velocity and attitude output logs. If the IMU is connected properly and a good status value is not being received, check the hardware setup to ensure it is properly connected. This situation can be recognized in the RAWIMU data by observing accelerometer and gyro values which are not changing with time.

Use a USB cable or Ethernet connection to log raw data. Serial communication is acceptable for configuring and monitoring the SPAN system through Hyperterminal or NovAtel Connect. USB or Ethernet is required if you have a post-processing application requiring 200 Hz IMU data.

# 5.1 Logs with INS or GNSS Data

There are several logs in the system designed to output the best available solution as well as many logs that output only a specific solution type (PSR, RTK, INS, etc). The table below lists the logs that can provide either a GNSS solution or an INS solution. Most of these derive from the solution the system picks as the best solution. SPAN systems also have a secondary best solution that derives from the GNSS solution only (BESTGNSSPOS and BESTGNSSVEL). The position output from these logs is at the phase center of the antenna.

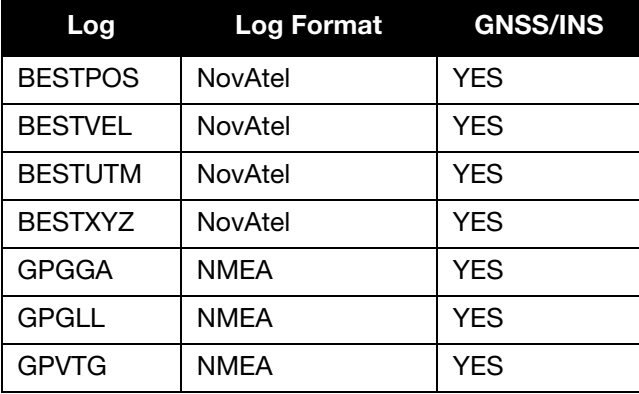

# 5.2 INS Specific Logs

INS specific logs provide attitude data such as roll, pitch and azimuth.

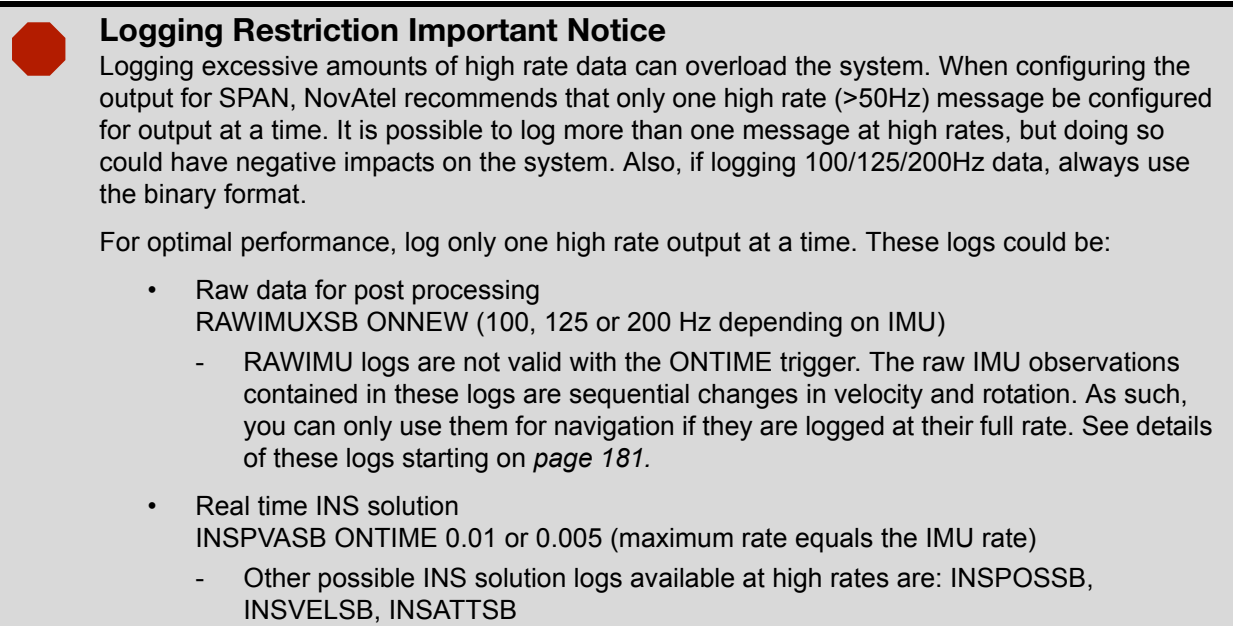

The periods available when using the ONTIME trigger are 0.005 (200Hz), 0.01 (100Hz), 0.02<br>(50 Hz), 0.05 0.1 0.2 0.25 0.5 1 and any integer number of seconds (50 Hz), 0.05, 0.1, 0.2, 0.25, 0.5, 1, and any integer number of seconds.

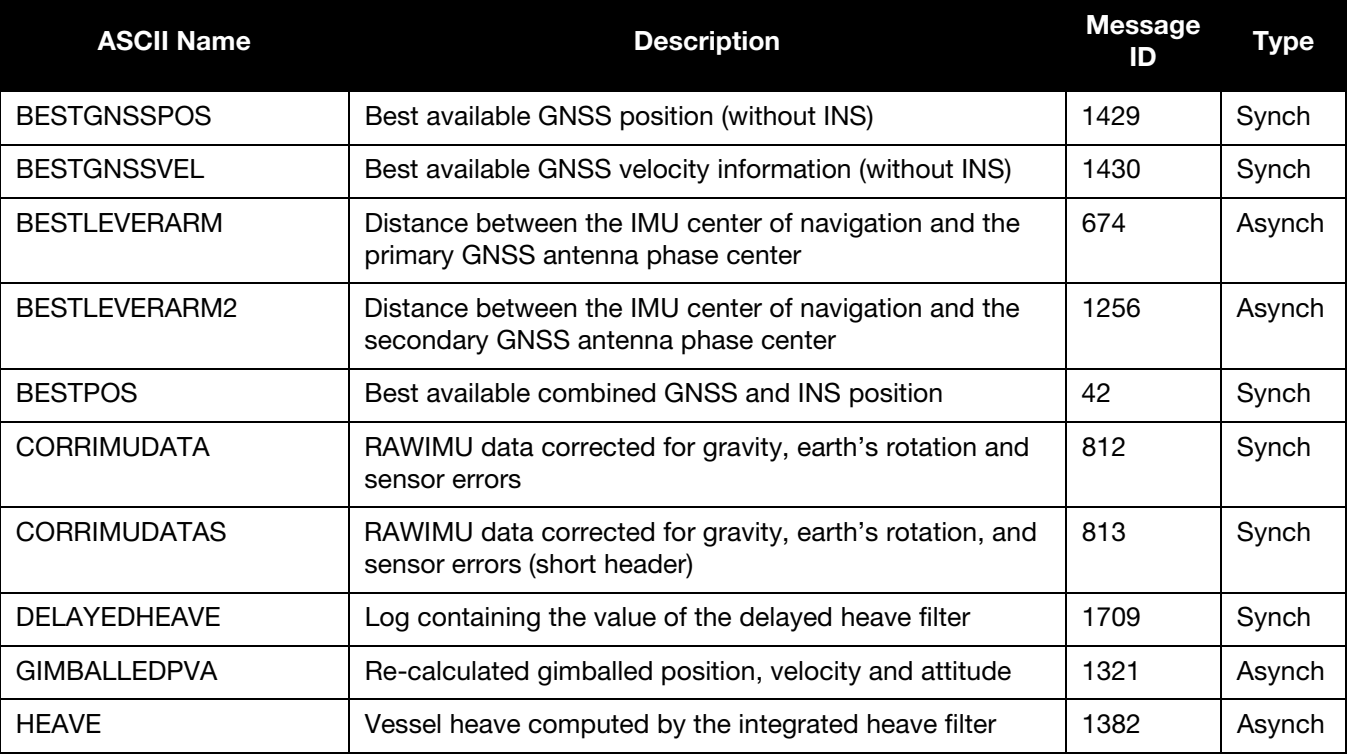

# Table 22: SPAN Logs for OEM6 - Alphabetical

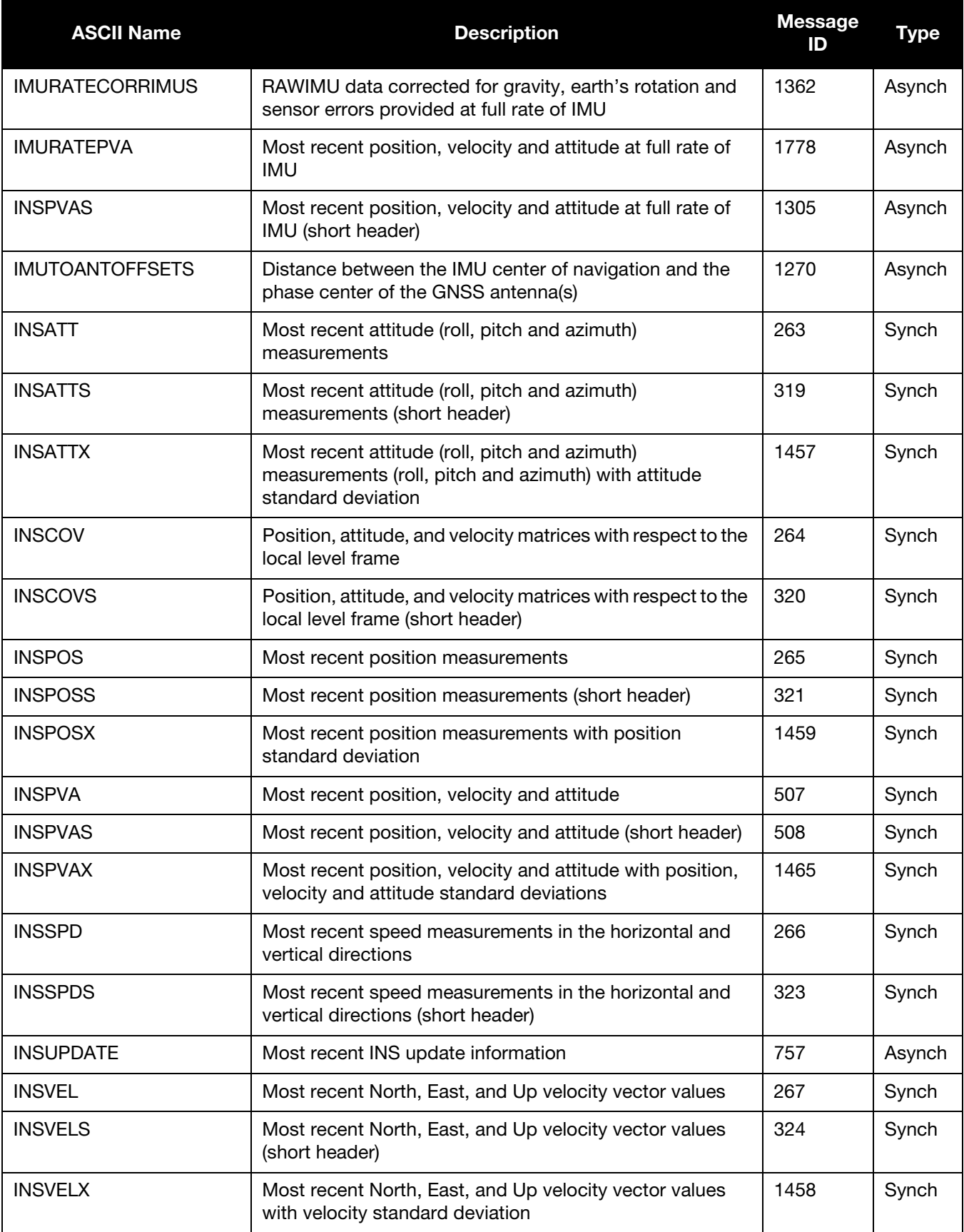

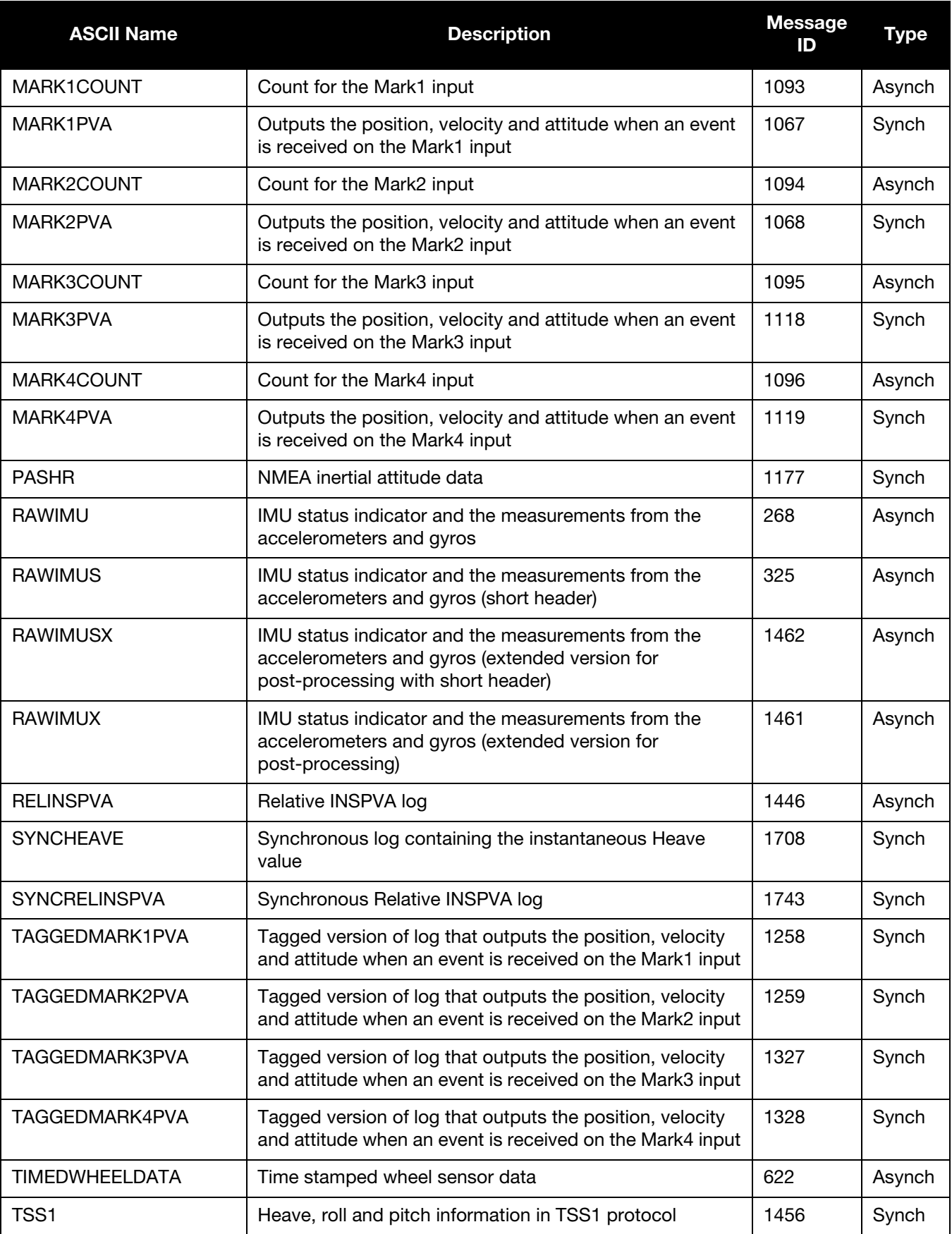
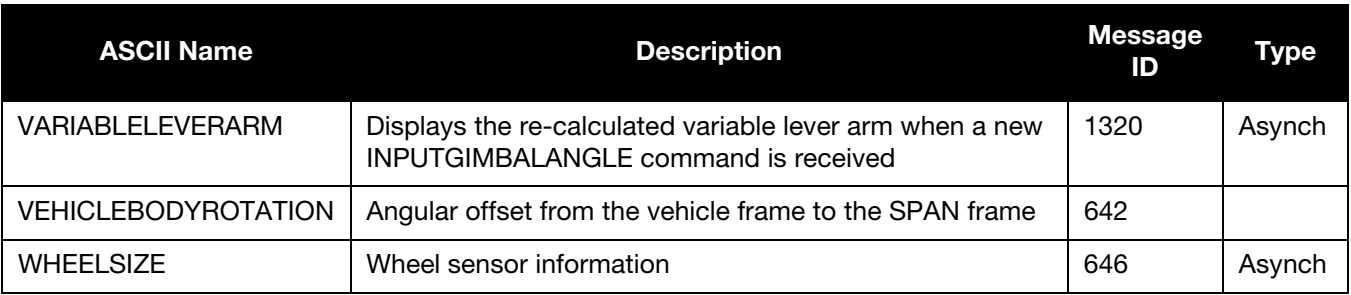

### Table 23: SPAN Logs for OEM6 - by Message ID

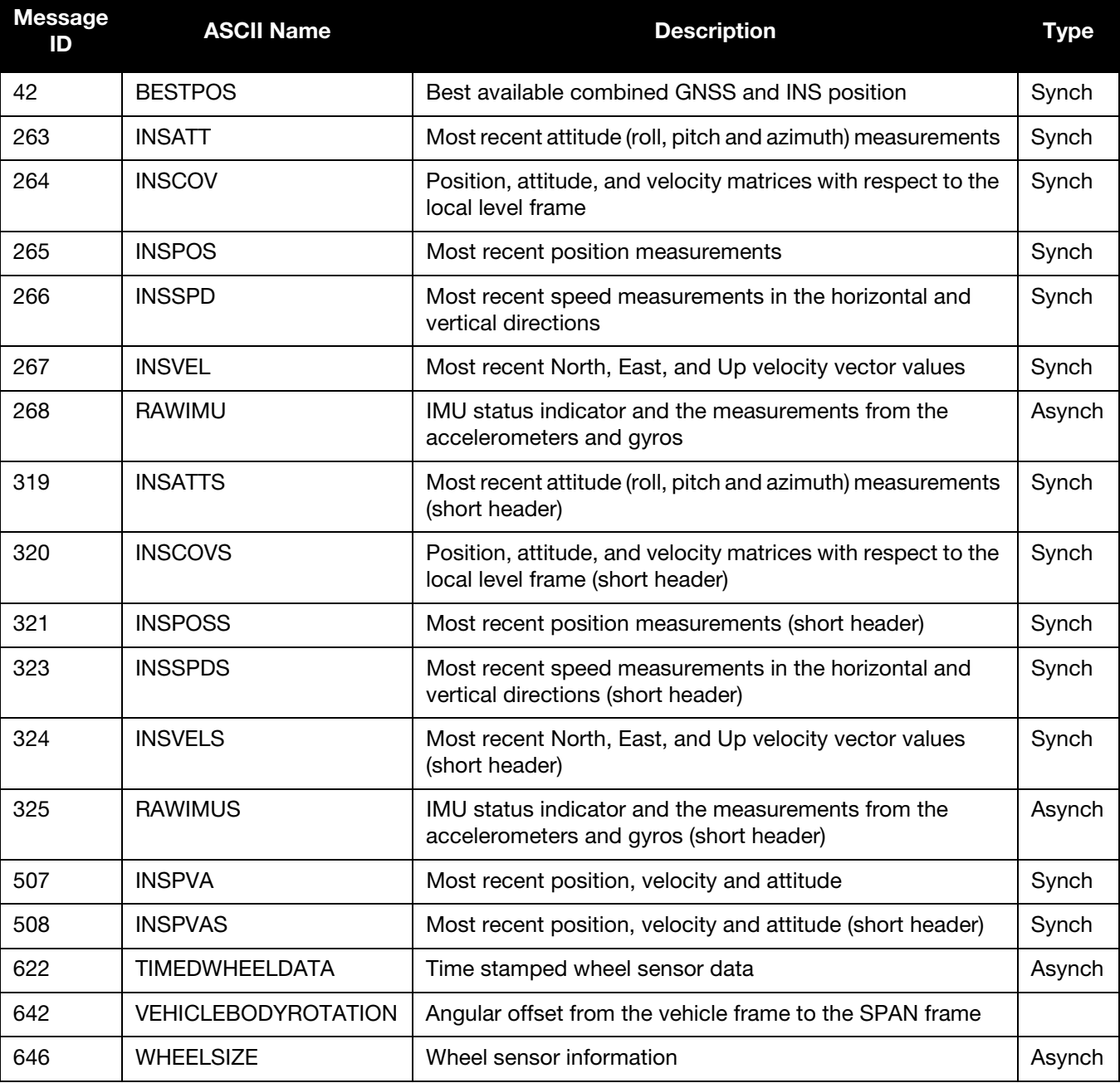

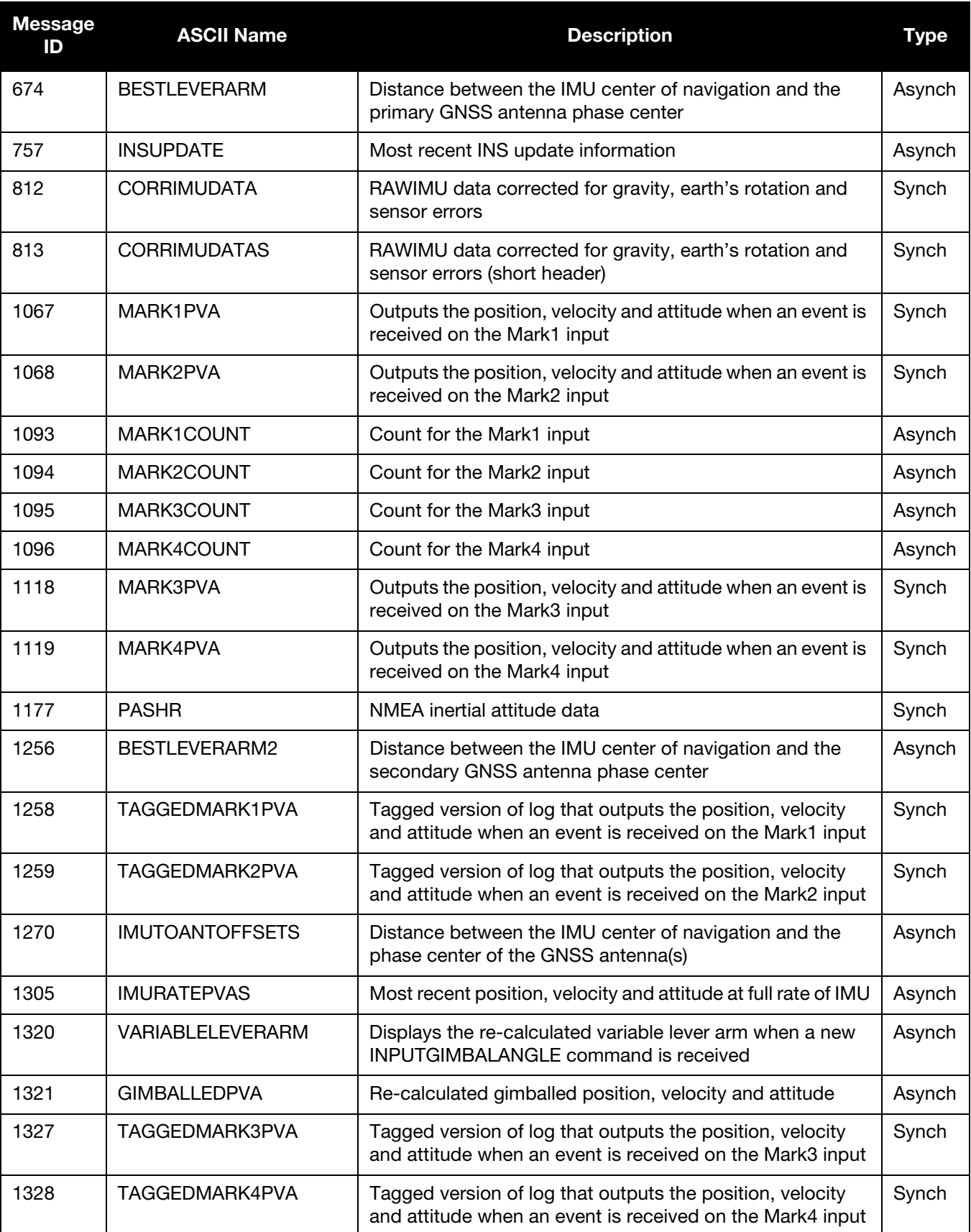

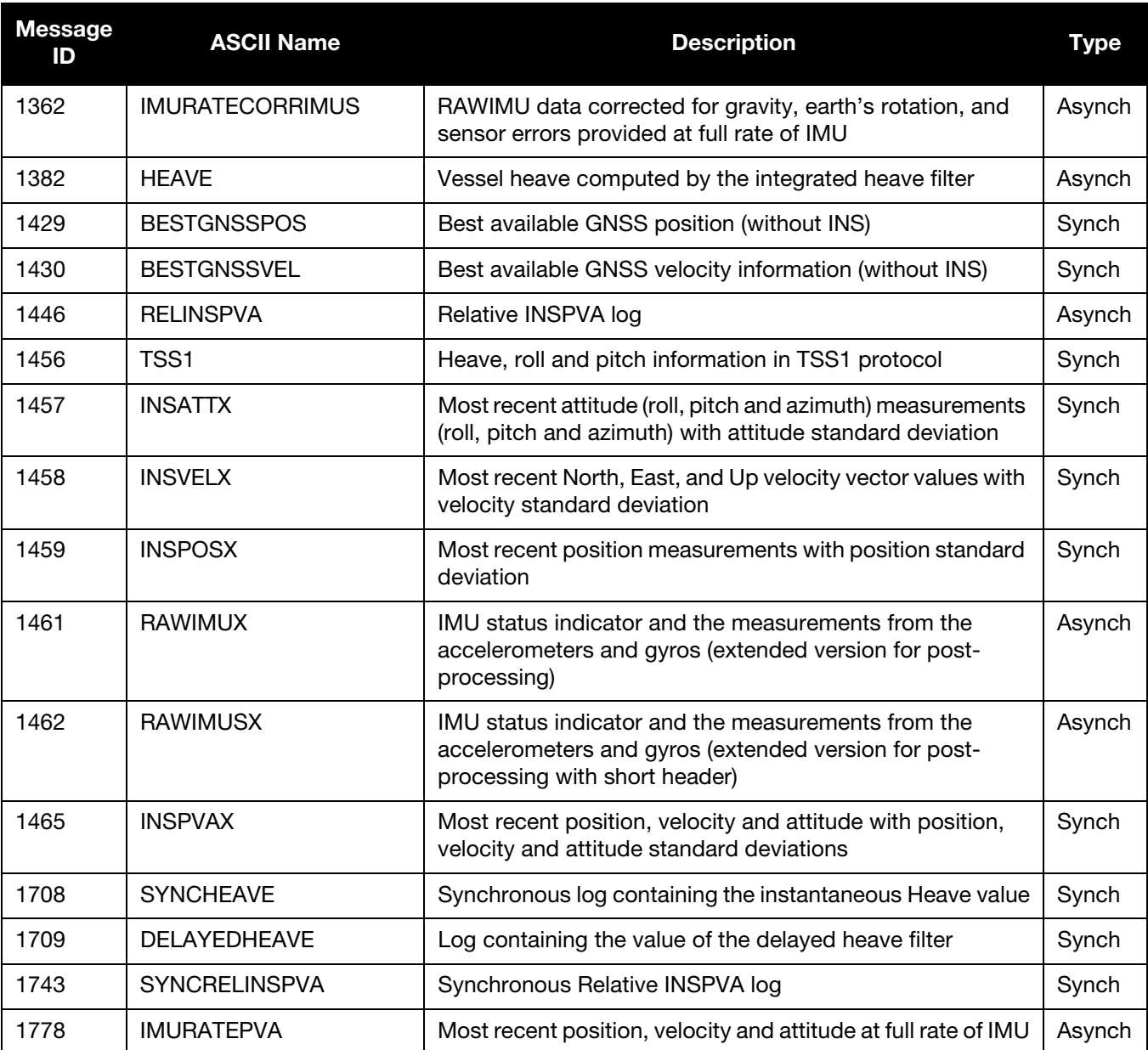

# <span id="page-111-1"></span>5.2.1 BESTGNSSPOS Best GNSS Position

This log contains the best available GNSS position (without INS) computed by the receiver. In addition, it reports several status indicators, including differential age, which is useful in predicting anomalous behavior brought about by outages in differential corrections. A differential age of 0 indicates that no differential correction was used.

With the system operating in an RTK mode, this log reflects the latest low latency solution for up to 60 seconds after reception of the last base station observations. After this 60 second period, the position reverts to the best solution available and the degradation in accuracy is reflected in the standard deviation fields. If the system is not operating in an RTK mode, pseudo range differential solutions continue for the time specified in the PSRDIFFTIMEOUT command, refer to the *OEM6 Family Firmware Reference Manual* (OM-20000129)*.*

**BESTGNSSPOS always outputs positions at the antenna phase center.** 

#### <span id="page-111-0"></span>**Message ID: 1429**

<span id="page-111-2"></span>**Log Type: Synch**

#### **Recommended Input:**

log bestgnssposa ontime 1

#### **ASCII Example:**

#BESTGNSSPOSA,COM1,0,92.5,FINESTEERING,1692,332119.000,00000000,8505,43521; SOL\_COMPUTED,SINGLE,51.11635530655,-114.03819448382,1064.6283,-16.9000,WGS84,1.2612, 0.9535, 2.7421, "", 0.000, 0.000, 11, 11, 11, 11, 0, 06, 00, 03\*52d3f7c0

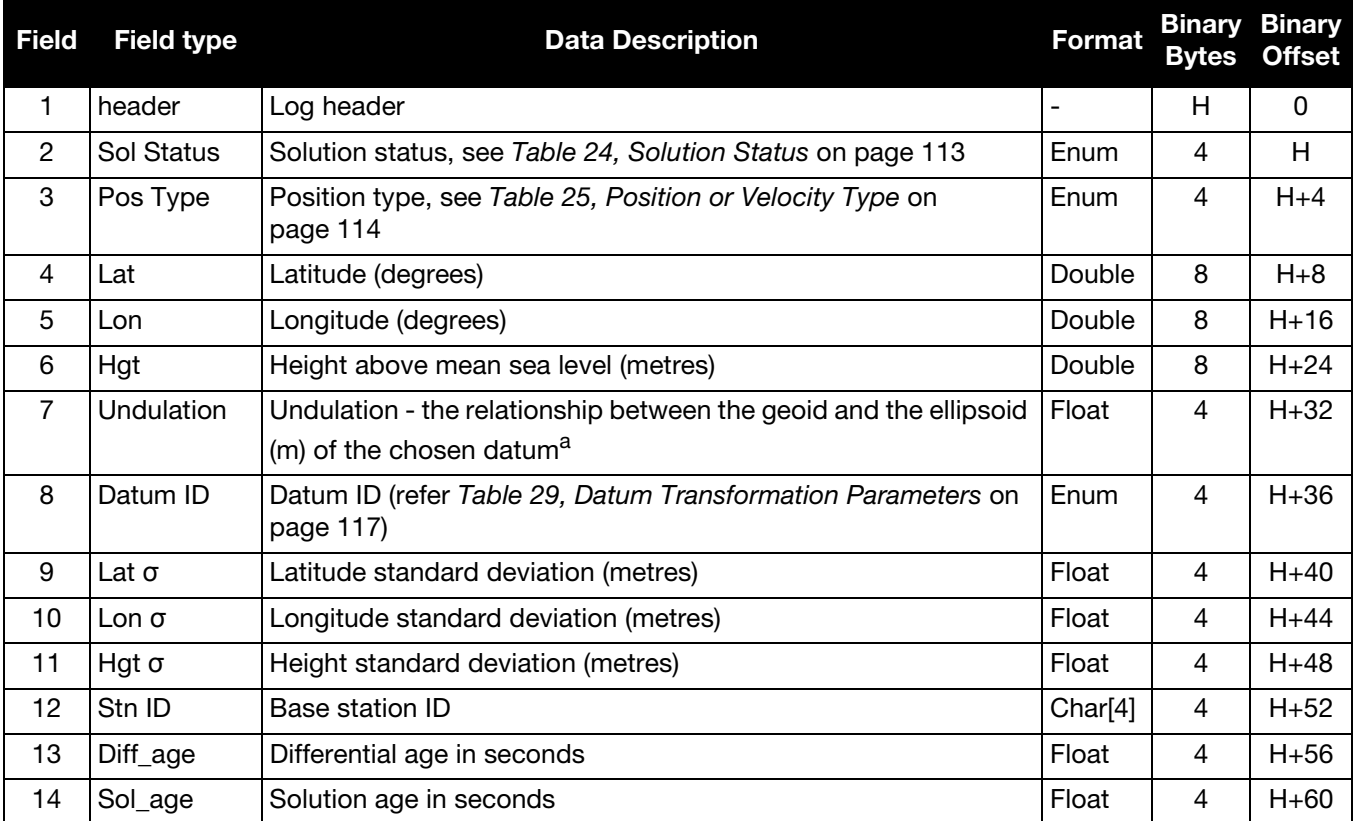

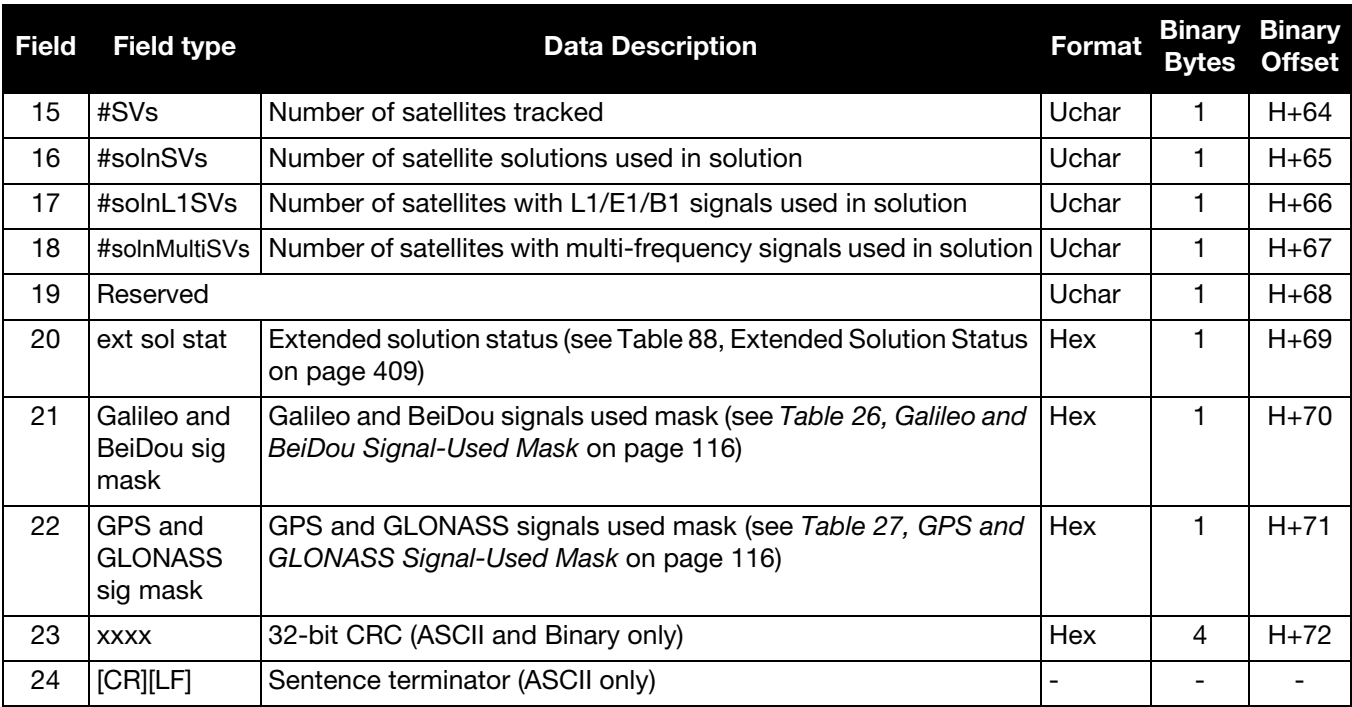

a. When using a datum other than WGS84, the undulation value also includes the vertical shift due to differences between the datum in use and WGS84.

### Table 24: Solution Status

<span id="page-112-0"></span>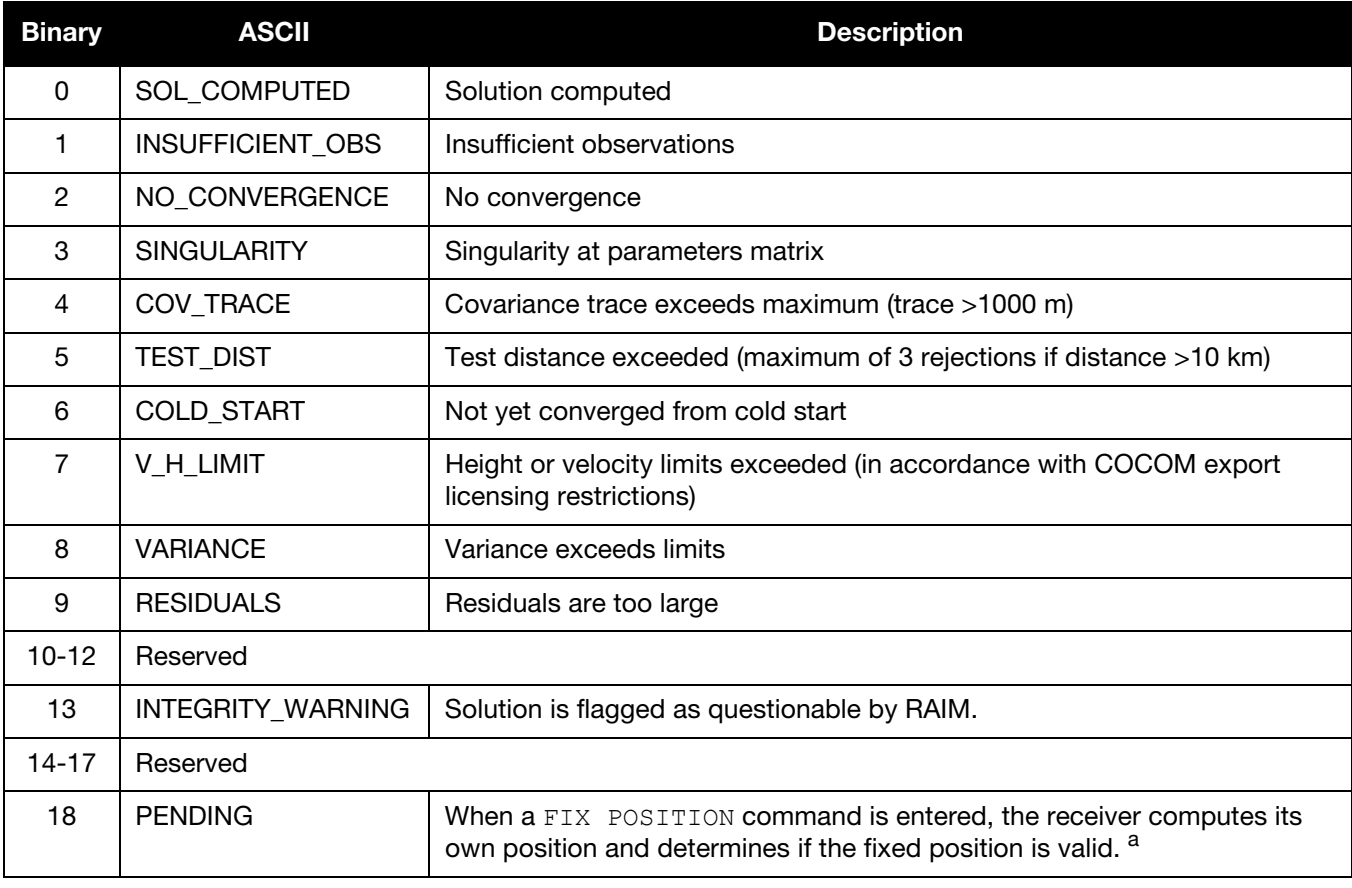

# Table 24: Solution Status

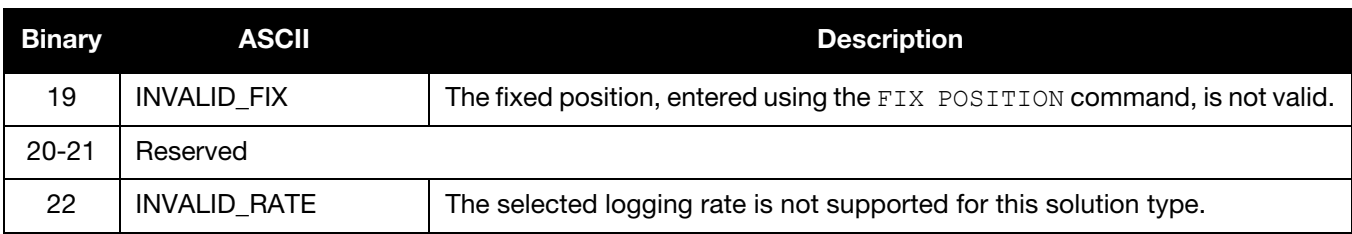

a. PENDING implies not enough satellites are being tracked to verify if the FIX POSITION entered into the receiver is valid. The receiver needs to track two or more GNSS satellites to perform this check. Under normal conditions, PENDING should be seen for a few seconds on power up before the GNSS receiver locks onto the first few satellites. If the antenna is obstructed (or not plugged in) and the FIX POSITION command was entered, then PENDING may display indefinitely.

<span id="page-113-0"></span>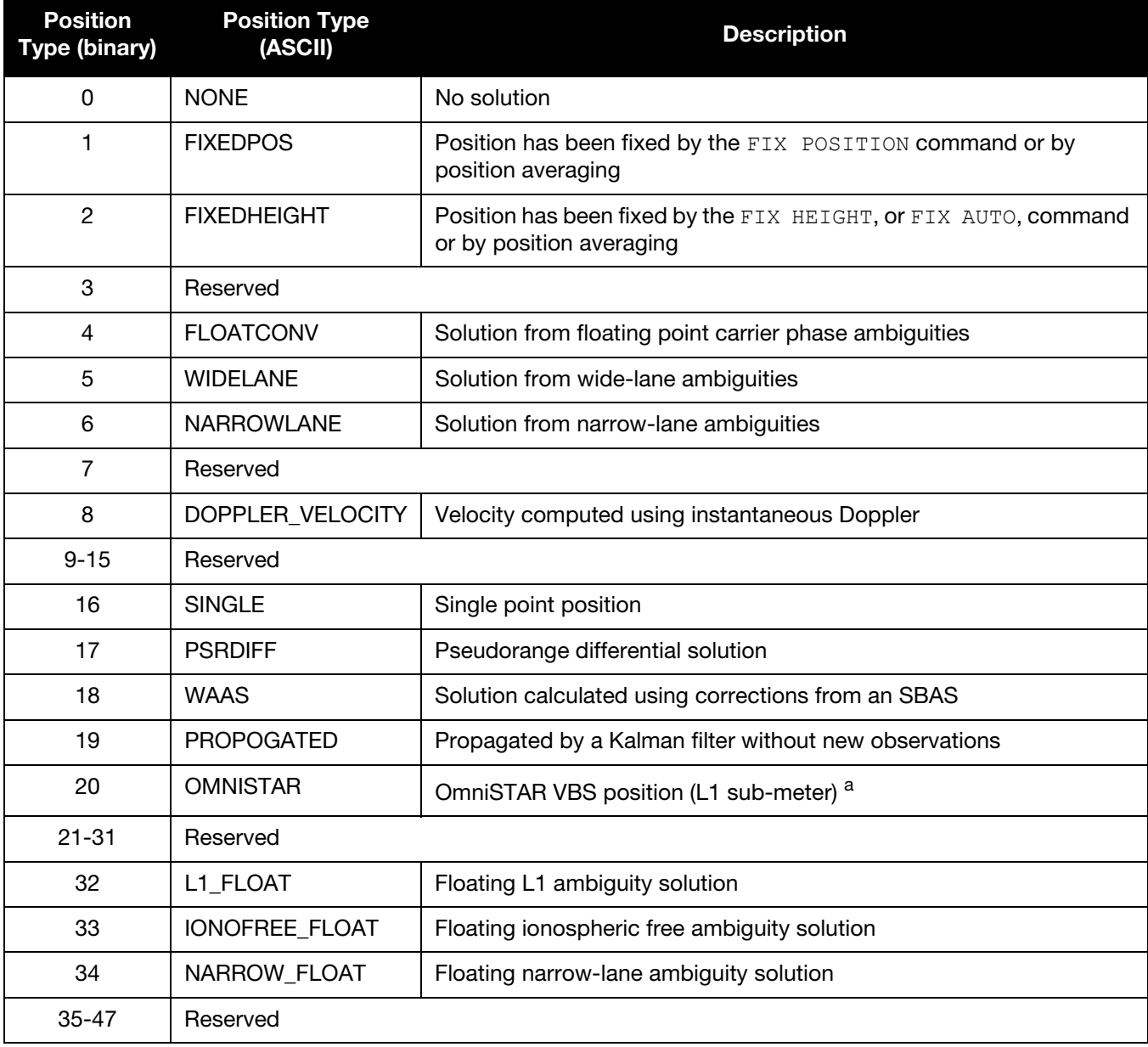

## Table 25: Position or Velocity Type

| <b>Position</b><br>Type (binary) | <b>Position Type</b><br>(ASCII) | <b>Description</b>                                                                       |
|----------------------------------|---------------------------------|------------------------------------------------------------------------------------------|
| 48                               | L1 INT                          | Integer L1 ambiguity solution                                                            |
| 49                               | <b>WIDE INT</b>                 | Integer wide-lane ambiguity solution                                                     |
| 50                               | NARROW_INT                      | Integer narrow-lane ambiguity solution                                                   |
| 51                               | RTK_DIRECT_INS                  | RTK status where the RTK filter is directly initialized from the INS filter <sup>b</sup> |
| 52                               | <b>INS SBAS</b>                 | INS calculated position corrected for the antenna b                                      |
| 53                               | <b>INS PSRSP</b>                | INS pseudorange single point solution $-$ no DGPS corrections $b$                        |
| 54                               | <b>INS PSRDIFF</b>              | INS pseudorange differential solution b                                                  |
| 55                               | <b>INS RTKFLOAT</b>             | INS RTK floating point ambiguities solution b                                            |
| 56                               | INS_RTKFIXED                    | INS RTK fixed ambiguities solution b                                                     |
| 57                               | INS_OMNISTAR                    | INS OmniSTAR VBS position (L1 sub-meter) a                                               |
| 58                               | INS_OMNISTAR_HP                 | INS OmniSTAR high precision solution a                                                   |
| 59                               | INS_OMNISTAR_XP                 | INS OmniSTAR extra precision solution a                                                  |
| 60-63                            | Reserved                        |                                                                                          |
| 64                               | OMNISTAR_HP                     | OmniSTAR high precision <sup>a</sup>                                                     |
| 65                               | OMNISTAR_XP                     | OmniSTAR extra precision <sup>a</sup>                                                    |
| 66-67                            | Reserved                        |                                                                                          |
| 68                               | PPP_CONVERGING                  | Precise Point Positioning (PPP) solution converging                                      |
| 69                               | <b>PPP</b>                      | Precise Point Positioning (PPP) solution                                                 |
| 70-72                            | Reserved                        |                                                                                          |
| 73                               | INS_PPP_Converging              | INS NovAtel CORRECT Precise Point Positioning (PPP) solution<br>converging               |
| 74                               | INS_PPP                         | INS NovAtel CORRECT Precise Point Positioning (PPP) solution                             |

Table 25: Position or Velocity Type (continued)

a. In addition to a NovAtel receiver with L-Band capability, a subscription to the OmniSTAR service is required. Contact NovAtel for details.

b. These types appear in position logs such as BESTPOS.

<span id="page-115-0"></span>

| Bit     | Mask          | <b>Description</b>          |
|---------|---------------|-----------------------------|
| O       | 0x01          | Galileo E1 used in Solution |
| $1 - 3$ | $0x02 - 0x08$ | Reserved                    |
| 4       | 0x10          | BeiDou B1 used in Solution  |
| 5       | 0x20          | BeiDou B2 used in Solution  |
| $6 - 7$ | $0x40-0x80$   | Reserved                    |

Table 26: Galileo and BeiDou Signal-Used Mask

#### Table 27: GPS and GLONASS Signal-Used Mask

<span id="page-115-1"></span>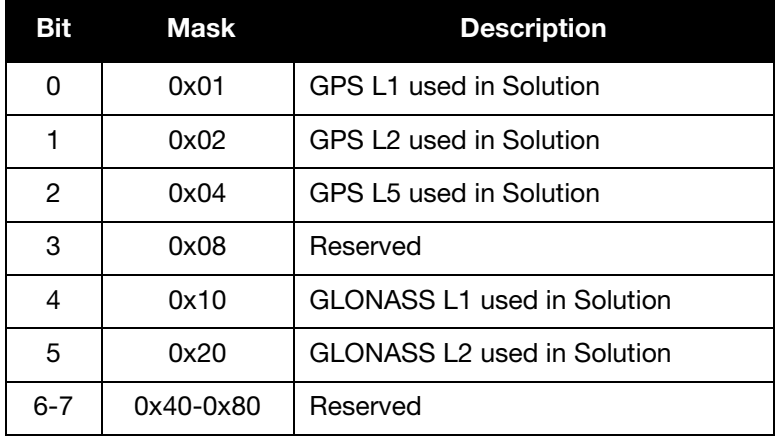

#### **Table 28:** Extended Solution Status

<span id="page-115-2"></span>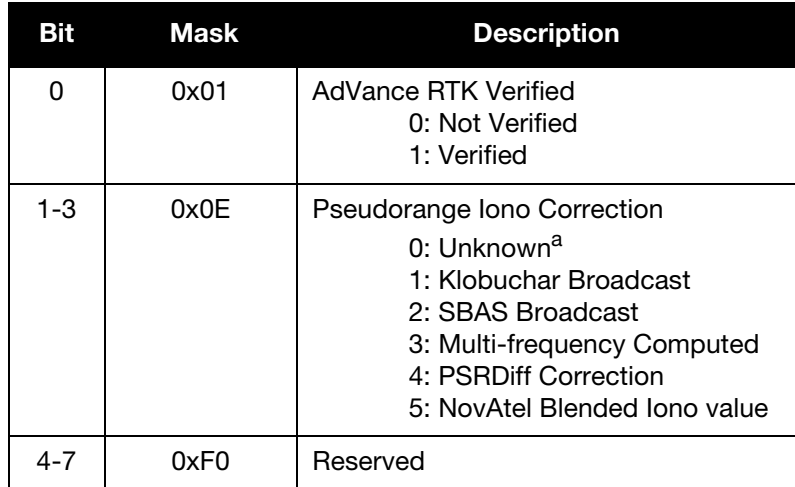

a. Unknown can indicate that the Iono Correction type is None or that the default Klobuchar parameters are being used.

<span id="page-116-0"></span>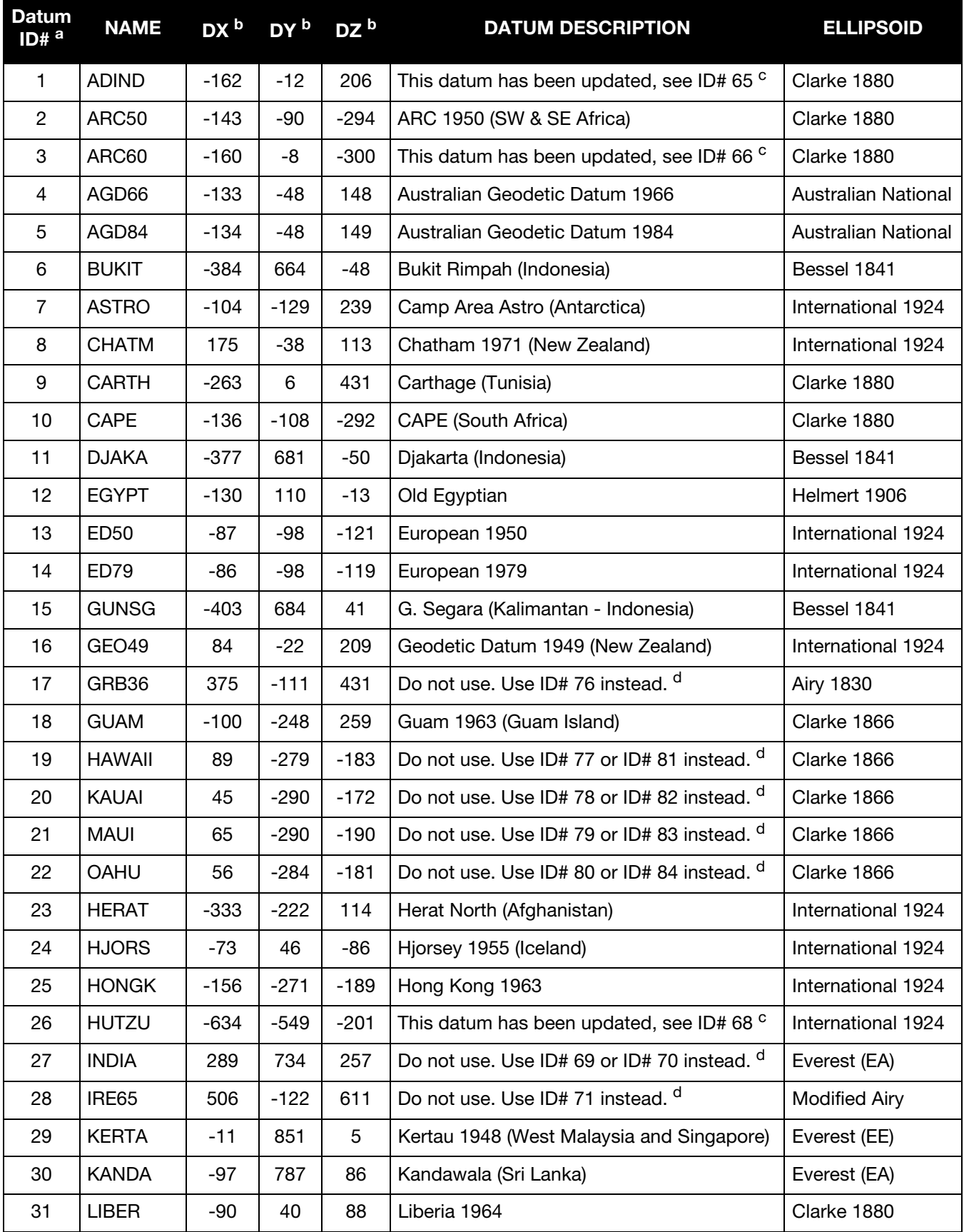

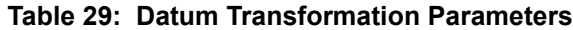

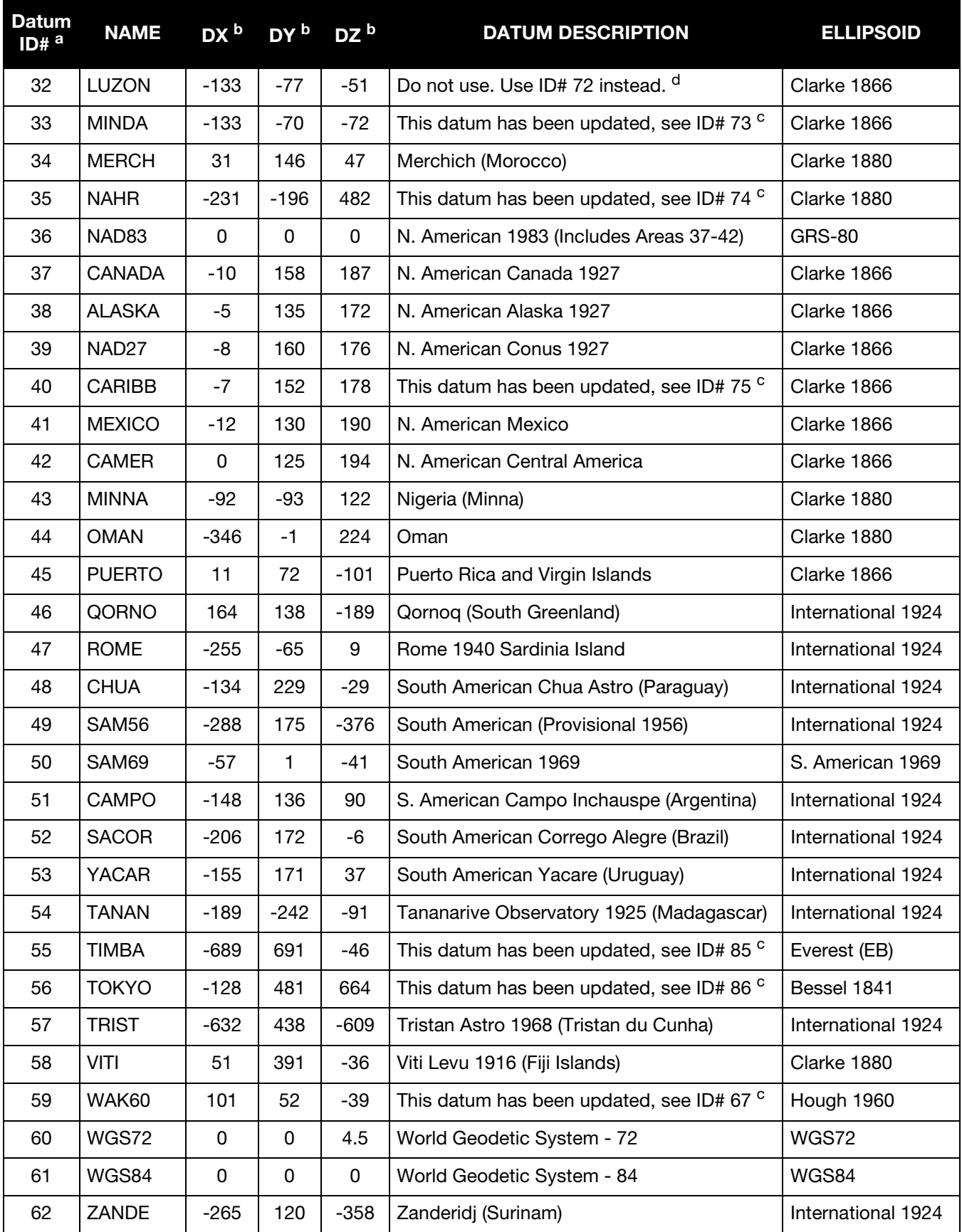

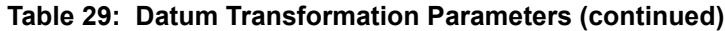

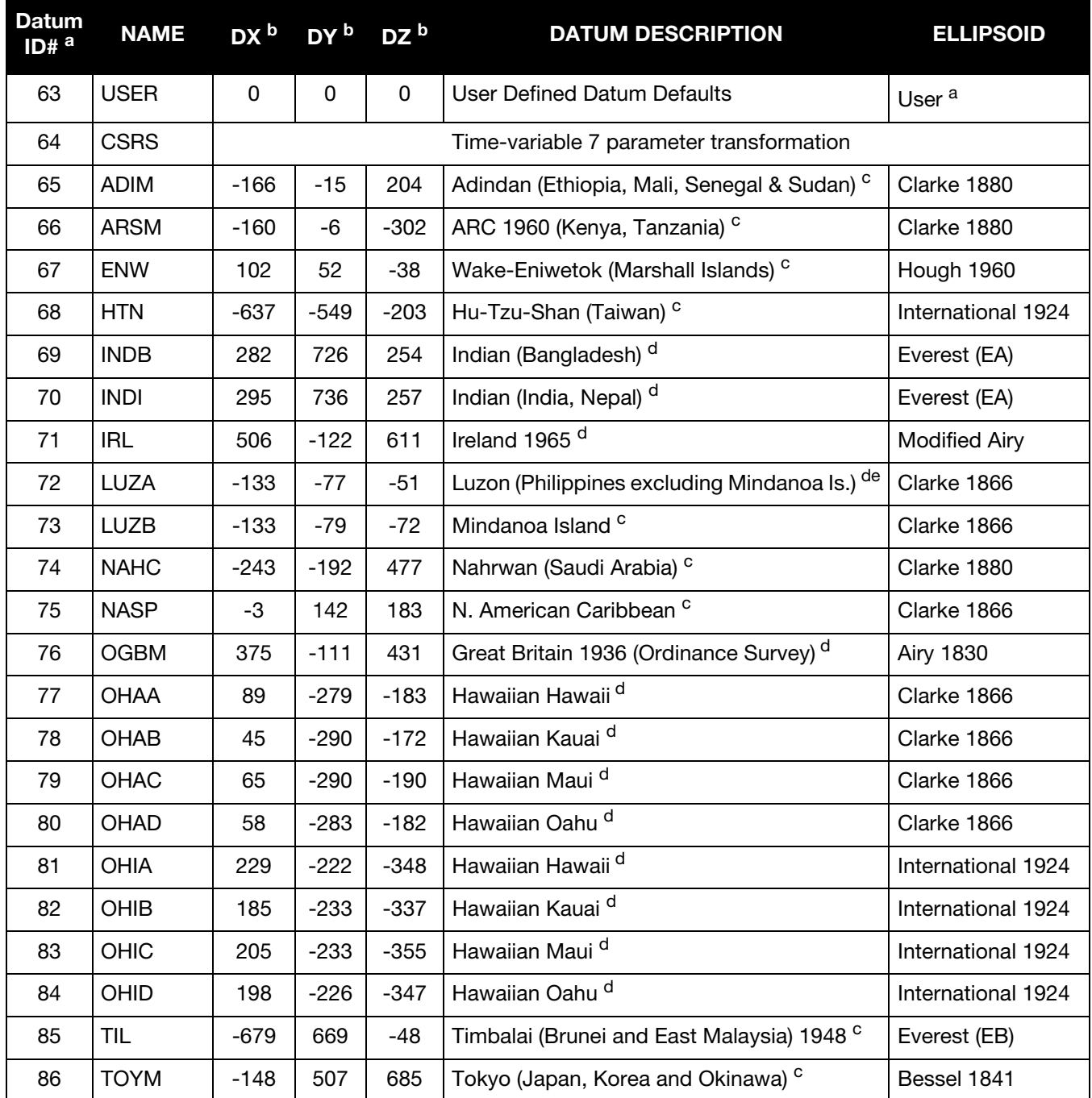

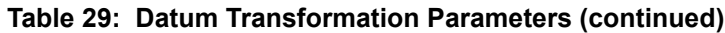

a. The default user datum is WGS84. See also the USERDATUM and USEREXPDATUM commands. The following logs report the datum used according to the OEM card Datum ID column: BESTPOS, BESTUTM, MATCHEDPOS and PSRPOS. Descriptions of these commands and logs are available in the OEM6 Family Firmware Reference Manual (OM-20000129).

b. The DX, DY and DZ offsets are from your local datum to WGS84.

c. The updated datum have the new x, y and z translation values updated to the latest numbers. The old datum values can still be used for backwards compatibility.

d. Use the corrected datum only (with the higher ID#) as the old datum is incorrect.

e. The original LUZON values are the same as for LUZA but the original has an error in the code.

# <span id="page-119-1"></span>5.2.2 BESTGNSSVEL Best Available GNSS Velocity Data

This log contains the best available GNSS velocity information (without INS) computed by the receiver. In addition, it reports a velocity status indicator, which is useful to indicate whether or not the corresponding data is valid. The velocity measurements sometimes have a latency associated with them. The time of validity is the time tag in the log minus the latency value.

The velocity is typically computed from the average change in pseudorange over the time interval or the RTK Low Latency filter. As such, it is an average velocity based on the time difference between successive position computations and not an instantaneous velocity at the BESTGNSSVEL time tag. The velocity latency to be subtracted from the time tag is normally half the time between filter updates. Under default operation, the positioning filters are updated at a rate of 2 Hz. This translates into a velocity latency of 0.25 seconds. The latency is reduced by increasing the update rate of the positioning filter used by requesting the BESTGNSSVEL or BESTGNSSPOS messages at a rate higher than 2 Hz. For example, a logging rate of 10 Hz reduces the velocity latency to 0.005 seconds. For integration purposes, the velocity latency should be applied to the record time tag.

A valid solution with a latency of 0.0 indicates the instantaneous Doppler measurement was used to calculate velocity.

#### <span id="page-119-0"></span>**Message ID: 1430**

<span id="page-119-2"></span>**Log Type: Synch**

#### **Recommended Input:**

log bestgnssvela ontime 1

#### **ASCII Example:**

#BESTGNSSVELA,COM1,0,91.5,FINESTEERING,1692,332217.000,00000000,00b0,43521; SOL\_COMPUTED,DOPPLER\_VELOCITY,0.150,0.000,0.0168,323.193320,0.0232,0.0\*159c13ad

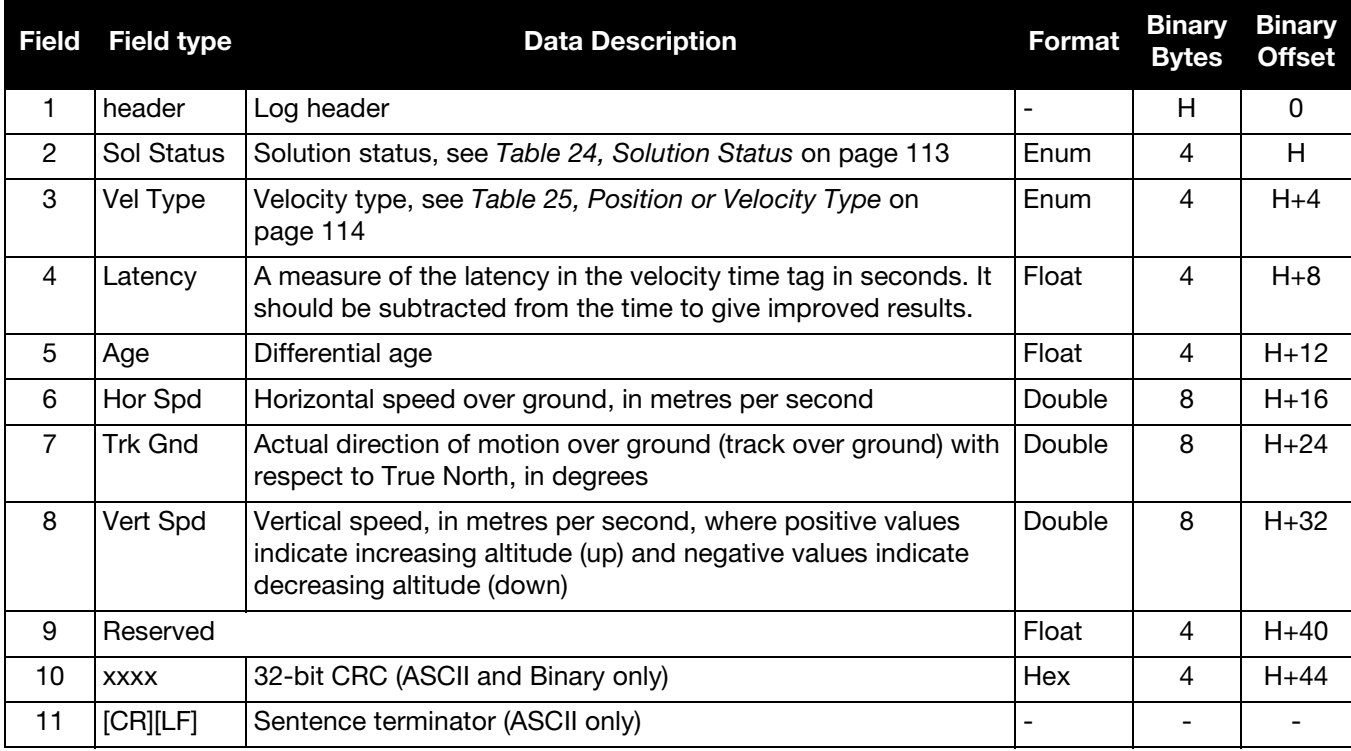

# <span id="page-120-1"></span>5.2.3 BESTLEVERARM IMU to Antenna Lever Arm

The BESTLEVERARM log contains the distance between the IMU center of navigation and the primary GNSS antenna phase center in the IMU enclosure frame and its associated uncertainties. If the lever arm was entered using the SETIMUTOANTOFFSET command, see *[SETIMUTOANTOFFSET](#page-78-0)* on page 79, these values are reflected in this log. When the lever arm calibration is complete, see *[LEVERARMCALIBRATE](#page-62-0)* on [page 63](#page-62-0), the solved values are also output in this log.

The values in the BESTLEVERARM log is also available in the IMUTOANTOFFSETS log, see [page 133.](#page-132-1)

The default X (pitch), Y (roll) and Z (azimuth) directions of the IMU enclosure frame are clearly marked on the IMU, see *[Figure 2, Frame of Reference](#page-74-0)* on page 75.

<span id="page-120-0"></span>**Message ID: 674**

<span id="page-120-2"></span>**Log Type: Asynch**

#### **Recommended Input:**

log bestleverarma onchanged

#### **ASCII Example:**

#BESTLEVERARMA,COM1,0,83.5,UNKNOWN,0,2.983,00000008,39e4,35484;0.3934000000000000, -1.2995000000000001,0.0105500000000000,0.0300000000000000,0.0300000000000000,

0.0300000000000000,4\*876c47ad

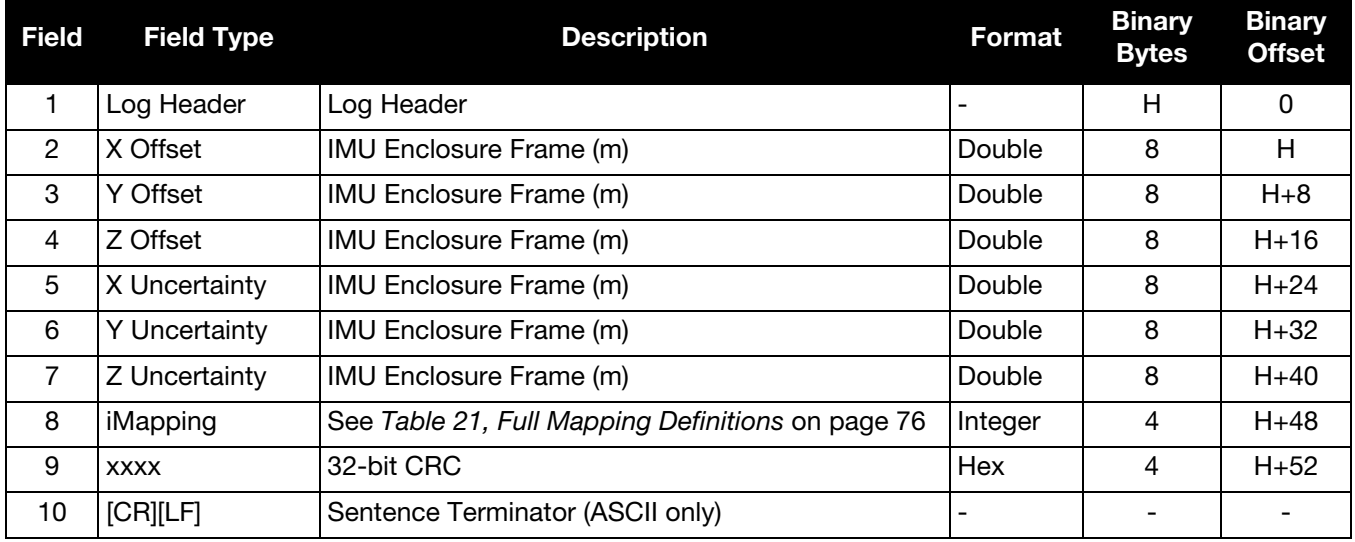

# <span id="page-121-1"></span>5.2.4 BESTLEVERARM2 IMU to Antenna Lever Arm

The BESTLEVERARM2 log contains the distance between the IMU center of navigation and the secondary GNSS antenna phase center in the IMU enclosure frame. The second lever arm cannot be calibrated so must be entered using the SETIMUTOANTOFFSET2 command, see *[SETIMUTOANTOFFSET2](#page-80-0)* on page 81.

The values in the BESTLEVERARM2 log is also available in the IMUTOANTOFFSETS log, see [page 133](#page-132-1).

The default X (pitch), Y (roll) and Z (azimuth) directions of the IMU enclosure frame are clearly marked on the IMU, see *[Figure 2, Frame of Reference](#page-74-0)* on page 75.

#### <span id="page-121-0"></span>**Message ID: 1256**

<span id="page-121-2"></span>**Log Type: Asynch**

#### **Recommended Input:**

log bestleverarm2a onchanged

#### **ASCII Example:**

#BESTLEVERARM2A,COM1,0,83.5,UNKNOWN,0,2.983,00000008,39e4,35484;0.3934000000000000,

-1.2995000000000001,0.0105500000000000,0.0300000000000000,0.0300000000000000,

```
0.0300000000000000,4*876c47ad
```
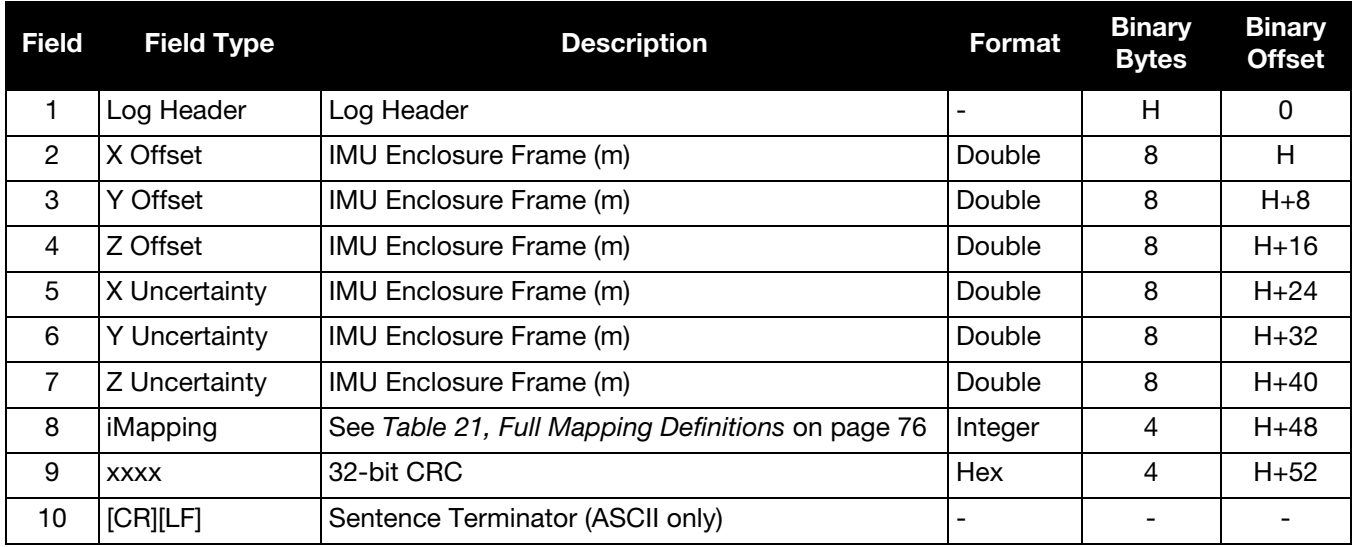

# <span id="page-122-1"></span>5.2.5 BESTPOS Best Position

This log contains the best available combined GNSS and Inertial Navigation System (INS - if available) position (in metres) computed by the receiver. In addition, it reports several status indicators, including differential age, which is useful in predicting anomalous behavior brought about by outages in differential corrections. A differential age of 0 indicates that no differential correction was used.

With the system operating in an RTK mode, this log reflects the latest low-latency solution for up to 60 seconds after reception of the last base station observations. After this 60 second period, the position reverts to the best solution available; the degradation in accuracy is reflected in the standard deviation fields. If the system is not operating in an RTK mode, pseudo range differential solutions continue for the time specified in the PSRDIFFTIMEOUT command, refer to the *OEM6 Family Firmware Reference Manual* (OM-20000129)*.*

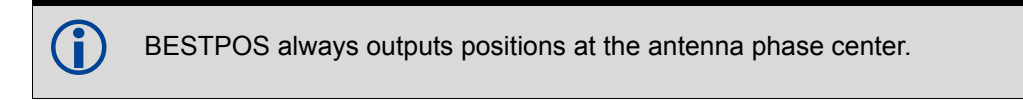

#### <span id="page-122-0"></span>**Message ID: 42**

<span id="page-122-2"></span>**Log Type: Synch**

**Recommended Input:**

log bestposa ontime 1

#### **ASCII Example 1:**

#BESTPOSA,COM1,0,83.5,FINESTEERING,1419,336148.000,00000040,6145,2724;SOL\_COMPUTED, SINGLE,51.11636418888,-114.03832502118,1064.9520,-16.2712,WGS84,1.6961,1.3636, 3.6449,"",0.000,0.000,8,8,0,0,0,06,0,03\*6f63a93d

#### **ASCII Example 2:**

#BESTPOSA,COM1,0,78.5,FINESTEERING,1419,336208.000,00000040,6145,2724;SOL\_COMPUTED, NARROW\_INT,51.11635910984,-114.03833105168,1063.8416,-16.2712, WGS84,0.0135,0.0084, 0.0172,"AAAA",1.000,0.000,8,8,8,8,0,01,0,03\*3d9fbd48

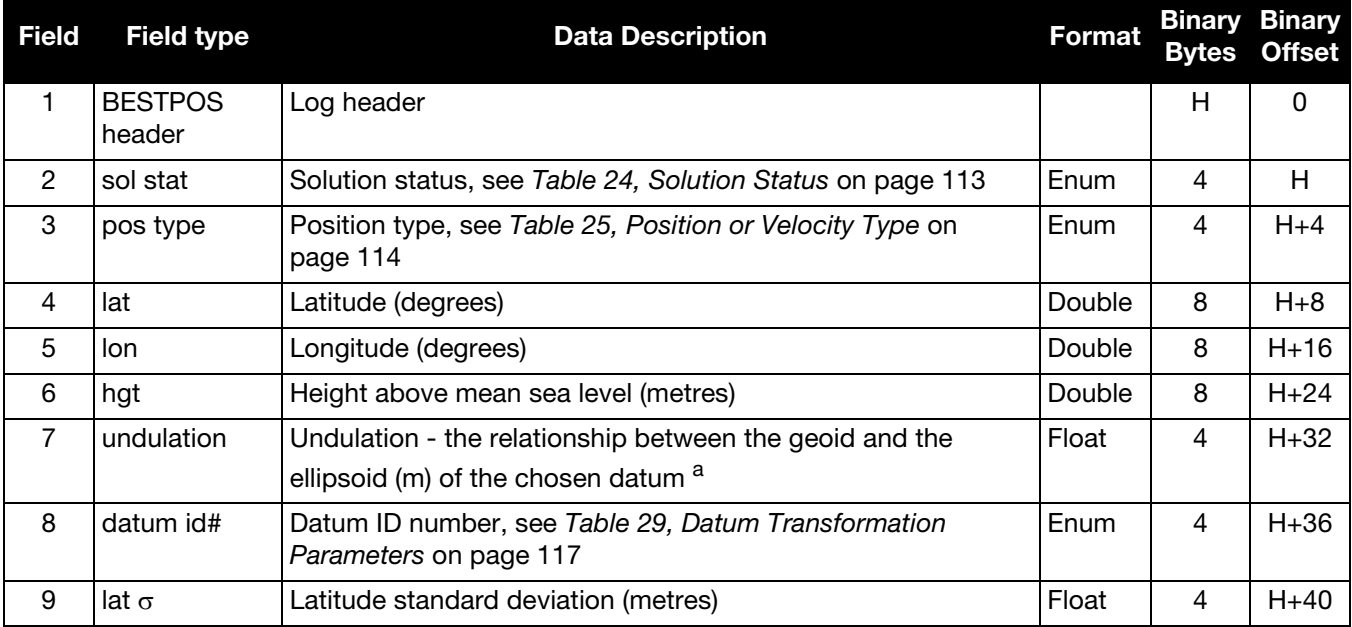

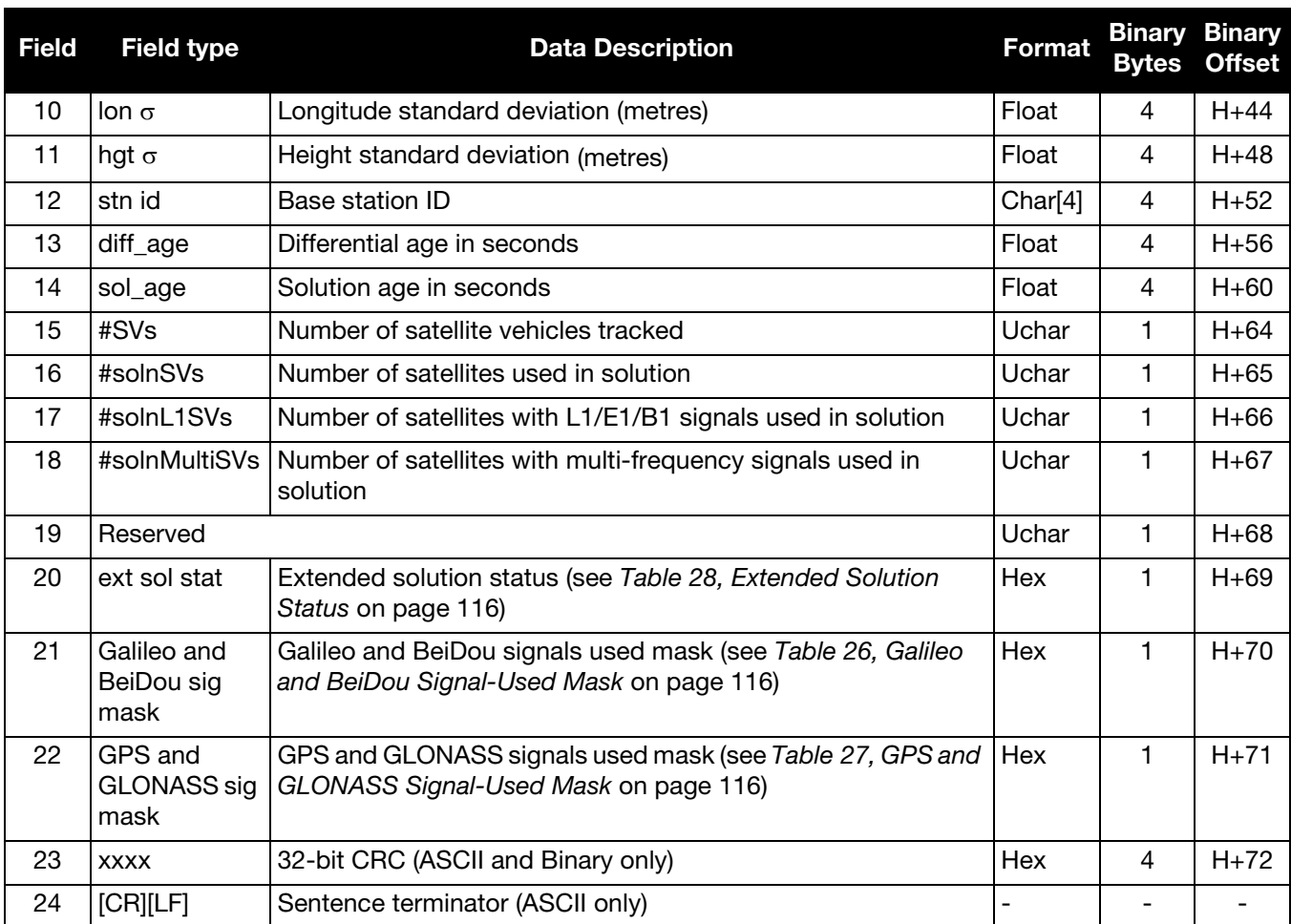

a. When using a datum other than WGS84, the undulation value also includes the vertical shift due to differences between the datum in use and WGS84

# <span id="page-124-1"></span>5.2.6 CORRIMUDATA Corrected IMU Measurements

The CORRIMUDATA log contains the RAWIMU data corrected for gravity, the earth's rotation and estimated sensor errors. The values in this log are instantaneous incremental values, in units of radians for the attitude rate and m/s for the accelerations. To get the full attitude rate and acceleration values, multiply the values in the CORRIMUDATA log by the data rate of the IMU in Hz.

The short header format, CORRIMUDATAS, is recommended, as it is for all high data rate logs.

CORRIMUDATA can be logged with the ONTIME trigger, up to the full data rate of the IMU.

 Since the CORRIMUDATA values are instantaneous, if you log at a rate less than full data rate of the IMU, the corrected IMU data is received at the epoch closest to the requested time interval.

For asynchronous, full rate data, see *[IMURATECORRIMUS](#page-129-1)* on page 130.

If the IMU is mounted with the z-axis pointed up, as marked on the enclosure, the SPAN computation frame is the same as the IMU enclosure frame. The x, y, and z axes referenced in this log are of the SPAN computational frame by default. For more information on how the SPAN computational frame relates to the IMU enclosure frame, see the relevant SPAN User Manual and the SETIMUORIENTATION command on [page 74](#page-73-0). If the APPLYVEHICLEBODYROTATION command has been enabled (see [page 36\)](#page-35-0), the values in CORRIMUDATA log are in the vehicle frame, not the SPAN computation frame.

<span id="page-124-0"></span>**Message ID: 812**

<span id="page-124-2"></span>**Log Type: Synch**

#### **Recommended Input:**

log corrimudatab ontime 0.01

#### **Example log:**

#CORRIMUDATAA,COM1,0,77.5,FINESTEERING,1769,237601.000,00000020,bdba,12597;1769, 237601.000000000,-0.000003356,0.000002872,0.000001398,0.000151593,0.000038348, -0.000078820\*1f7eb709

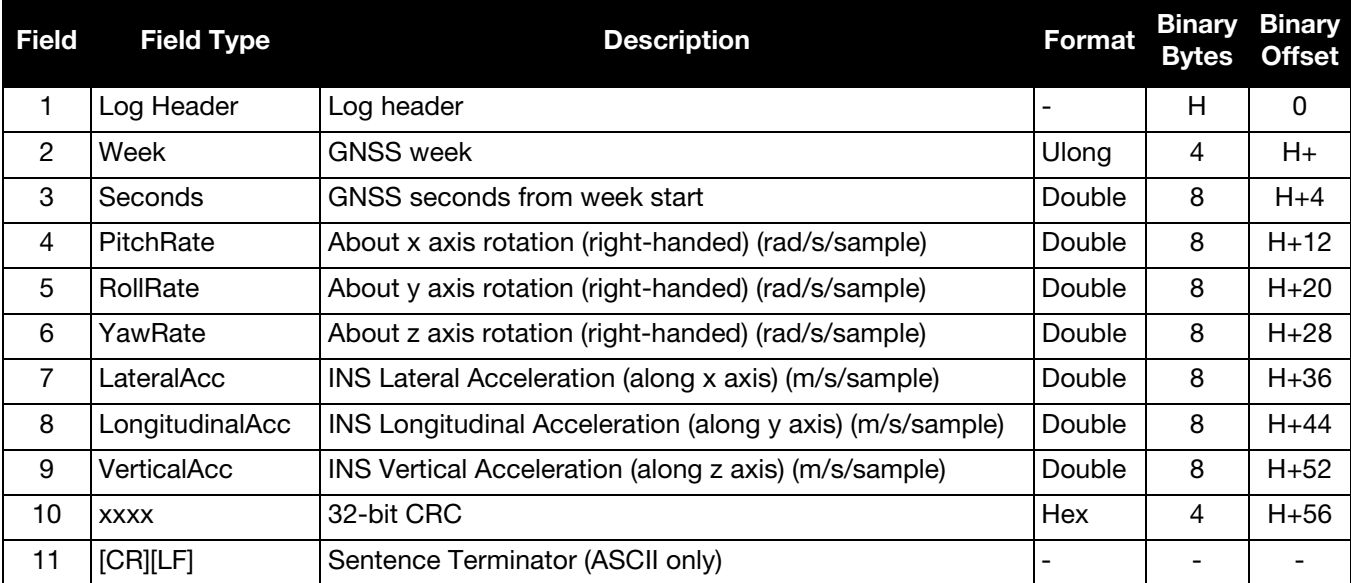

# <span id="page-125-1"></span>5.2.7 CORRIMUDATAS Short Corrected IMU Measurements

The CORRIMUDATAS log is the short header version of the CORRIMUDATA log [\(page 125\)](#page-124-1) This log contains the RAWIMU data corrected for gravity, the earth's rotation and estimated sensor errors. The values in this log are instantaneous, incremental values, in units of radians for the attitude rate and m/s for the accelerations. To get the full attitude rate and acceleration values, multiply the values in the CORRIMUDATAS log by the data rate of your IMU in Hz.

CORRIMUDATAS can be logged with the ONTIME trigger, up to the full data rate of the IMU.

 Since the CORRIMUDATA values are instantaneous, if you log at a rate less than full data rate of the IMU, the corrected IMU data is received at the epoch closest to the requested time interval.

For asynchronous, full rate data, see *[IMURATECORRIMUS](#page-129-1)* on page 130.

If the IMU is mounted with the z-axis pointed up, as marked on the enclosure, the SPAN computation frame is the same as the IMU enclosure frame. The x, y, and z axes referenced in this log are of the SPAN computational frame by default. For more information on how the SPAN computational frame relates to the IMU enclosure frame, see the relevant SPAN User Manual and the SETIMUORIENTATION command on [page 74](#page-73-0). If the APPLYVEHICLEBODYROTATION command has been enabled (see [page 36\)](#page-35-0), the values in CORRIMUDATAS log are in the vehicle frame, not the SPAN computation frame.

#### <span id="page-125-0"></span>**Message ID: 813**

<span id="page-125-2"></span>**Log Type: Synch**

#### **Recommended Input:**

log corrimudatasb ontime 0.01

#### **Example log:**

%CORRIMUDATASA,1581,341553.000;1581,341552.997500000,-0.000000690,-0.000001549, 0.000001654,0.000061579,-0.000012645,-0.000029988\*770c6232

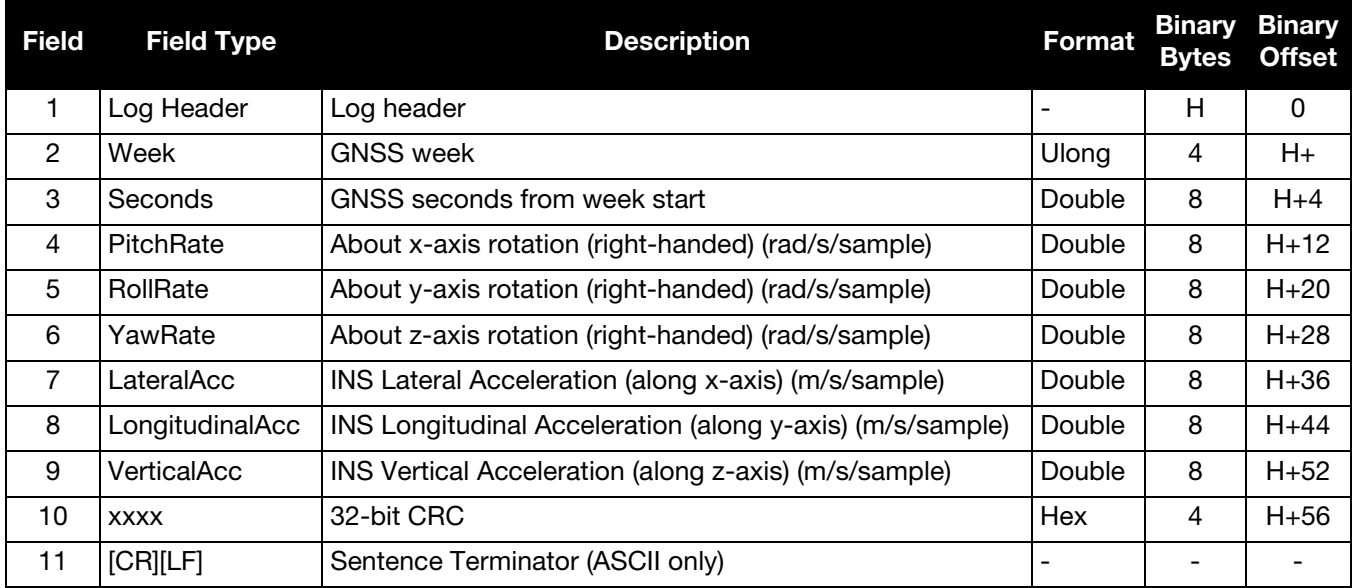

# <span id="page-126-2"></span>5.2.8 DELAYEDHEAVE Delayed Heave Filter

This log contains the value of the delayed heave filter. The delayed heave value differs from the heave value in that delayed heave uses forward and backward smoothing, while heave uses backward smoothing only.

The heave filter must be enabled using the HEAVEFILTER command, see [page 52,](#page-51-0) before this log is available.

<span id="page-126-1"></span>**Message ID: 1709**

<span id="page-126-0"></span>**Log Type: Synch**

#### **Recommended Input:**

log delayedheavea ontime 0.1

#### **ASCII example:**

```
#DELAYEDHEAVEA,COM1,0,72.0,FINESTEERING,1769,237598.000,00000020,27a3,12597;
0.000080643,0.086274510*85cdb46d
```
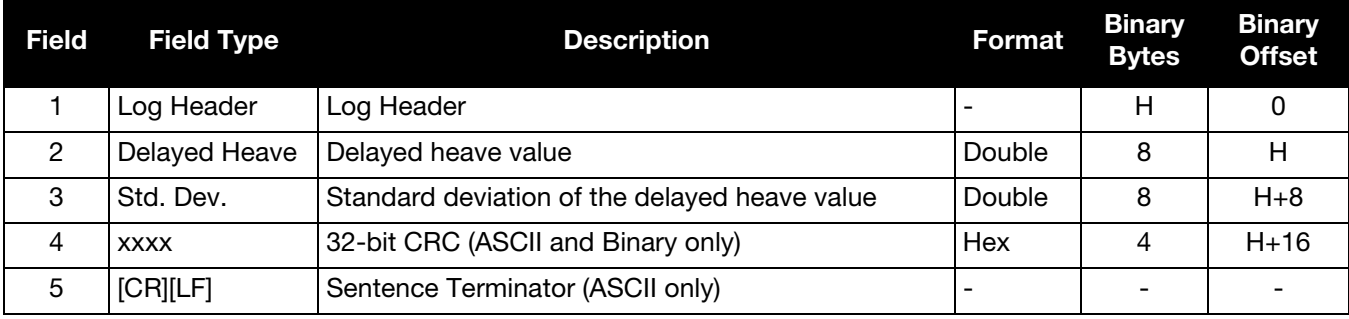

# <span id="page-127-1"></span>5.2.9 GIMBALLEDPVA Display Gimballed Position

Use the GIMBALLEDPVA log to view the re-calculated gimballed position, velocity and attitude whenever a new INPUTGIMBALANGLE command is received.

The log is not output until the INS alignment is complete.

<span id="page-127-0"></span>**Message ID: 1321**

<span id="page-127-2"></span>**Log Type: Asynch**

#### **Recommended Input:**

log gimballedpvaa onnew

#### **ASCII Example:**

#GIMBALLEDPVAA,COM1,0,93.5,FINESTEERING,1635,320568.514,00000000,0000,407;1635, 320568.514000000,51.116376614,-114.038259915,1046.112025828,-0.000291756,-0.000578067, 0.030324466,-0.243093917,-0.127718304,19.495023227, INS\_ALIGNMENT\_COMPLETE\*32fbb61b

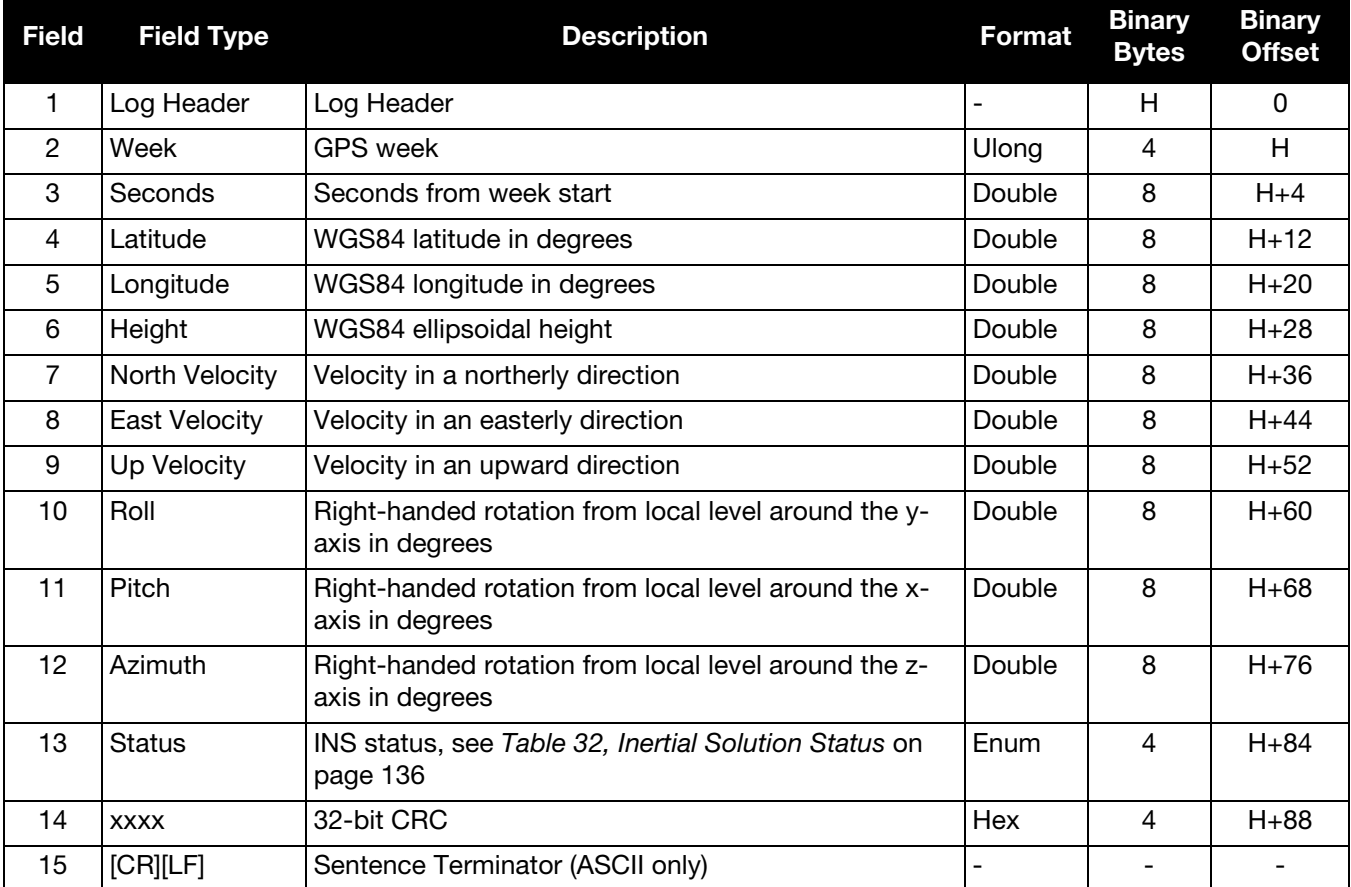

# <span id="page-128-1"></span>5.2.10 HEAVE

Heave Filter Log

This log provides vessel heave computed by the integrated heave filter. Refer also to information in *[SETHEAVEWINDOW](#page-72-0)* on page 73. This log is asynchronous, but is available at approximately 10 Hz.

You must have an inertial solution to use this log.

The heave filter must be enabled using the HEAVEFILTER command, see [page 52,](#page-51-0) before this log is available.

<span id="page-128-0"></span>**Message ID: 1382**

<span id="page-128-2"></span>**Log Type: Asynch**

#### **Recommended Input:**

log heavea onnew

#### **Example:**

```
#HEAVEA,USB1,0,38.5,FINESTEERING,1630,232064.599,00000000,a759,6696;1630,232064.58988539
2,0.086825199*93392cb4
```
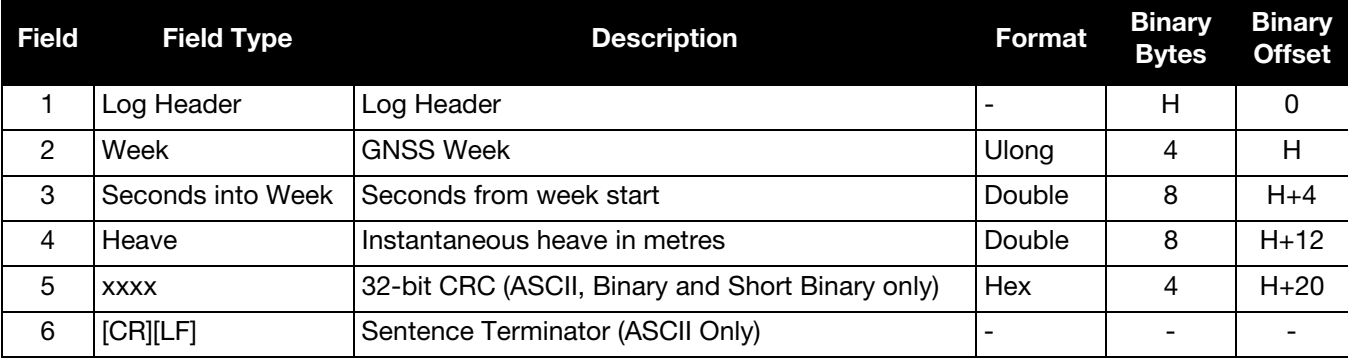

# <span id="page-129-1"></span>5.2.11 IMURATECORRIMUS Asynchronous Corrected IMU Data

This log provides the same information as the CORRIMUDATA log, but is available asynchronously at the full rate of the IMU.

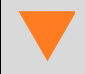

 Using this log consumes significant system resources and should only be used by experienced users.

To use this log, asynchronous logging must be enabled. See *[ASYNCHINSLOGGING](#page-36-0)* on page 37.

<span id="page-129-0"></span>**Message ID: 1362**

<span id="page-129-2"></span>**Log Type: Asynch**

#### **Recommended Input:**

log imuratecorrimus

#### **Example log:**

%IMURATECORRIMUSA,1581,341553.000;1581,341552.997500000,-0.000000690,-0.000001549, 0.000001654,0.000061579,-0.000012645,-0.000029988\*770c6232

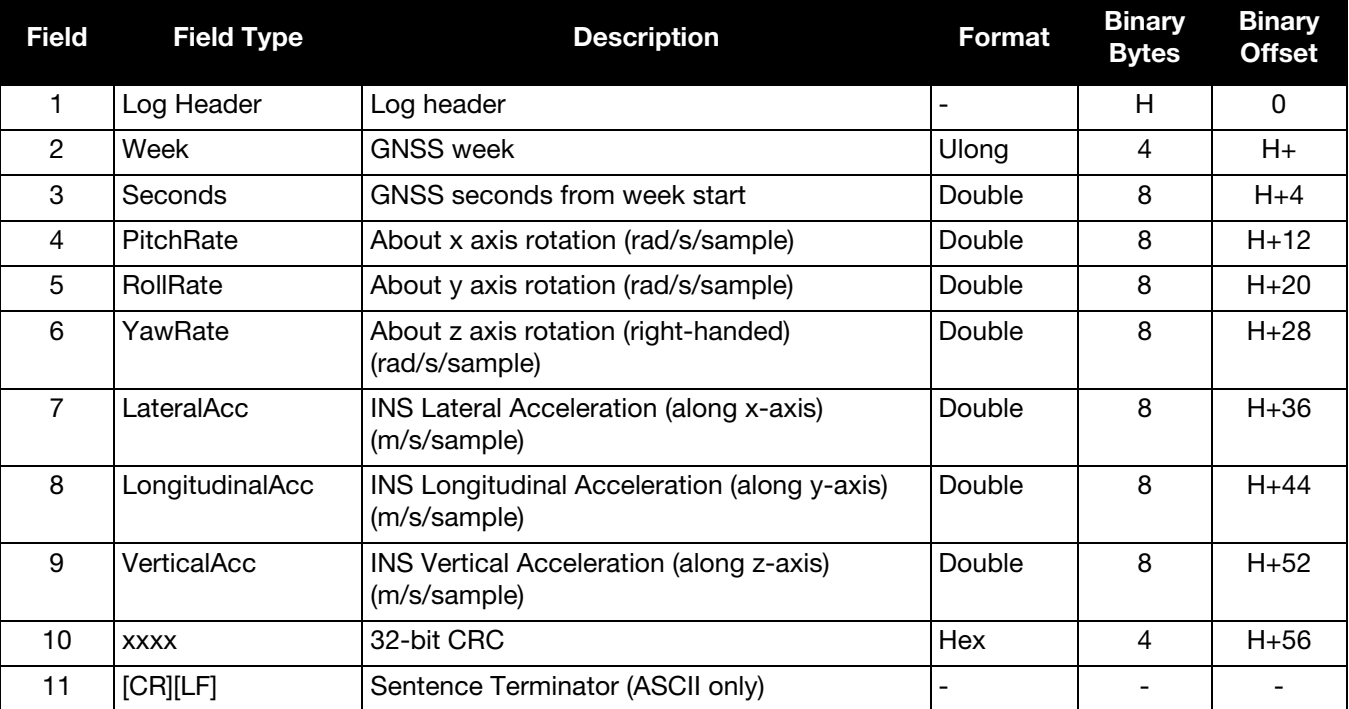

# <span id="page-130-2"></span>5.2.12 IMURATEPVA

# Asynchronous INS Position, Velocity and Attitude

This log provides the same information as the INSPVA log, but is available asynchronously at the full rate of the IMU.

 Using this log consumes significant system resources and should only be used by experienced users.

However, using this log consumes less resources than logging the synchronous INSPVA log at the same rate.

To use this log, asynchronous logging must be enabled. See *[ASYNCHINSLOGGING](#page-36-0)* on page 37.

<span id="page-130-1"></span>**Message ID: 1778**

<span id="page-130-0"></span>**Log Type: Asynch**

#### **Recommended Input:**

log imuratepvaa onnew

#### **ASCII Example:**

#IMURATEPVAA,COM1,0,57.0,FINESTEERING,1802,320345.180,00000000,9b1f,12987;1802,320345.18 0000030,51.11695246671,-114.03897779953,1047.6905,-0.2284,0.0076,0.2227,0.160588332,- 0.039823409,269.988184416,INS\_ALIGNMENT\_COMPLETE\*f60016a6

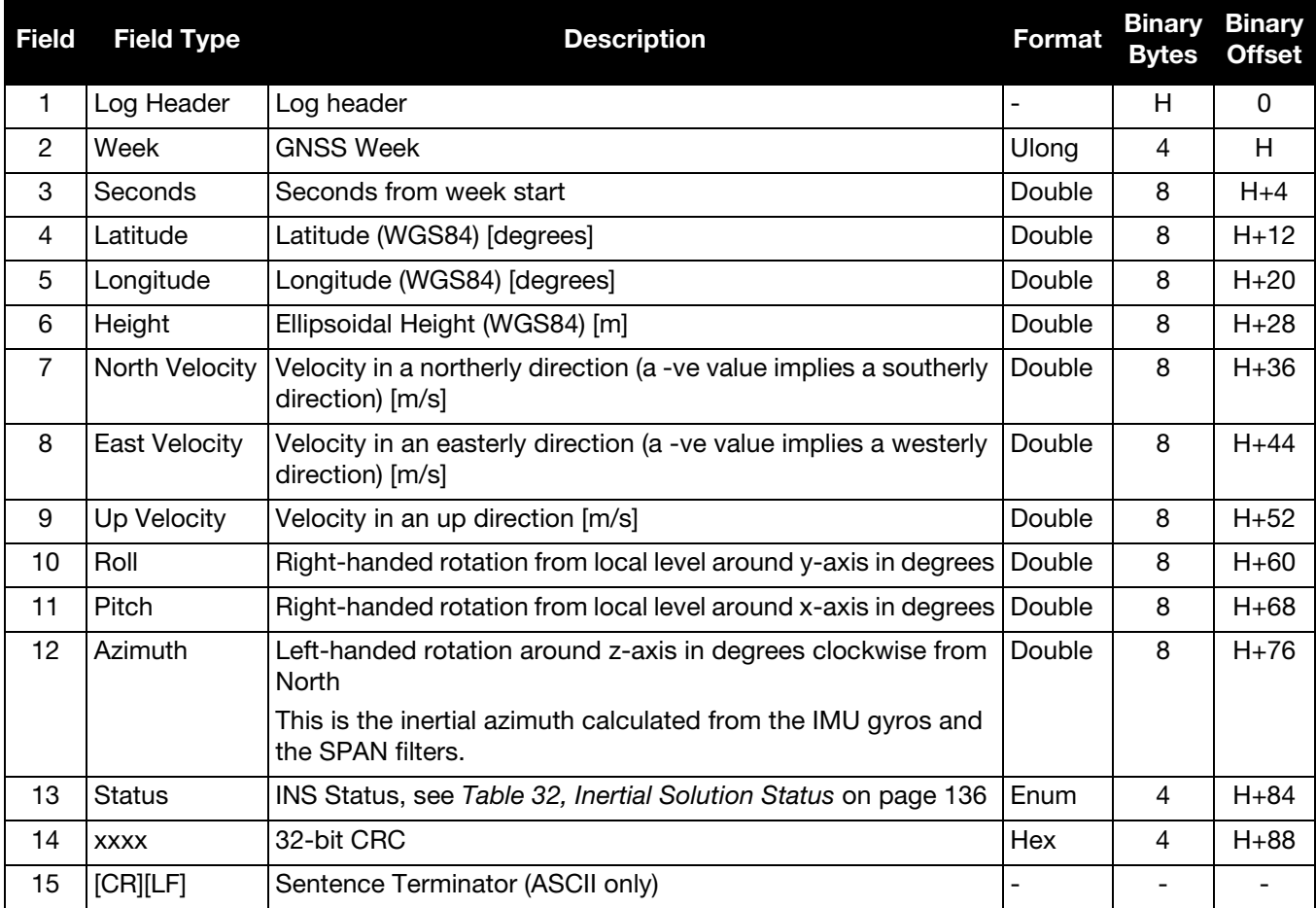

# <span id="page-131-1"></span>5.2.13 IMURATEPVAS Asynchronous INS Position, Velocity and Attitude

This log provides the same information as the INSPVAS log, but is available asynchronously at the full rate of the IMU.

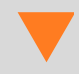

 Using this log consumes significant system resources and should only be used by experienced users.

To use this log, asynchronous logging must be enabled. See *[ASYNCHINSLOGGING](#page-36-0)* on page 37.

<span id="page-131-0"></span>**Message ID: 1305**

**Log Type: Asynch**

#### **Recommended Input:**

log imuratepvas

#### **ASCII Example:**

%IMURATEPVASA,1264,144059.000;1264,144059.002135700,51.116680071,-114.037929194, 515.286704183,277.896368884,84.915188605,-8.488207941,0.759619515,-2.892414901, 6.179554750,INS\_ALIGNMENT\_COMPLETE\*855d6f76

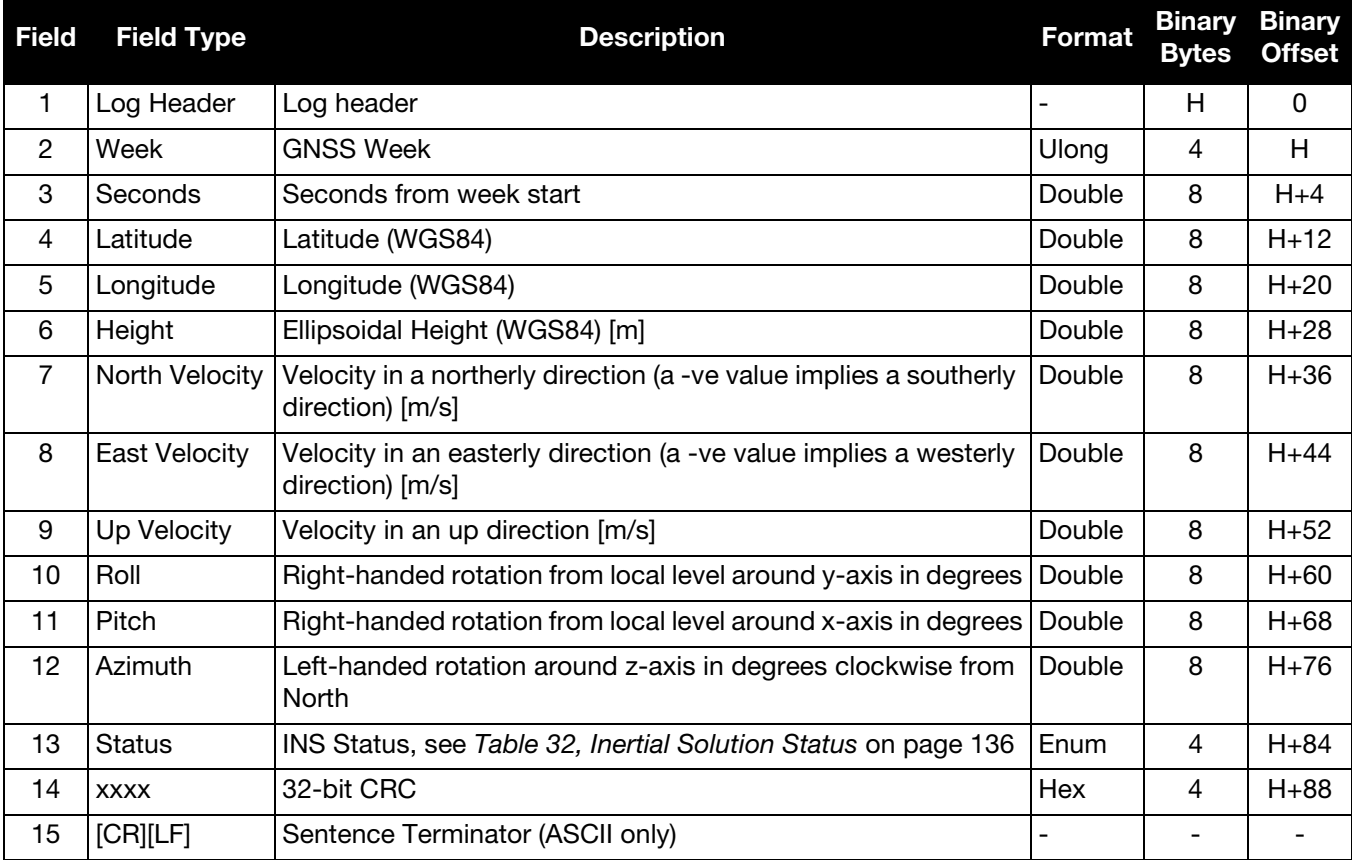

# <span id="page-132-1"></span>5.2.14 IMUTOANTOFFSETS IMU to Antenna(s) Lever Arm

This log contains the distance between the IMU and the GNSS antenna(s) in the IMU enclosure frame and its associated uncertainties. This log contains the same information as the BESTLEVERARM logs for each lever arm, but is intended as a single source for all lever arm information available on the system.

<span id="page-132-0"></span>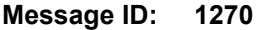

<span id="page-132-2"></span>**Log Type: Asynch**

#### **Recommended Input:**

log imutoantoffsetsa onchanged

#### **ASCII Example:**

#IMUTOANTOFFSETSA,COM1,0,98.5,FINESTEERING,1581,339209.733,60000041,0000,265;0,1, LEVER\_ARM\_PRIMARY,-0.326000000,0.1260000000,1.285000000,0.032600000,0.012600000, 0.128500000,LEVER\_ARM\_FROM\_COMMAND\*8f0f90b5

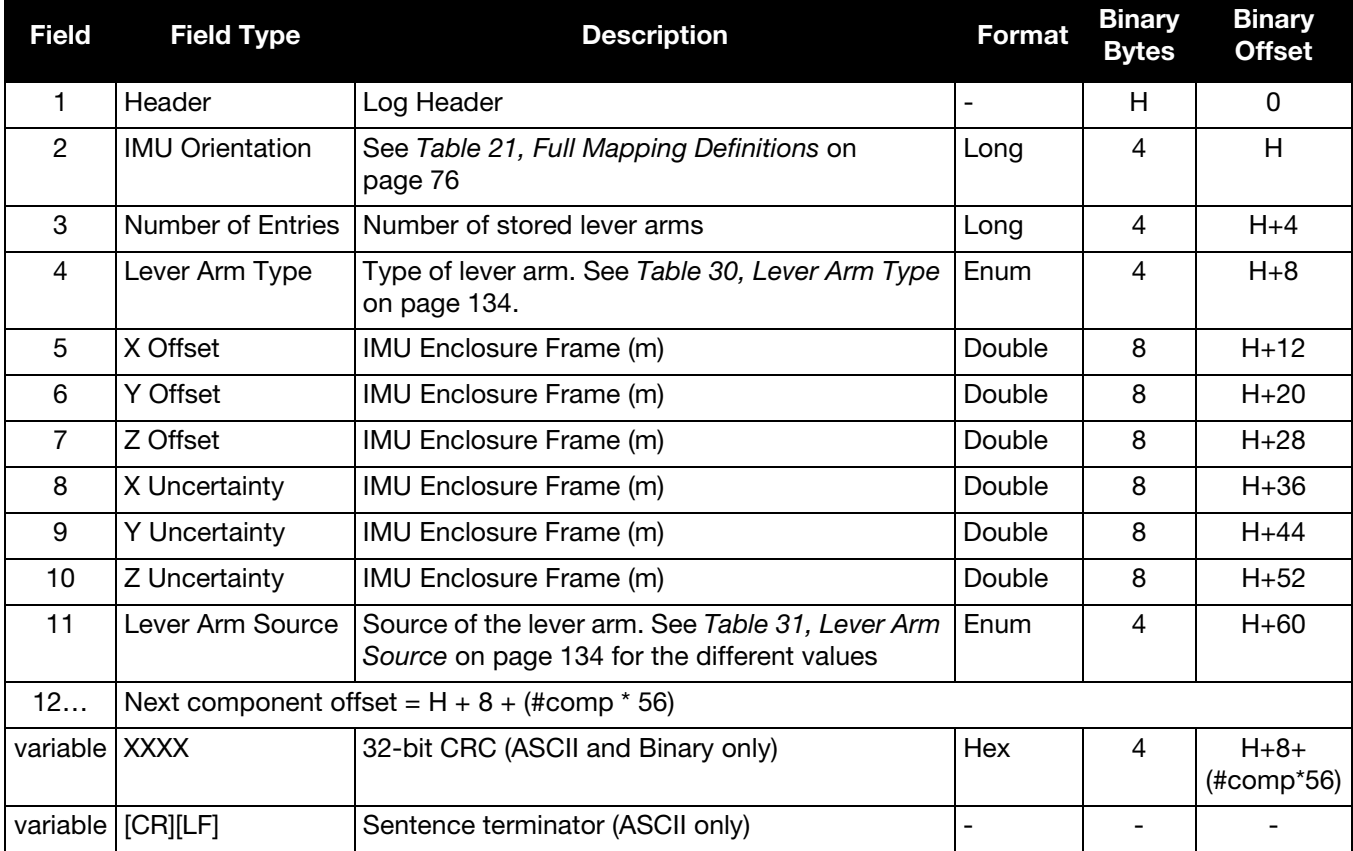

# Table 30: Lever Arm Type

<span id="page-133-0"></span>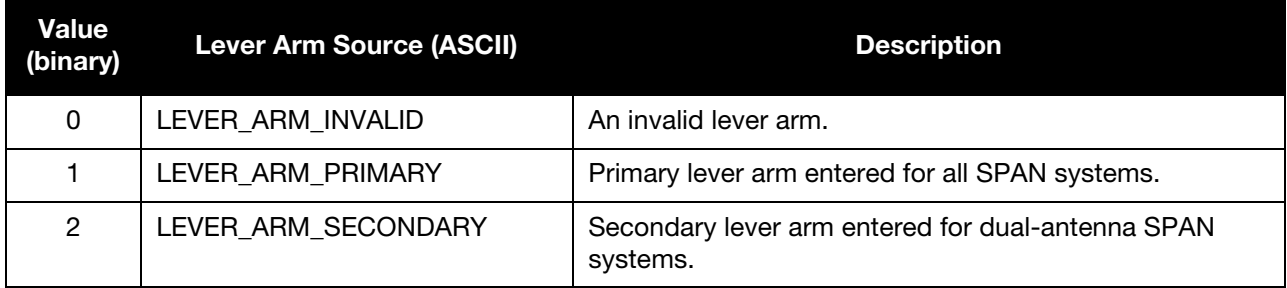

# Table 31: Lever Arm Source

<span id="page-133-1"></span>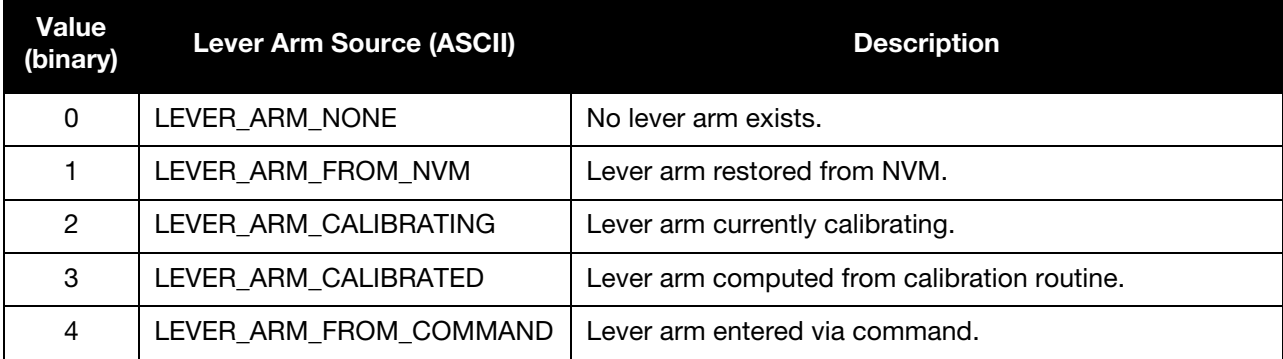

# <span id="page-134-1"></span>5.2.15 INSATT INS Attitude

This log contains the most recent attitude measurements corresponding to the SPAN frame axis according to how the IMU was installed and configured. The attitude measurements may not correspond to other definitions of the terms pitch, roll and azimuth. If the IMU z-axis (as marked on the enclosure) is not pointing up, the output attitude is with respect to the SPAN computational frame, and not the frame marked on the enclosure. See *[SETIMUORIENTATION](#page-73-0)* on page 74 to determine what the SPAN computation frame will be, given how your IMU is mounted. To output the attitude in the vehicle frame, see [page 36](#page-35-0) for information about the APPLYVEHICLEBODYROTATION command.

<span id="page-134-0"></span>**Message ID: 263**

<span id="page-134-2"></span>**Log Type: Synch**

#### **Recommended Input:**

log insatta ontime 1

#### **ASCII Example:**

#INSATTA,USB2,0,14.5,FINESTEERING,1541,487970.000,00040000,5b35,37343;1541,487970.000549 050,1.876133508,-4.053672765,328.401460897,INS\_SOLUTION\_GOOD\*ce4ac533

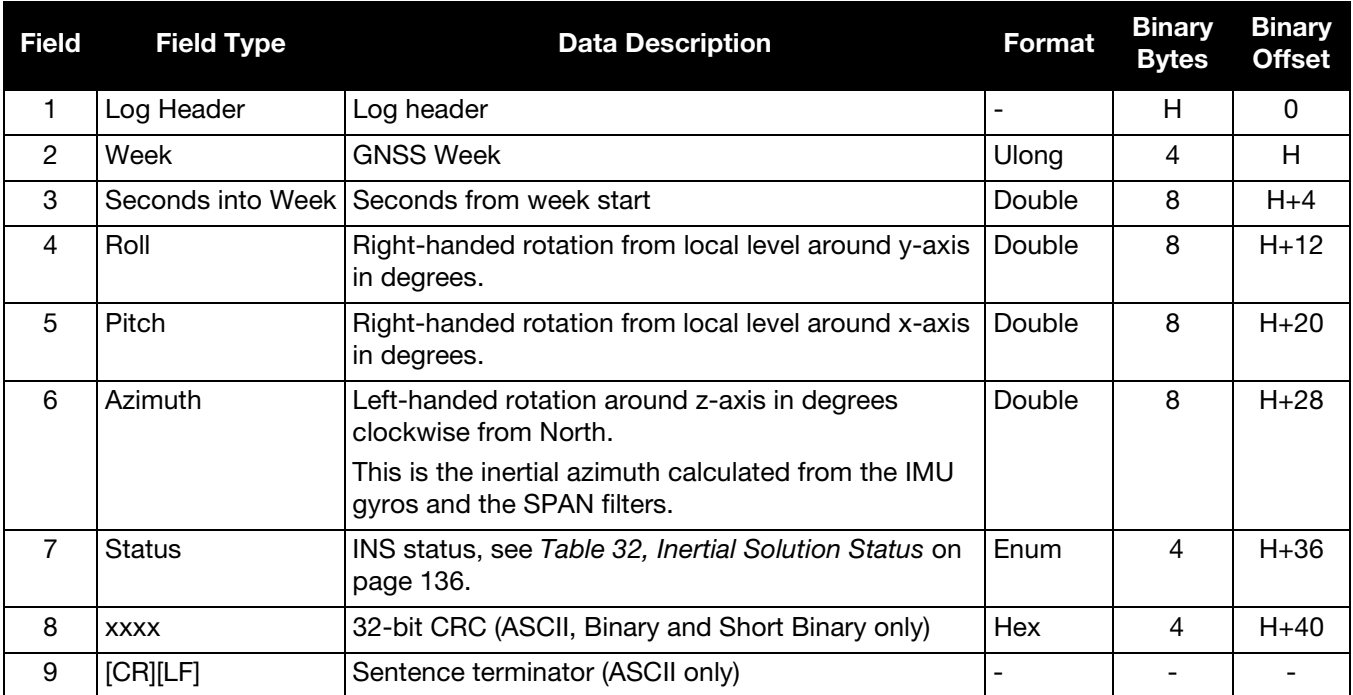

<span id="page-135-0"></span>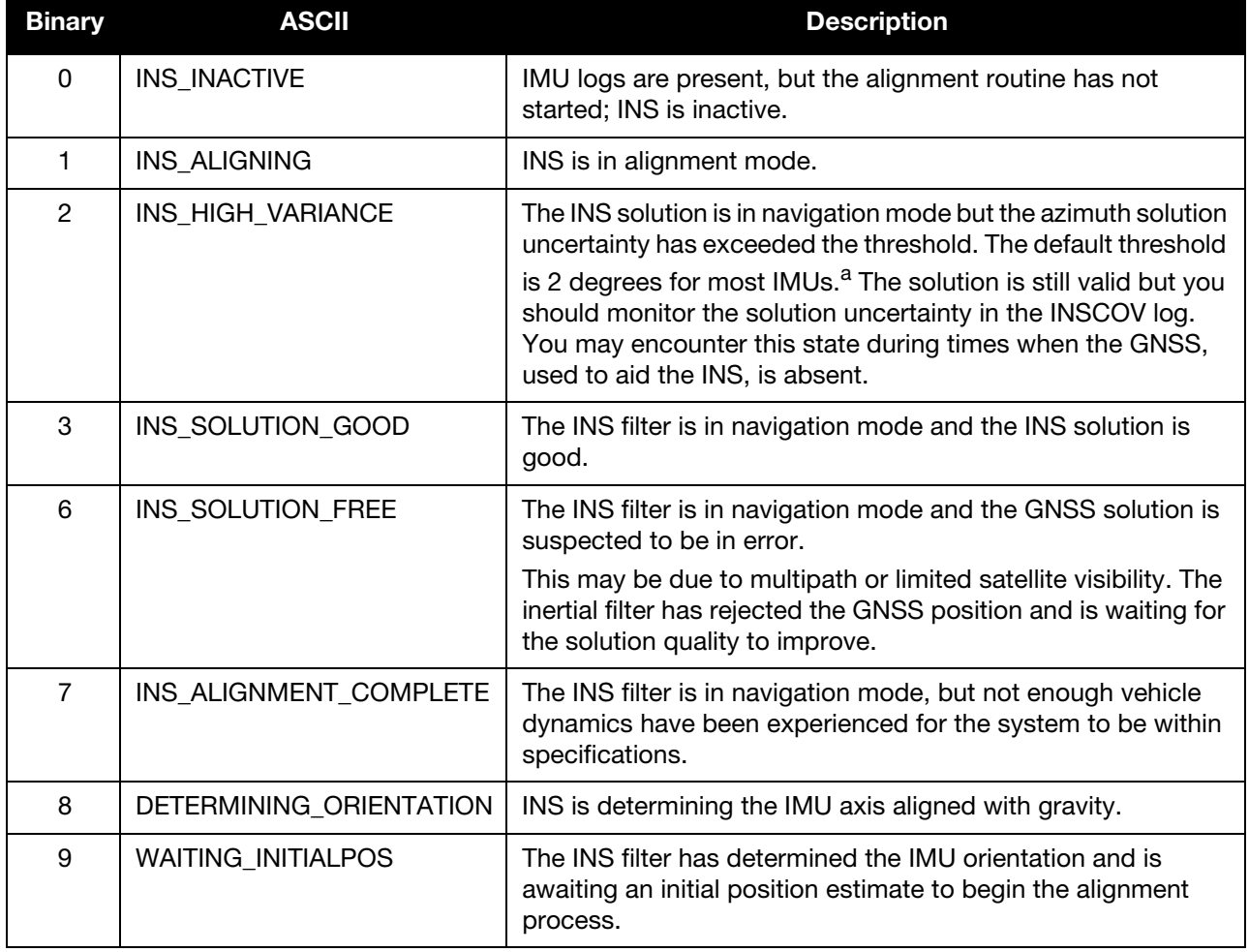

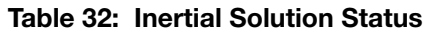

a. This value is configured using the INSTHRESHOLDS command. See [INSTHRESHOLDS](#page-55-0) on page 56.

# <span id="page-136-1"></span>5.2.16 INSATTS Short INS Attitude

This log is the short header version of the *INSATT* log [\(page 135\)](#page-134-1).

#### <span id="page-136-0"></span>**Message ID: 319**

#### <span id="page-136-2"></span>**Log Type: Synch**

#### **Recommended Input:**

log insattsa ontime 1

#### **ASCII Example:**

%INSATTSA,1541,487975.000;1541,487975.000549050,2.755452422,-4.127365126,323.289778434, INS\_SOLUTION\_GOOD\*ba08754f

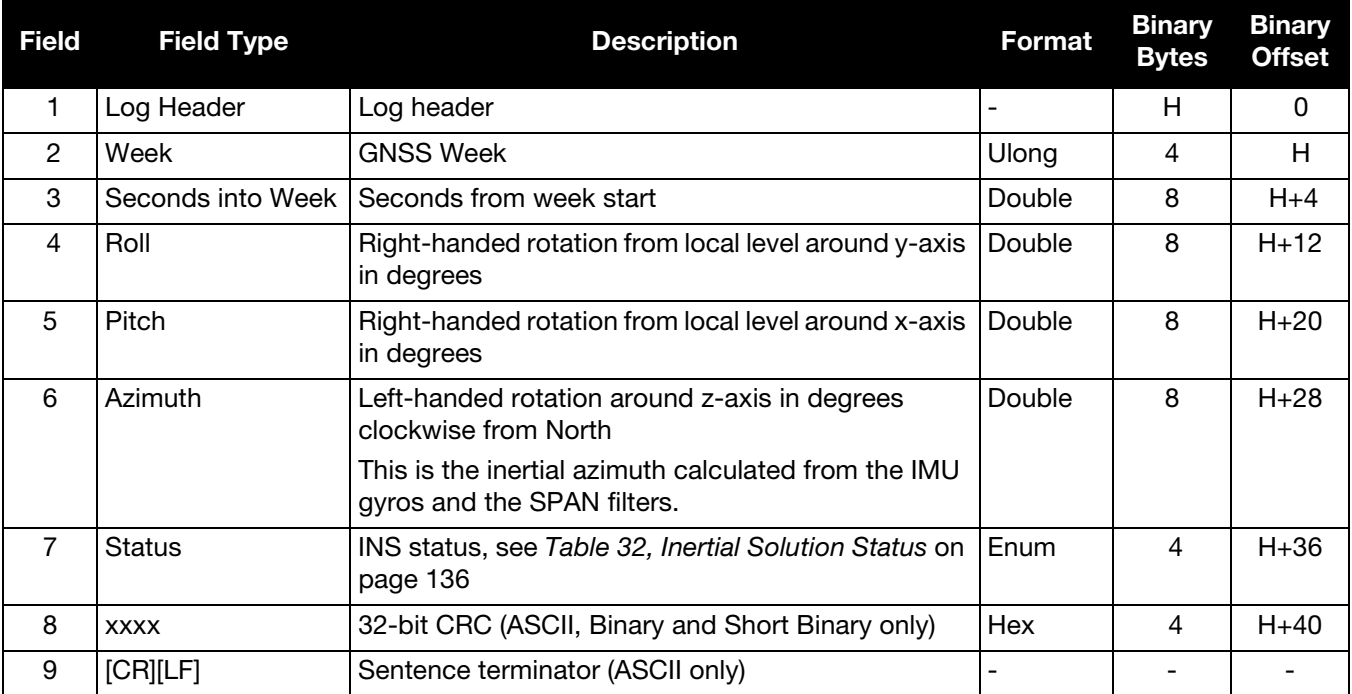

# <span id="page-137-1"></span>5.2.17 INSATTX Inertial Attitude – Extended

This log includes the information from the INSATT log, as well as information about the attitude standard deviation. The position type and solution status fields indicate whether or not the corresponding data is valid.

 The INSATTX log is a large log and is not recommend for high rate logging. If you want to use high rate logging, log the INSATTS log at a high rate and the INSCOVS log ontime 1.

<span id="page-137-0"></span>**Message ID: 1457**

<span id="page-137-2"></span>**Log Type: Synch**

#### **Recommended Input:**

log insattxa ontime 1

#### **ASCII example:**

```
#INSATTXA,COM1,0,81.0,FINESTEERING,1690,494542.000,00000040,5d25,43441;
INS_ALIGNMENT_COMPLETE,INS_PSRSP,1.137798832,-0.163068414,135.754208544,0.017797431,
0.017861038,3.168394804,4,0*f944b004
```
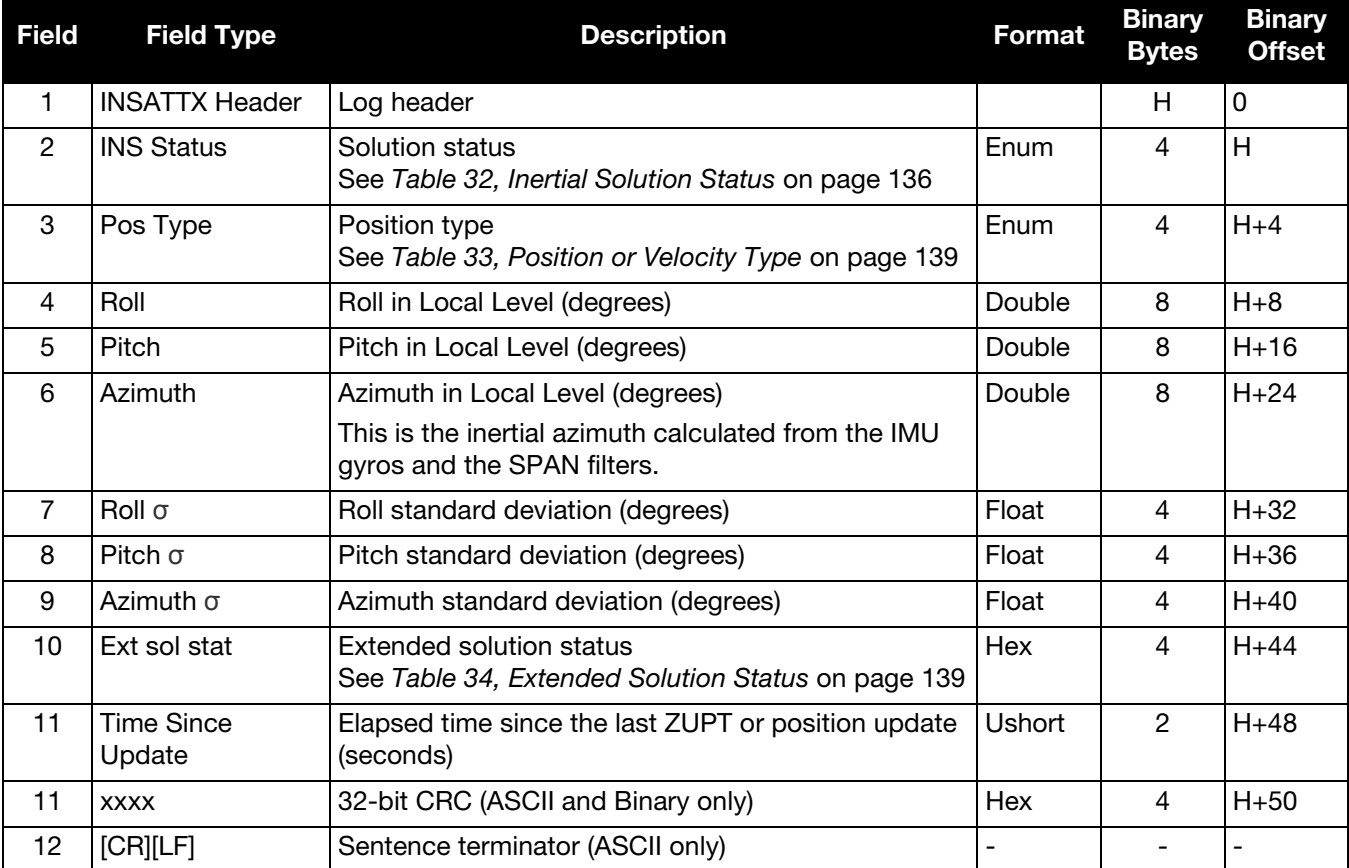

<span id="page-138-0"></span>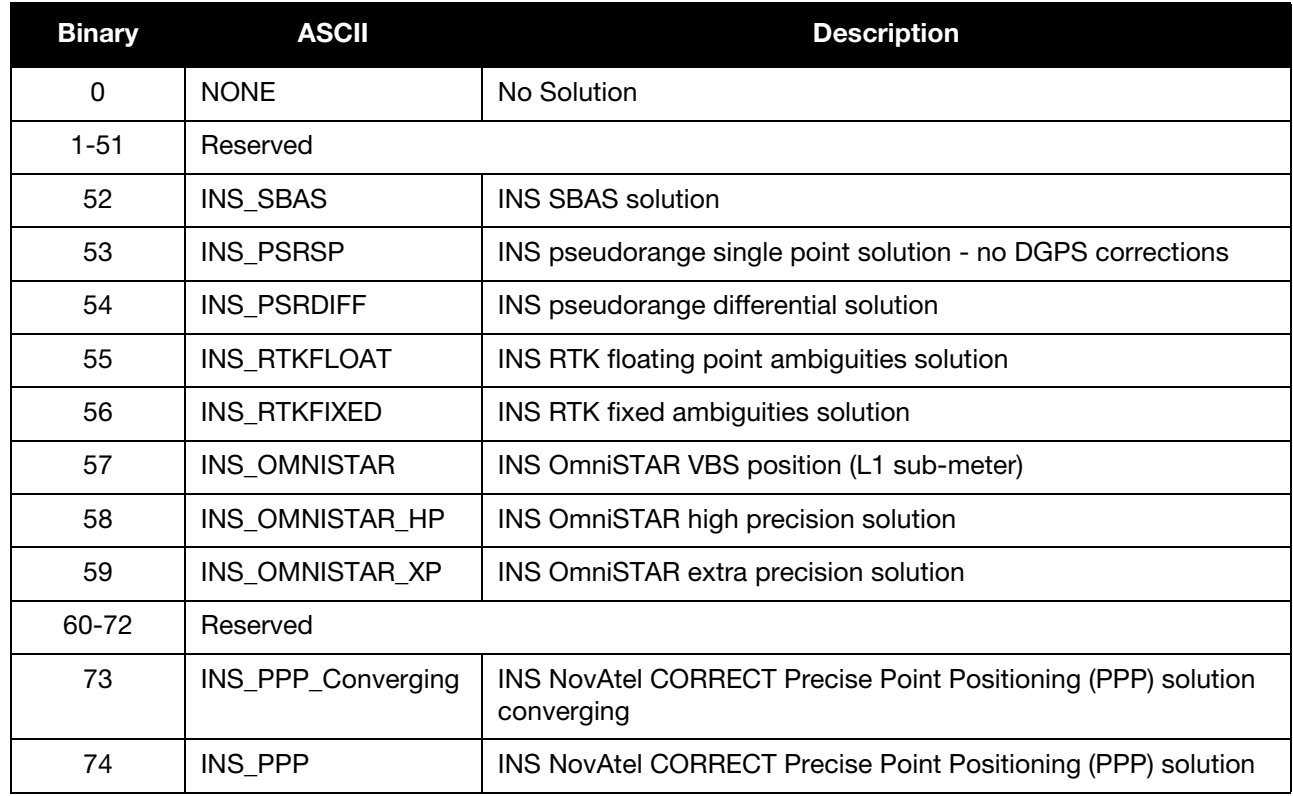

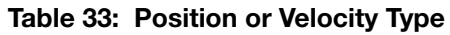

# Table 34: Extended Solution Status

<span id="page-138-1"></span>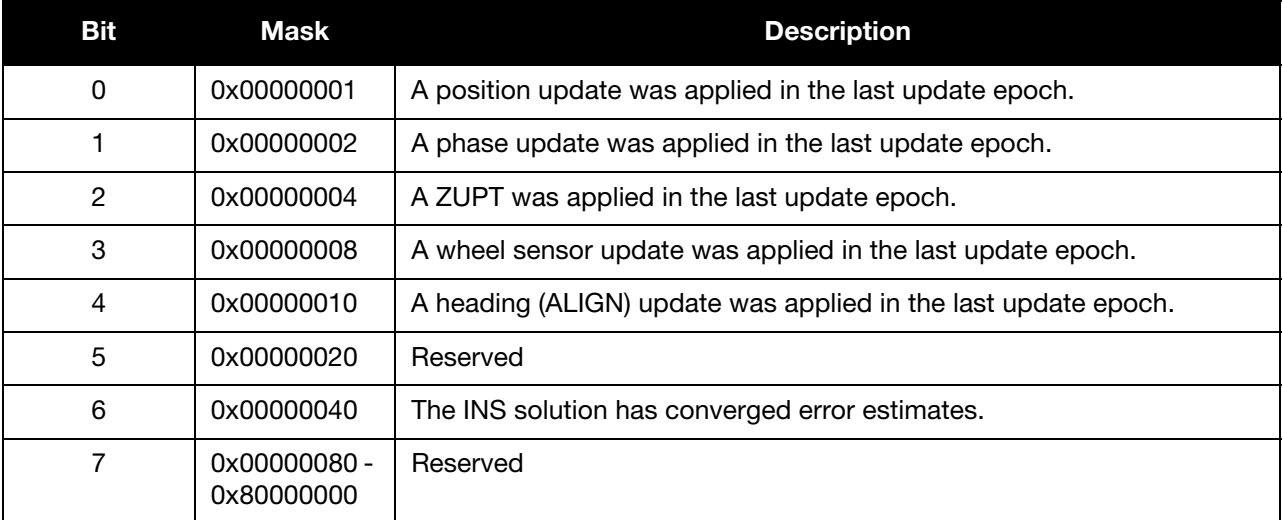

# <span id="page-139-1"></span>5.2.18 INSCOV INS Covariance Matrices

The position, attitude and velocity matrices in this log each contain 9 covariance values, with respect to the local level frame. For the attitude angles, they are given in the SPAN computation frame, as follows:

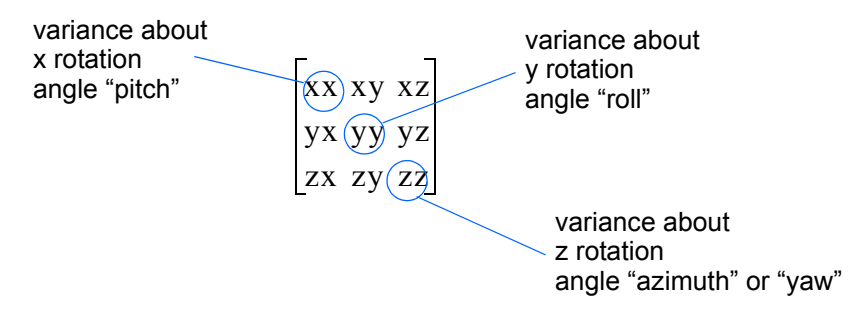

and are displayed within the log output as:

...,xx,xy,xz,yx,yy,yz,zx,zy,zz,...

These values are computed once per second and are available before and after alignment.

#### <span id="page-139-0"></span>**Message ID: 264**

<span id="page-139-2"></span>**Log Type: Synch**

#### **Recommended Input:**

log inscova ontime 1

#### **ASCII Example:**

#INSCOVA,COM1,0,65.0,FINESTEERING,1724,219604.009,00000040,0929,30019;1724, 219604.000000000,0.1285331446664655,0.0346617784498892,-0.1479079453018866, 0.0346617784498892,0.2902226803503227,0.2254840962138562,-0.1479079453018865, 0.2254840962138562,1.2153278719243952,0.0315677907853296,-0.0005084795762484, 0.0001477207864819,-0.0005084795762484,0.0251931017171569,0.0002612907385699, 0.0001477207864819,0.0002612907385699,0.0359258489923869,0.0030912934913378, 0.0008584993488541,-0.0048141355877257,0.0008584993488541,0.0074998390999675, 0.0071447656377662,-0.0048141355877257,0.0071447656377662,0.0300191236990451\*7e3c6fb8

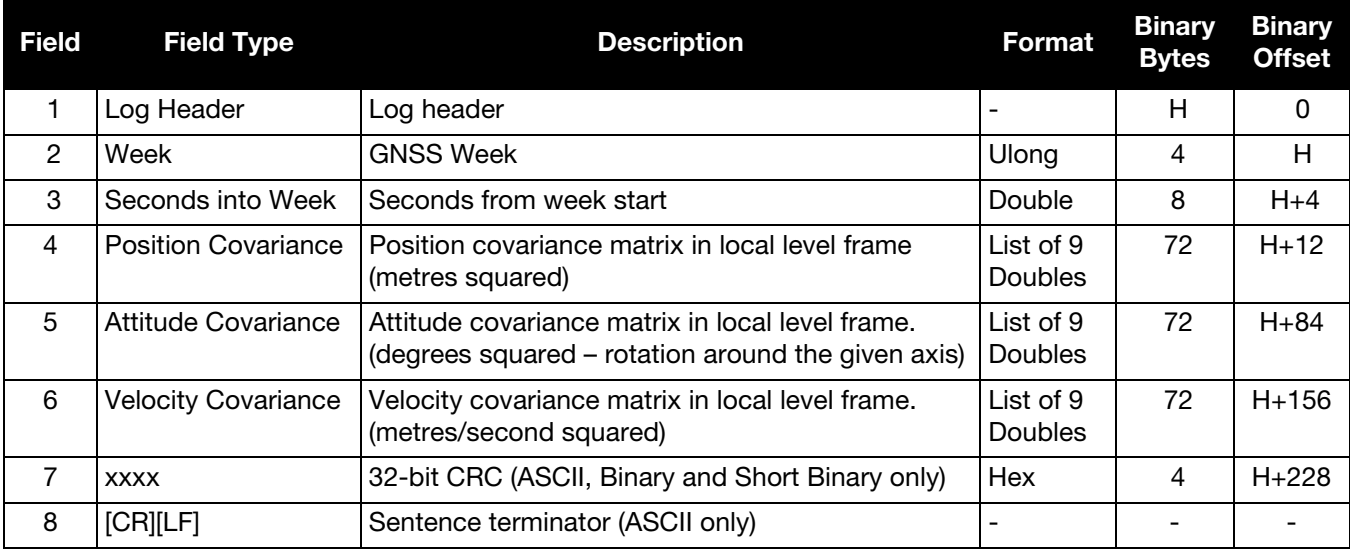

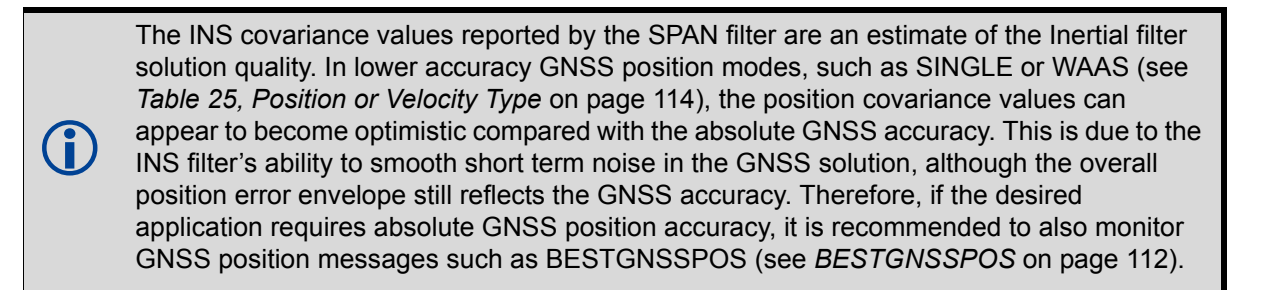

# <span id="page-141-1"></span>5.2.19 INSCOVS Short INS Covariance Log

This is the short header version of the *INSCOV* log ([page 140](#page-139-1)). These values are computed once per second.

#### <span id="page-141-0"></span>**Message ID: 320**

<span id="page-141-2"></span>**Log Type: Synch**

#### **Recommended Input:**

log inscovsa ontime 1

#### **ASCII Example:**

%INSCOVSA,1105,425385.020;1105,425385.000000000,0.0997319969301073, -0.0240959791179416,-0.0133921499963209,-0.0240959791179416,0.1538605784734939, 0.0440068023663888,-0.0133921499963210,0.0440068023663887,0.4392033415009359, 0.0034190251365443,0.0000759398593357,-0.1362852812808768,0.0000759398593363, 0.0032413999569636,-0.0468473344270137,-0.1362852812808786,-0.0468473344270131, 117.5206493841025100,0.0004024901765302,-0.0000194916086028,0.0000036582459112, -0.0000194916086028,0.0004518869575566,0.0000204616202028,0.0000036582459112, 0.0000204616202028,0.0005095575483948\*1fc92787

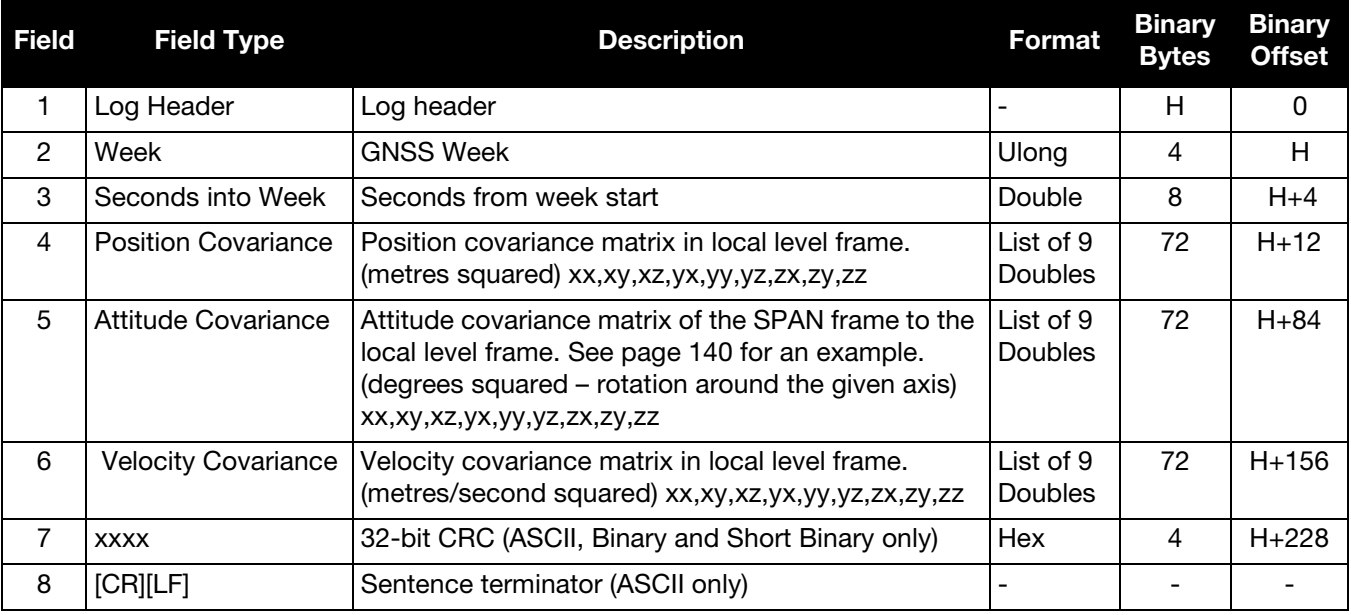

 $\bigcirc$ The INS covariance values reported by the SPAN filter are an estimate of the Inertial filter solution quality. In lower accuracy GNSS position modes, such as SINGLE or WAAS (see *[Table 25, Position or Velocity Type](#page-113-0)* on page 114), the position covariance values can appear to become optimistic compared with the absolute GNSS accuracy. This is due to the INS filter's ability to smooth short term noise in the GNSS solution, although the overall position error envelope still reflects the GNSS accuracy. Therefore, if the desired application requires absolute GNSS position accuracy, it is recommended to also monitor GNSS position messages such as BESTGNSSPOS (see *[BESTGNSSPOS](#page-111-1)* on page 112).

# <span id="page-142-1"></span>5.2.20 INSPOS INS Position

This log contains the most recent position measurements in WGS84 coordinates and includes an INS status indicator. The log reports the position at the IMU center, unless the SETINSOFFSET command is issued, see *[page 86](#page-85-0)*.

#### <span id="page-142-0"></span>**Message ID: 265**

<span id="page-142-2"></span>**Log Type: Synch**

#### **Recommended Input:**

log insposa ontime 1

#### **ASCII Example:**

```
#INSPOSA,USB2,0,18.0,FINESTEERING,1541,487977.000,00040000,17cd,37343;1541, 487977.
000549050,51.121315135,-114.042311349,1038.660737046,INS_SOLUTION_GOOD *2fffd557
```
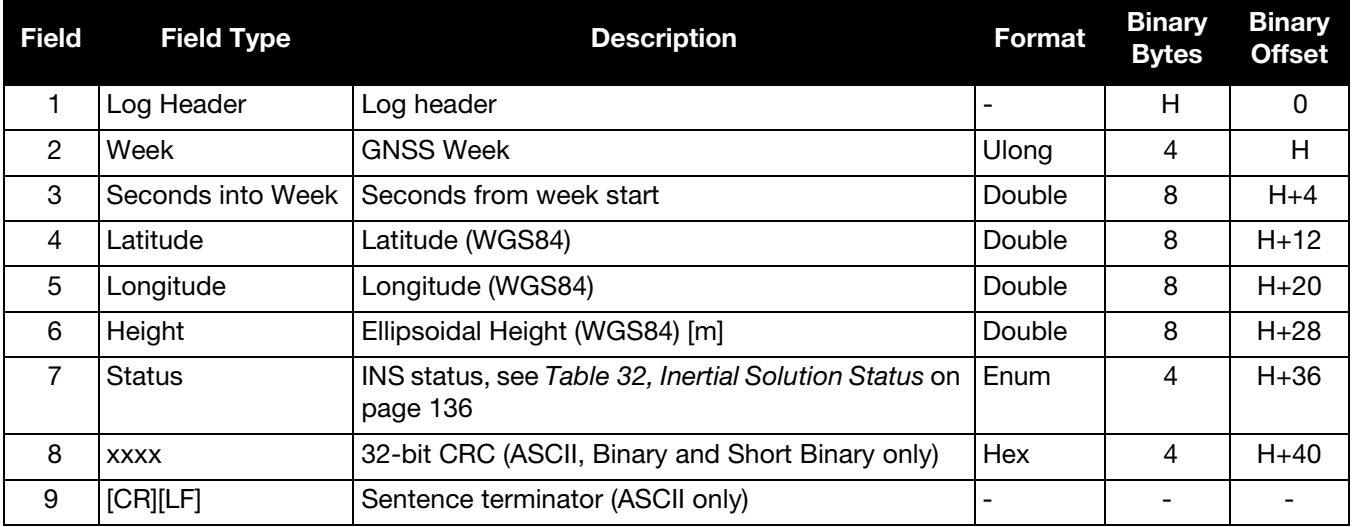

# <span id="page-143-1"></span>5.2.21 INSPOSS Short INS Position

This log is the short header version of the *INSPOS* log [\(page 143\)](#page-142-1).

#### <span id="page-143-0"></span>**Message ID: 321**

#### <span id="page-143-2"></span>**Log Type: Synch**

#### **Recommended Input:**

log inspossa ontime 1

#### **ASCII Example:**

%INSPOSSA,1541,487916.000;1541,487916.000549050,51.115797277,-114.037811065, 1039.030700122,INS\_SOLUTION\_GOOD\*5ca30894

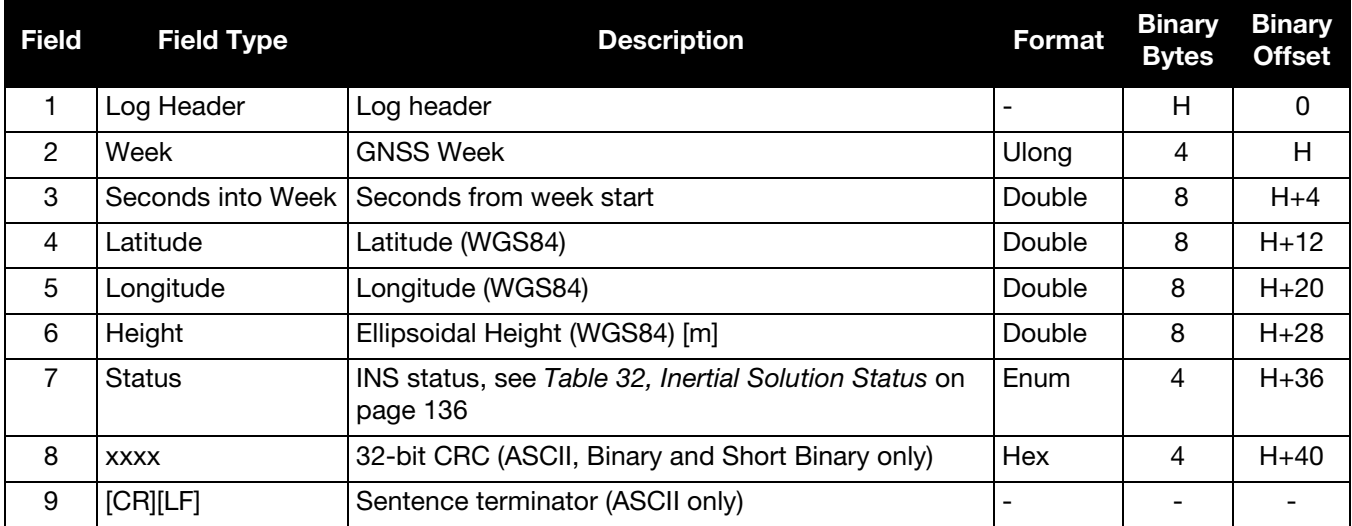
#### 5.2.22 INSPOSX Inertial Position – Extended

This log includes the information from the INSPOS log, as well as information about the position standard deviation. The position type and solution status fields indicate whether or not the corresponding data is valid.

The INSPOSX log is a large log and is not recommend for high rate logging.<br>If you want to use high rate logging, log the INSPOSS log at a high rate and the INSCOVS log ontime 1.

**Message ID: 1459**

**Log Type: Synch**

#### **Recommended Input:**

log insposxa ontime 1

#### **ASCII example:**

#INSPOSXA,COM1,0,79.0,FINESTEERING,1690,493465.000,00000040,7211,43441;INS\_SOLUTION\_GOOD ,INS\_PSRSP,51.11637750859,-114.03826206294,1049.1191,0.4883,0.4765,0.8853,3,0\*dee048ab

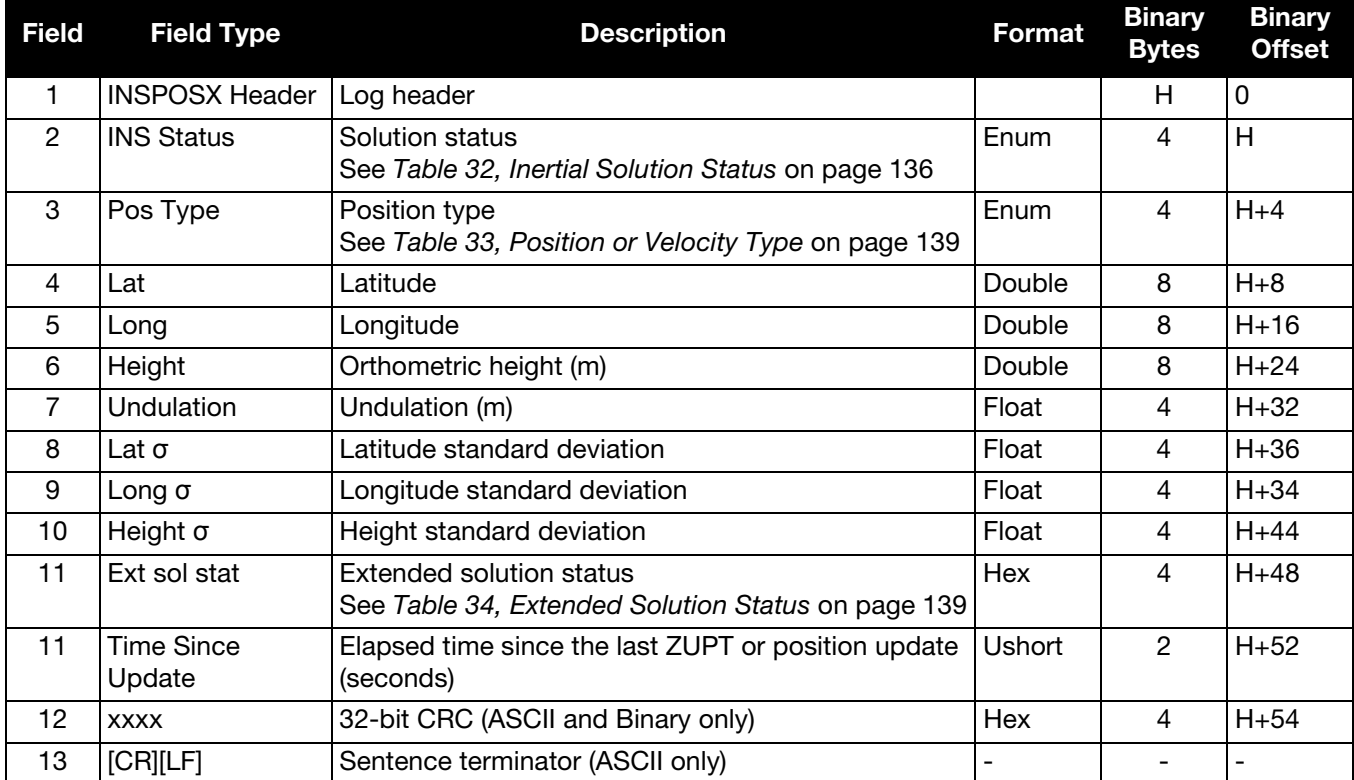

 $\bigodot$ The INS standard deviation values reported by the SPAN filter are an estimate of the Inertial filter solution quality. In lower accuracy GNSS position modes, such as SINGLE or WAAS (see *[Table 25, Position or Velocity Type](#page-113-0)* on page 114), the position standard deviation values can appear to become optimistic compared with the absolute GNSS accuracy. This is due to the INS filter's ability to smooth short term noise in the GNSS solution, although the overall position error envelope still reflects the GNSS accuracy. Therefore, if the desired application requires absolute GNSS position accuracy, it is recommended to also monitor GNSS position messages such as BESTGNSSPOS (see *[BESTGNSSPOS](#page-111-0)* on page 112).

# <span id="page-145-0"></span>5.2.23 INSPVA

# INS Position, Velocity and Attitude

This log allows INS position, velocity and attitude, with respect to the SPAN frame, to be collected in one log, instead of using three separate logs. Refer to *INSATT* [on page 135](#page-134-0) for an explanation of how the SPAN frame may differ from the IMU enclosure frame.

The attitude can be output in the vehicle frame. See *[APPLYVEHICLEBODYROTATION](#page-35-0)* on page 36.

#### **Message ID: 507**

**Log Type: Synch**

#### **Recommended Input:**

log inspvaa ontime 1

#### **ASCII Example:**

```
#INSPVAA,COM1,0,31.0,FINESTEERING,1264,144088.000,00040000,5615,1541;
1264,144088.002284950,51.116827527,-114.037738908,401.191547167,354.846489850,
108.429407241,-10.837482850,1.116219952,-3.476059035,7.372686190,
INS_ALIGNMENT_COMPLETE*af719fd9
```
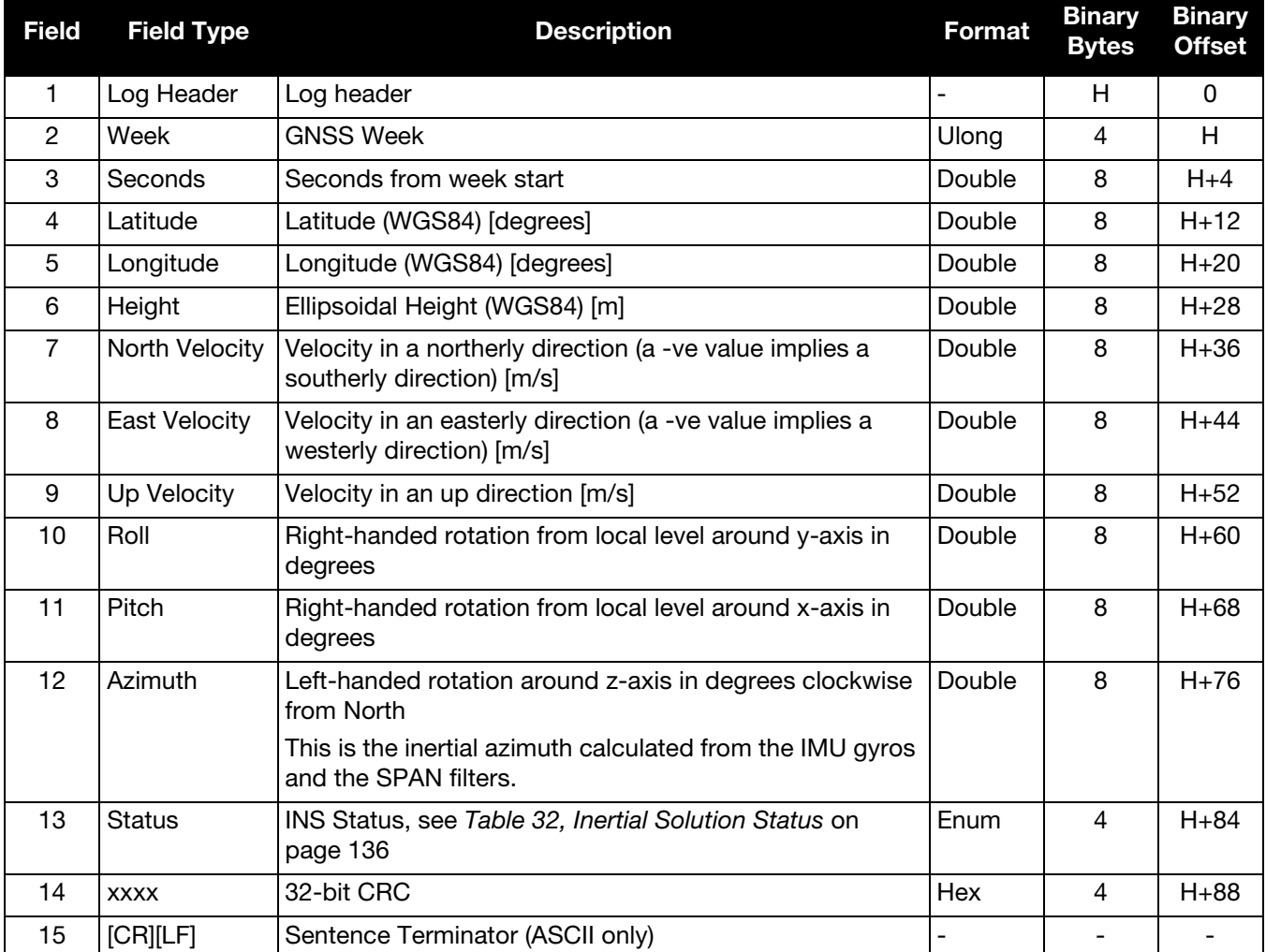

# 5.2.24 INSPVAS Short INS Position, Velocity and Attitude

This log is the short header version of the *INSPVA* log ([page 146](#page-145-0)).

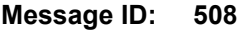

**Log Type: Synch**

#### **Recommended Input:**

log inspvasa ontime 1

#### **ASCII Example:**

```
%INSPVASA,1264,144059.000;
1264,144059.002135700,51.116680071,-114.037929194,515.286704183,277.896368884,
84.915188605,-8.488207941,0.759619515,-2.892414901,6.179554750,INS_ALIGNMENT_COMPLETE
*855d6f76
```
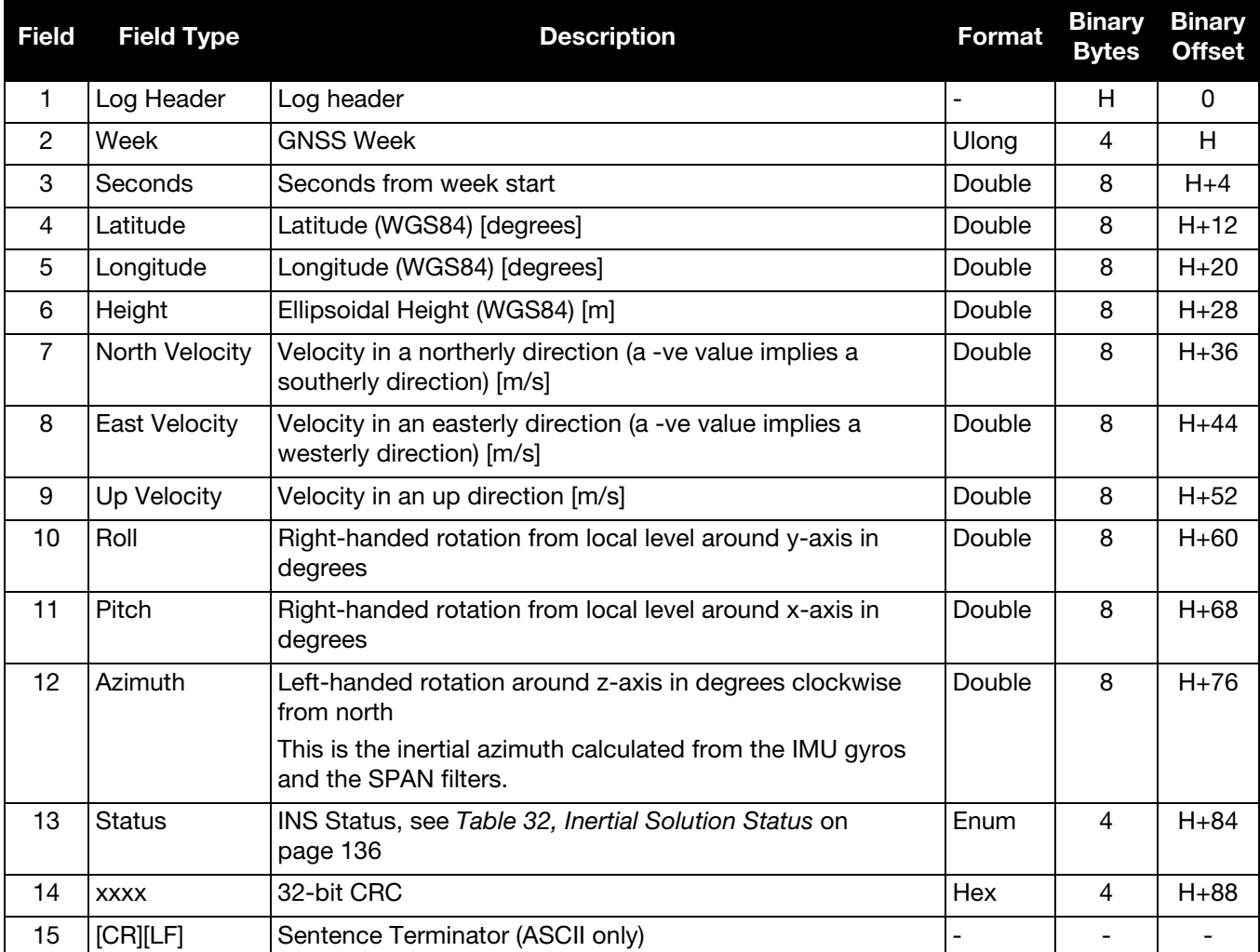

# 5.2.25 INSPVAX Inertial PVA – Extended

This log includes the information from the INSPVA log, as well as information about the position standard deviation. The position type and solution status fields indicate whether or not the corresponding data is valid.

The INSPVAX log is a large log and is not recommend for high rate logging.<br>If you want to use high rate logging, log the INSPVAS log at a high rate and the INSCOVS log ontime 1.

#### **Message ID: 1465**

**Log Type: Synch**

#### **Recommended Input:**

log inspvaxa ontime 1

#### **ASCII example:**

#INSPVAXA,COM1,0,73.5,FINESTEERING,1695,309428.000,00000040,4e77,43562; INS\_SOLUTION\_GOOD,INS\_PSRSP,51.11637873403,-114.03825114994,1063.6093,-16.9000, -0.0845,-0.0464,-0.0127,0.138023492,0.069459386,90.000923268,0.9428,0.6688,1.4746, 0.0430,0.0518,0.0521,0.944295466,0.944567084,1.000131845,3,0\*e877c178

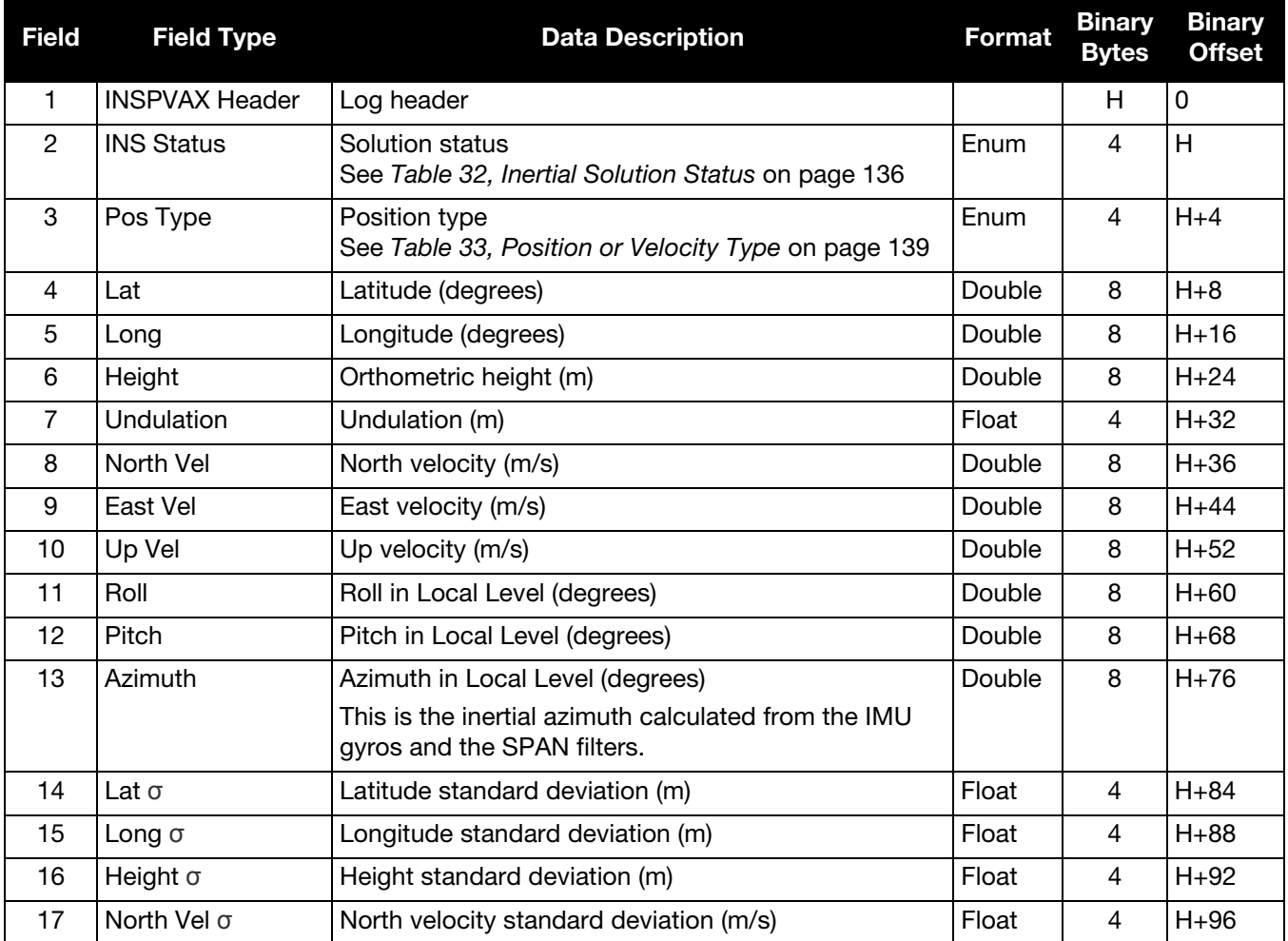

G

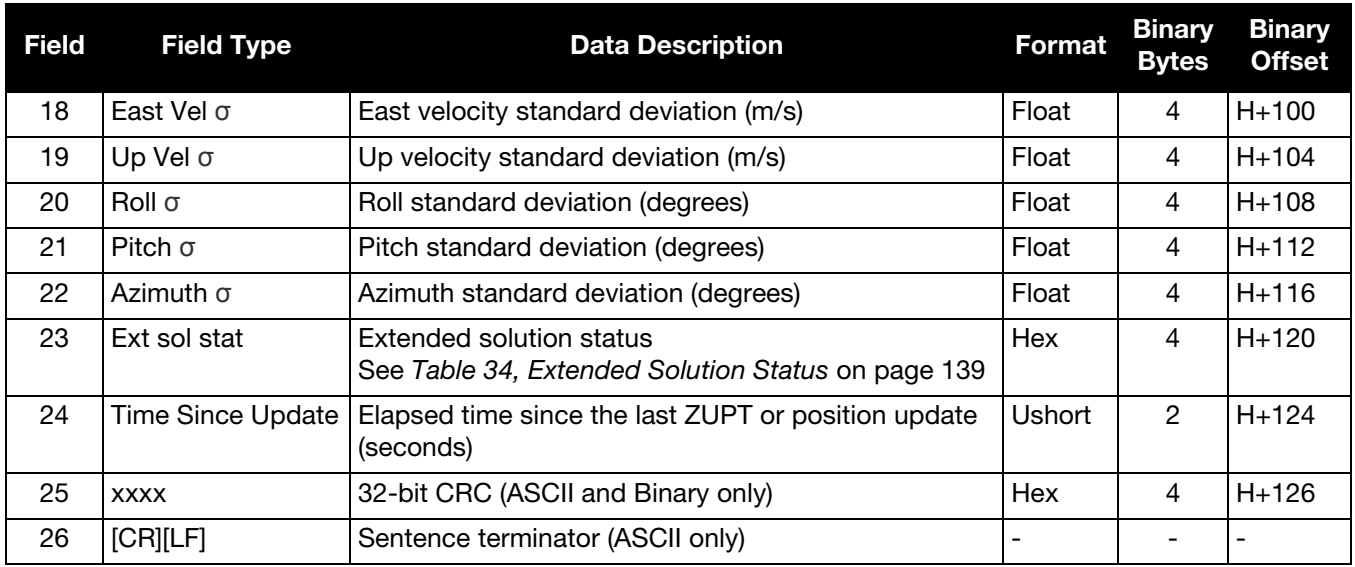

The INS standard deviation values reported by the SPAN filter are an estimate of the Inertial filter solution quality. In lower accuracy GNSS position modes, such as SINGLE or WAAS (see *[Table 25, Position or Velocity Type](#page-113-0)* on page 114), the position standard deviation values can appear to become optimistic compared with the absolute GNSS accuracy. This is due to the INS filter's ability to smooth short term noise in the GNSS solution, although the overall position error envelope still reflects the GNSS accuracy. Therefore, if the desired application requires absolute GNSS position accuracy, it is recommended to also monitor GNSS position messages such as BESTGNSSPOS (see *[BESTGNSSPOS](#page-111-0)* on page 112).

# <span id="page-149-0"></span>5.2.26 INSSPD INS Speed

This log contains the most recent speed measurements in the horizontal and vertical directions and includes an INS status indicator.

#### **Message ID: 266**

#### **Log Type: Synch**

#### **Recommended Input:**

log insspda ontime 1

#### **ASCII Example:**

#INSSPDA,USB2,0,20.0,FINESTEERING,1541,487969.000,00040000,7832,37343;1541,487969.000549 050,329.621116190,14.182070674,-0.126606551,INS SOLUTION GOOD \*c274fff2

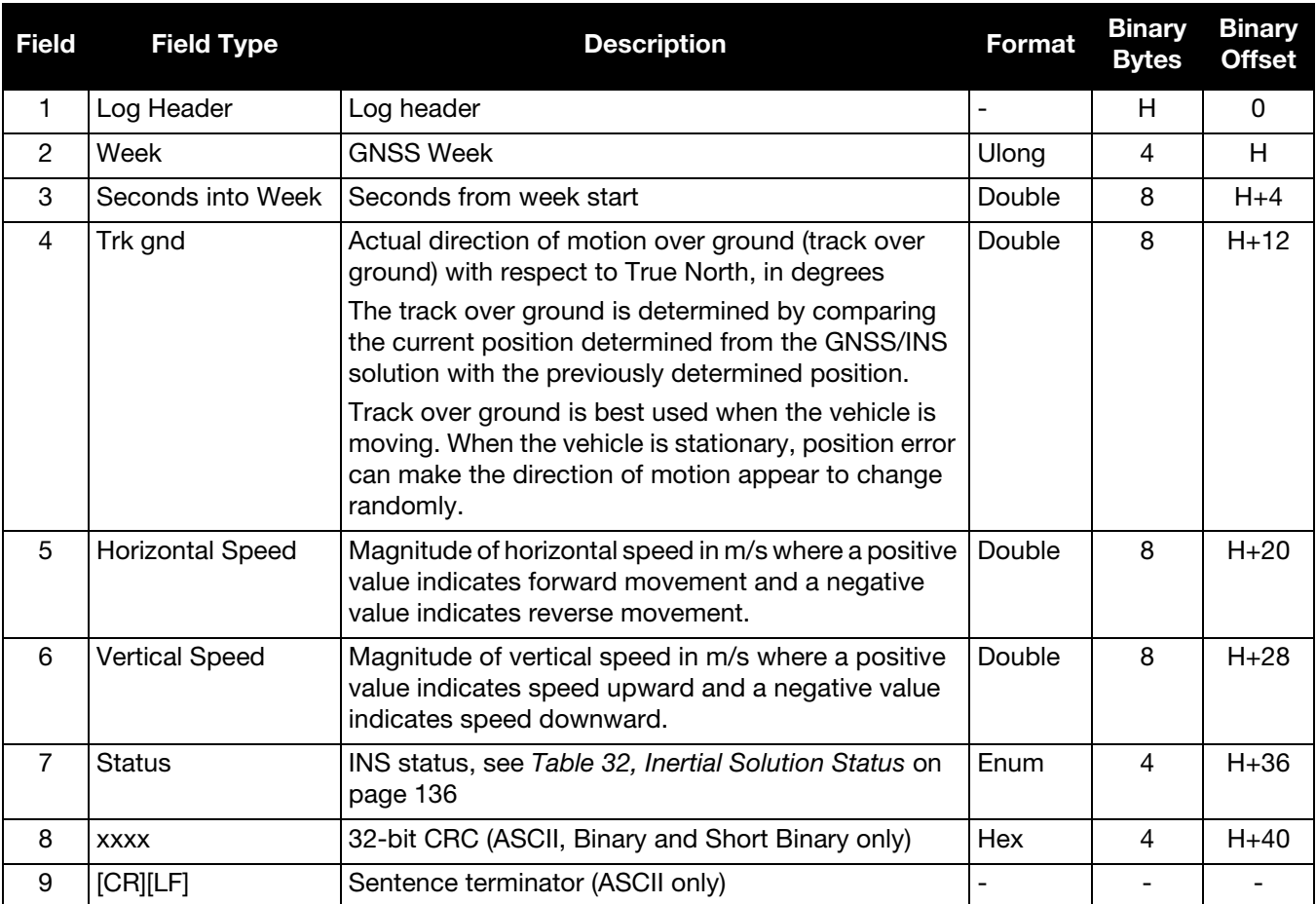

# 5.2.27 INSSPDS Short INS Speed

This log is the short header version of the *INSSPD* log ([page 150](#page-149-0)).

#### **Message ID: 323**

#### **Log Type: Synch**

#### **Recommended Input:**

log insspdsa ontime 1

#### **ASCII Example:**

%INSSPDSA,1541,487975.000;1541,487975.000549050,323.101450813,9.787233999,-0.038980077, INS\_SOLUTION\_GOOD\*105ba028

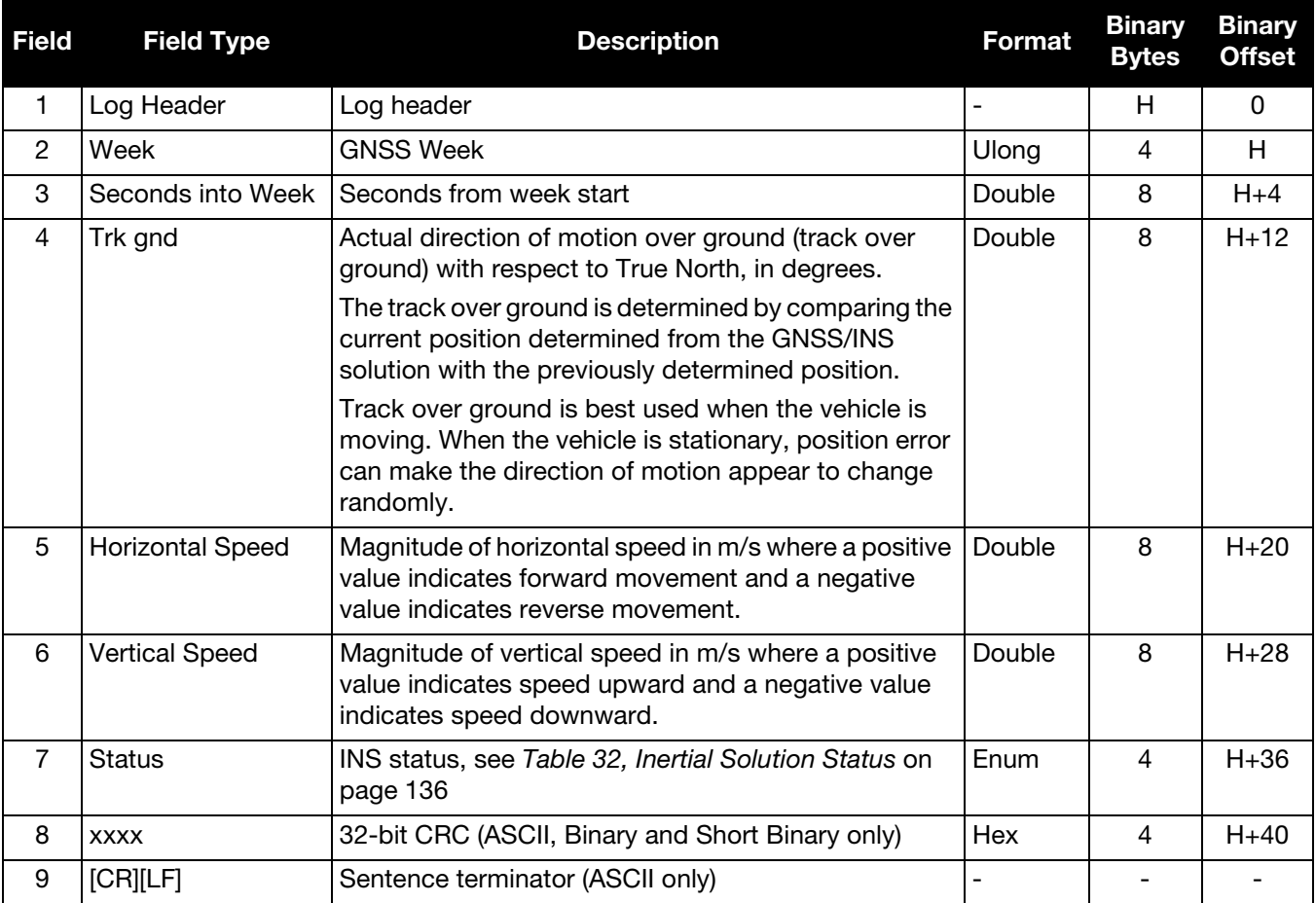

# 5.2.28 INSUPDATE INS Update

This log contains the most recent INS update information. It provides information about what updates were performed in the INS filter at the last update epoch and a wheel sensor status indicator.

#### **Message ID: 757**

#### **Log Type: Asynch**

#### **Recommended Input:**

log insupdatea onchanged

#### **ASCII Example:**

#INSUPDATEA,SPECIAL,0,48.0,FINESTEERING,1701,156566.000,00004000,6f07,10883;SINGLE,0,12, 0, FALSE, WHEEL\_SENSOR\_INACTIVE, HEADING\_UPDATE\_ACTIVE\*553bef65

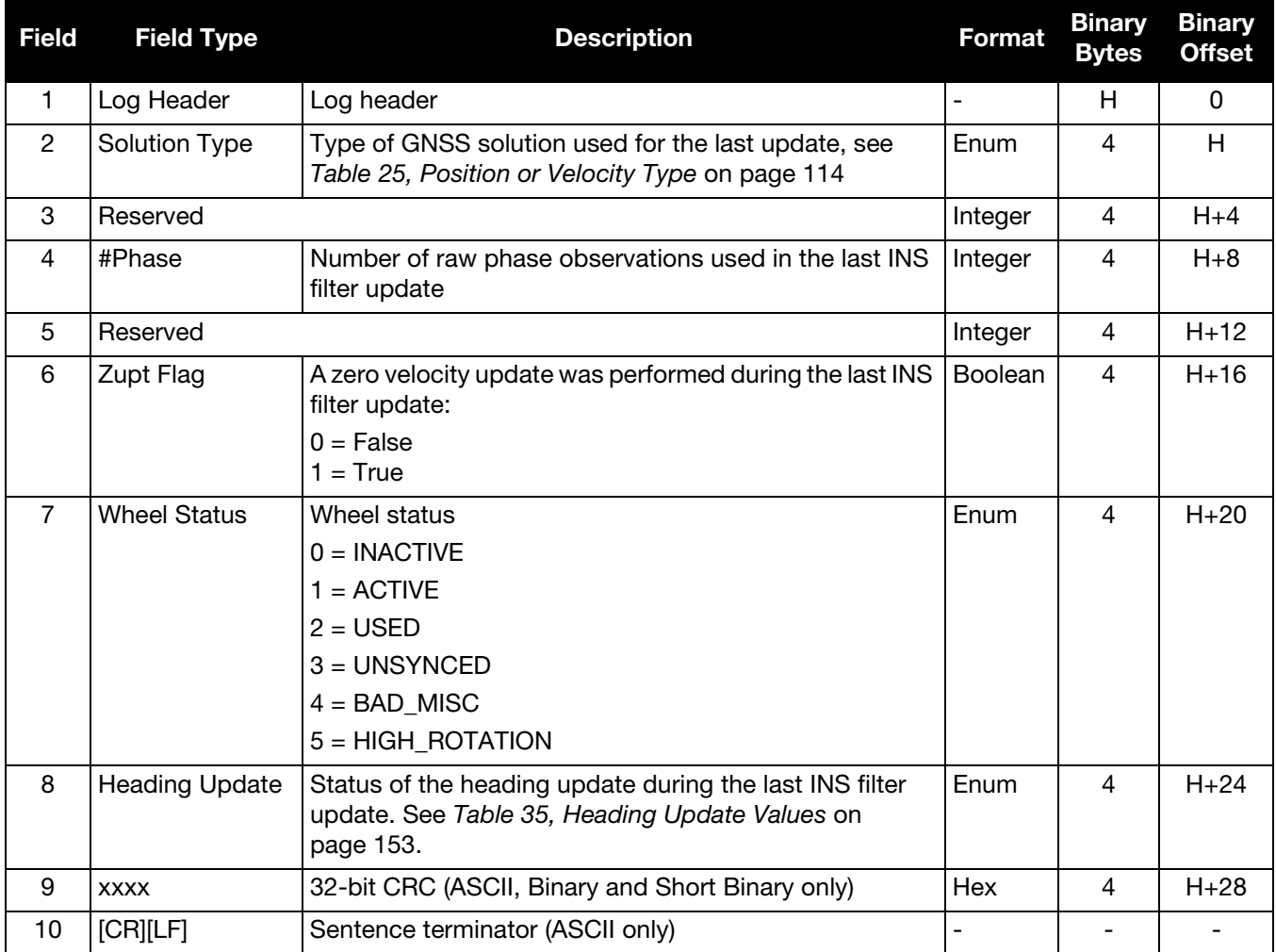

<span id="page-152-0"></span>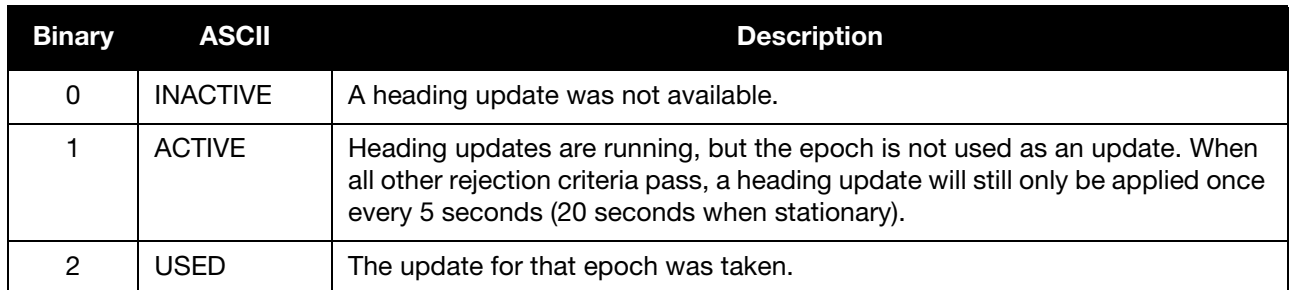

## **Table 35: Heading Update Values**

# <span id="page-153-0"></span>5.2.29 INSVEL INS Velocity

This log contains the most recent North, East and Up velocity vector values, with respect to the local level frame and also includes an INS status indicator.

#### **Message ID: 267**

#### **Log Type: Synch**

#### **Recommended Input:**

log insvela ontime 1

#### **ASCII Example:**

#INSVELA,USB1,0,19.0,FINESTEERING,1543,236173.000,00000000,9c95,37343;1543,236173.002500 000,14.139471871,-0.070354464,-0.044204369,INS\_SOLUTION\_GOOD \*3c37c0fc

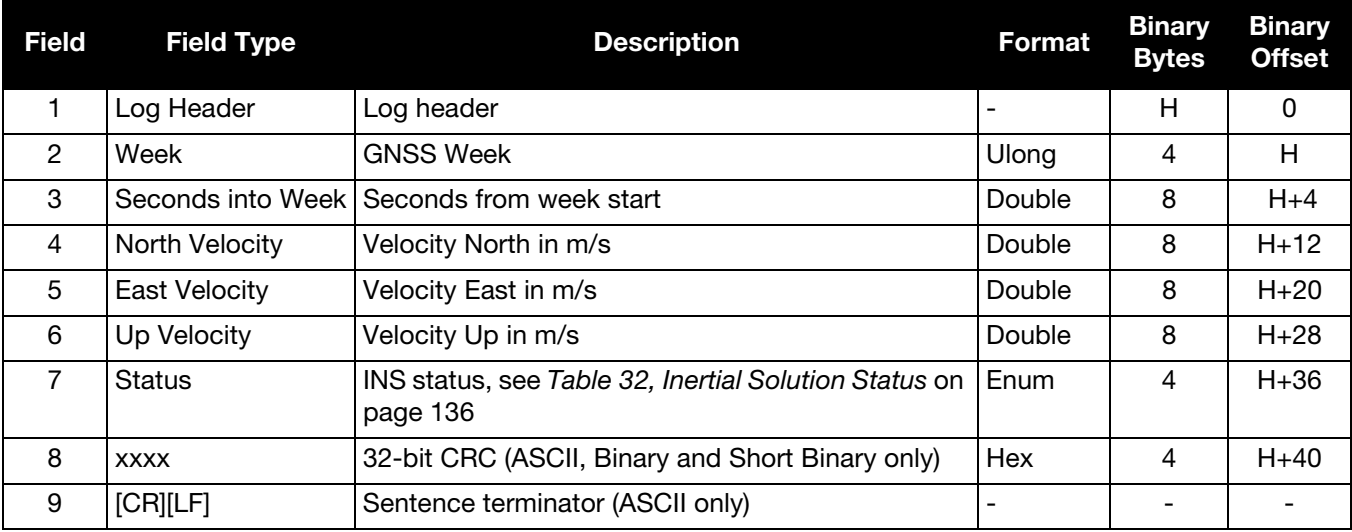

# 5.2.30 INSVELS Short INS Velocity

This log is the short header version of the *INSVEL* log [\(page 154\)](#page-153-0).

#### **Message ID: 324**

#### **Log Type: Synch**

#### **Recommended Input:**

log insvelsa ontime 1

#### **ASCII Example:**

%INSVELSA,1921,152855.200;1921,152855.200000000,0.1077,-9.8326,-0.1504,INS\_SOLUTION\_GOOD \*efd71f65

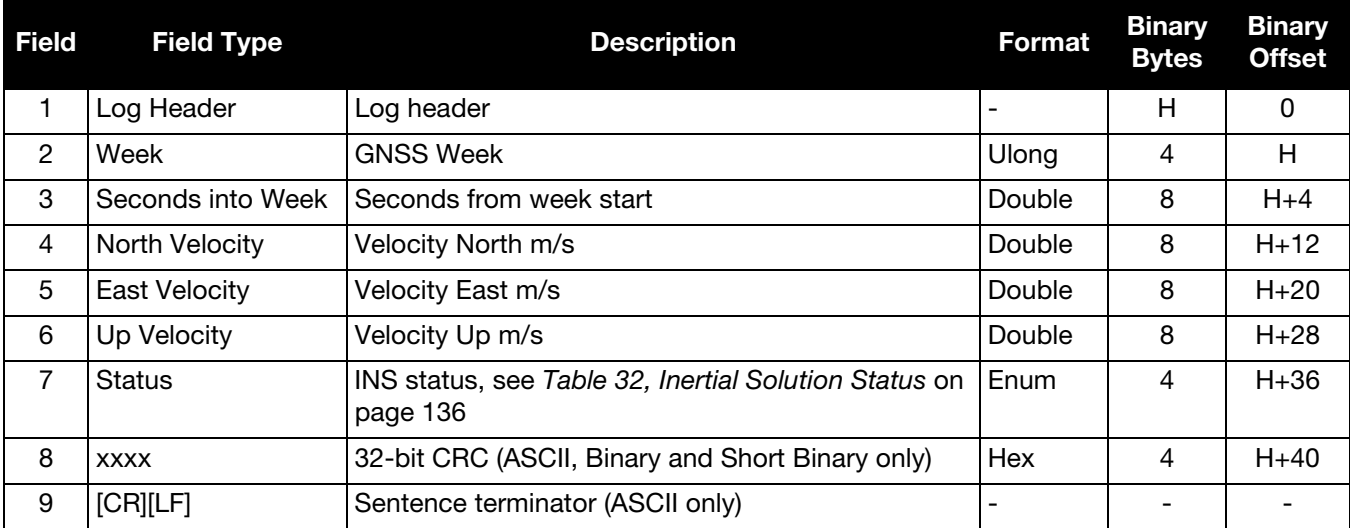

# 5.2.31 INSVELX Inertial Velocity – Extended

This log includes the information from the INSVEL log, as well as information about the velocity standard deviation. The position type and solution status fields indicate whether or not the corresponding data is valid.

 The INSVELX log is a large log and is not recommend for high rate logging. If you want to use high rate logging, log the INSVELS log at a high rate and the INSCOVS log ontime 1.

#### **Message ID: 1458**

**Log Type: Synch**

#### **Recommended Input:**

log insvelxa ontime 1

#### **ASCII example:**

#INSVELXA,COM1,0,80.0,FINESTEERING,1690,494394.000,00000040,1f8e,43441; INS\_ALIGNMENT\_COMPLETE,INS\_PSRSP,0.0086,0.0015,0.0215,0.0549,0.0330,0.0339,3,0\*ec33e372

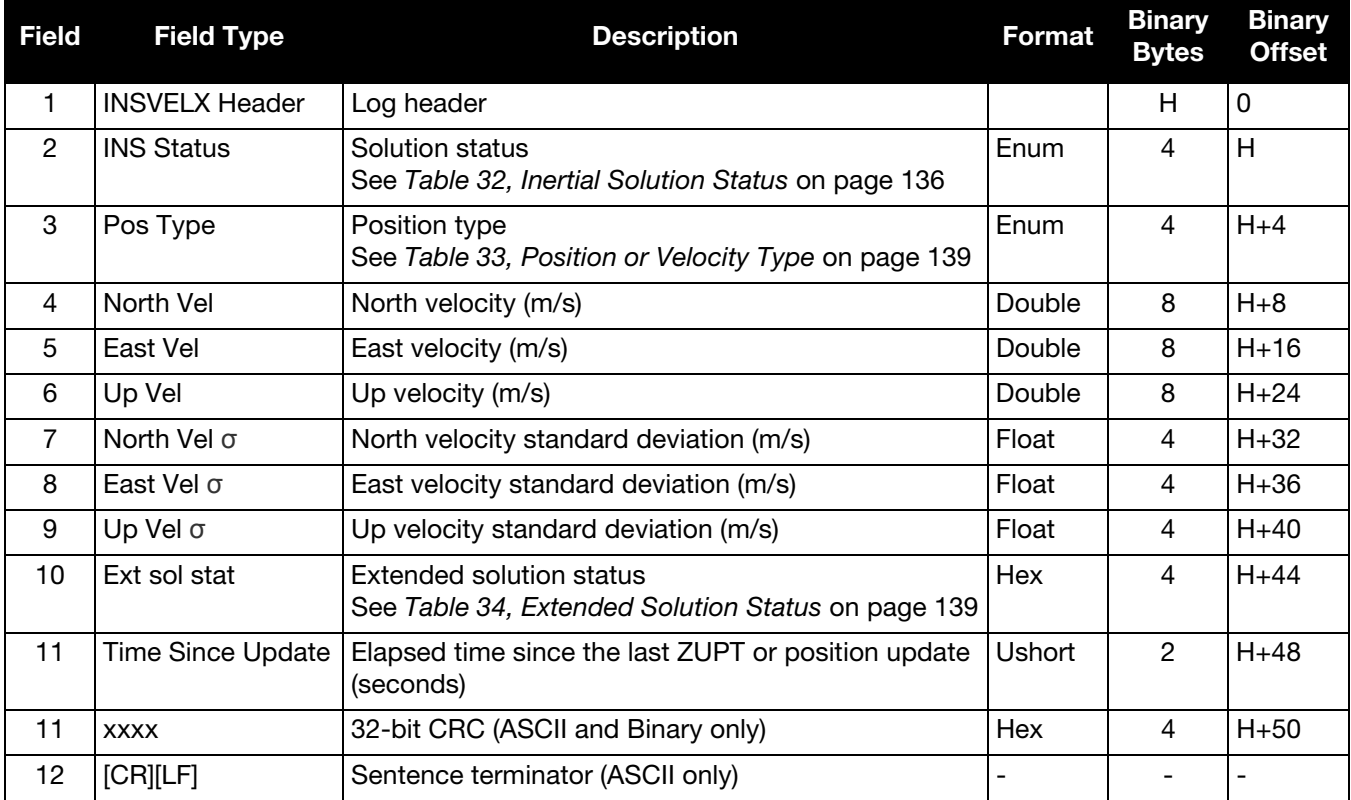

# 5.2.32 MARK1COUNT Count for Mark1 Input

This log is only available for SPAN systems with an OEM638 or ProPak6 receiver.

This log contains the tick count for the EVENT1 input.

When the input mode is set to COUNT using the EVENTINCONTROL command, see *[page 43](#page-42-0)*, the MARKxCOUNT logs become available.

- 1. Use the ONNEW trigger with this, the MARK*x*TIME, or the MARK*x*PVA logs.
	- 2. Only the MARK*x*COUNT, MARK*x*PVA logs, the MARK*x*TIME logs, and 'polled' log types are generated 'on the fly' at the exact time of the mark. Synchronous and asynchronous logs output the most recently available data.

**Message ID: 1093**

**Log Type: Asynch**

#### **Recommended Input:**

log mark1counta onnew

#### **ASCII Example:**

```
#MARK1COUNTA,COM1,0,98.5,FINESTEERING,1520,515353.000,00000000,0000,137;
1000000,1*1786750b
```
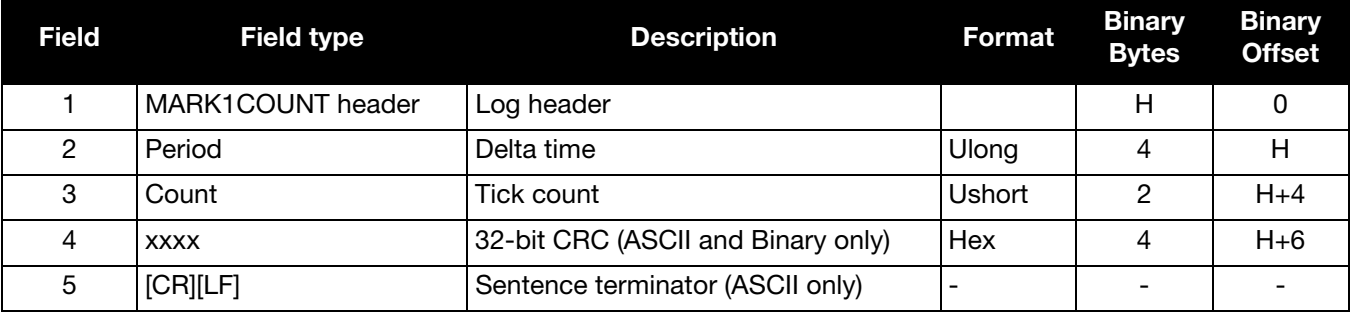

# 5.2.33 MARK1PVA Position, Velocity and Attitude at Mark1

This log outputs position, velocity and attitude information, with respect to the SPAN frame, when an event is

received on the Mark1 input. If the SETMARK1OFFSET command has been entered, the MARK1PVA log will contain the solution translated, and then rotated, by the values provided in the command. See the SETMARK1OFFSET command, valid at the time, on [page 89.](#page-88-0)

**Message ID: 1067**

**Log Type: Synch**

#### **Recommended Input:**

log mark1pva onnew

#### **Abbreviated ASCII Example:**

```
#MARK1PVAA,COM1,0,74.5,FINESTEERING,1732,247231.455,00040020,5790,12002; 
1732,247231.454623850,51.11693182283,-114.03885213810,1047.4525,0.0004,0.0004,
-0.0006,0.847121689,1.124640813,278.577037489,INS_SOLUTION_GOOD*5a6b060e
```
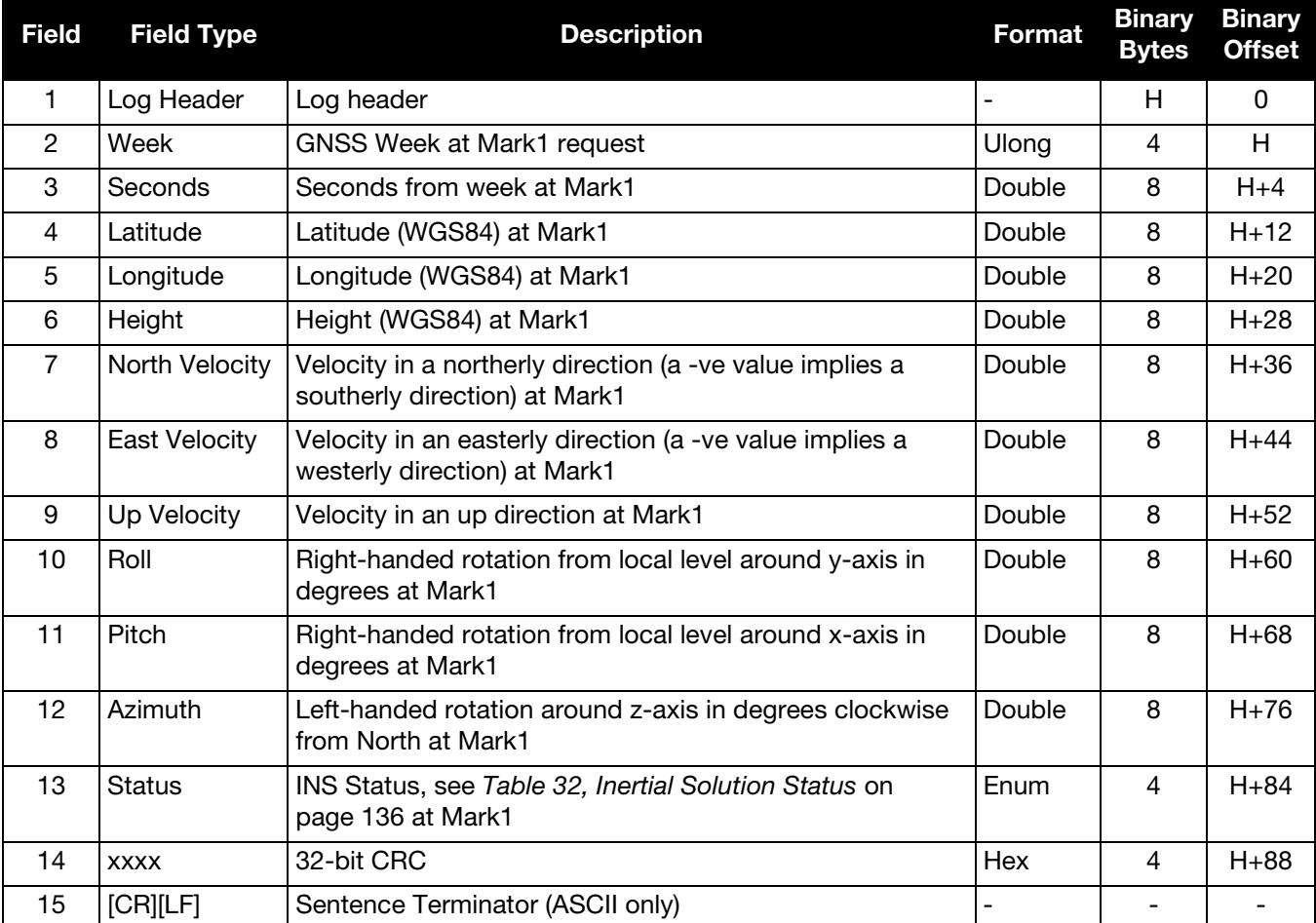

# 5.2.34 MARK2COUNT Count for Mark2 Input

This log is only available for SPAN systems with an OEM638 or ProPak6 receiver.

This log contains the tick count for the EVENT2 input.

When the input mode is set to COUNT using the EVENTINCONTROL command, see *[page 43](#page-42-0)*, the MARKxCOUNT logs become available.

- 1. Use the ONNEW trigger with this, the MARK*x*TIME, or the MARK*x*PVA logs.
	- 2. Only the MARK*x*COUNT, MARK*x*PVA logs, the MARK*x*TIME logs, and 'polled' log types are generated 'on the fly' at the exact time of the mark. Synchronous and asynchronous logs output the most recently available data.

**Message ID: 1094**

**Log Type: Asynch**

#### **Recommended Input:**

log mark2counta onnew

#### **ASCII Example:**

```
#MARK2COUNTA,COM1,0,98.5,FINESTEERING,1520,515353.000,00000000,0000,137;
1000000,1*1786750b
```
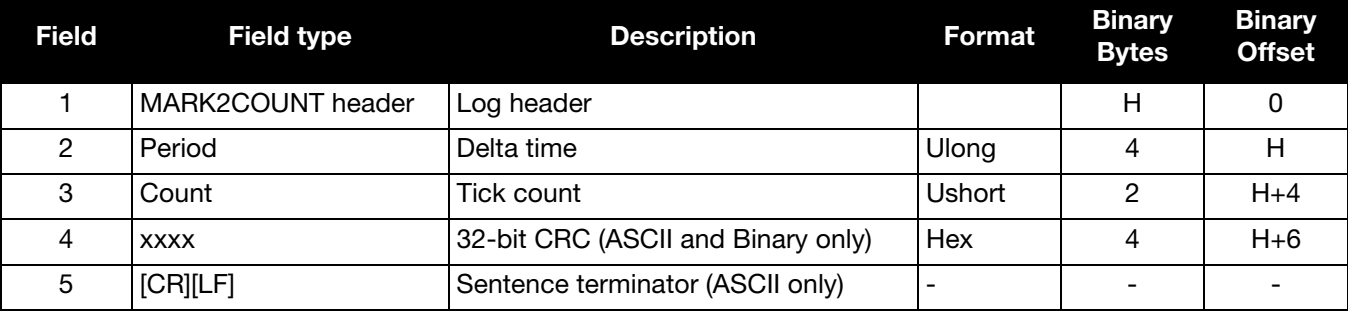

# 5.2.35 MARK2PVA

# Position, Velocity and Attitude at Mark2

This log outputs position, velocity and attitude information, with respect to the SPAN frame, when an event was received on the Mark2 input. If the SETMARK2OFFSET command has been entered, the MARK2PVA log will contain the solution translated, and then rotated, by the values provided in the command. See the SETMARK2OFFSET command, valid at the time, on [page 90.](#page-89-0)

The SPAN-CPT does not have a Mark2 input, so this log is not available for the SPAN-CPT.

#### **Message ID: 1068**

**Log Type: Synch**

#### **Recommended Input:**

log mark2pva onnew

#### **Abbreviated ASCII Example:**

#MARK2PVAA,COM1,0,74.5,FINESTEERING,1732,247232.271,00040020,2425,12002; 1732,247232.271459820,51.11693179023,-114.03885206704,1047.4529,0.0004,-0.0011, -0.0007,0.837101074,1.134127754,278.346498557,INS\_SOLUTION\_GOOD\*08209ec0

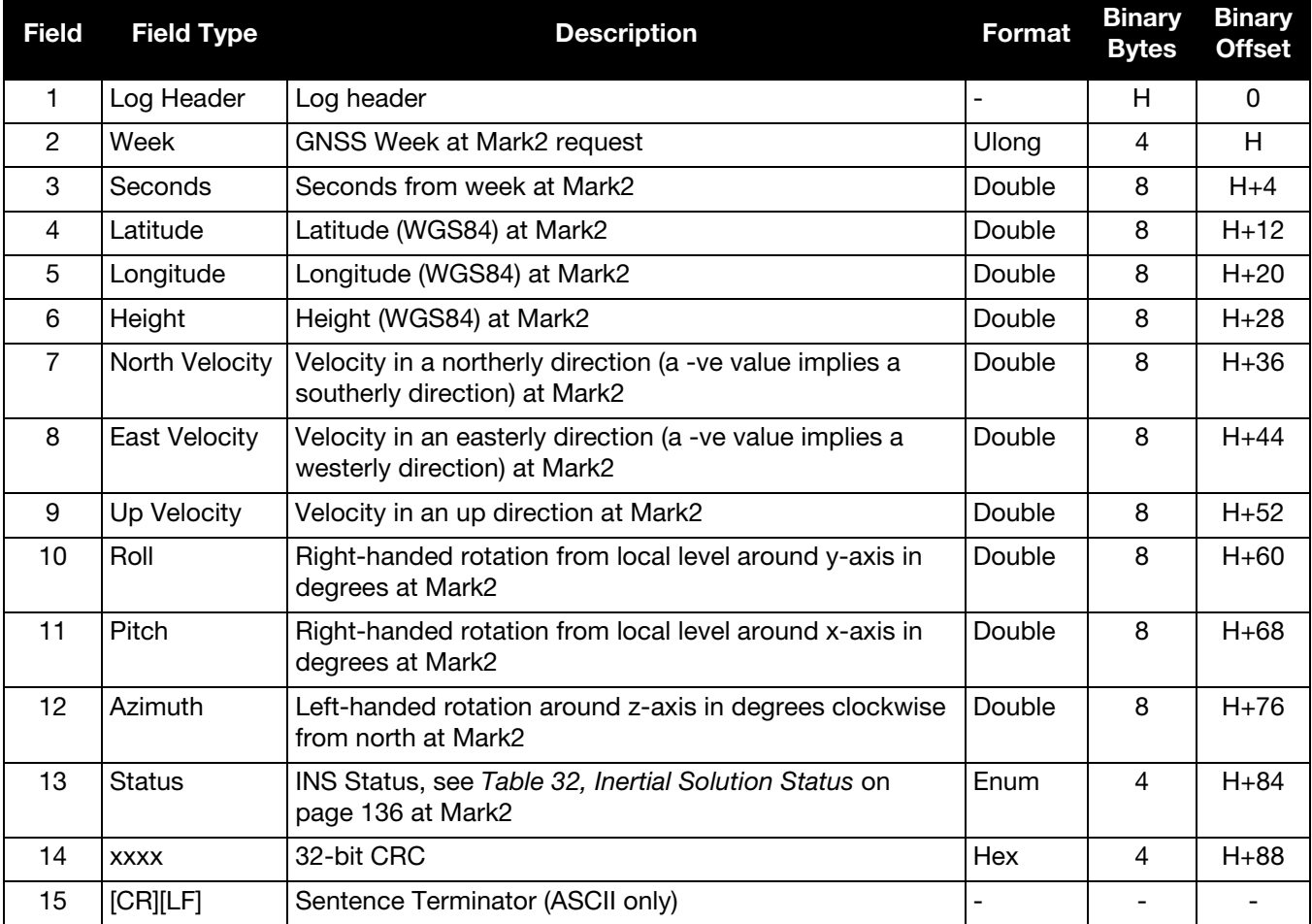

## 5.2.36 MARK3COUNT Count for Mark3 Input

This log is only available for SPAN systems with an OEM638 or ProPak6 receiver.

When the input mode is set to COUNT using the EVENTINCONTROL command, see *[page 43](#page-42-0)*, the MARKxCOUNT logs become available.

- 1. Use the ONNEW trigger with this, the MARK*x*TIME, or the MARK*x*PVA logs.
- 2. Only the MARK*x*COUNT, MARK*x*PVA logs, the MARK*x*TIME logs, and 'polled' log types are generated 'on the fly' at the exact time of the mark. Synchronous and asynchronous logs output the most recently available data.

#### **Message ID: 1095**

**Log Type: Asynch**

#### **Recommended Input:**

log mark3counta onnew

#### **ASCII Example:**

```
#MARK3COUNTA,COM1,0,98.5,FINESTEERING,1520,515353.000,00000000,0000,137;
1000000,1*1786750b
```
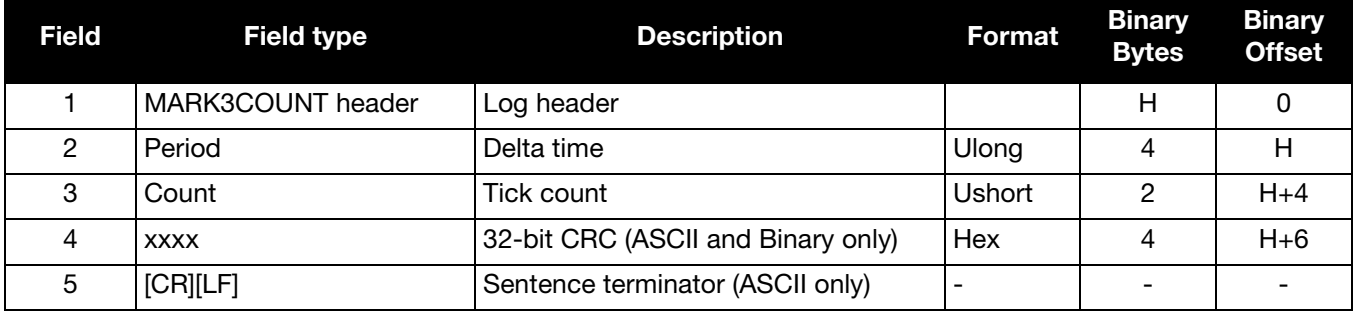

# 5.2.37 MARK3PVA Position, Velocity and Attitude at Mark3

This log is only available for SPAN systems with an OEM638 or ProPak6 receiver.

This log outputs position, velocity and attitude information, with respect to the SPAN frame, when an event was received on the Mark3 input. If the SETMARK3OFFSET command has been entered, the MARK3PVA log will contain the solution translated, and then rotated, by the values provided in the command. See the SETMARK3OFFSET command, valid at the time, on [page 91.](#page-90-0)

**Message ID: 1118**

**Log Type: Synch**

## **Recommended Input:**

log mark3pva onnew

#### **Abbreviated ASCII Example:**

#MARK3PVAA,COM1,0,74.5,FINESTEERING,1732,247232.271,00040020,2425,12002; 1732,247232.271459820,51.11693179023,-114.03885206704,1047.4529,0.0004,-0.0011, -0.0007,0.837101074,1.134127754,278.346498557,INS\_SOLUTION\_GOOD\*08209ec0

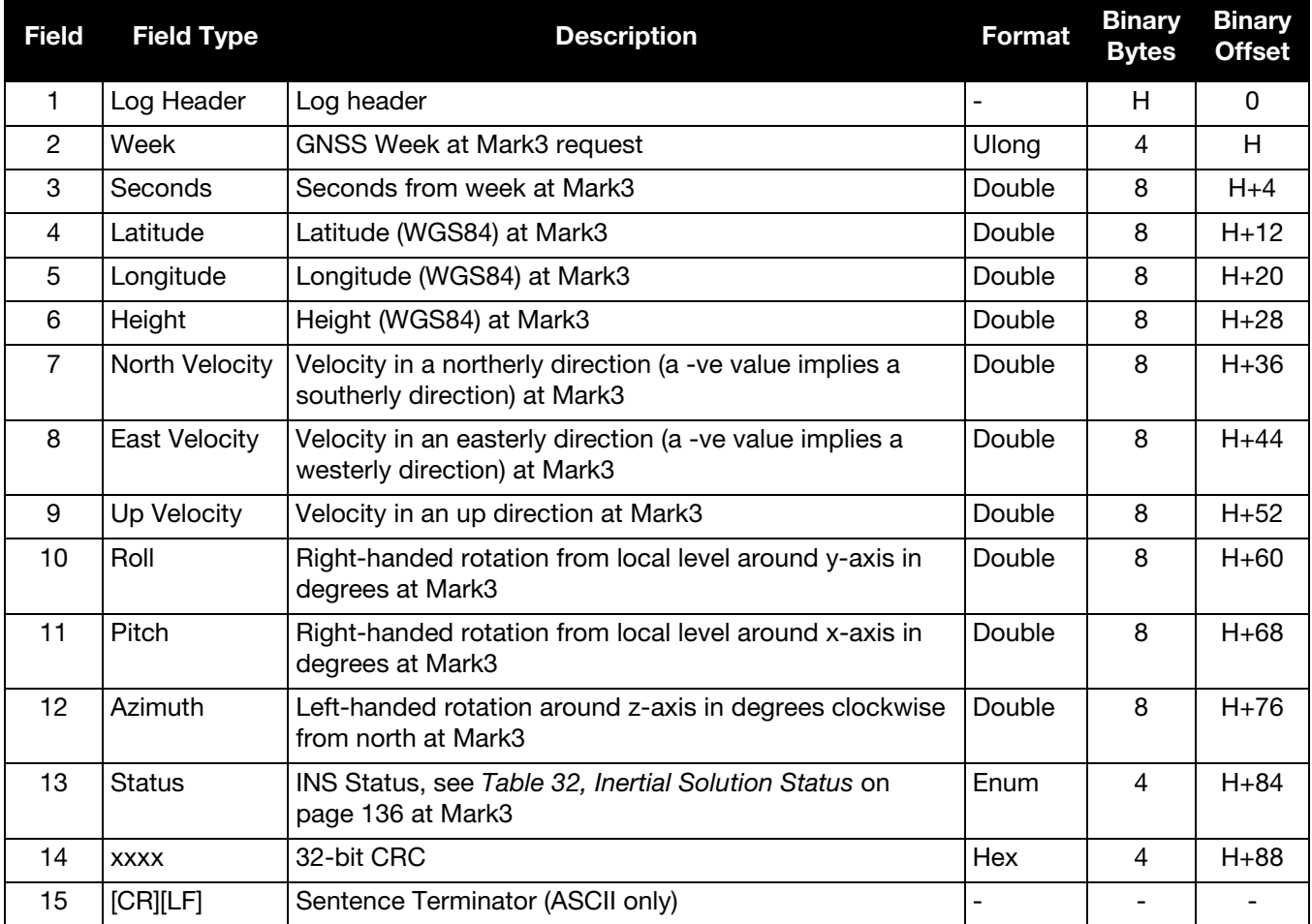

## 5.2.38 MARK4COUNT Count for Mark4 Input

This log is only available for SPAN systems with an OEM638 or ProPak6 receiver.

When the input mode is set to COUNT using the EVENTINCONTROL command, see *[page 43](#page-42-0)*, the MARKxCOUNT logs become available.

- 1. Use the ONNEW trigger with this, the MARK*x*TIME, or the MARK*x*PVA logs.
- 2. Only the MARK*x*COUNT, MARK*x*PVA logs, the MARK*x*TIME logs, and 'polled' log types are generated 'on the fly' at the exact time of the mark. Synchronous and asynchronous logs output the most recently available data.

#### **Message ID: 1096**

**Log Type: Asynch**

#### **Recommended Input:**

log mark4counta onnew

#### **ASCII Example:**

```
#MARK4COUNTA,COM1,0,98.5,FINESTEERING,1520,515353.000,00000000,0000,137;
1000000,1*1786750b
```
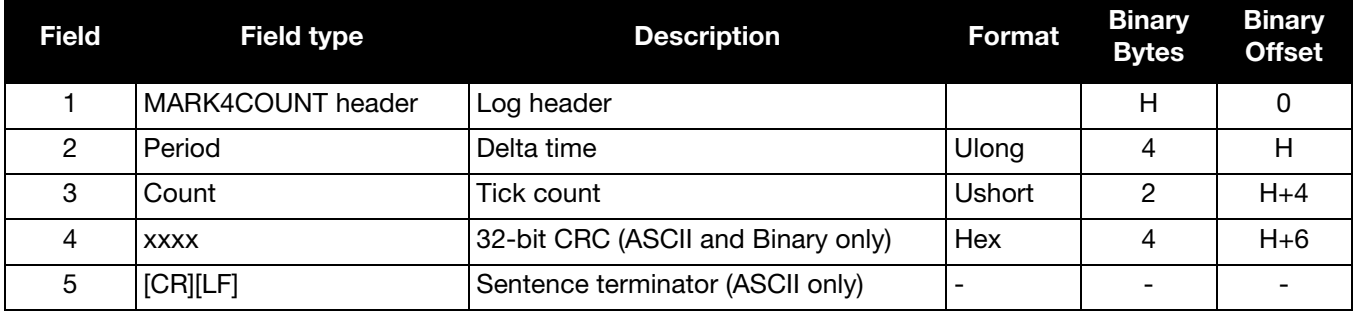

# 5.2.39 MARK4PVA

# Position, Velocity and Attitude at Mark4

This log is only available for SPAN systems with an OEM638 or ProPak6 receiver.

This log outputs position, velocity and attitude information, with respect to the SPAN frame, when an event was received on the Mark4 input. If the SETMARK4OFFSET command has been entered, the MARK4PVA log will contain the solution translated, and then rotated, by the values provided in the command. See the SETMARK4OFFSET command, valid at the time, on [page 92.](#page-91-0)

**Message ID: 1119**

**Log Type: Synch**

## **Recommended Input:**

log mark4pva onnew

#### **Abbreviated ASCII Example:**

#MARK4PVAA,COM1,0,74.5,FINESTEERING,1732,247232.271,00040020,2425,12002; 1732,247232.271459820,51.11693179023,-114.03885206704,1047.4529,0.0004,-0.0011, -0.0007,0.837101074,1.134127754,278.346498557,INS\_SOLUTION\_GOOD\*08209ec0

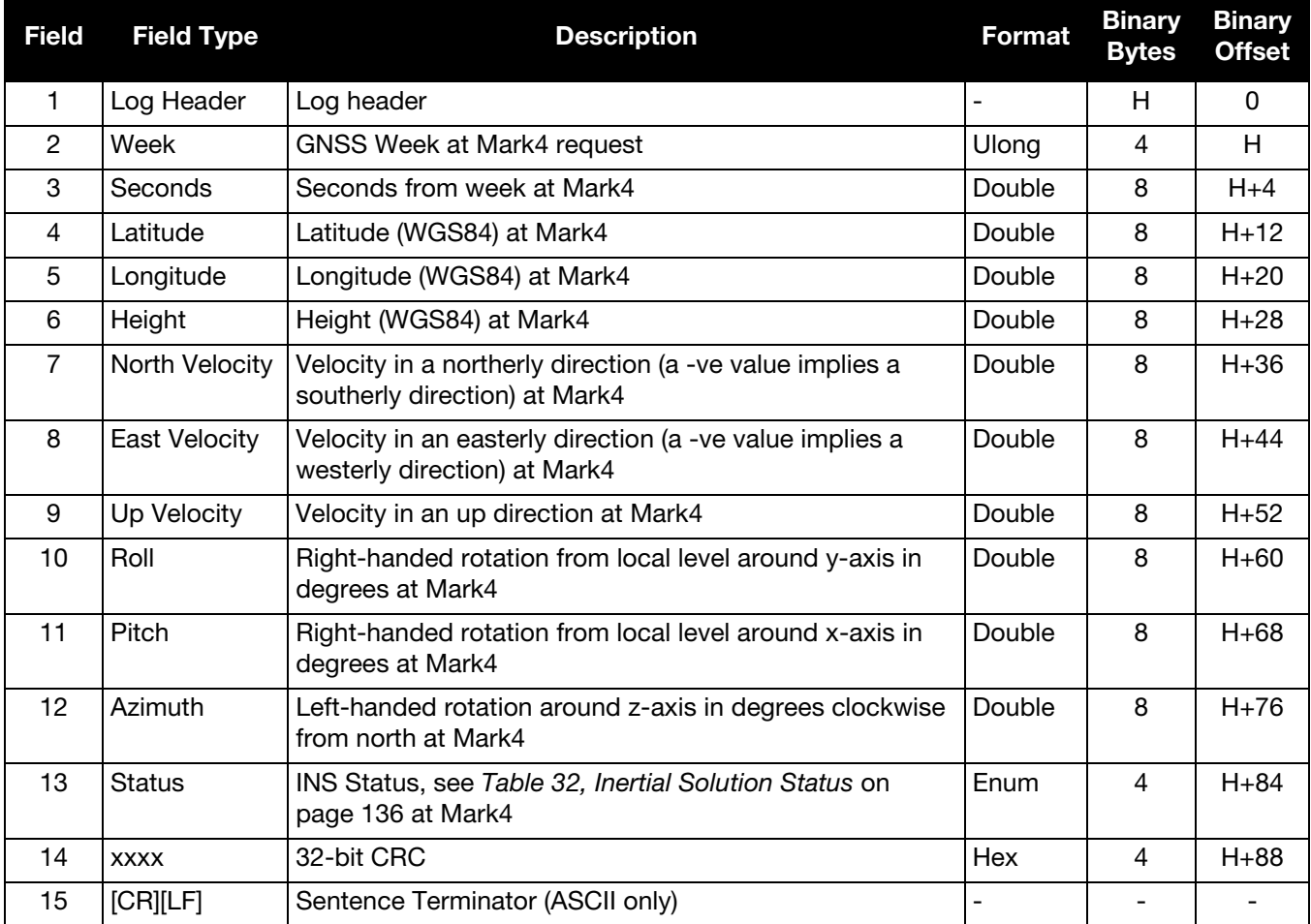

# 5.2.40 PASHR

# NMEA, Inertial Attitude Data

The PASHR log uses a UTC time, calculated with default parameters, to output NMEA messages without waiting for a valid almanac. The UTC time status is set to WARNING since it may not be 100% accurate. When a valid almanac is available, the receiver uses the real parameters and sets the UTC time to VALID. For more information about NMEA, refer to the *OEM6 Family Firmware Reference Manual* (OM-20000129)*.*  The PASHR log contains only INS derived attitude information and is only filled when an inertial solution is available.

**Message ID: 1177**

**Log Type: Synch**

#### **Recommended Input:**

log pashr ontime 1

#### **Example:**

\$PASHR,,,,,,,,,,0\*68 (empty) \$PASHR,195124.00,305.30,T,+0.05,-0.13,,0.180,0.185,4.986,1\*2B

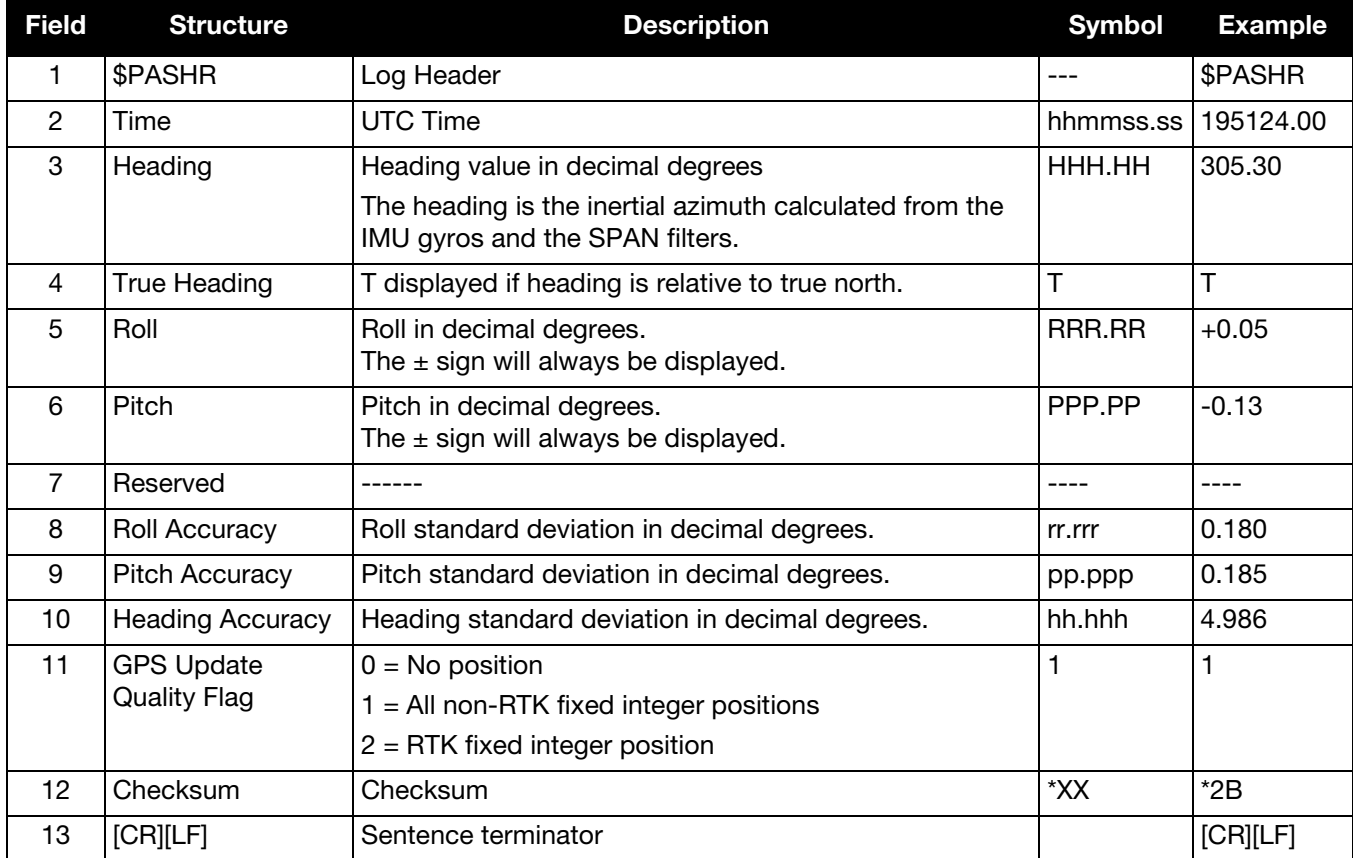

# <span id="page-165-0"></span>5.2.41 RAWIMU Raw IMU Data

This log contains an IMU status indicator and the measurements from the accelerometers and gyros with respect to the IMU enclosure frame. If logging this data, consider the RAWIMUS log to reduce the amount of data, see [page 179](#page-178-0).

#### **Message ID: 268**

**Log Type: Asynch**

#### **Recommended Input:**

log rawimua onnew

#### **ASCII Example:**

#RAWIMUA,COM1,0,68.5,FINESTEERING,1724,219418.009,004c0040,6125,30019;1724, 219418.008755000,00000077,64732,56,298,8,28,-3\*7378486f

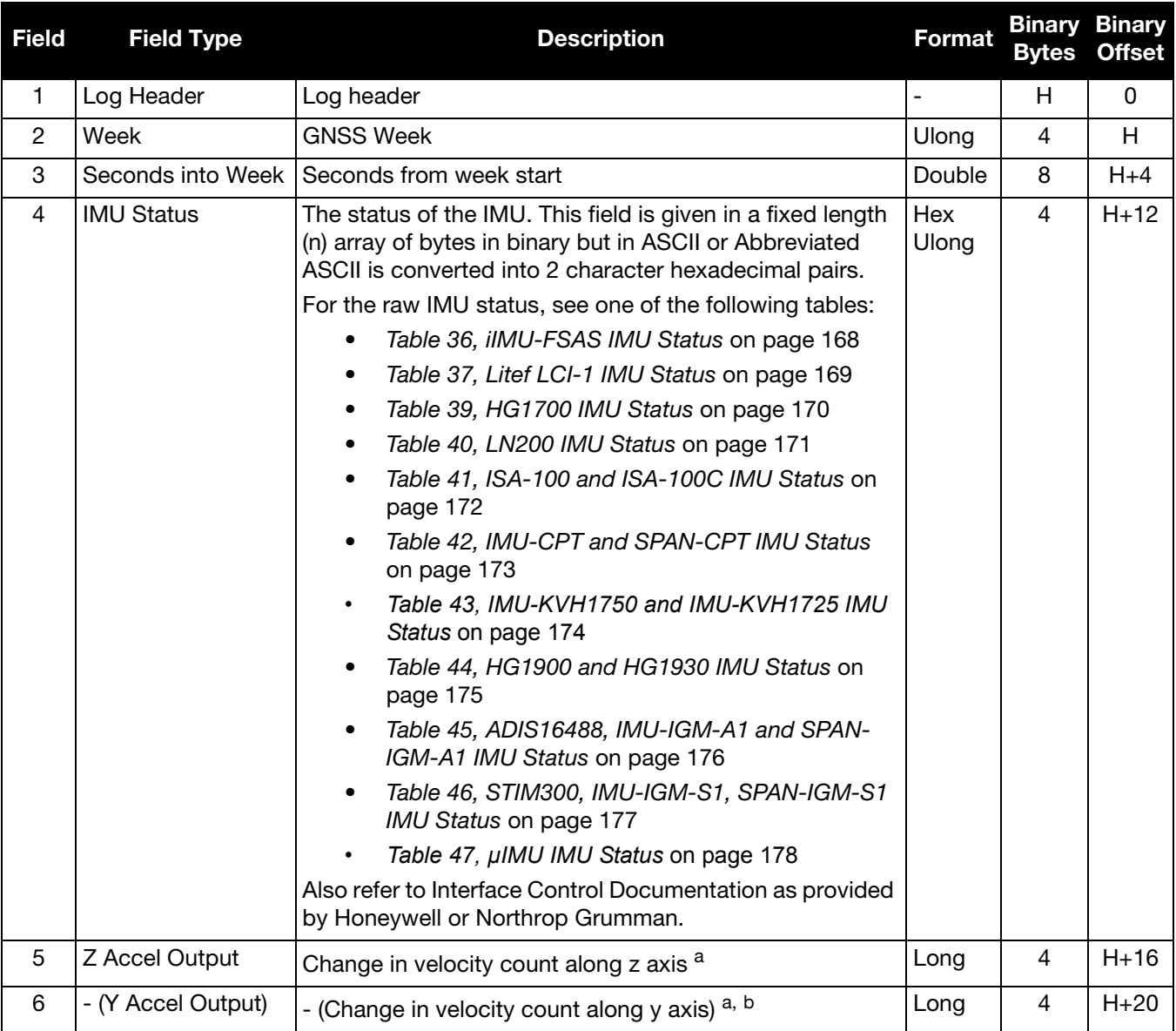

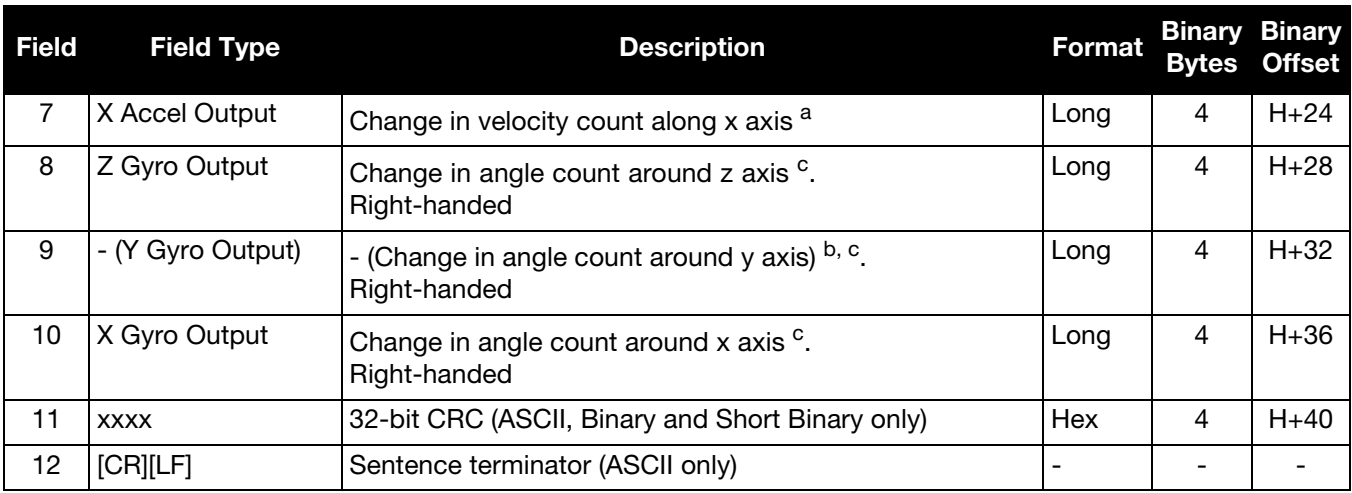

<span id="page-166-0"></span>a. The change in velocity (acceleration) scale factor for each IMU type can be found in [Table 48, Raw IMU Scale Factors](#page-179-0) [on page 180.](#page-179-0) Multiply the scale factor in [Table 48, Raw IMU Scale Factors](#page-179-0) by the count in this field for the velocity increments.

<span id="page-166-1"></span>b. A negative value implies the output is along the positive y-axis marked on the IMU.

A positive value implies the change is in the direction opposite to that of the y-axis marked on the IMU.

<span id="page-166-2"></span>c. The change in angle (gyro) scale factor can be found in [Table 48, Raw IMU Scale Factors](#page-179-0) on page 180. Multiply the appropriate scale factor in [Table 48, Raw IMU Scale Factors](#page-179-0) by the count in this field for the angle increments in radians. To obtain acceleration in m/s^2, multiply the velocity increments by the output rate of the IMU (e.g., 100 Hz for HG1700, HG1900 and HG1930; 200 Hz ISA-100, ISA-100C, iMAR-FSAS, LN200, LCI-1, μIMU, KVH1750 and ADIS16488; 125 Hz for STIM300).

#### Table 36: iIMU-FSAS IMU Status

<span id="page-167-0"></span>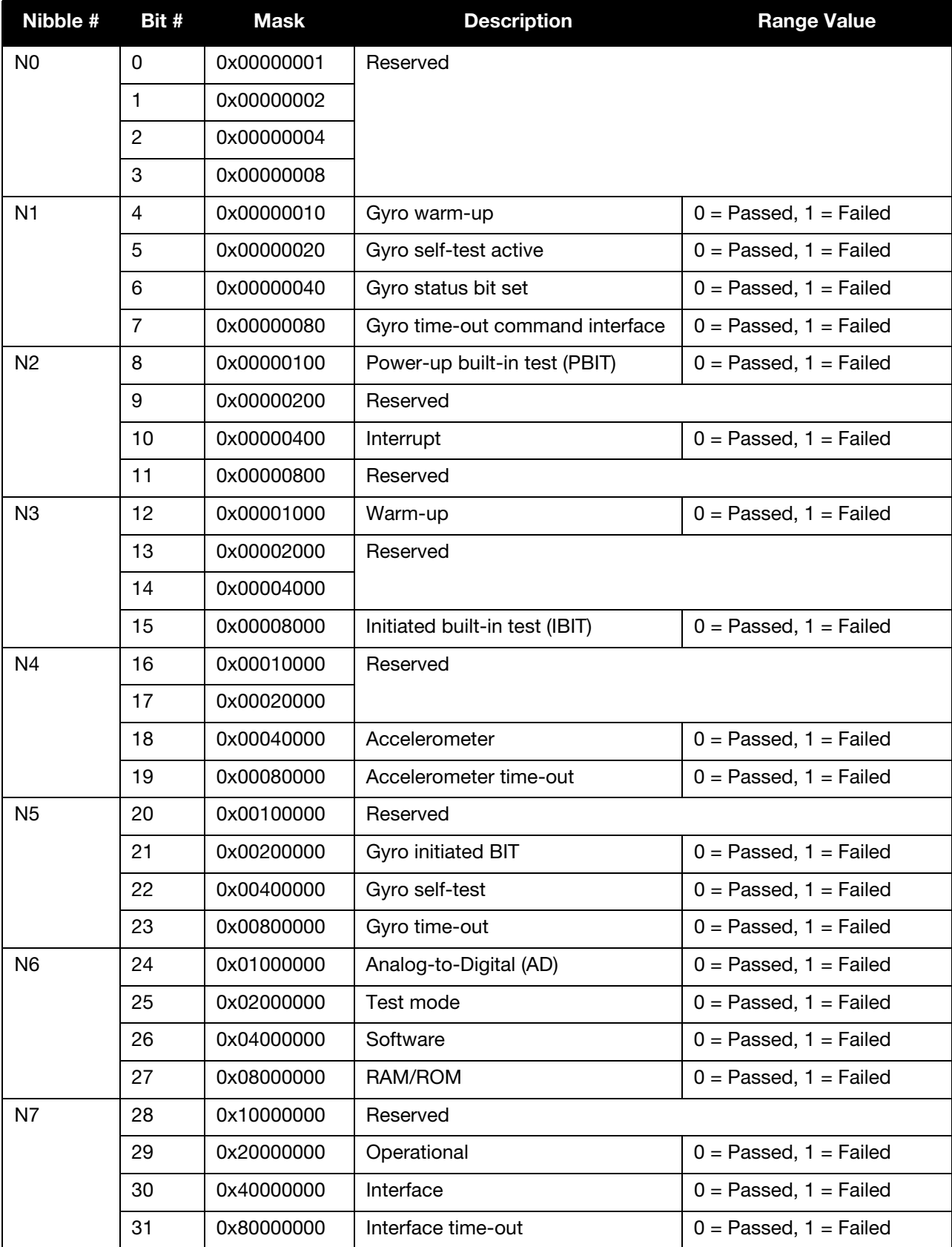

<span id="page-168-0"></span>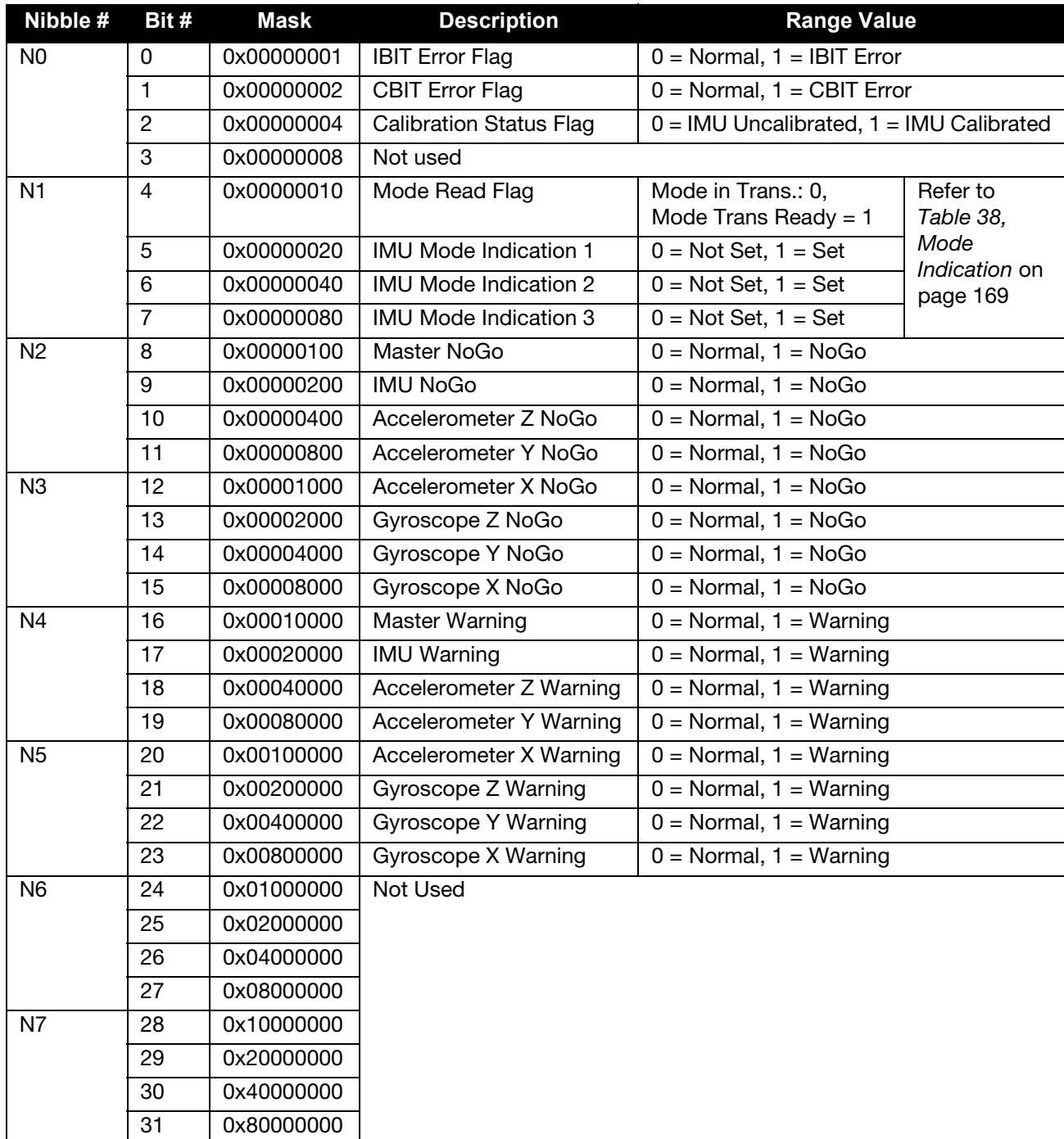

#### Table 37: Litef LCI-1 IMU Status

#### Table 38: Mode Indication

<span id="page-168-1"></span>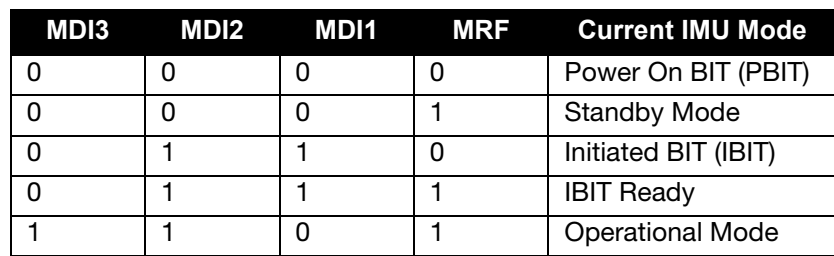

#### Table 39: HG1700 IMU Status

<span id="page-169-0"></span>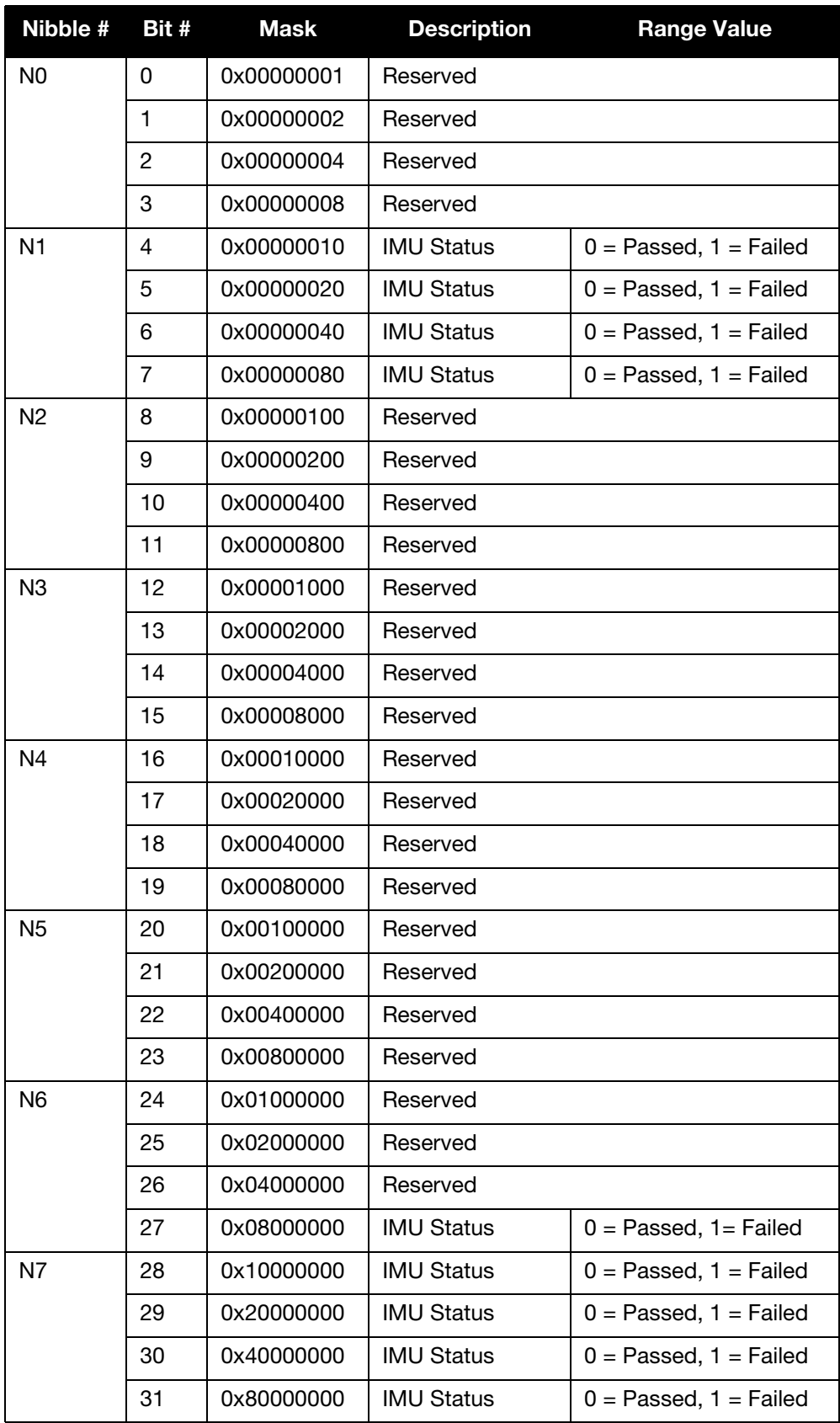

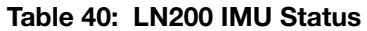

<span id="page-170-0"></span>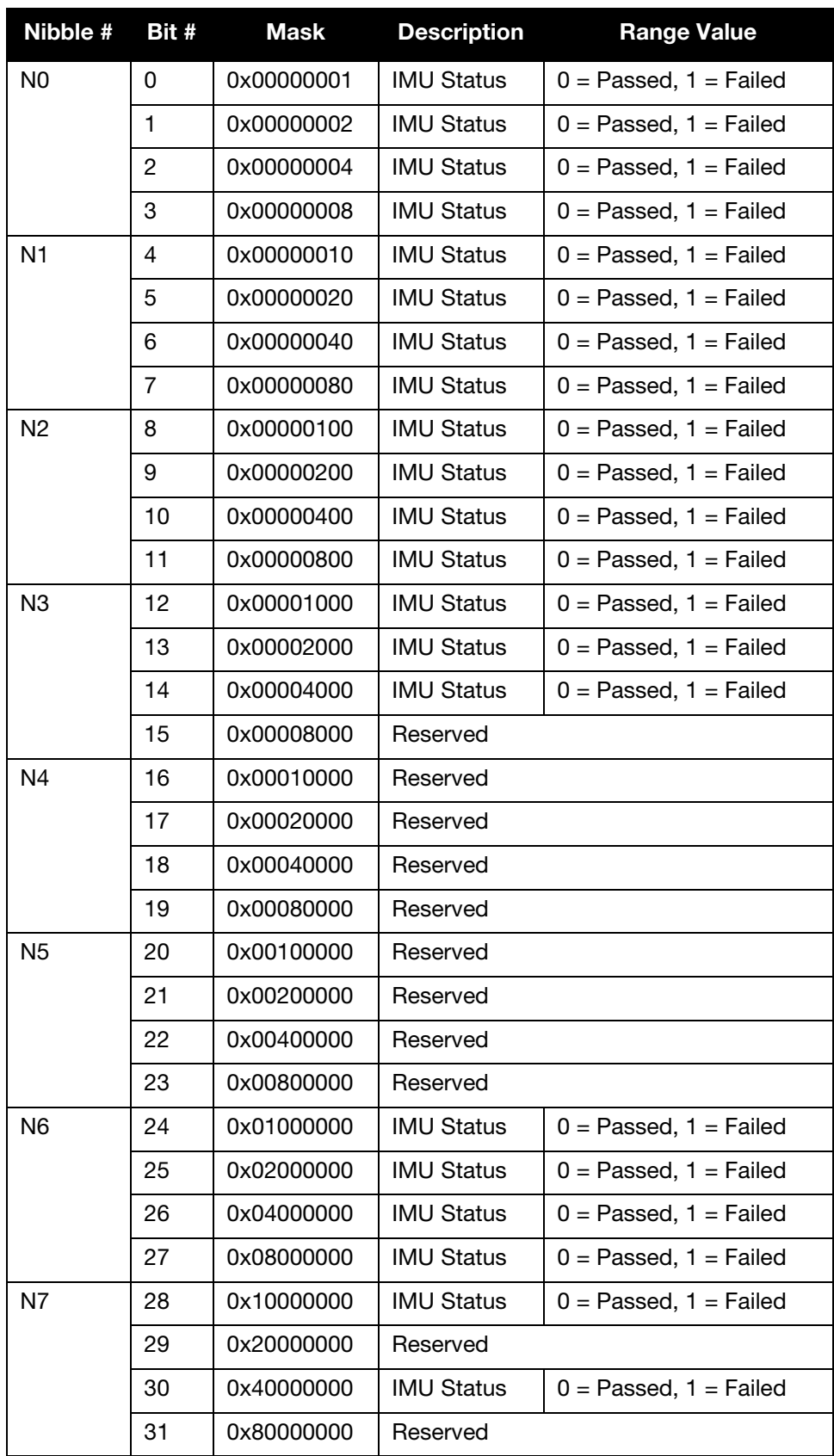

<span id="page-171-0"></span>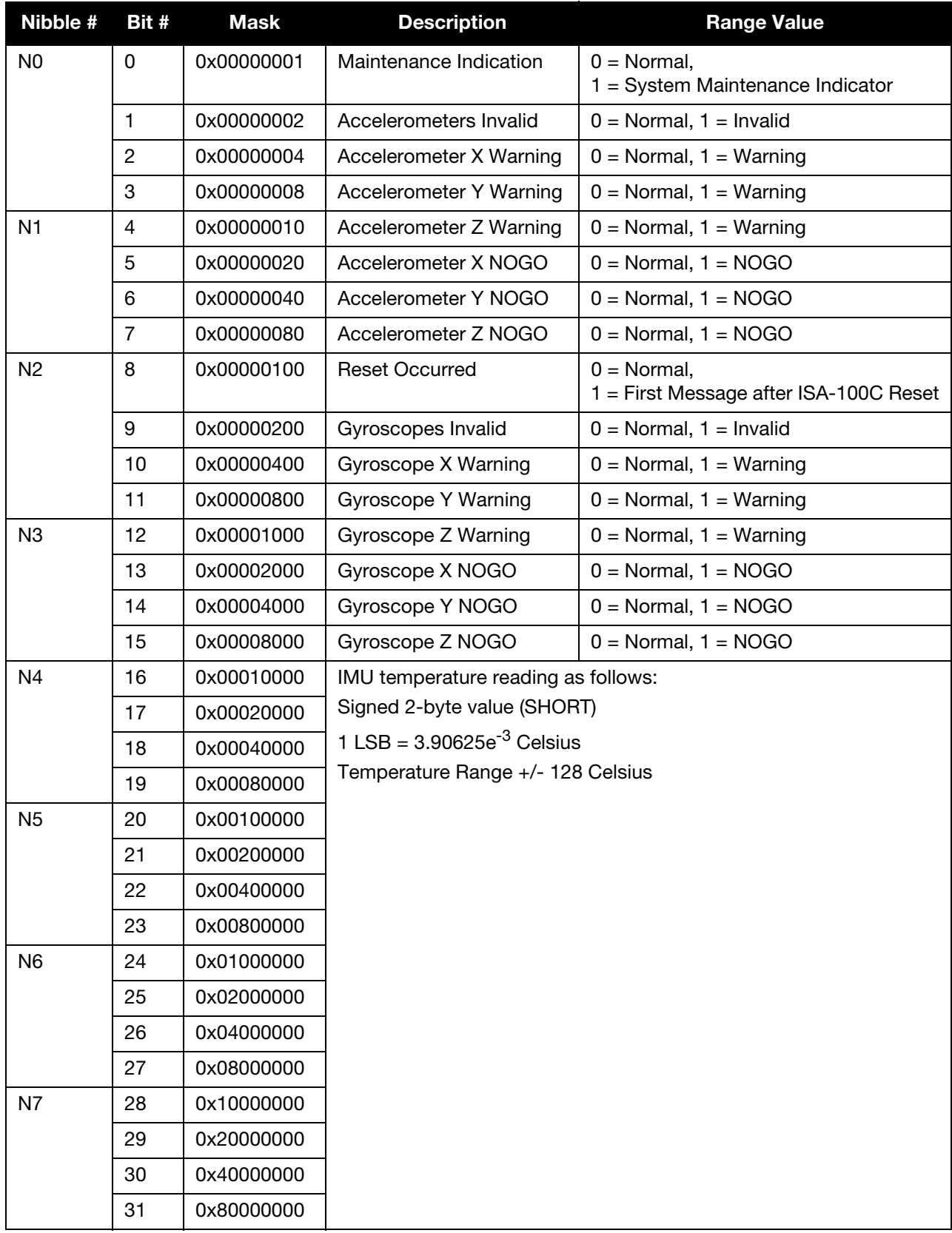

#### Table 41: ISA-100 and ISA-100C IMU Status

<span id="page-172-0"></span>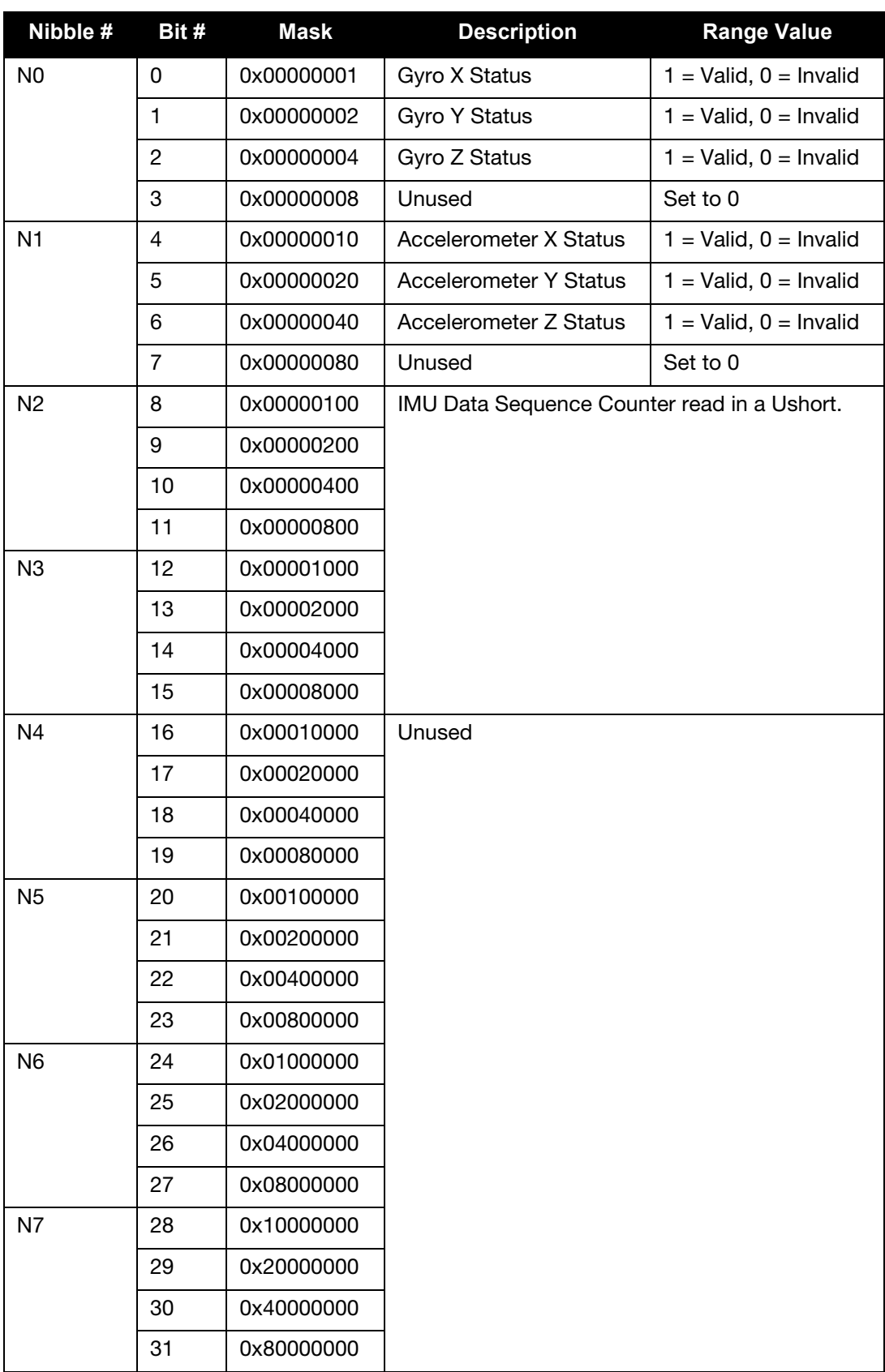

#### Table 42: IMU-CPT and SPAN-CPT IMU Status

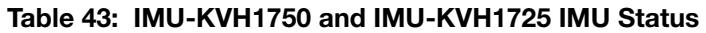

<span id="page-173-0"></span>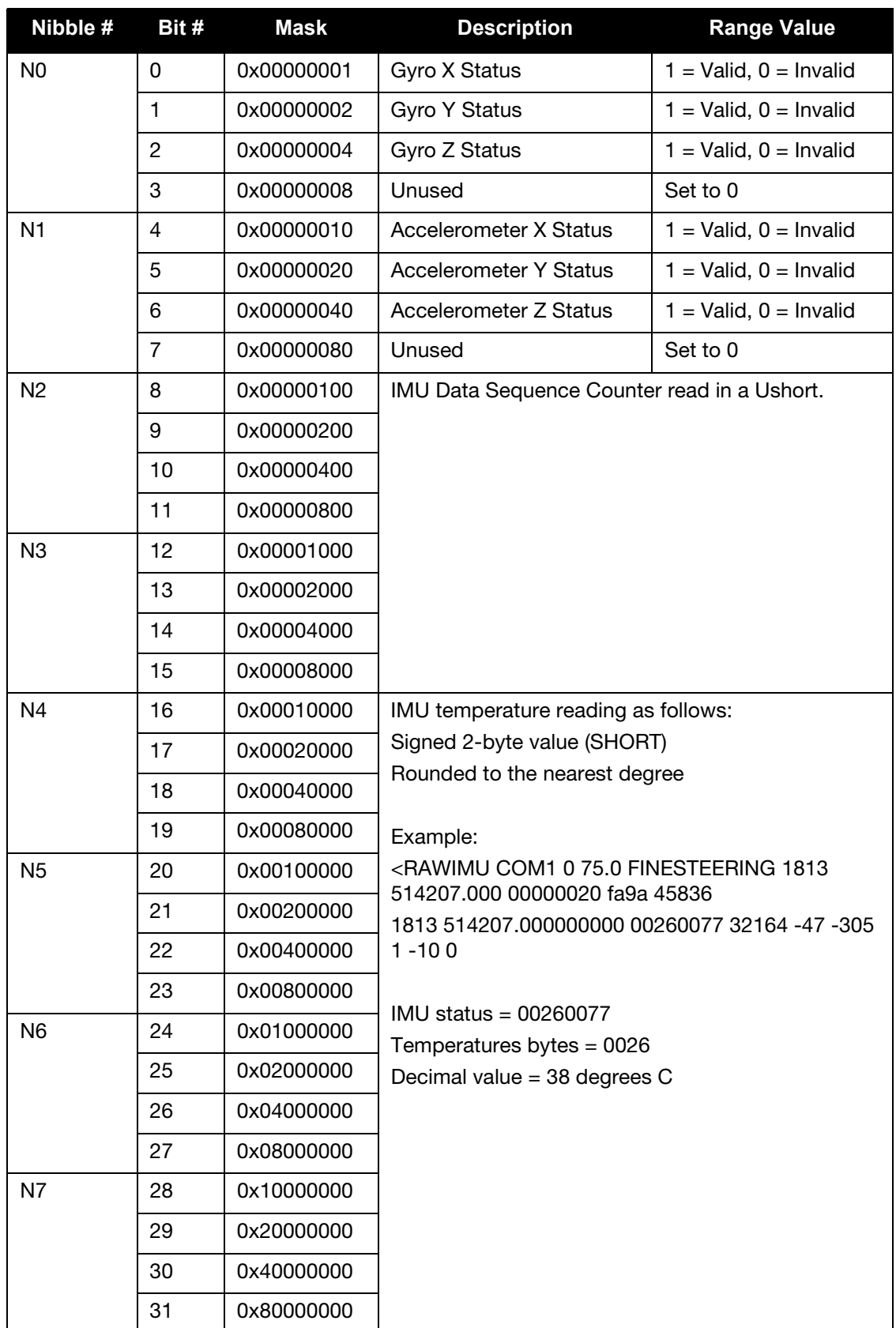

<span id="page-174-0"></span>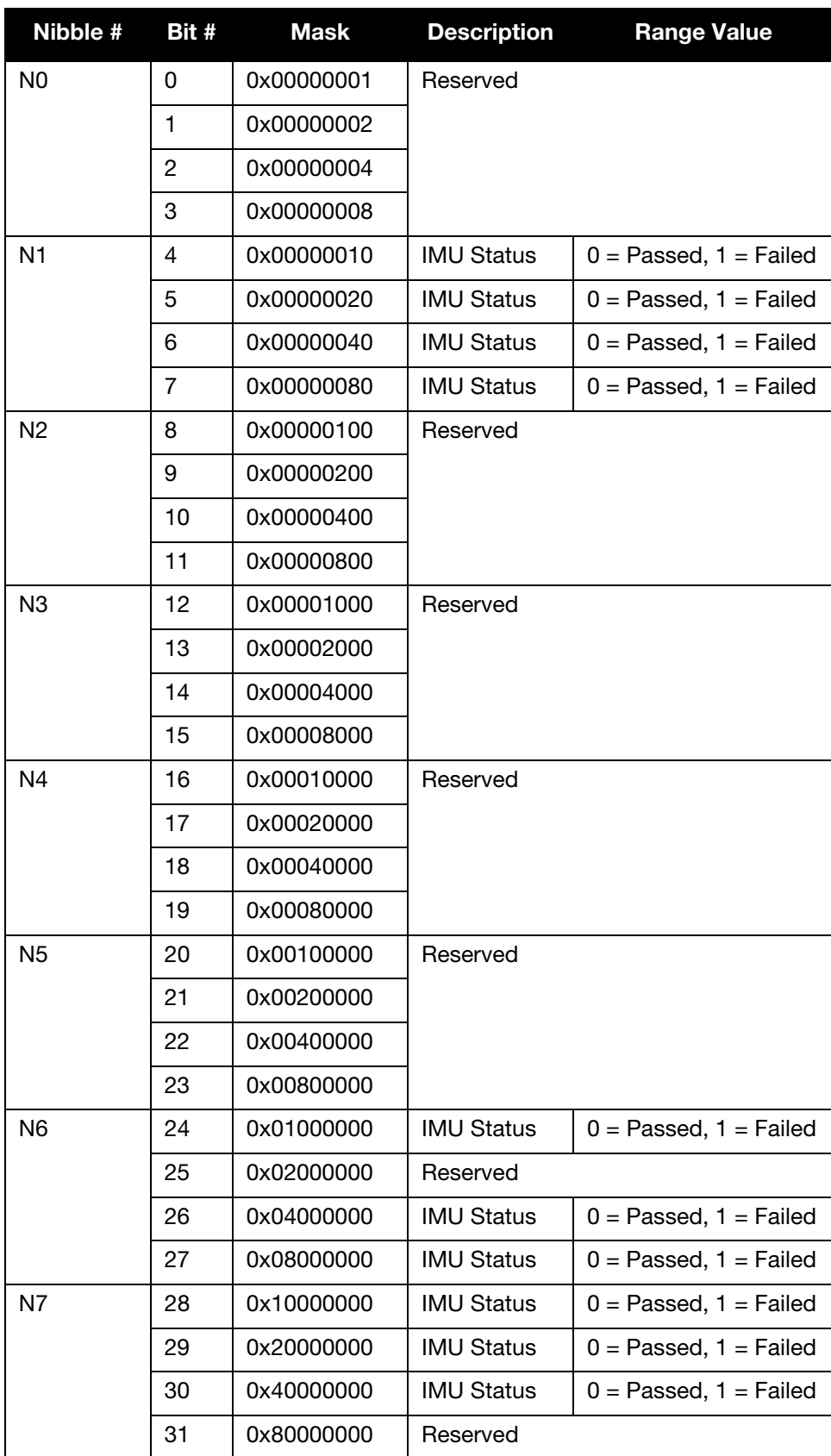

# Table 44: HG1900 and HG1930 IMU Status

<span id="page-175-0"></span>

| Nibble #       | Bit #          | <b>Mask</b> | <b>Description</b>                                                                                                    | <b>Range Value</b>                                        |
|----------------|----------------|-------------|----------------------------------------------------------------------------------------------------|-----------------------------------------------------------|
| N <sub>0</sub> | $\mathbf{0}$   | 0x00000001  | Alarm Status Flag                                                                                                    |                                                           |
|                | $\mathbf{1}$   | 0x00000002  | Reserved                                                                                                    |                                                           |
|                | $\overline{c}$ | 0x00000004  |                                                                                                    |                                                           |
|                | 3              | 0x00000008  | <b>SPI Communication Error</b>                                                                                             | $0 =$ Passed, $1 =$ Failed                                |
| N <sub>1</sub> | $\overline{4}$ | 0x00000010  | Sensor Over-Range                                                                                                    | $0 =$ Passed,<br>$1 = One of more$<br>sensors over-ranged |
|                | 5              | 0x00000020  | <b>Initial Self Test Failure</b>                                                                                           | $0 =$ Passed, $1 =$ Failed                                |
|                | 6              | 0x00000040  | Flash Memory Failure                                                                                                    | $0 =$ Passed, $1 =$ Failed                                |
|                | $\overline{7}$ | 0x00000080  | Processing Overrun                                                                                                    | $0 =$ Passed, $1 =$ Failed                                |
| N <sub>2</sub> | 8              | 0x00000100  | Self Test Failure - X-axis gyro                                                                                            | $0 =$ Passed, $1 =$ Failed                                |
|                | 9              | 0x00000200  | Self Test Failure - Y-axis gyro                                                                                            | $0 =$ Passed, $1 =$ Failed                                |
|                | 10             | 0x00000400  | Self Test Failure - Z-axis gyro                                                                                            | $0 =$ Passed, $1 =$ Failed                                |
|                | 11             | 0x00000800  | Self Test Failure - X-axis accelerometer                                                                                   | $0 =$ Passed, $1 =$ Failed                                |
| N <sub>3</sub> | 12             | 0x00001000  | Self Test Failure - Y-axis accelerometer                                                                                   | $0 =$ Passed, $1 =$ Failed                                |
|                | 13             | 0x00002000  | Self Test Failure - Z-axis                                                                                                 | $0 =$ Passed, $1 =$ Failed                                |
|                | 14             | 0x00004000  | Reserved                                                                                                    |                                                           |
|                | 15             | 0x00008000  |                                                                                                    |                                                           |
| N <sub>4</sub> | 16             | 0x00010000  | IMU temperature reading as follows:<br>Signed 2-byte value (SHORT)<br>$25^{\circ}C = 0 \times 0000$<br>$1$ LSB = 0.00565°C |                                                           |
|                | 17             | 0x00020000  |                                                                                                    |                                                           |
|                | 18             | 0x00040000  |                                                                                                    |                                                           |
|                | 19             | 0x00080000  |                                                                                                    |                                                           |
| N <sub>5</sub> | 20             | 0x00100000  |                                                                                                    |                                                           |
|                | 21             | 0x00200000  |                                                                                                    |                                                           |
|                | 22             | 0x00400000  |                                                                                                    |                                                           |
|                | 23             | 0x00800000  |                                                                                                    |                                                           |
| N <sub>6</sub> | 24             | 0x01000000  |                                                                                                    |                                                           |
|                | 25             | 0x02000000  |                                                                                                    |                                                           |
|                | 26             | 0x04000000  |                                                                                                    |                                                           |
|                | 27             | 0x08000000  |                                                                                                    |                                                           |
| N7             | 28             | 0x10000000  |                                                                                                    |                                                           |
|                | 29             | 0x20000000  |                                                                                                    |                                                           |
|                | 30             | 0x40000000  |                                                                                                    |                                                           |
|                | 31             | 0x80000000  |                                                                                                    |                                                           |

Table 45: ADIS16488, IMU-IGM-A1 and SPAN-IGM-A1 IMU Status

<span id="page-176-0"></span>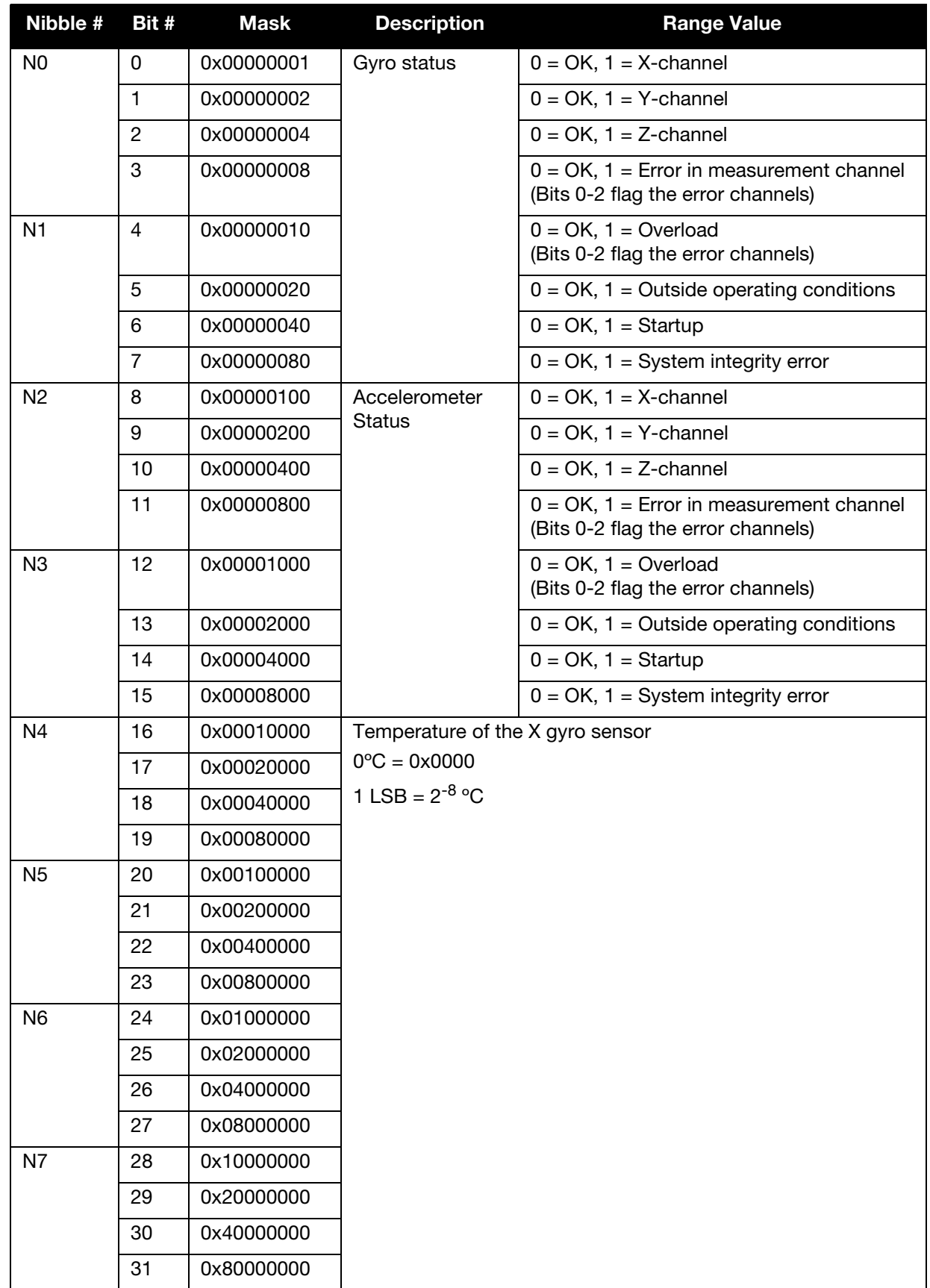

# Table 46: STIM300, IMU-IGM-S1, SPAN-IGM-S1 IMU Status

<span id="page-177-0"></span>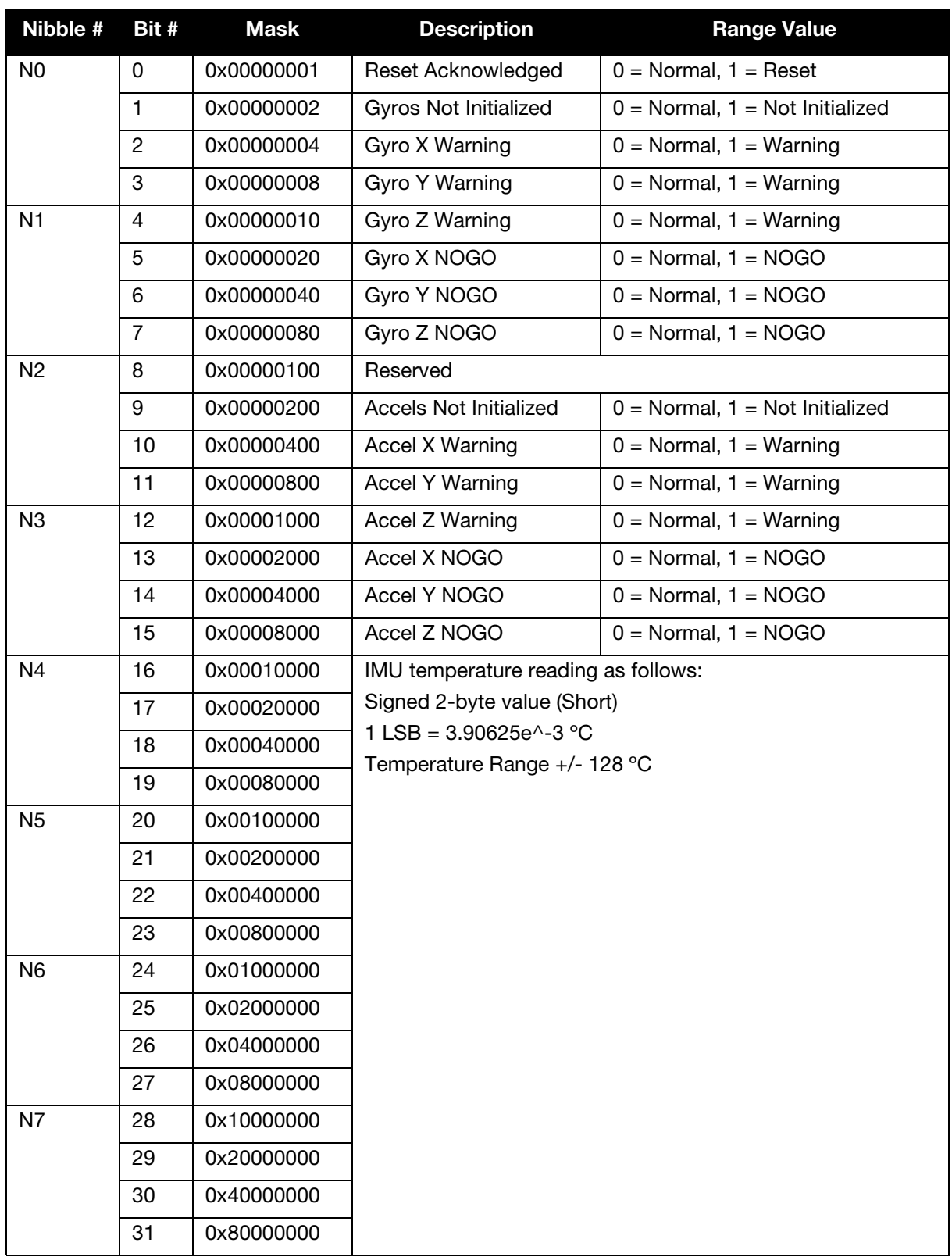

# Table 47: μIMU IMU Status

# <span id="page-178-0"></span>5.2.42 RAWIMUS Short Raw IMU Data

This log is the short header version of the *RAWIMU* log ([page 166](#page-165-0)).

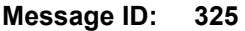

**Log Type: Asynch**

#### **Recommended Input:**

log rawimusa onnew

#### **ASCII Example:**

%RAWIMUSA,1105,425384.180;1105,425384.156166800,111607,43088060,430312, -3033352,-132863,186983,823\*5aa97065

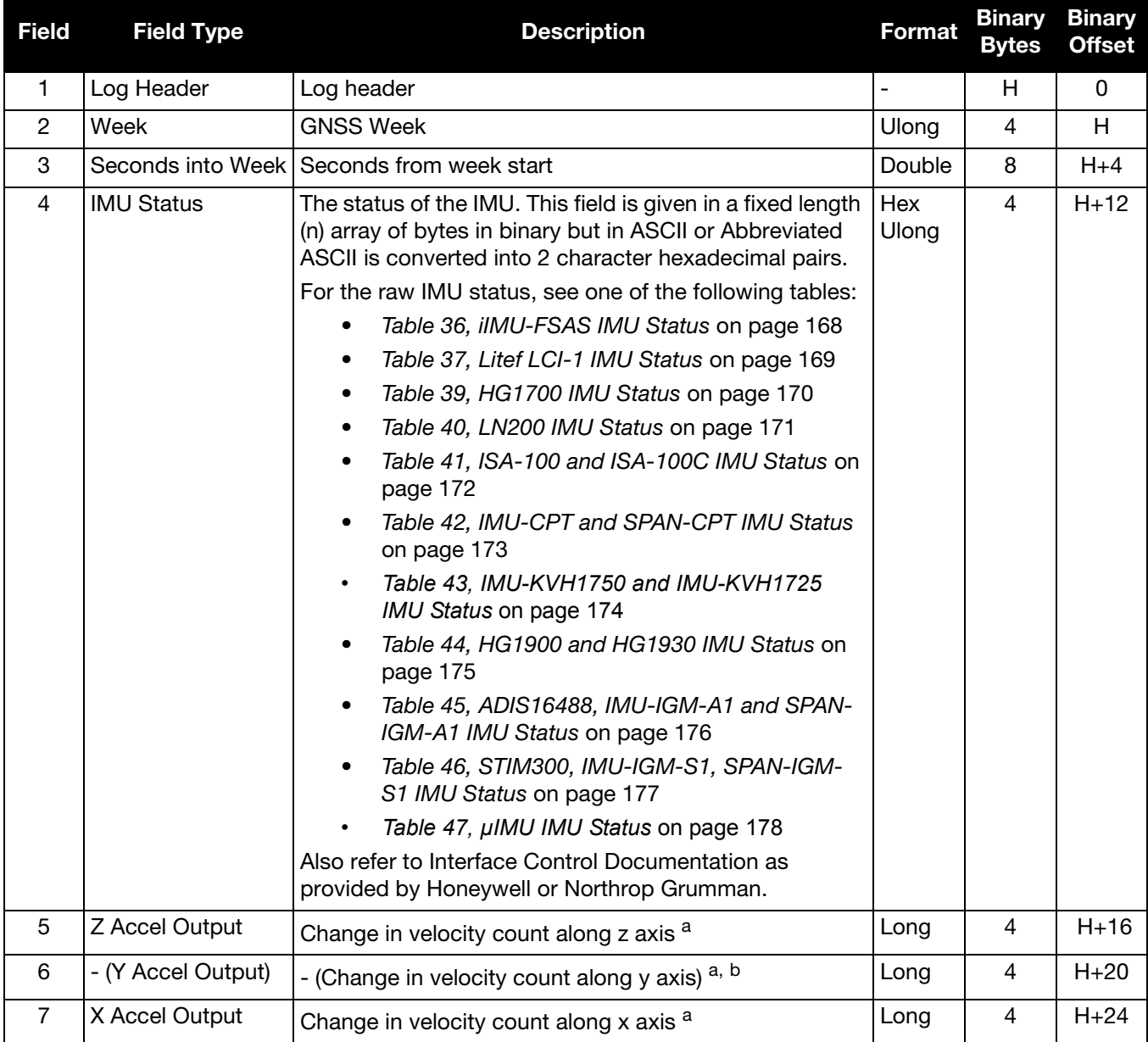

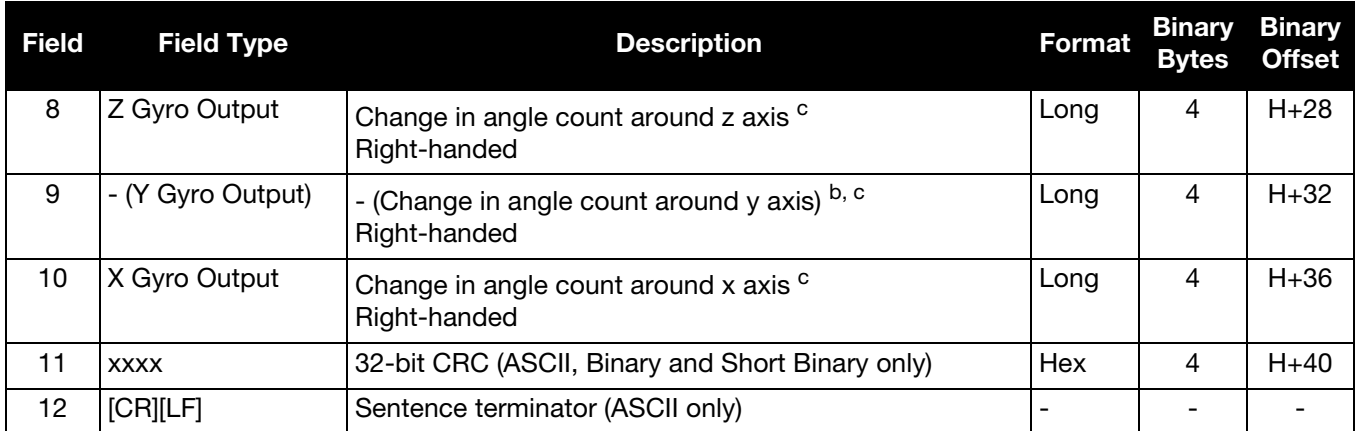

a. The change in velocity (acceleration) scale factor for each IMU type can be found in [Table 48, Raw IMU Scale Factors](#page-179-0) [on page 180.](#page-179-0) Multiply the scale factor in [Table 48, Raw IMU Scale Factors](#page-179-0) by the count in this field for the velocity increments.

b. A negative value implies the output is along the positive y-axis marked on the IMU. A positive value implies the change is in the direction opposite to that of the y-axis marked on the IMU.

c. The change in angle (gyro) scale factor can be found in [Table 48, Raw IMU Scale Factors](#page-179-0) on page 180. Multiply the appropriate scale factor in [Table 48, Raw IMU Scale Factors](#page-179-0) by the count in this field for the angle increments in radians. To obtain acceleration in m/s^2, multiply the velocity increments by the output rate of the IMU (e.g., 100 Hz for HG1700, HG1900 and HG1930; 200 Hz for ISA-100, ISA-100C, iMAR-FSAS, LN200, LCI-1, μIMU, KVH1750 and ADIS16488; 125 Hz for STIM300).

<span id="page-179-0"></span>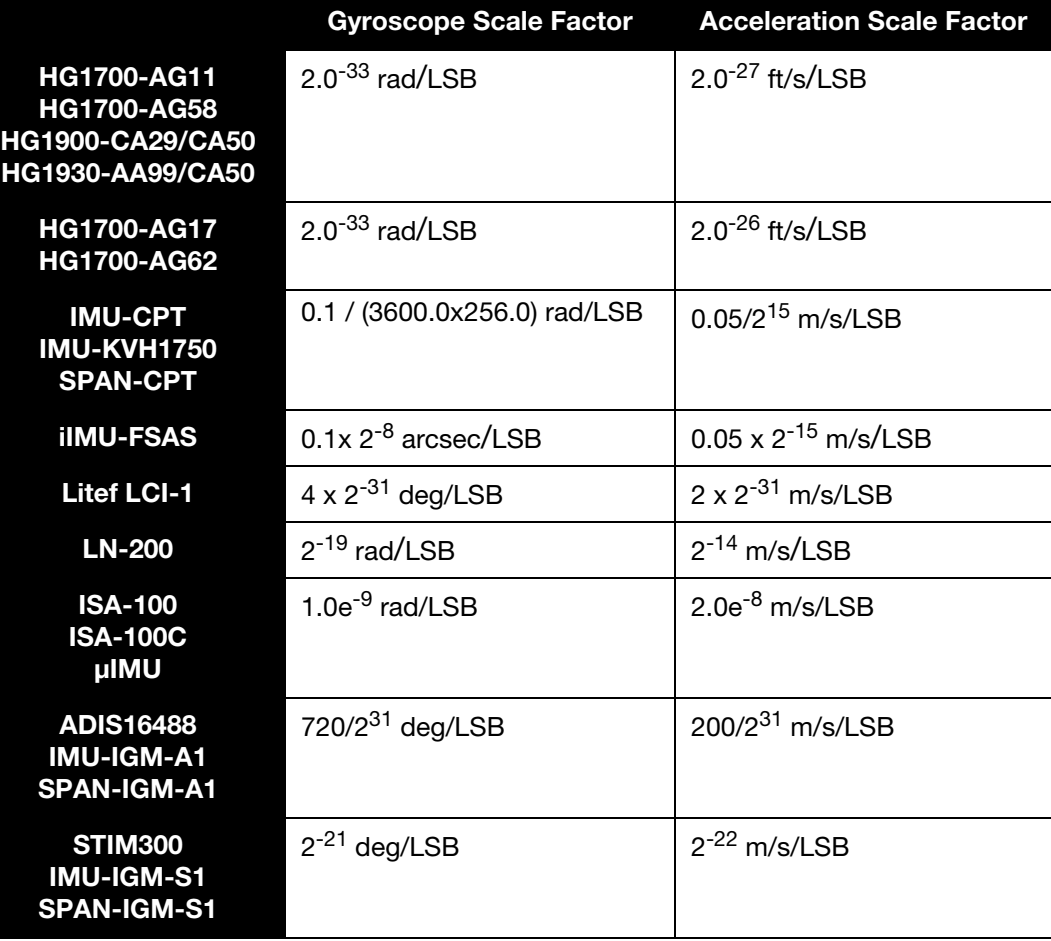

#### Table 48: Raw IMU Scale Factors
### 5.2.43 RAWIMUSX IMU Data Extended

This is the short header version of the extended RAWIMUX log intended for use with post-processing. The extended version includes IMU information that is used by the NovAtel Inertial Explorer post-processing software.

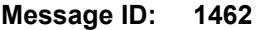

**Log Type: Asynch**

#### **Recommended Input:**

log rawimusxb onnew

#### **ASCII example:**

```
%RAWIMUSXA,1692,484620.664;00,11,1692,484620.664389000,00801503,43110635,-817242,
-202184,-215194,-41188,-9895*a5db8c7b
```
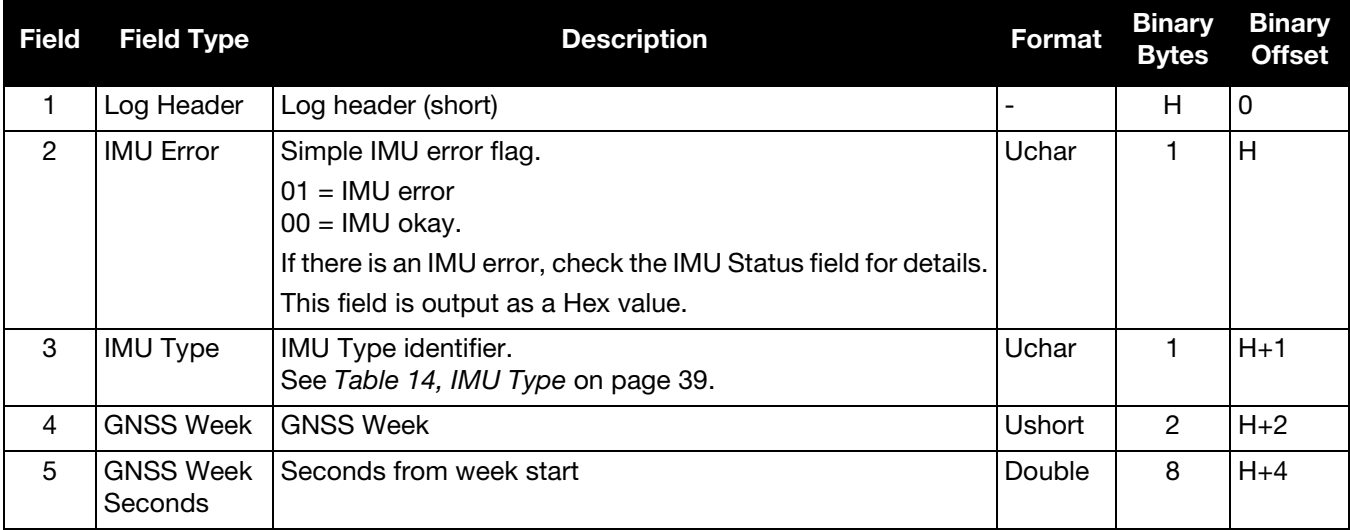

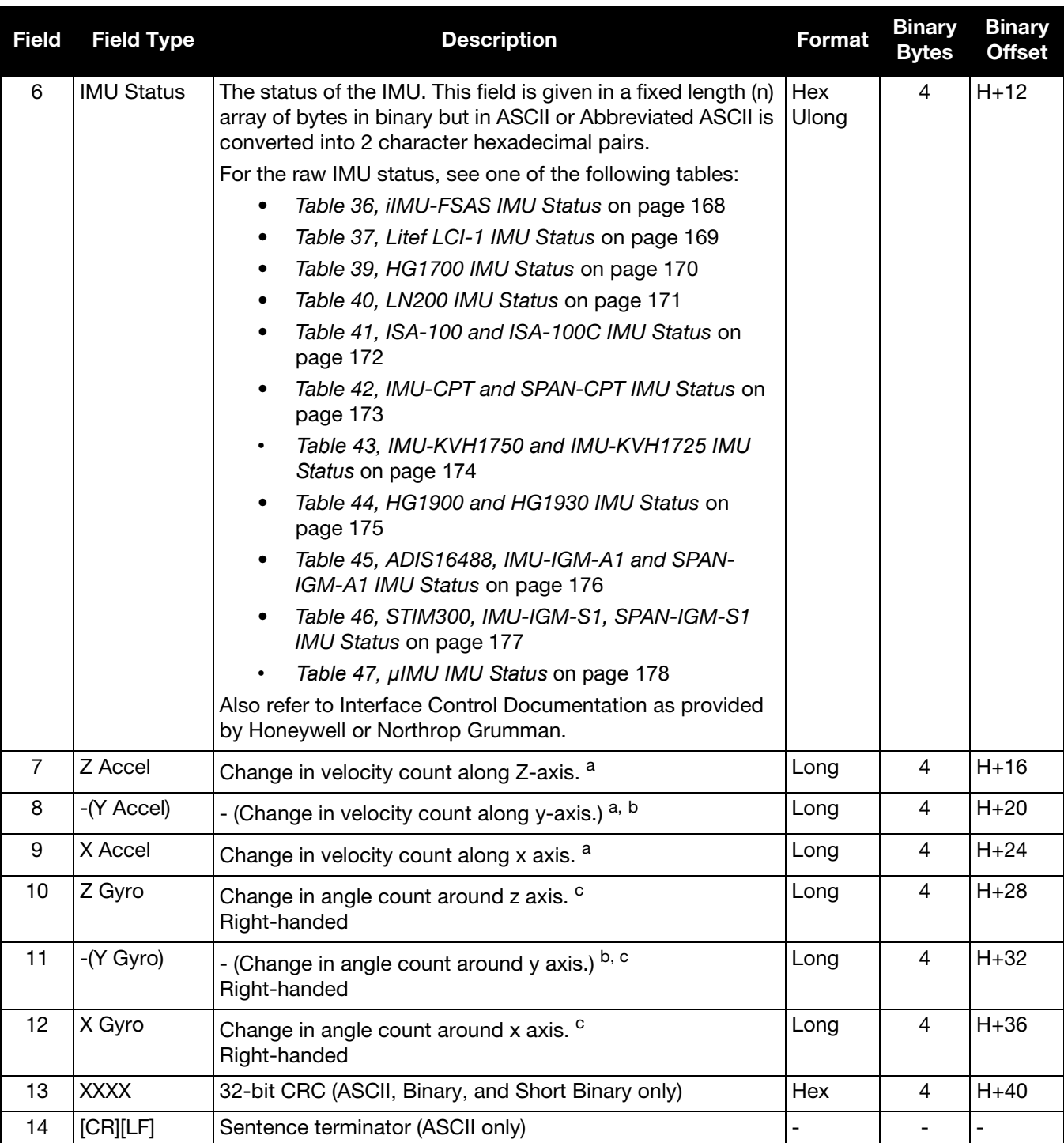

a. The change in velocity (acceleration) scale factor for each IMU type can be found in [Table 48, Raw IMU Scale Factors](#page-179-0) [on page 180.](#page-179-0) Multiply the scale factor in [Table 48, Raw IMU Scale Factors](#page-179-0) by the count in this field for the velocity increments.

b. A negative value implies the output is along the positive y-axis marked on the IMU. A positive value implies the change is in the direction opposite to that of the y-axis marked on the IMU.

c. The change in angle (gyro) scale factor can be found in [Table 48, Raw IMU Scale Factors](#page-179-0) on page 180. Multiply the appropriate scale factor in [Table 48, Raw IMU Scale Factors](#page-179-0) by the count in this field for the angle increments in radians. To obtain acceleration in m/s^2, multiply the velocity increments by the output rate of the IMU (e.g., 100 Hz for HG1700, HG1900 and HG1930; 200 Hz ISA-100, ISA-100C, iMAR-FSAS, LN200, LCI-1, μIMU, KVH1750 and ADIS16488; 125 Hz for STIM300).

## 5.2.44 RAWIMUX IMU Data Extended

This log is an extended version of the RAWIMU log intended for use with post-processing. The extended version includes IMU information that is used by the NovAtel Inertial Explorer post-processing software.

#### **Message ID: 1461**

#### **Log Type: Asynch**

 $\mathbf{r}$ 

#### **Recommended Input:**

log rawimuxb onnew

#### **ASCII example:**

#RAWIMUXA,COM1,0,81.5,FINESTEERING,1691,410338.819,004c0020,3fd1,43495;00,5,1691, 410338.818721000,00170705,-113836,-464281,43146813,89,11346,181\*01cd06bf

 $\mathcal{L}_{\mathcal{A}}$ 

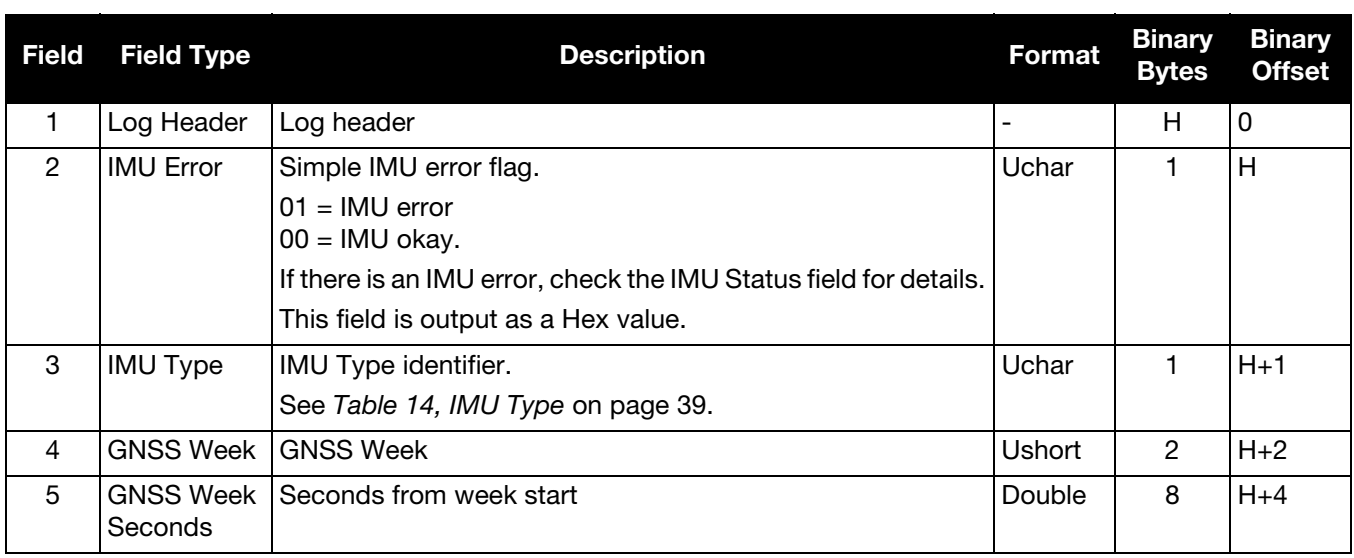

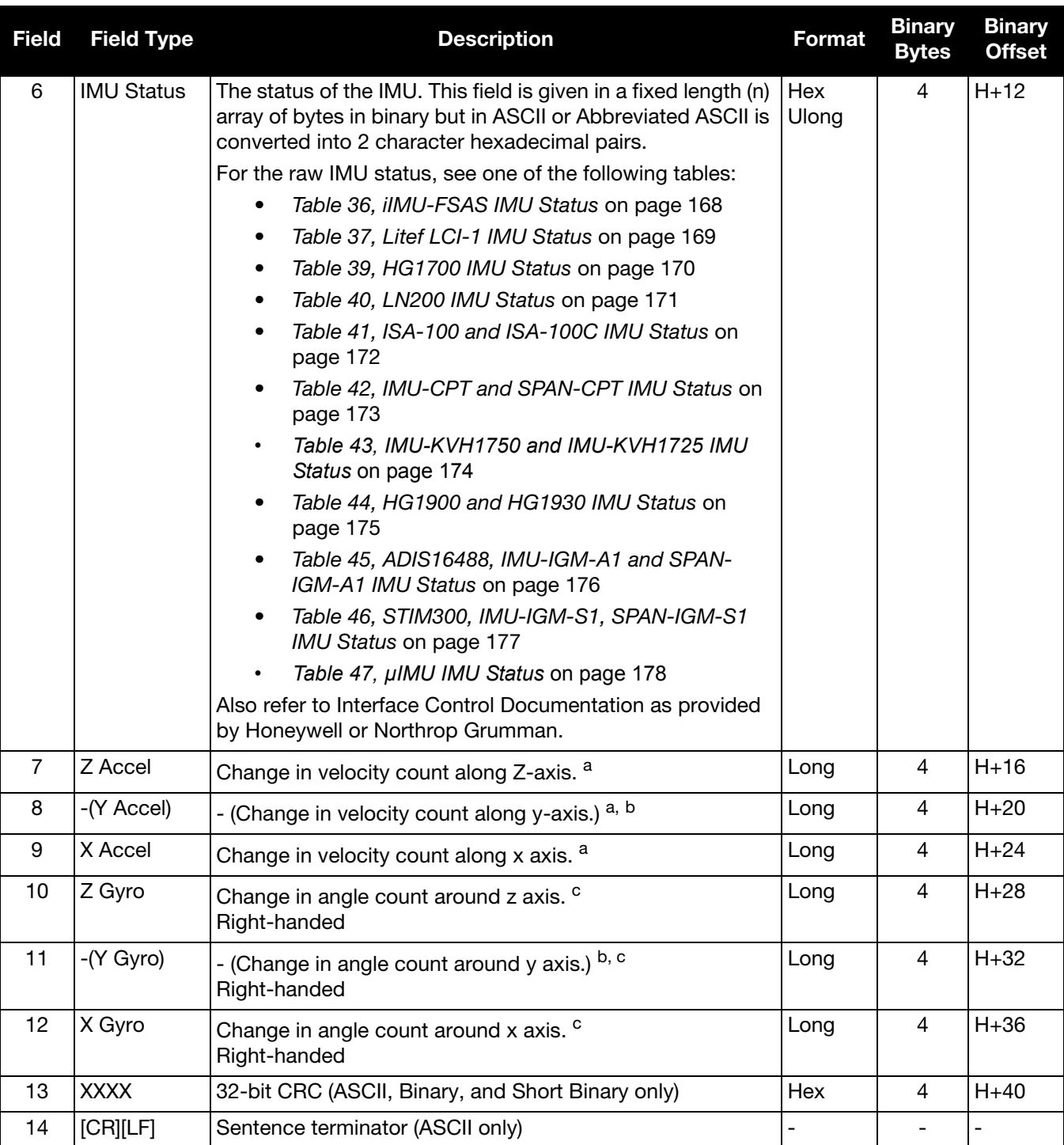

a. The change in velocity (acceleration) scale factor for each IMU type can be found in [Table 48, Raw IMU Scale Factors](#page-179-0) [on page 180.](#page-179-0) Multiply the scale factor in [Table 48, Raw IMU Scale Factors](#page-179-0) by the count in this field for the velocity increments.

b. A negative value implies the output is along the positive y-axis marked on the IMU. A positive value implies the change is in the direction opposite to that of the y-axis marked on the IMU.

c. The change in angle (gyro) scale factor can be found in [Table 48, Raw IMU Scale Factors](#page-179-0) on page 180. Multiply the appropriate scale factor in [Table 48, Raw IMU Scale Factors](#page-179-0), by the count in this field for the angle increments in radians. To obtain acceleration in m/s^2, multiply the velocity increments by the output rate of the IMU (e.g., 100 Hz for HG1700, HG1900 and HG1930; 200 Hz ISA-100, ISA-100C, iMAR-FSAS, LN200, LCI-1, μIMU KVH1750 and ADIS16488; 125 Hz for STIM300).

### <span id="page-184-0"></span>5.2.45 RELINSPVA Relative INSPVA log

This log provides the relative offset between the Master and Rover Inertial Solutions. The output solution provides the offset of where the local station is with respect to the other station.

#### **Message ID: 1446**

#### **Log Type: Asynch**

#### **Recommended Input:**

LOG RELINSPVAA ONNEW

#### **ASCII example:**

```
#RELINSPVAA,COM1,0,61.0,FINESTEERING,1805,245074.000,00000000,2338,45757;BODY,
9.285958662,-0.755483058,0.079229338,0.001739020,-0.000126304,0.001525848,0.321033045,
0.669367786,4.466250181,0.000000000,"b81V",INS_ALIGNMENT_COMPLETE,"B20C",
INS_ALIGNMENT_COMPLETE,NARROW_INT,00000000*a114ce3c
```
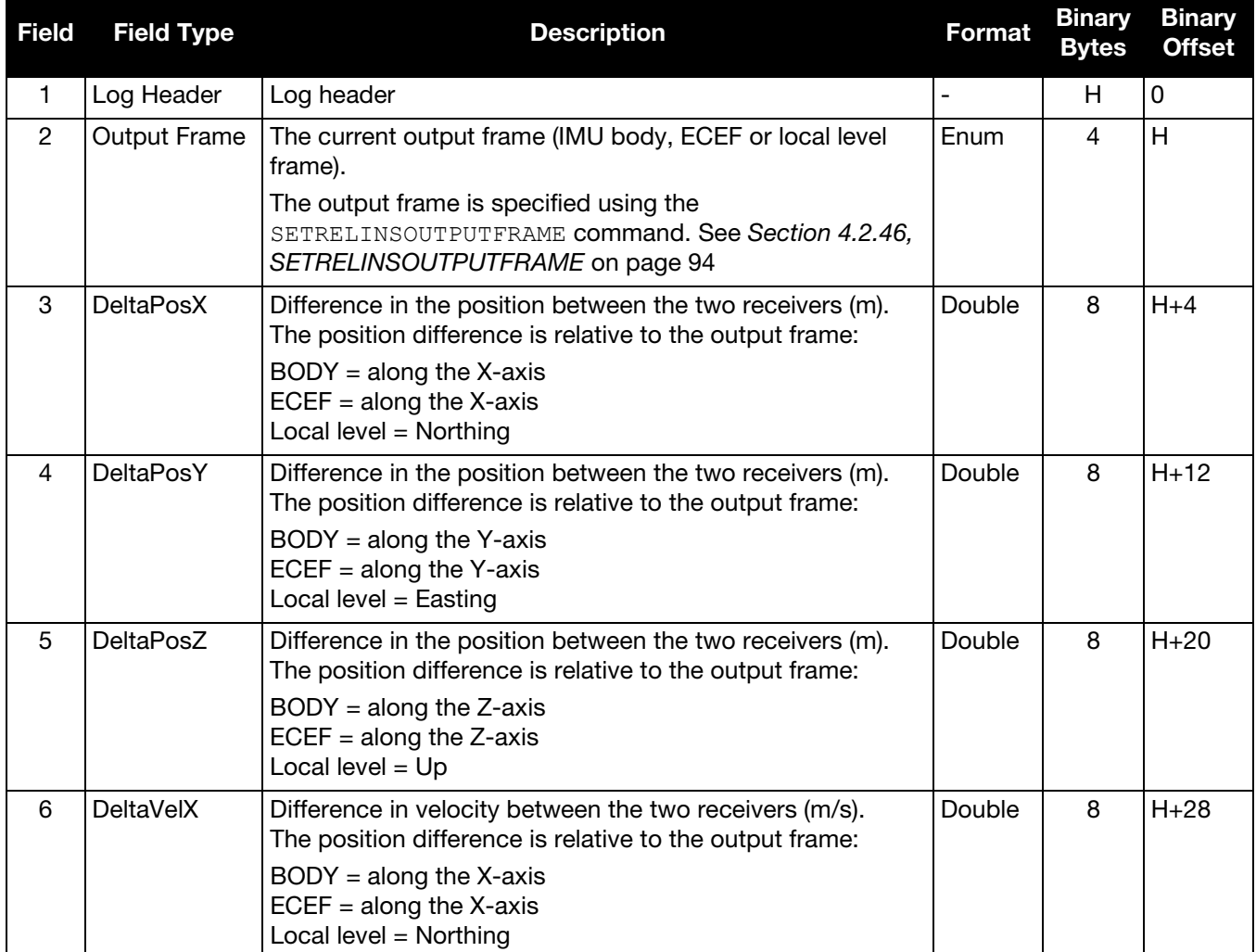

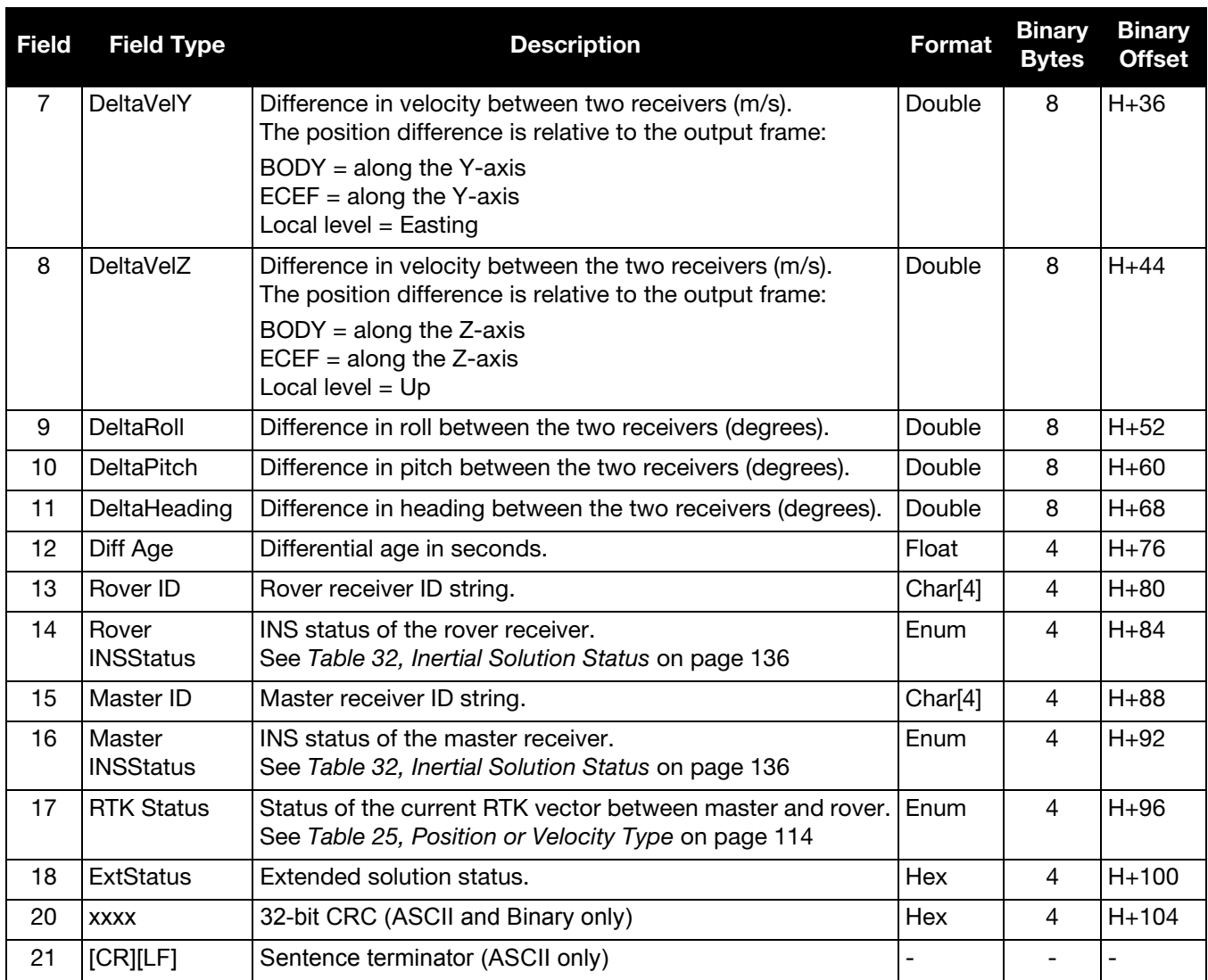

## 5.2.46 SYNCHEAVE

## Synchronous Log Containing the Instantaneous Heave Value

Synchronous heave is available up to the rate of the IMU. It can also be logged 'on time' at lower rates.

This log also includes information about the estimated accuracy of the heave value through the standard deviation of the heave.

You must have an inertial solution to use this log. The heave filter must be enabled using the HEAVEFILTER command, see [page 52](#page-51-0), before this log is available.

**Message ID: 1708**

**Log Type: Synch**

## **Recommended Input:**

log syncheavea ontime 0.05

## **ASCII example:**

```
#SYNCHEAVEA,COM1,0,50.0,FINESTEERING,1770,245720.925,00000020,552e,12622;
-0.045410579,0.436800622*b8c14286
```
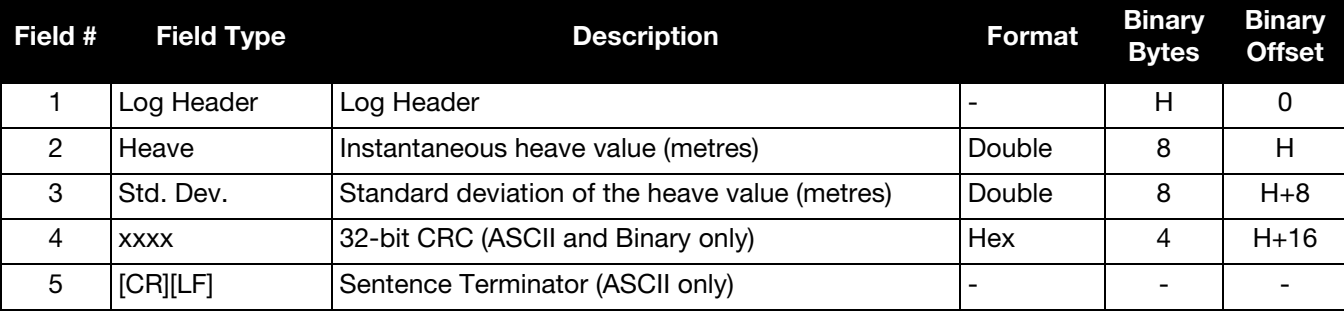

### <span id="page-187-0"></span>5.2.47 SYNCRELINSPVA Synchronous Relative INSPVA log

This log provides the relative offset between the master and rover inertial solutions. The output solution provides the offset of where the local station is with respect to the other station.

 $\bigodot$ This log is designed to provide synchronous, relative Position, Velocity and Attitude information, propagating the information between matched corrections between the master and remote solutions. It is highly recommended that the highest rate of corrections be used at all times for the most precise and robust performance.

#### **Message ID: 1743**

**Log Type: Synch**

#### **Recommended Input:**

LOG SYNCRELINSPVAA ONTIME 1

#### **ASCII example:**

#SYNCRELINSPVAA,COM1,0,72.5,FINESTEERING,1805,247243.000,00000000,e9c7,13005;BODY, 8.141080733,-2.779177478,2.045421773,-0.001464009,-0.001038329,0.002323548,0.409467974, 0.715633909,-6.204731538,0.000000000,"B81V",INS\_ALIGNMENT\_COMPLETE,"B20C", INS\_ALIGNMENT\_COMPLETE, INS\_PSRSP,00000000\*e270f5c8

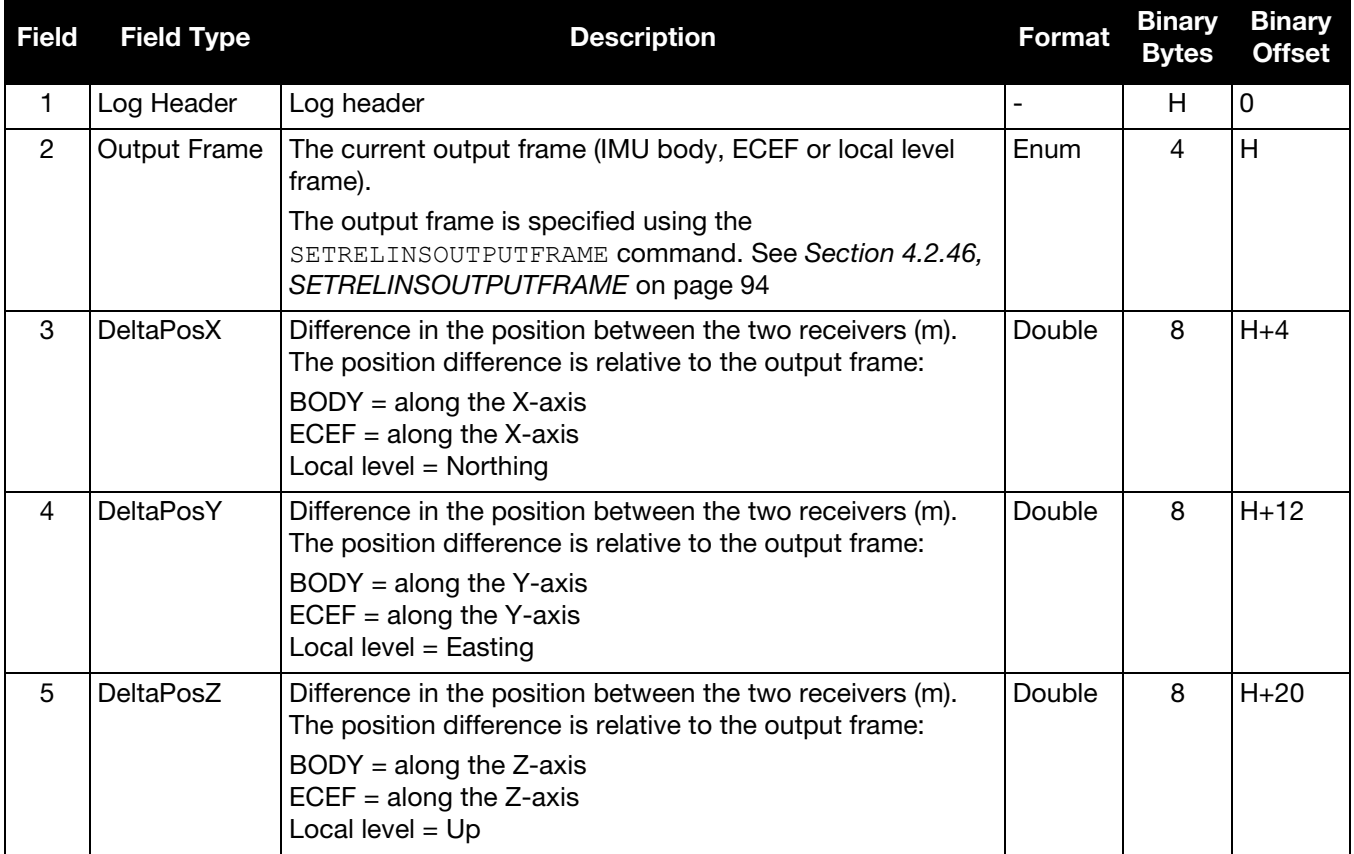

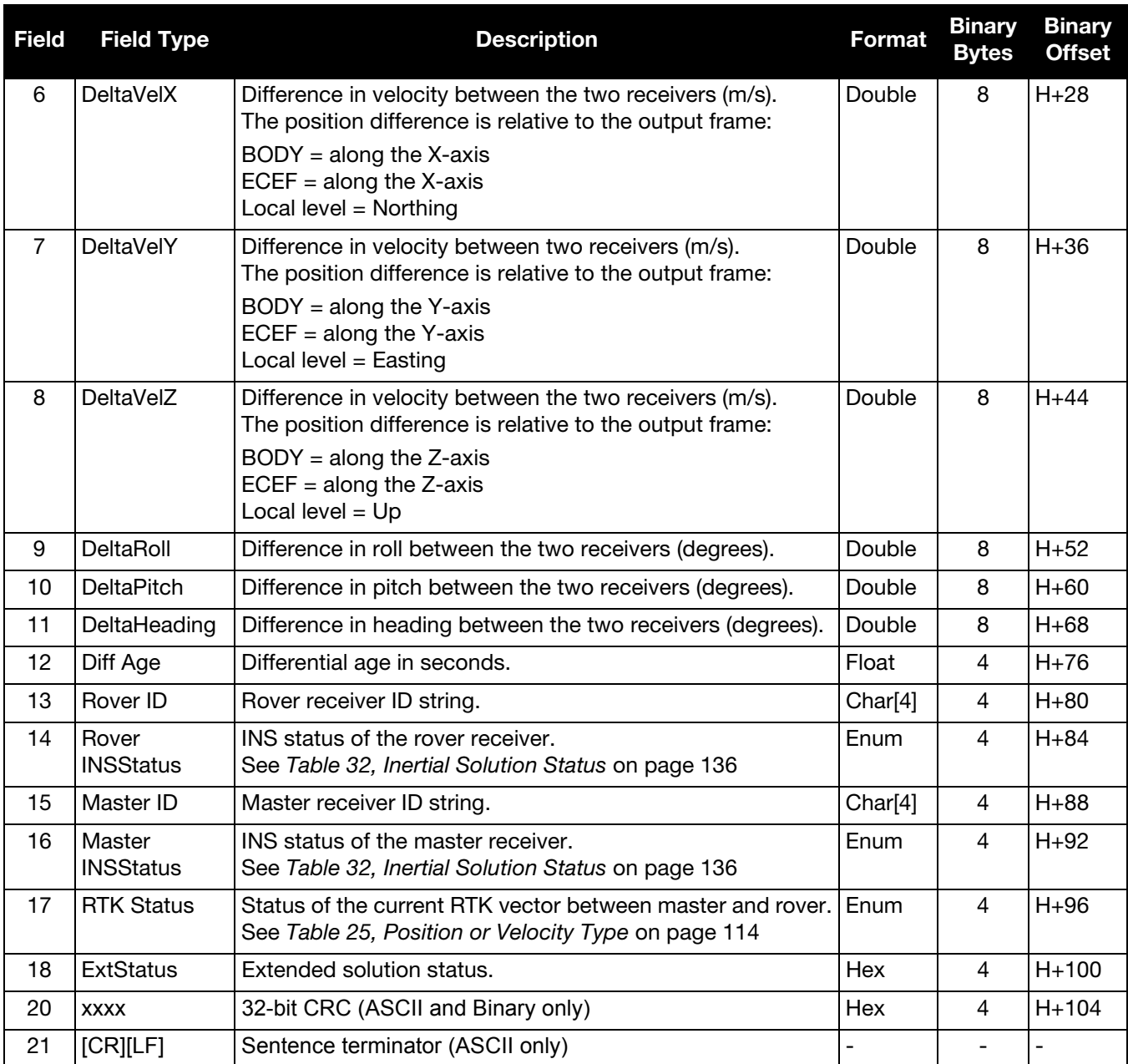

## 5.2.48 TAGGEDMARK1PVA Position, Velocity and Attitude at a Tagged Mark1

 TAGGEDMARK1PVA contains the same information as MARK1PVA with the addition of a unique identifying number (tag).

The user specifies a TAG for the upcoming TAGGEDMARKPVA via the TAGNEXTMARK command. That tag shows up at the end of this message, which is otherwise identical to the MARK1PVA message.

**Message ID: 1258**

**Log Type: Synch**

#### **Recommended Input:**

log taggedmark1pva onnew

#### **Abbreviated ASCII Example:**

#TAGGEDMARK1PVAA,COM1,0,63.0,FINESTEERING,1732,247787.965,004c0020,ae1e,12002; 1732,247787.964913500,51.11693231436,-114.03884974751,1046.9481,0.0001,0.0007, 0.0004,1.090392628,0.766828598,244.413950146,INS\_SOLUTION\_GOOD,1234\*34fda4f4

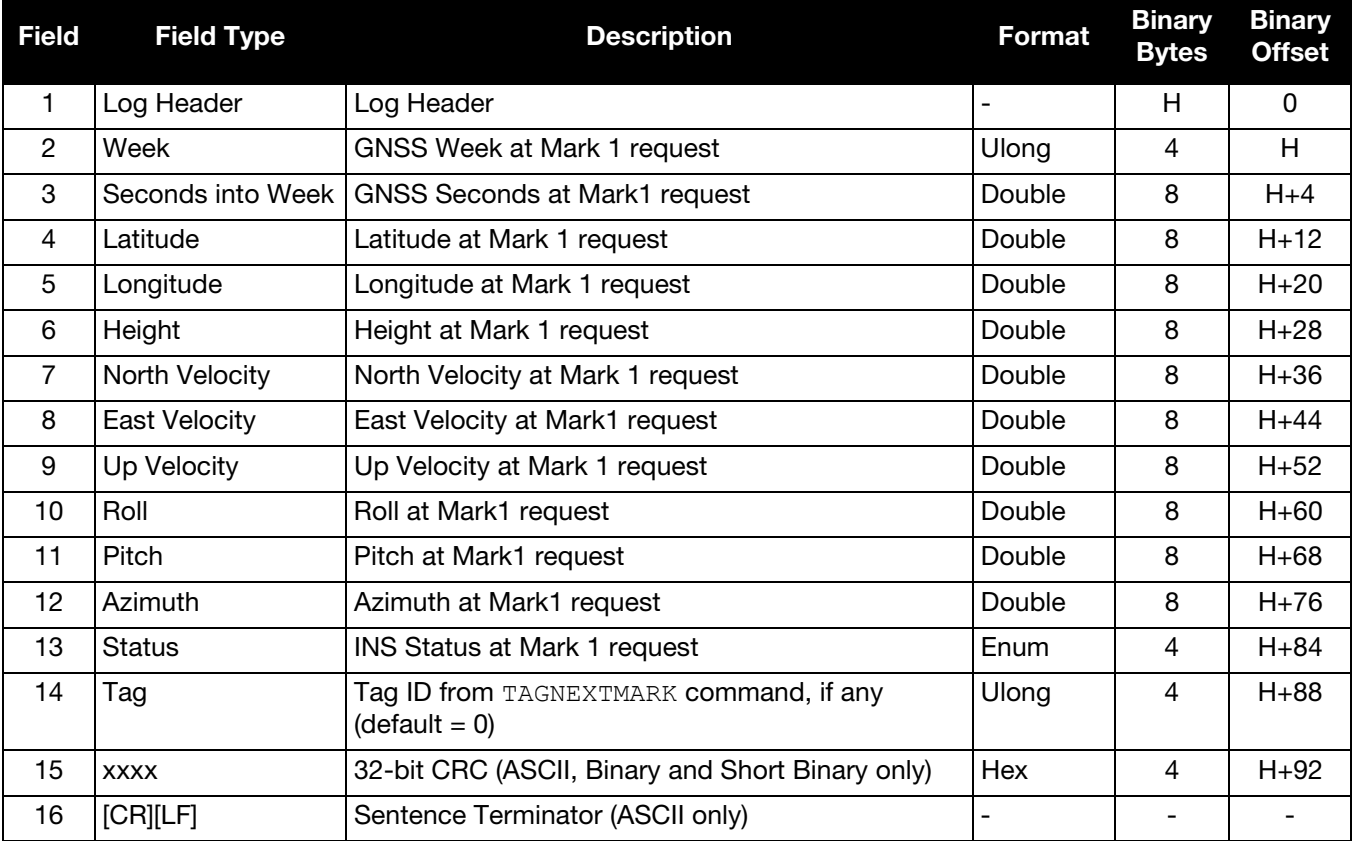

## 5.2.49 TAGGEDMARK2PVA Position, Velocity and Attitude at a Tagged Mark2

 TAGGEDMARK2PVA contains the same information as MARK2PVA with the addition of a unique identifying number (tag).

The SPAN-CPT does not have a Mark2 input, so this log is not available for the SPAN-CPT.

The user specifies a TAG for the upcoming TAGGEDMARKPVA via the TAGNEXTMARK command. That tag shows up at the end of this message, which is otherwise identical to the MARK2PVA message.

**Message ID: 1259**

**Log Type: Synch**

#### **Recommended Input:**

log taggedmark2pva onnew

#### **Abbreviated ASCII Example:**

#TAGGEDMARK2PVAA,COM1,0,73.0,FINESTEERING,1732,248347.693,000500a0,2ab3,12002; 1732,248347.692695400,51.11693017508,-114.03884746120,1046.3929,0.0009,0.0014, 0.0015,0.559580646,1.121028629,255.541153133,INS\_SOLUTION\_GOOD,1234\*1e97dd88

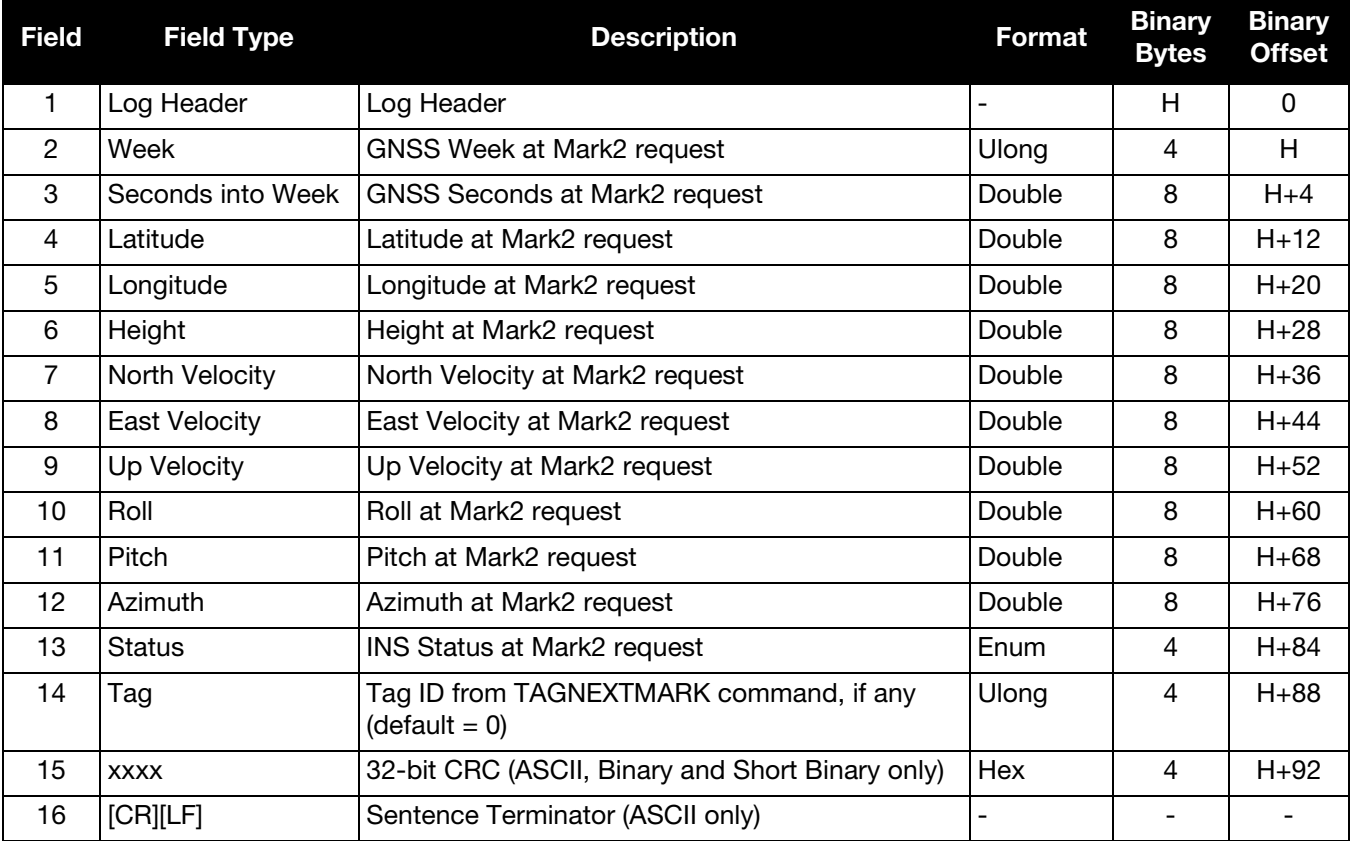

## 5.2.50 TAGGEDMARK3PVA Position, Velocity and Attitude at a Tagged Mark3

 TAGGEDMARK3PVA contains the same information as MARK3PVA with the addition of a unique identifying number (tag).

This log is available only on SPAN systems with an OEM638 or ProPak6 receiver.

The user specifies a TAG for the upcoming TAGGEDMARKPVA via the TAGNEXTMARK command. That tag shows up at the end of this message, which is otherwise identical to the MARK3PVA message.

**Message ID: 1327**

**Log Type: Synch**

#### **Recommended Input:**

log taggedmark3pva onnew

#### **Abbreviated ASCII Example:**

#TAGGEDMARK3PVAA,COM1,0,73.0,FINESTEERING,1732,248347.693,000500a0,2ab3,12002; 1732,248347.692695400,51.11693017508,-114.03884746120,1046.3929,0.0009,0.0014, 0.0015,0.559580646,1.121028629,255.541153133,INS\_SOLUTION\_GOOD,1234\*1e97dd88

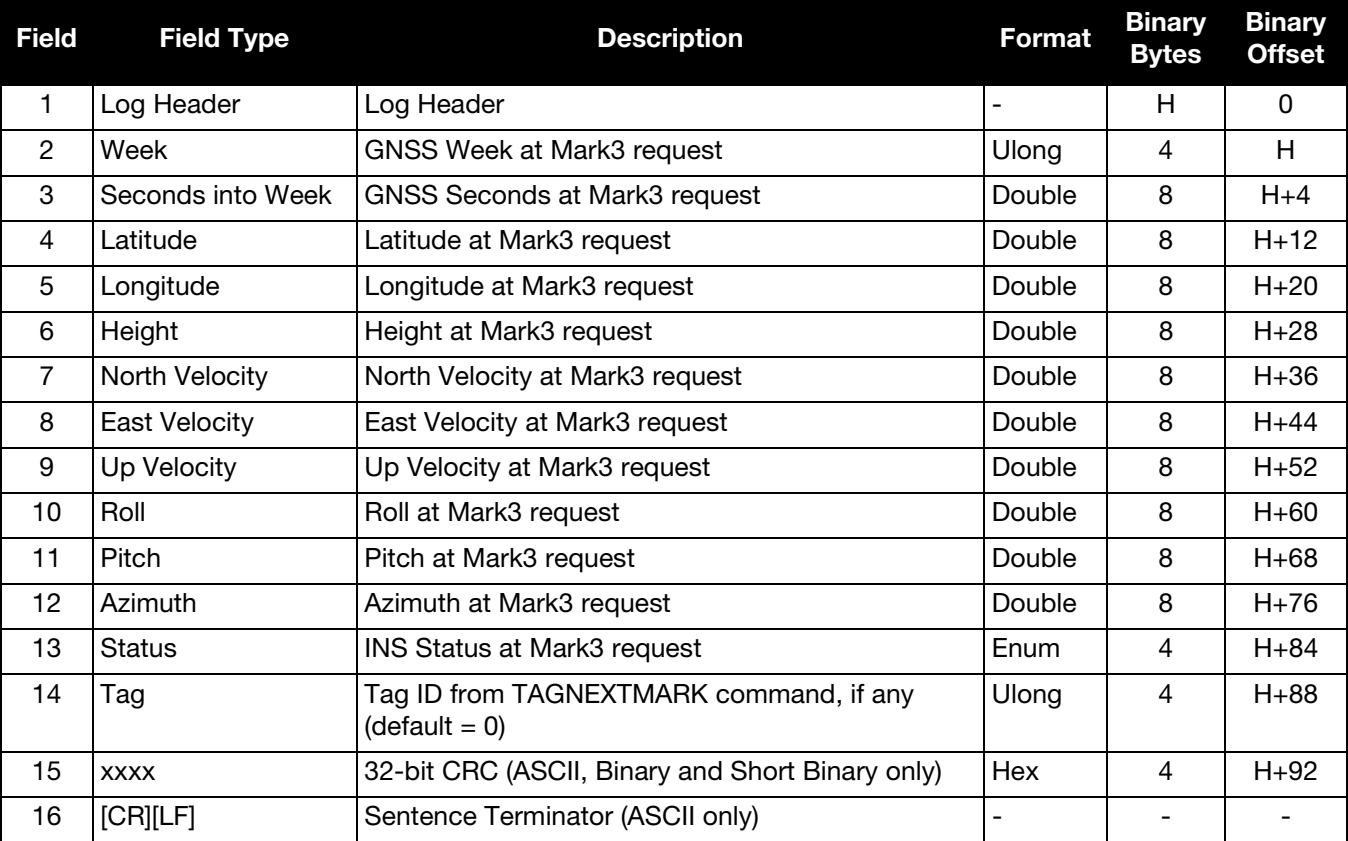

## 5.2.51 TAGGEDMARK4PVA Position, Velocity and Attitude at a Tagged Mark4

 TAGGEDMARK4PVA contains the same information as MARK4PVA with the addition of a unique identifying number (tag).

This log is available only on SPAN systems with an OEM638 or ProPak6 receiver.

The user specifies a TAG for the upcoming TAGGEDMARKPVA via the TAGNEXTMARK command. That tag shows up at the end of this message, which is otherwise identical to the MARK4PVA message.

**Message ID: 1328**

**Log Type: Synch**

#### **Recommended Input:**

log taggedmark4pva onnew

#### **Abbreviated ASCII Example:**

#TAGGEDMARK4PVAA,COM1,0,73.0,FINESTEERING,1732,248347.693,000500a0,2ab3,12002; 1732,248347.692695400,51.11693017508,-114.03884746120,1046.3929,0.0009,0.0014, 0.0015,0.559580646,1.121028629,255.541153133,INS\_SOLUTION\_GOOD,1234\*1e97dd88

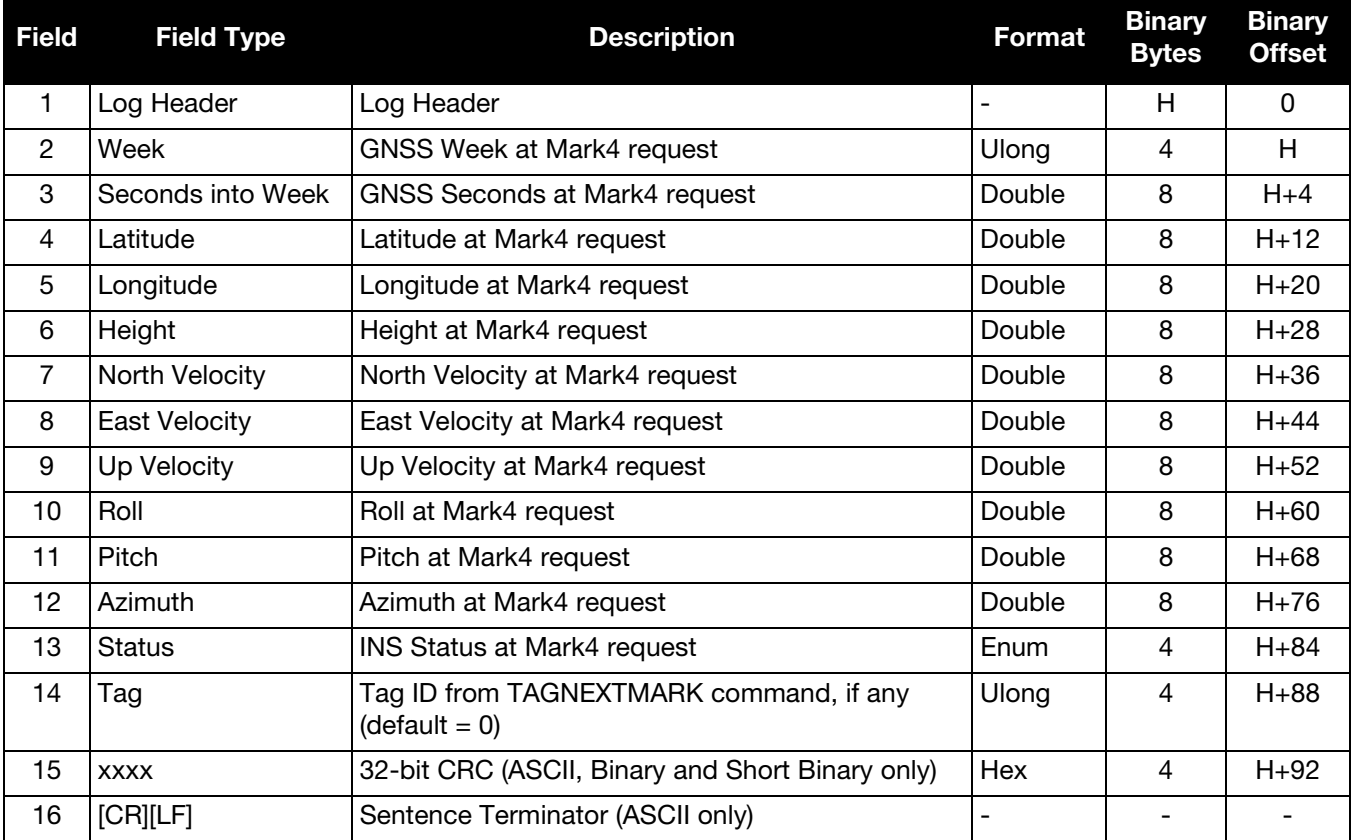

## 5.2.52 TIMEDWHEELDATA Timed Wheel Data

This log contains time stamped wheel sensor data. The time stamp in the header is the time of validity for the wheel data and not the time the TIMEDWHEELDATA log was output.

See the relevant SPAN User Manual for information about wheel sensor messages.

Depending on the method used to connect the wheel sensor (through an IMU using a UIC, an IMU in an IMU Enclosure (IMU ISA 100C, IMU ISA100, IMU HC1000, IMU I N200 or IMU in an IMU Enclosure (IMU-ISA-100C, IMU-ISA100, IMU-HG1900, IMU-LN200 or IMU-µIMU), an iIMU-FSAS or an IMU-CPT, or directly into an IMU-IGM enclosure), either field 3 or field 4 of the log will be filled for wheel velocity. They are equivalent, but are filled differently depending on what data is provided to SPAN.

Note that neither velocity value is used by the SPAN filter. Rather, the SPAN filter uses cumulative ticks per second.

#### **Message ID: 622**

**Log Type: Asynch**

#### **Recommended Input:**

log timedwheeldataa onnew

#### **ASCII Example:**

%TIMEDWHEELDATAA,1393,411345.001;58,0,215.814910889,0,0,1942255\*3b5fa236

This example is from the iMAR iMWS wheel sensor.

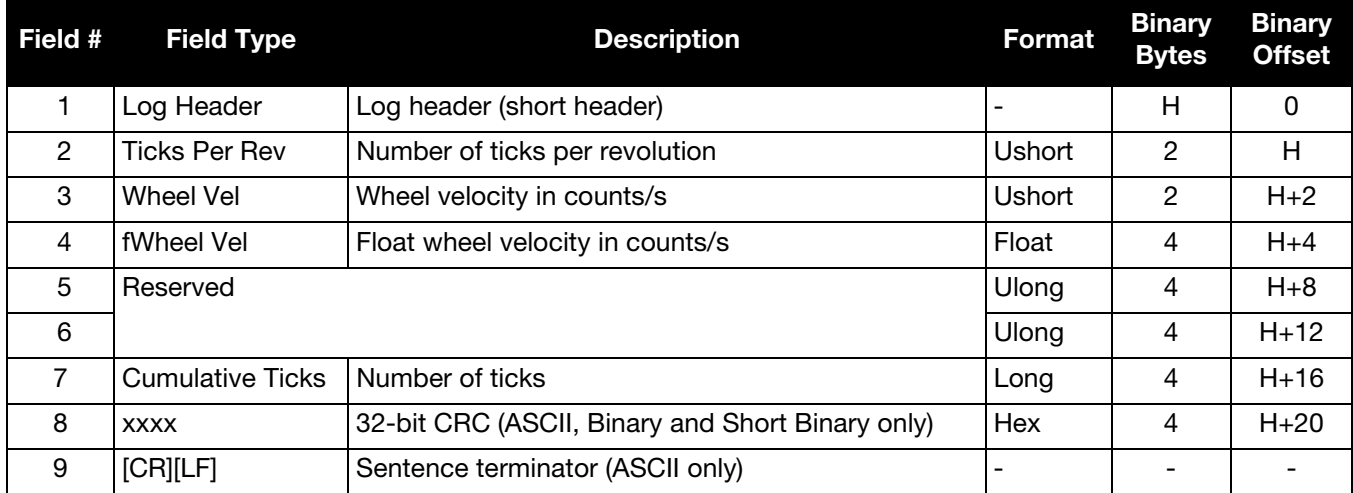

# 5.2.53 TSS1

## TSS1 Protocol for Heave, Roll and Pitch

This log provides heave, roll and pitch information in TSS1 protocol.

 $\blacksquare$ ) This message is in a different format than any other log output by the SPAN system.

To use this log, make sure that<br>
• Heave is enabled (see

- Heave is enabled (see *[HEAVEFILTER](#page-51-0)* on page 52)
- the INS status is greater than INS\_ALIGNMENT\_COMPLETE

#### **Message ID: 1456**

**Log Type: Synch**

#### **Recommended Input:**

log tss1a ontime 1

#### **Message Format:**

:XXAAAASMHHHHQMRRRRSMPPPP<CR><LF>

#### **ASCII Example:**

:00FFCA -0003F-0325 0319

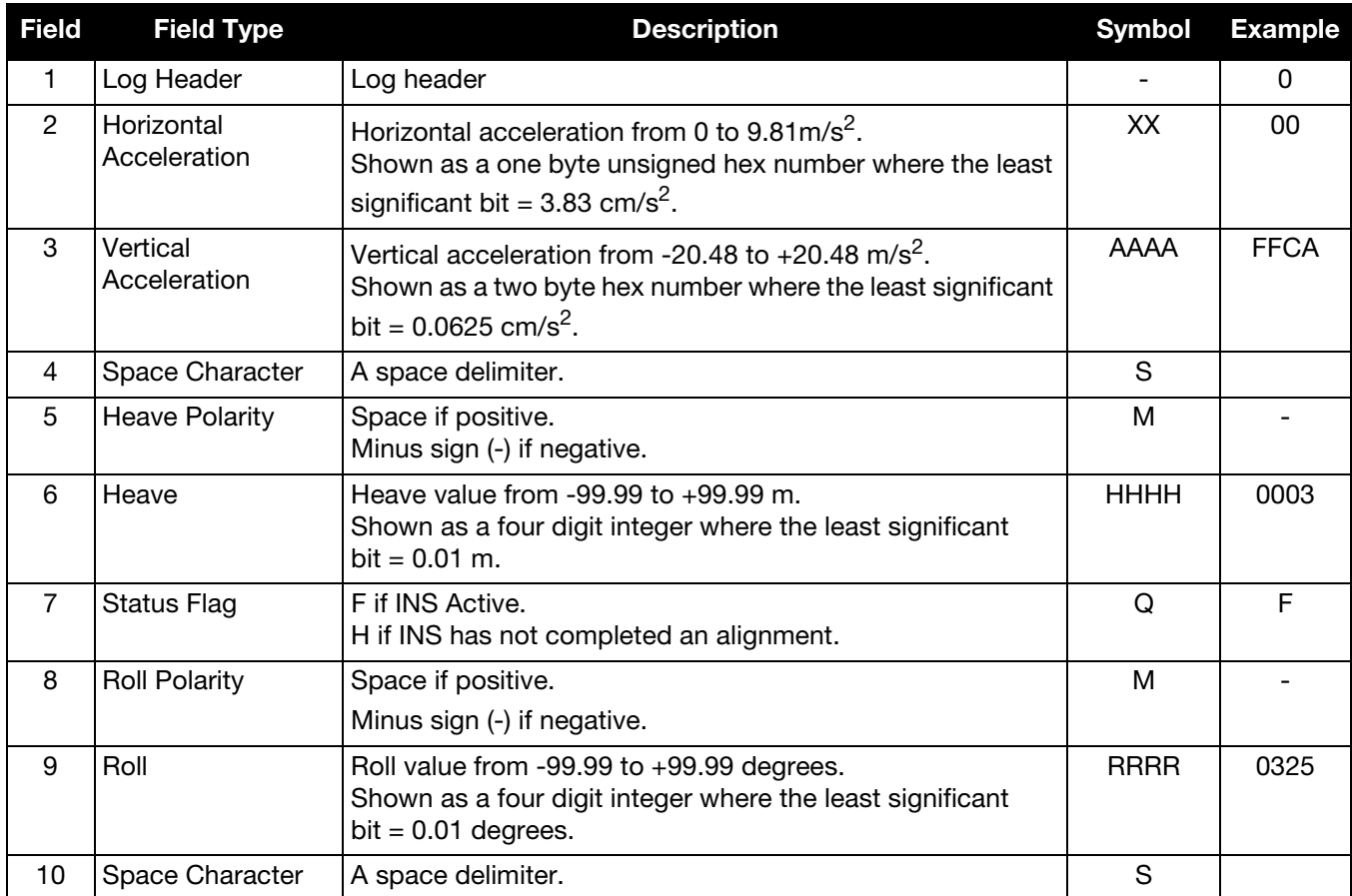

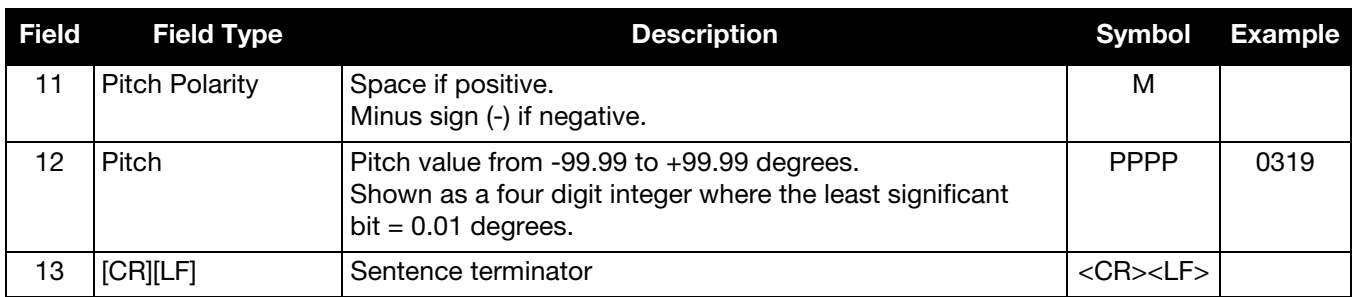

## 5.2.54 VARIABLELEVERARM Display Variable Lever Arm Details

Use this log to redisplay the re-calculated variable lever arm whenever a new INPUTGIMBALANGLE command is received.

This log is not output until the INS alignment is complete.

**Message ID: 1320**

**Log Type: Asynch**

#### **Recommended Input:**

log variableleverarma onnew

#### **ASCII Example:**

```
#VARIABLELEVERARMA,SPECIAL,0,81.5,FINESTEERING,1614,495820.512,40040000,0000,320;
-0.0959421909646755,0.1226971902356540,1.1319295452903300, 
0.0100057787272846,0.0122604827412661,0.1131929545290330*9611d3c6
```
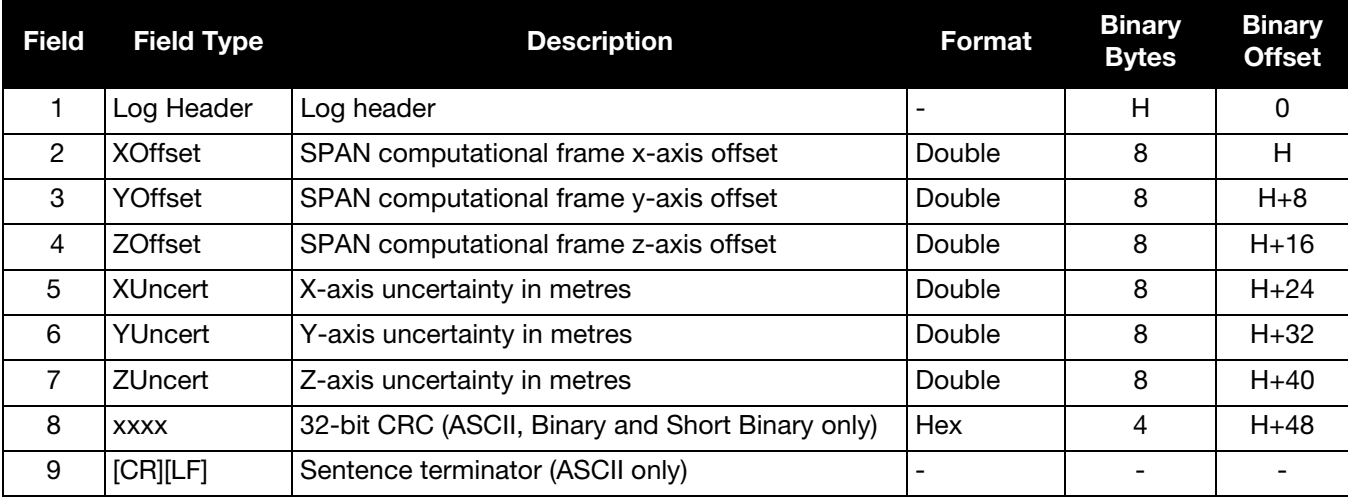

## 5.2.55 VEHICLEBODYROTATION Vehicle to SPAN Frame Rotation

This log reports the angular offset from the vehicle frame to the SPAN frame. The SPAN frame is defined by the transformed IMU enclosure axis with z pointing up (refer *[SETIMUORIENTATION](#page-73-0)* on page 74).

If the IMU is mounted with the z-axis pointing up (as marked on the IMU enclosure), the IMU enclosure frame is the same as the SPAN frame enclosure frame is the same as the SPAN frame.

This log reports whatever was entered using the VEHICLEBODYROTATION command ([page 102](#page-101-0)) or whatever was solved for after using the RVBCALIBRATE command ([page 70\)](#page-69-0).

Refer to *[VEHICLEBODYROTATION](#page-101-0)* on page 102 for more information.

#### **Message ID: 642**

#### **Recommended Input:**

log vehiclebodyrotationa onchanged

#### **ASCII Example:**

#VEHICLEBODYROTATIONA,COM1,0,36.5,FINESTEERING,1264,144170.094,00000000,bcf2,1541;1.5869 999997474209,2.6639999995760122,77.6649999876392343,2.0000000000000000,2.000000000000000 0,5.0000000000000000\*25f886cc

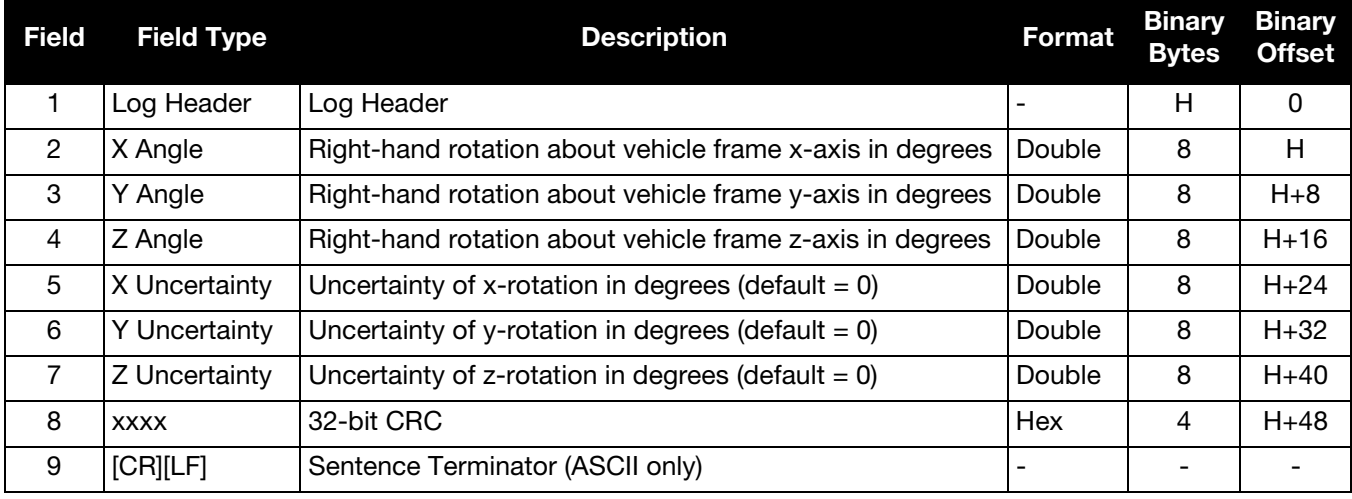

#### 5.2.56 WHEELSIZE Wheel Size

This log contains wheel sensor information.

The inertial filter models the size of the wheel to compensate for changes in wheel circumference due to hardware or environmental changes. The default wheel size is 1.96 m. A scale factor to this default size is modeled in the filter and this log contains the current estimate of the wheel size.

#### **Message ID: 646**

**Log Type: Asynch**

#### **Recommended Input:**

log wheelsizea onnew

#### **ASCII Example:**

```
#WHEELSIZEA,COM3,0,44.0,FINESTEERING,0,0.000,00000000,85f8,33738;
1.025108123,2.009211922,0.000453791*b65d28e6
```
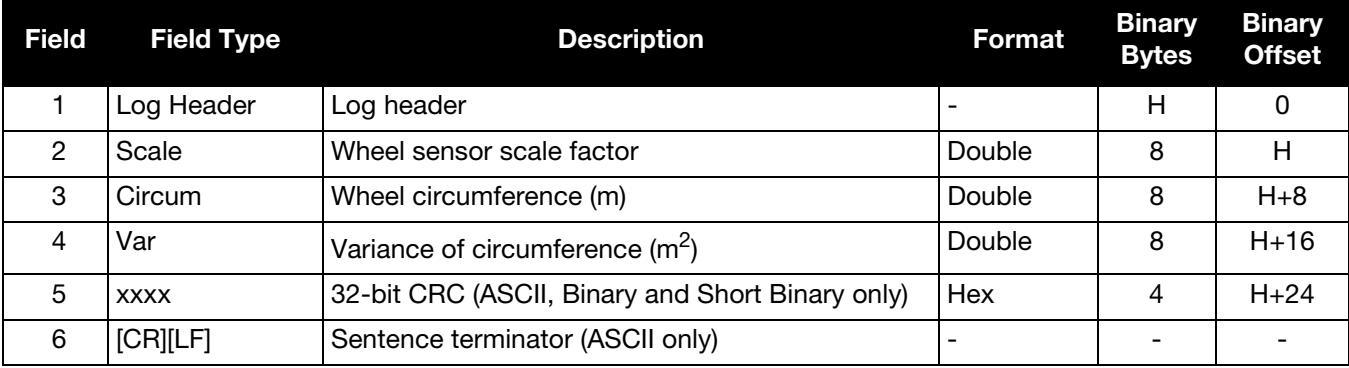

## Chapter 6 Variable Lever Arm

The variable lever arm concept arose to support applications in which the IMU is no longer rigidly fixed to the vehicle, but rather on a gimballed mount. This creates an issue where the input lever arm offsets to the GNSS antenna are no longer correct, because the IMU can rotate on its mount, while the antenna remains fixed.

The use of the variable lever arm functionality requires that the device to which the IMU is attached be able to send its gimbal rotation angles back to SPAN. These angles are used to recalculate the lever arm at the rate that they are received. SPAN will also be able to output a gimballed solution at the rate the gimbal angles are received.

## 6.1 Technical Description

There are several frames of reference involved when dealing with a gimballed mount. The frames are all very similar, but can be quite confusing due to small differences. Below are all frames applicable to the implementation of the variable lever arm:

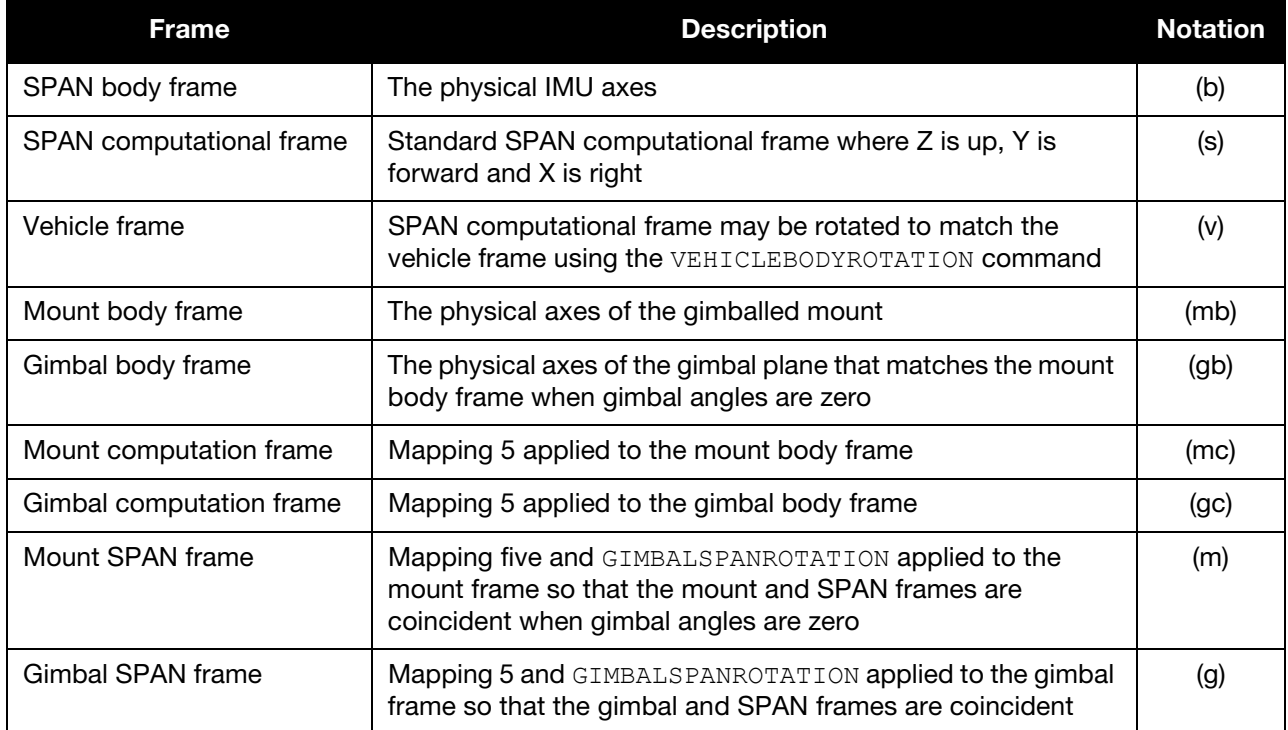

*[Figure 4, Simple Configuration](#page-200-0)* and *[Figure 5, Rotation Results](#page-200-1)* on page 201 illustrate a basic scenario for the information in the table above. *[Figure 4, Simple Configuration](#page-200-0)* shows a possible configuration for the mount body frame and SPAN frame. *[Figure 5, Rotation Results](#page-200-1)* shows the desired result of all rotations: all three frames have the same axis definitions.

<span id="page-200-1"></span><span id="page-200-0"></span>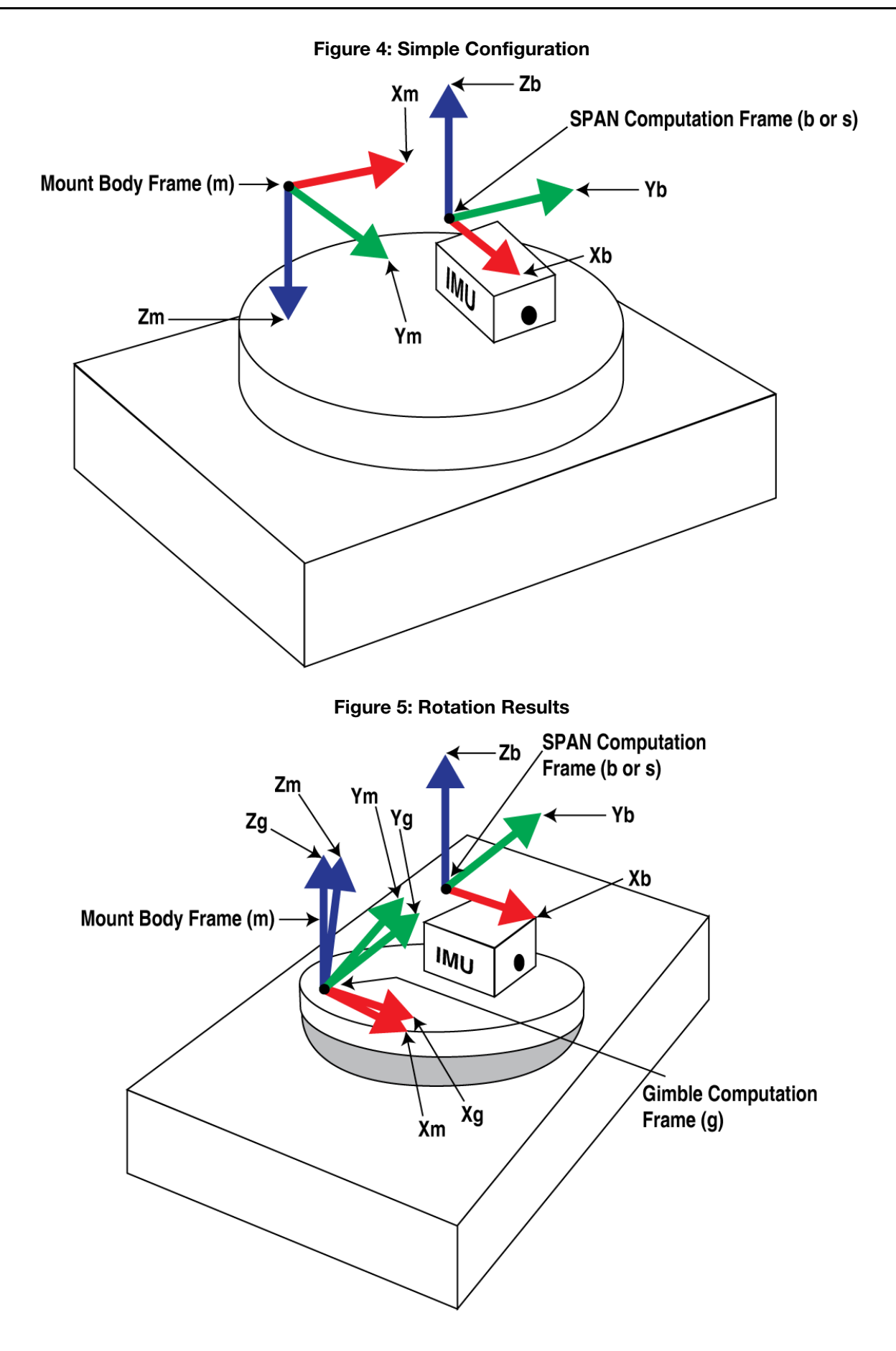

## 6.2 How to Use Variable Lever Arm

The variable lever arm functionality is simple to use in a SPAN system. It requires the input of gimbal angles from the camera mount or platform that the IMU is mounted on. After that is provided, the system will automatically compute the variable lever arm and produce several messages for output.

Ensuring a proper variable lever arm is important for SPAN performance.

## 6.2.1 Basic I/O

The variable lever arm functionality is based on the input of INPUTGIMBALANGLE commands. This command inputs the gimbal angles from whatever platform the IMU is mounted on and is input in the mount body frame (mb). Entering this command will automatically cause the system to rotate the static lever arm into the latest gimballed frame. The update rate of the variable lever arm depends on the rate of the gimbal commands which can be entered at 1 to 50 Hz. If an INPUTGIMBALANGLE command is not received for over 1 second then the system will return to using the static lever arm.

In addition to using the variable lever arm internally, the following information is available to the user.

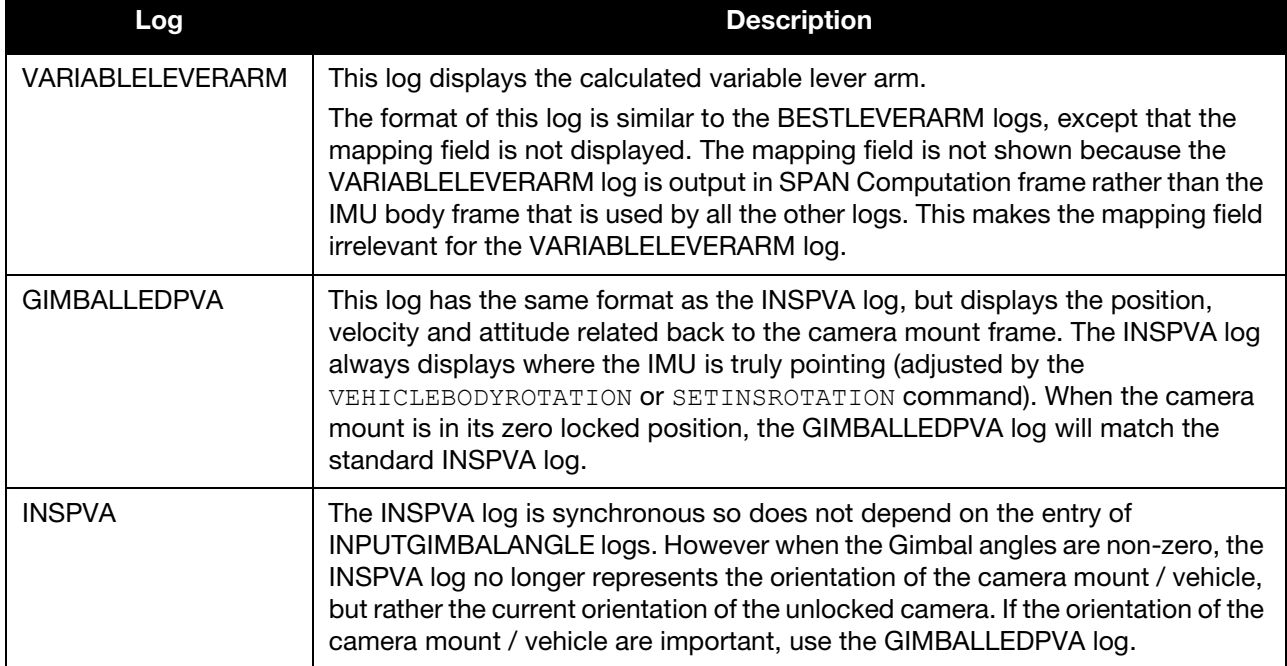

#### Table 49: Logs used with Variable Lever Arm

## 6.2.2 Rotations and Mapping

For the information provided by the system to be meaningful, the rotations have to be set up as desired by the user. By default the system assumes that the IMU and camera mount are oriented to the SPAN standard of Y-forward, Z-up, and X-right. If this is not the case then additional commands are necessary to relate all of the different frames together using the commands below.

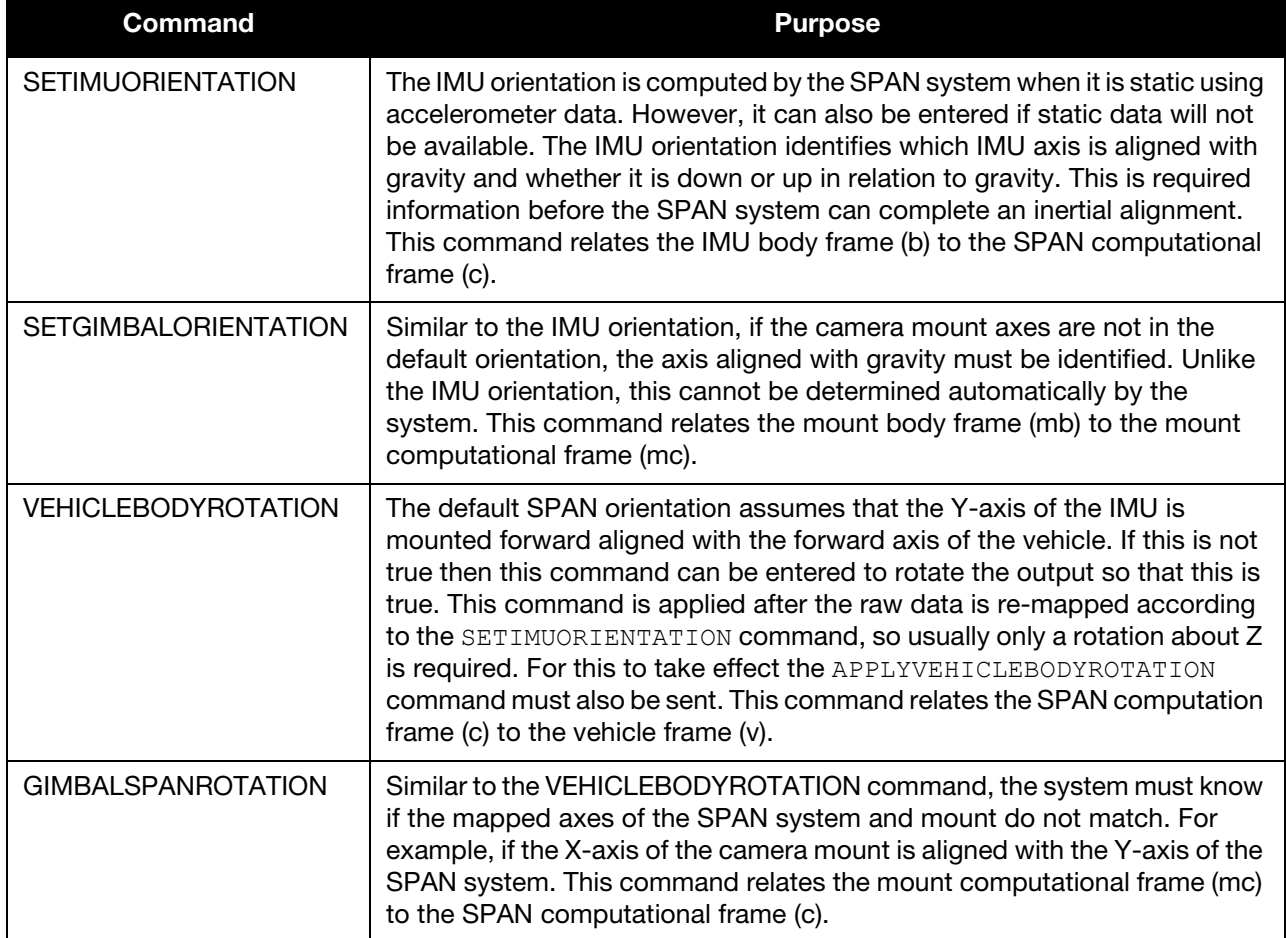

#### Table 50: Commands used with Variable Lever Arm

## 6.3 The Vehicle Frame

The definition of the vehicle frame is as follows:

- z-axis points up through the roof of the vehicle perpendicular to the ground
- y-axis points out the front of the vehicle in the direction of travel
- x-axis completes the right-handed system (out the right-hand side of the vehicle when facing forward)

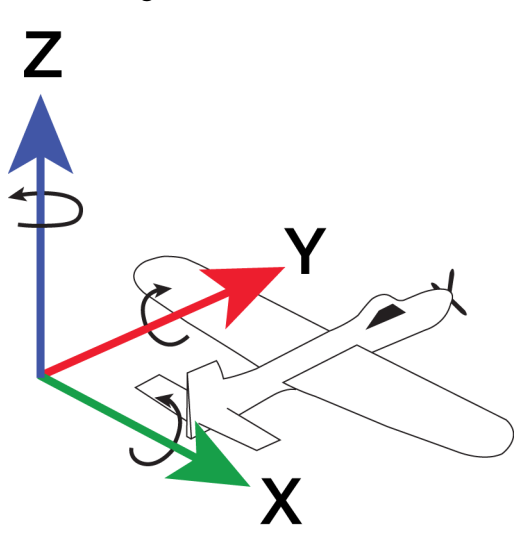

#### Figure 6: Vehicle Frame

# **Chapter 7 Relative INS**

Novatel's Relative INS technology generates a position, velocity and full attitude vector between two SPAN systems. One is the Master receiver and the other is the Rover receiver. Once configured, the Master receiver begins transmitting corrections to the Rover receiver. Relative information is created and the system begins filling the [RELINSPVA](#page-184-0) and [SYNCRELINSPVA](#page-187-0) logs on the Rover receiver. The RELINSPVA log is then transmitted back to the Master receiver for output.

The data link required must be able to support [864bits+108bits x #obs tracked per second]. The [RELINSPVA](#page-184-0) log is requested ONNEW (available from 1Hz-20Hz depending on the setup of the [RELINSAUTOMATION](#page-66-0) command) while the [SYNCRELINSPVA](#page-187-0) log can be requested ONTIME at up to 200Hz (at the rover only). Position and velocity solutions are differenced in the ECEF frame and then rotated into the local level. The Relative offset vector that is output is dependent on Master/Rover's precise RTK vector and their eccentric offset vectors (optional offset provided by the [SETINSOFFSET](#page-85-0) command), shown in *[Figure 7, Relative INS](#page-204-0)  [Example](#page-204-0)*.

<span id="page-204-0"></span>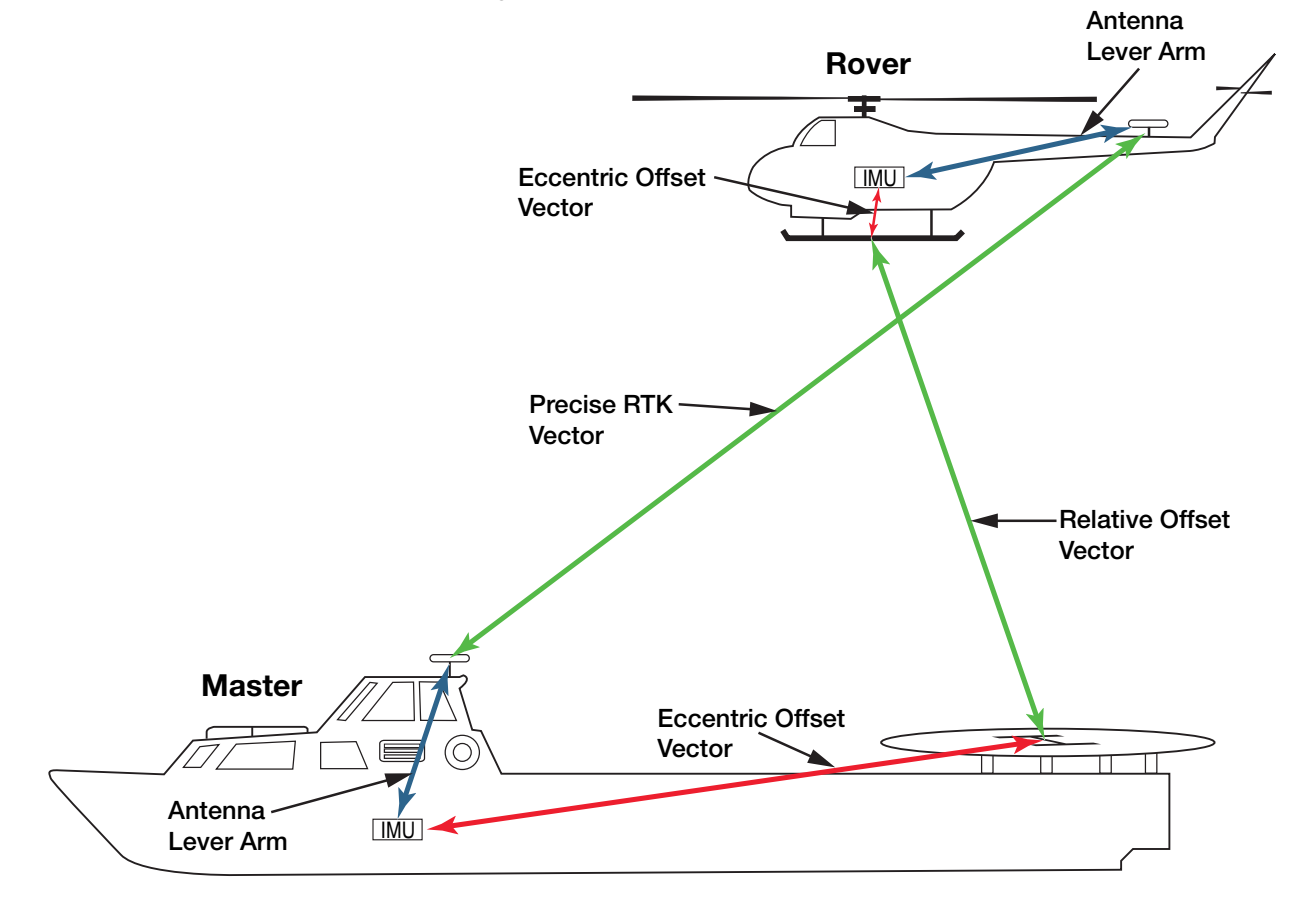

#### Figure 7: Relative INS Example

An important command that can be used with Relative INS to manually change the maximum amount of time to use RTK data is RTKTIMEOUT. This command is used to set the maximum age of RTK data to use when operating as a rover station. RTK data received that is older than the specified time is ignored. The default is 60 seconds, however when using Relative INS, it is suggested this be set to 5 seconds by sending the command RTKTIMEOUT 5.

For information about the RTKTIMEOUT command, refer to the **OEM6 Family Firmware** [Reference Manual](http://www.novatel.com/assets/Documents/Manuals/om-20000129.pdf) (OM-20000129).

## 7.1 Configure Relative INS

To configure the receivers to begin computing the relative information:

- 1. Setup a link between the receivers that will be used to transfer data (for example, radios).
- 2. Enable the transfer of relative corrections between receivers using one of the methods below.
	- Send the [RELINSAUTOMATION](#page-66-0) command only at the Rover receiver
	- Send the RELINSCONFIG command at both the Master and Rover receiver

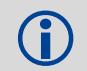

The Model option must be present on both the rover and master for the Relative INS feature to<br>
he enabled be enabled.

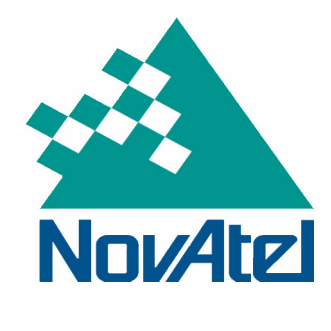